USERS **HANDBOOK** 

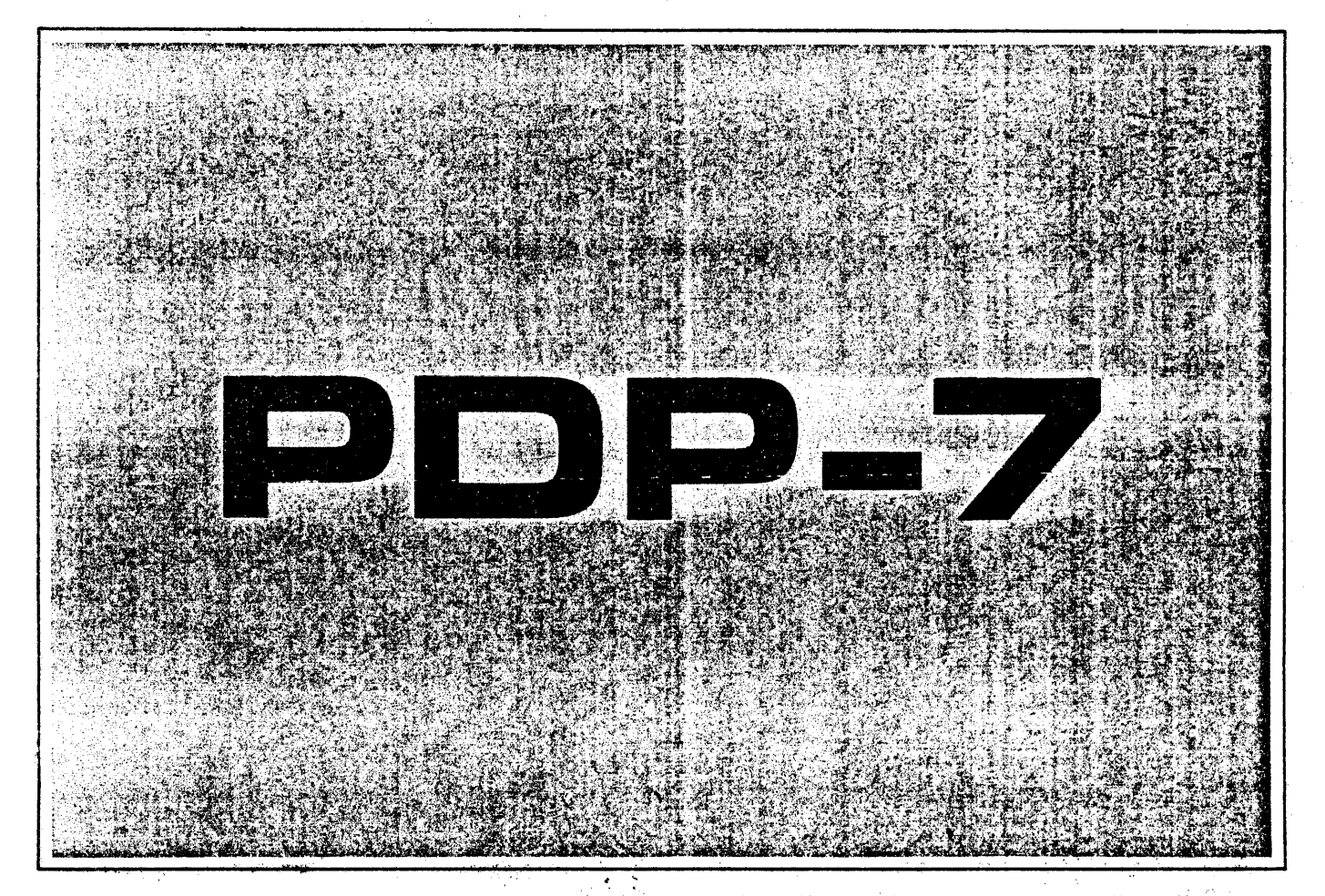

DIGITAL EQUIPMENT CORPORATION · MAYNARD, MASSACHUSETTS

# PROGRAMMED DATA PROCESSOR-7 USERS- HANDBOOK

DIGITAL EQUIPMENT CORPORATION · MAYNARD, MASSACH

# PREFACE

This handbook concerns programming and operating the Programmed Data Processor-7, a high speed, stored program, digital computer manufactured by the Digital Equipment Corporation. Section 1 presents a summary of the standard computer system and the available options, as well as information on the notation used throughout the handbook. Section 2 presents a brief block-diagram discussion of the standard computer system and its maior logic elements. Sections 3 and 4 are devoted to explaining the structure and organization of the instructions, and providing information on the basic use of the equipment by features. Sections 5 throughout 12 describe the standard peripheral equipment and the optional equipment in functional groups. Section 13 serves as a resume of the basic software provided with the hardware system. Section 14 summarizes the operating procedures used with the software and in manual operation of the computer. Appendixes at the end of this handbook provide tables of reference data and detailed information which may be helpful in specific programming assignments. Although program examples are given in this document, no attempt has been made to teach programming techniques. The meaning and use of special characters employed in the programming examples are explained in the description of the PDP-7 Symbolic.Assembler program, available from the Digital Program Library ..

# CONTENTS

 $\mathcal{O}(\mathcal{O}_\mathcal{O})$  .

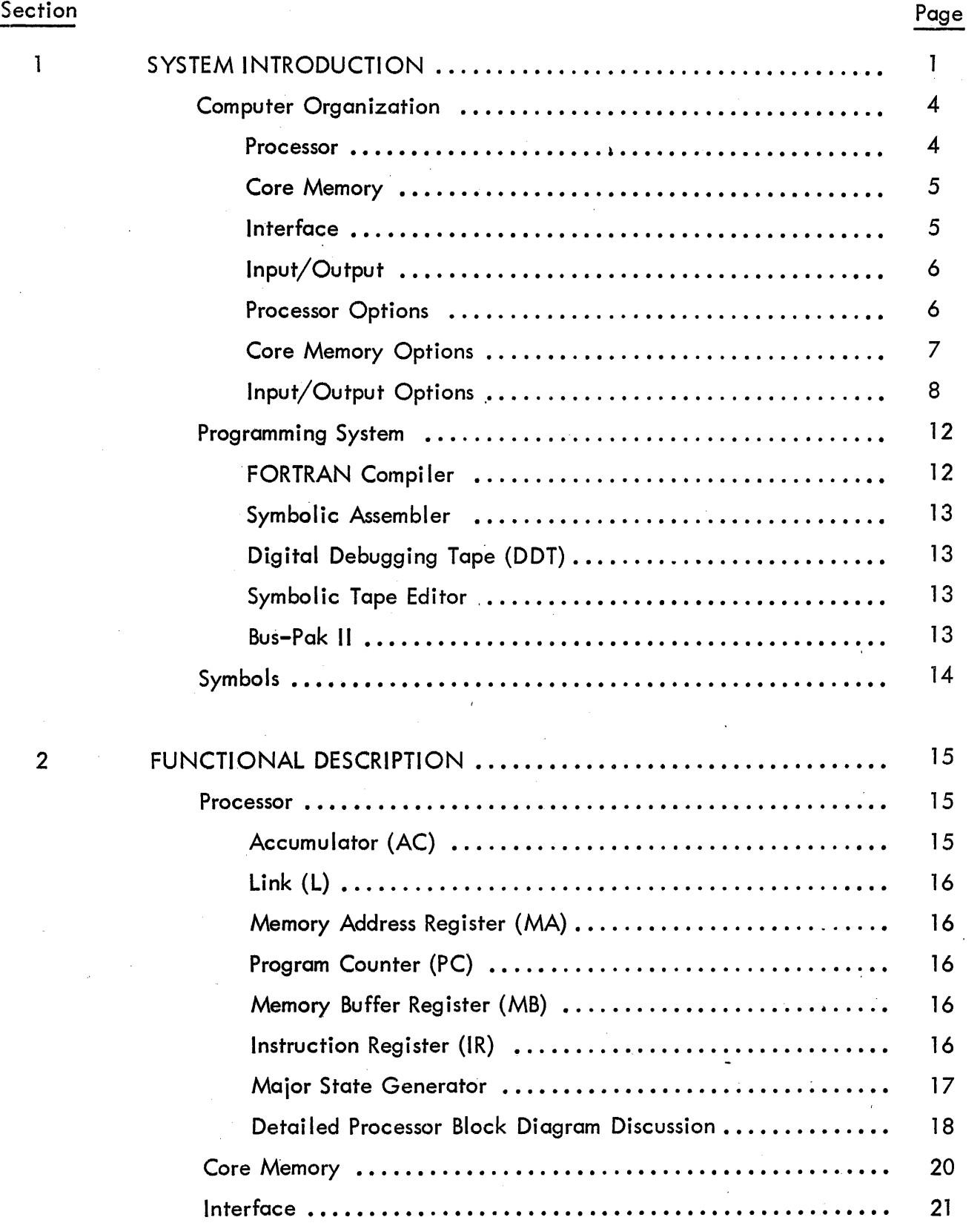

v

a stol grass that 300

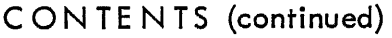

 $\frac{1}{2} \frac{1}{2} \frac{1}{2} \frac{1}{2} \frac{1}{2}$ 

 $\overline{a}$ 

 $\hat{\mathcal{A}}$ 

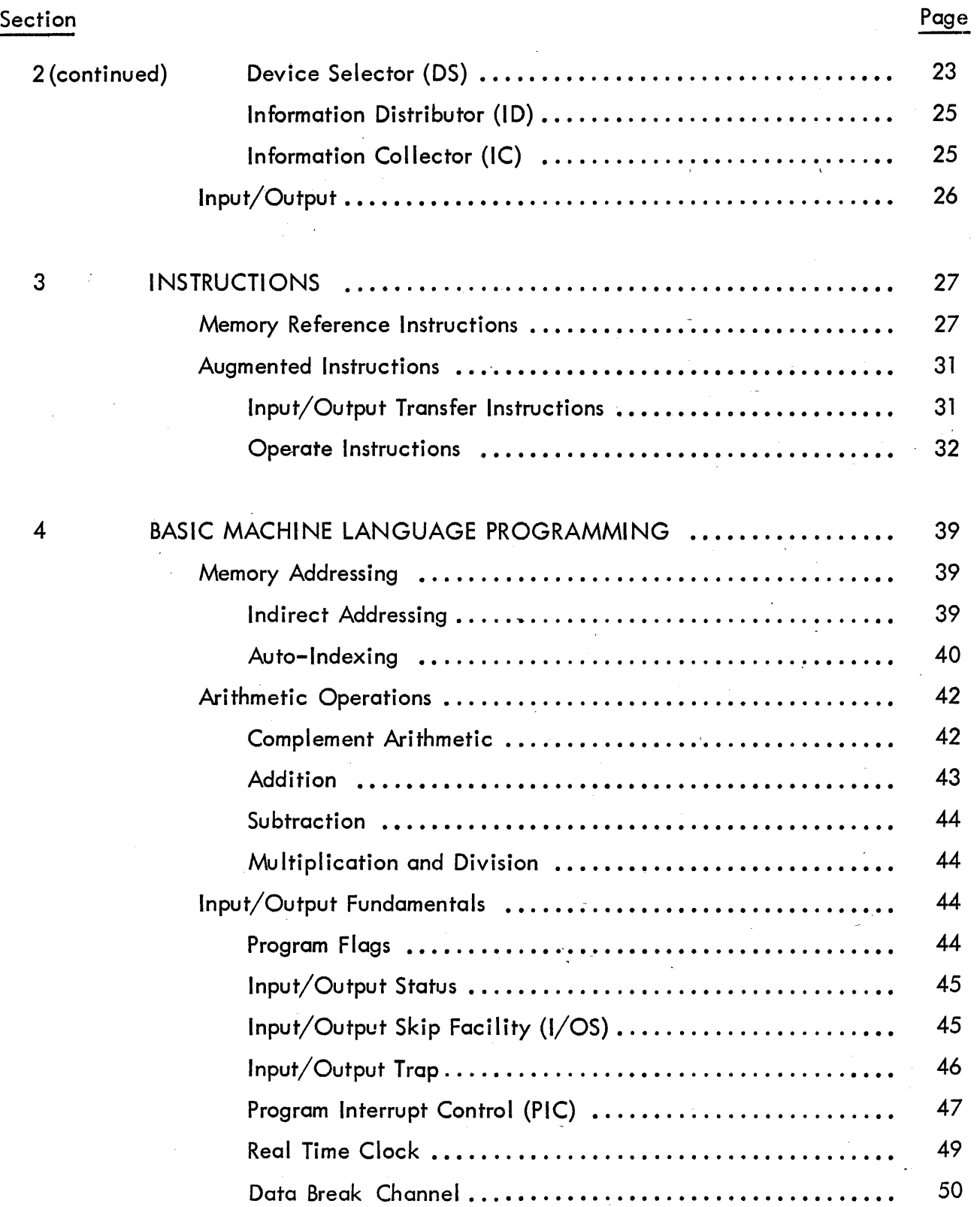

 $\frac{1}{\sqrt{2}}$ 

 $\overline{\phantom{a}}$ 

 $\frac{1}{2}$ 

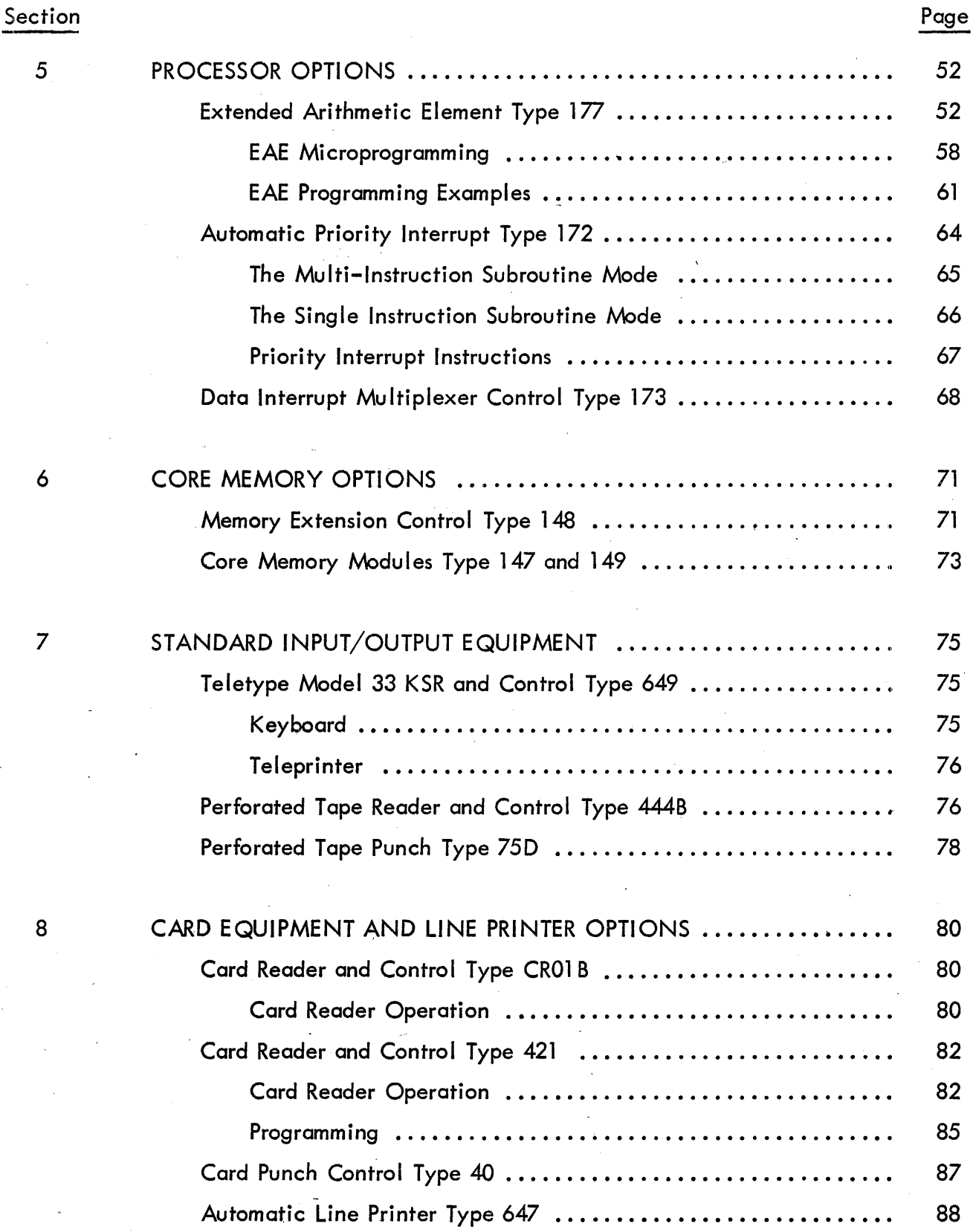

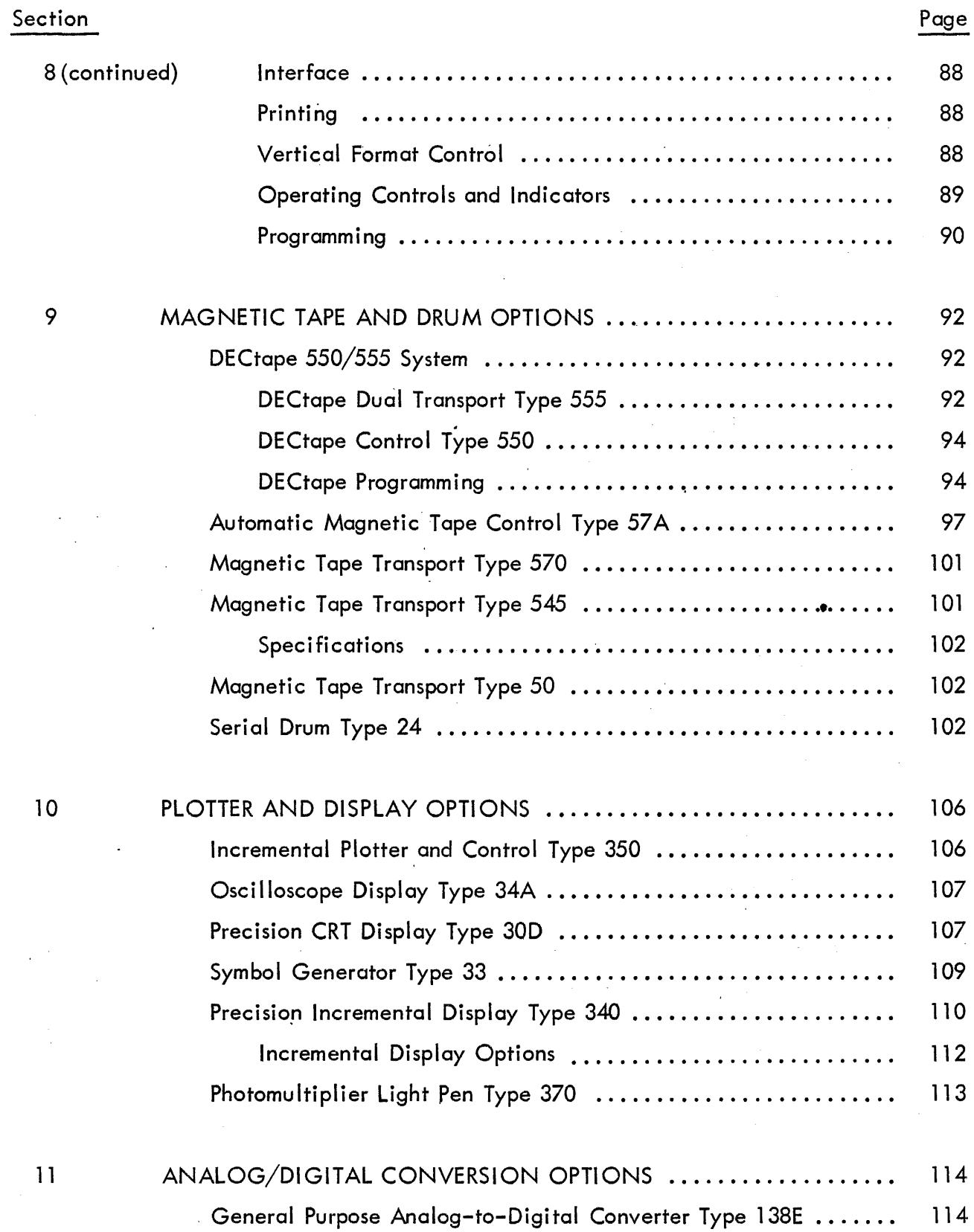

 $\sim$ 

 $\mathcal{L}$ 

 $\sim$   $\sim$ 

 $\sim$ 

 $\bar{\mathcal{A}}$ 

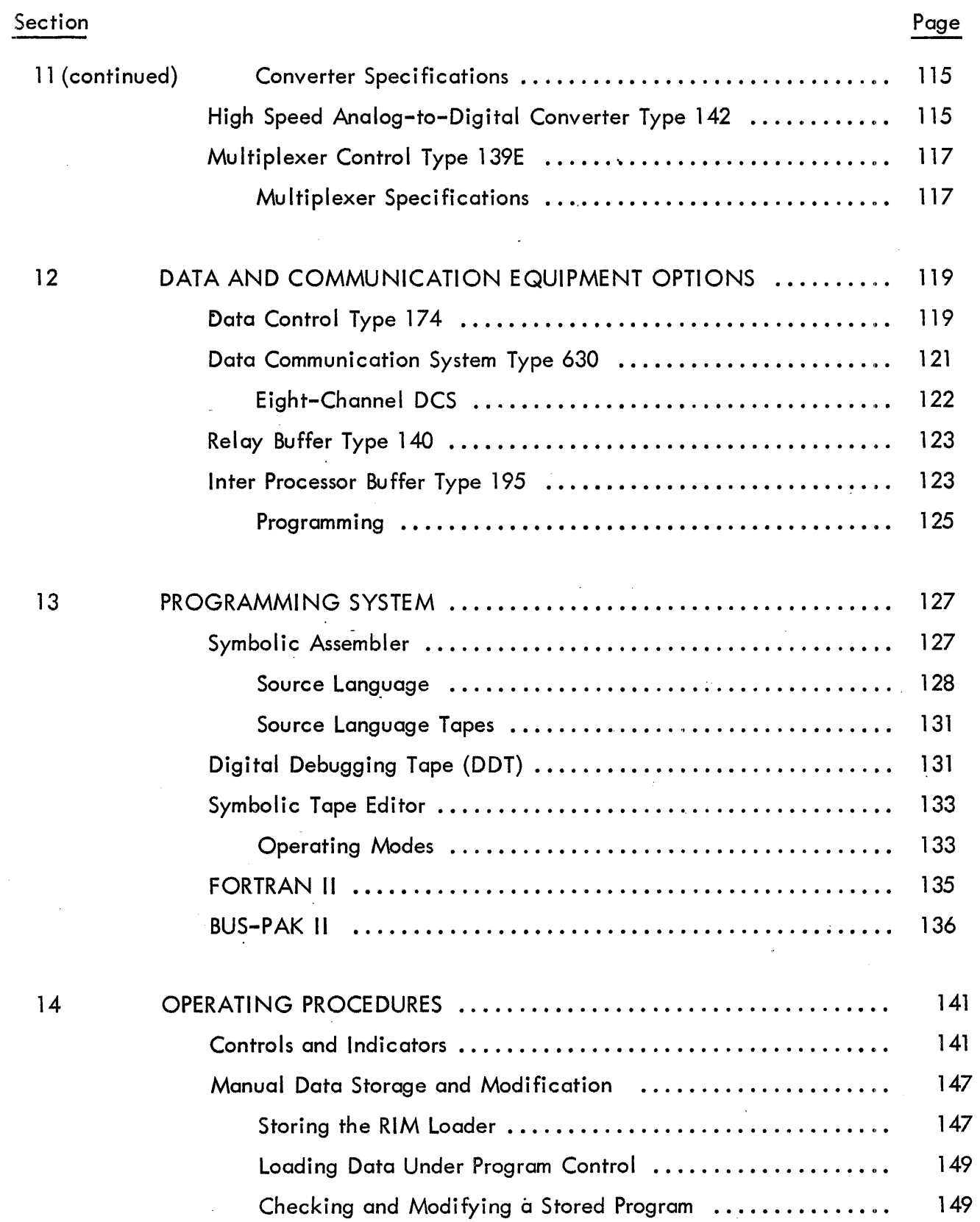

ix

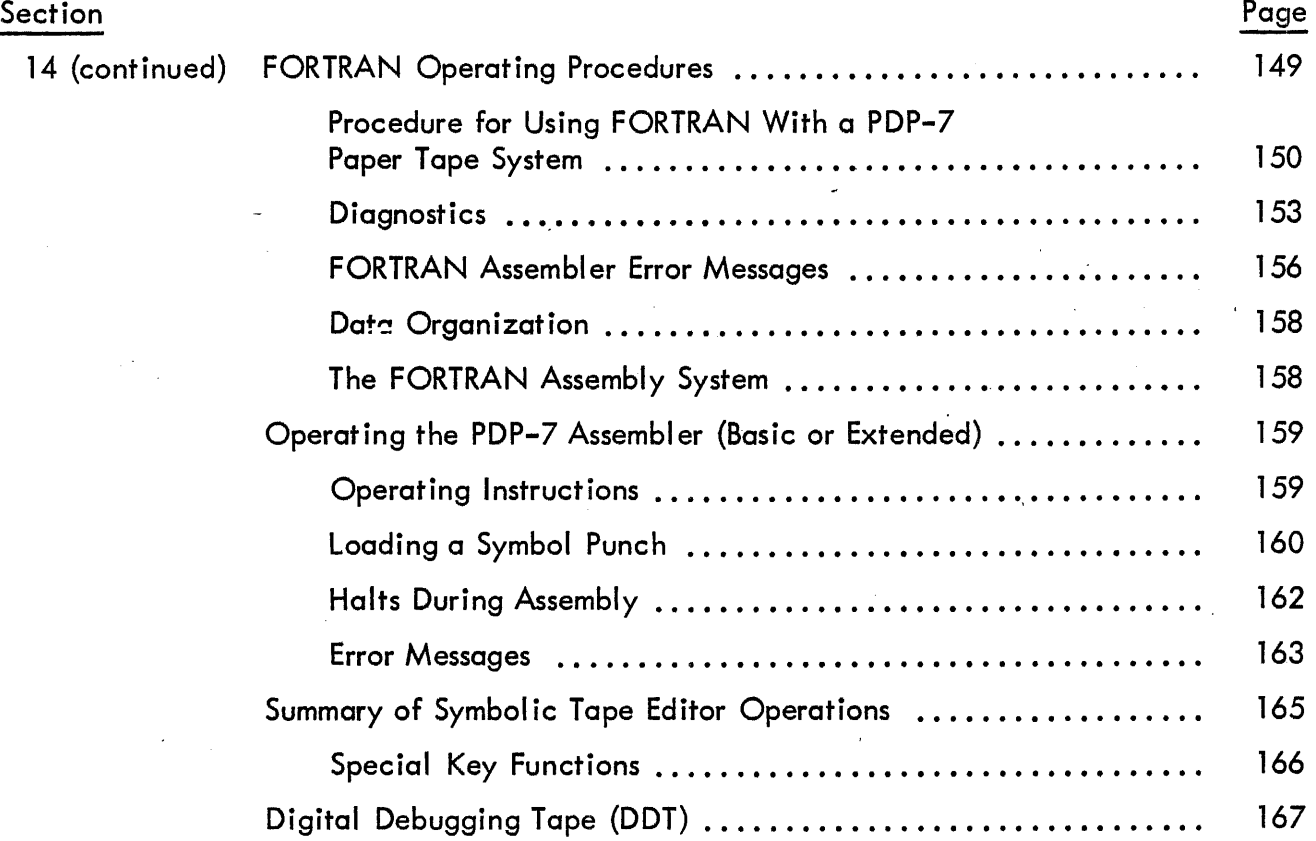

# Appendix

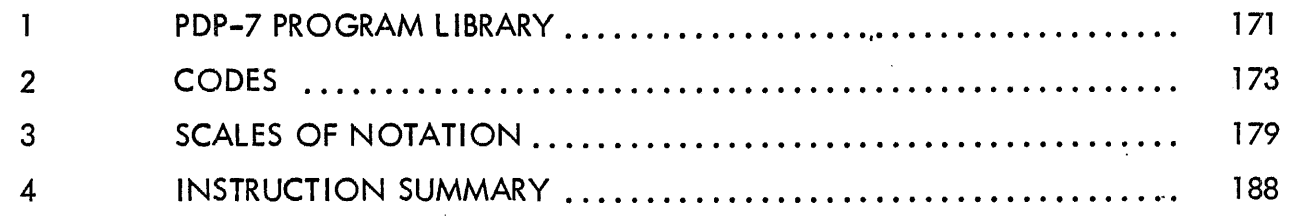

# illUSTRATIONS

# **Figure**

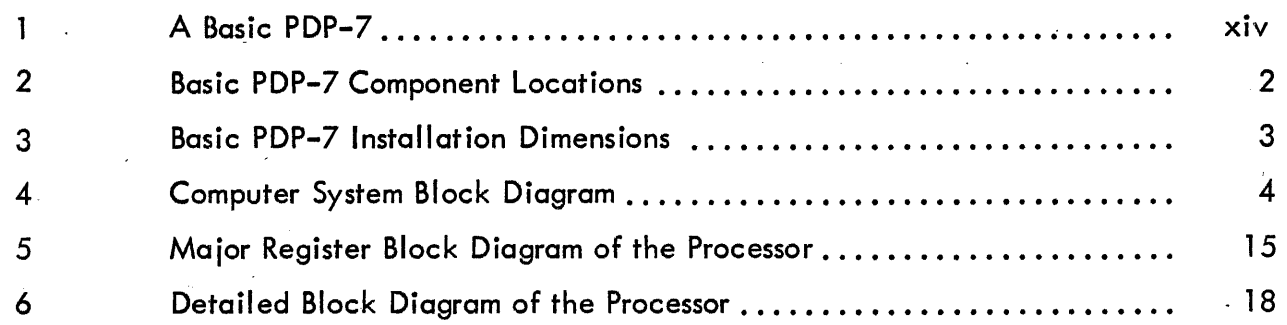

# ILLUSTRATIONS (continued)

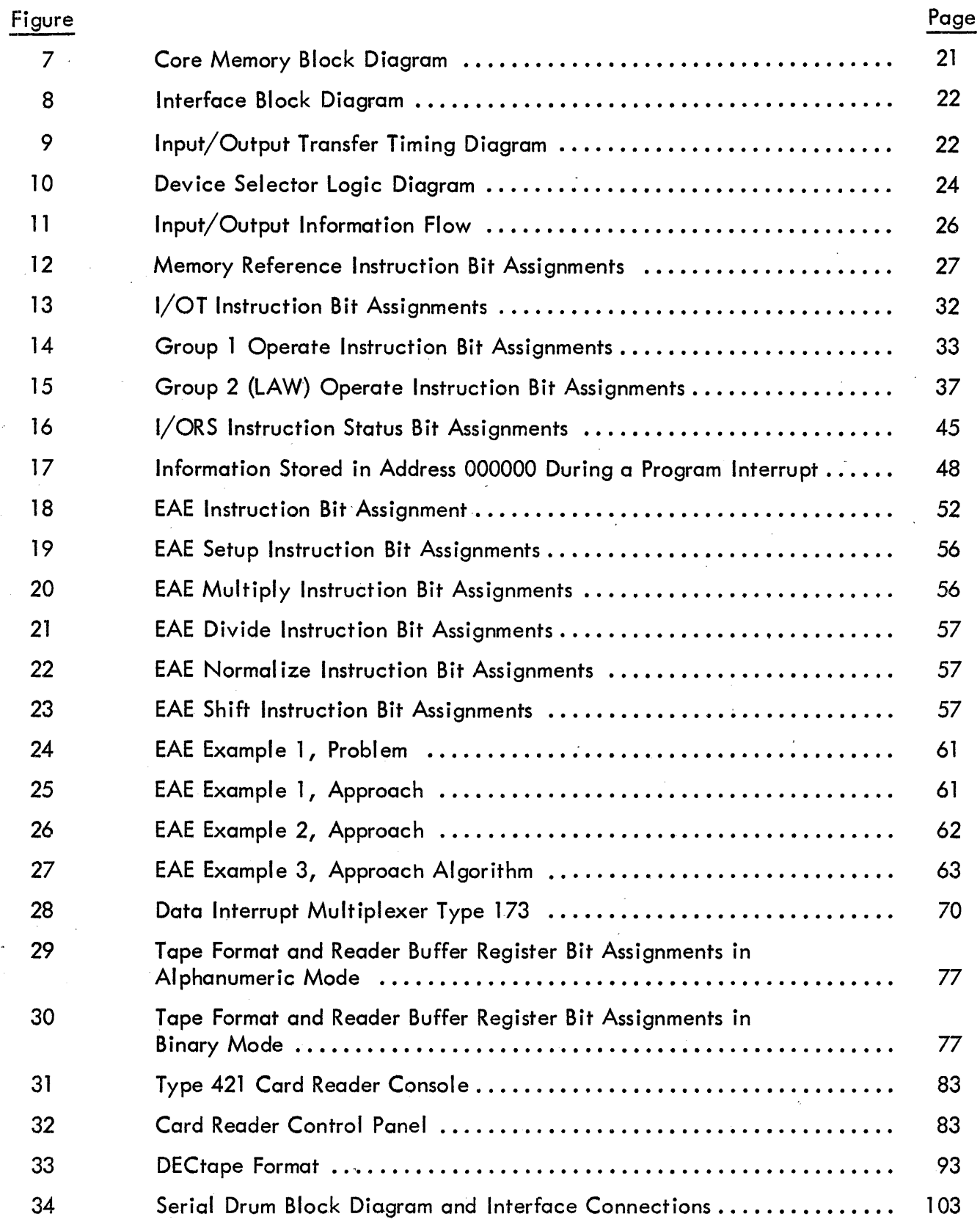

# ILL USTRATIONS (continued)

 $\hat{\mathcal{A}}$ 

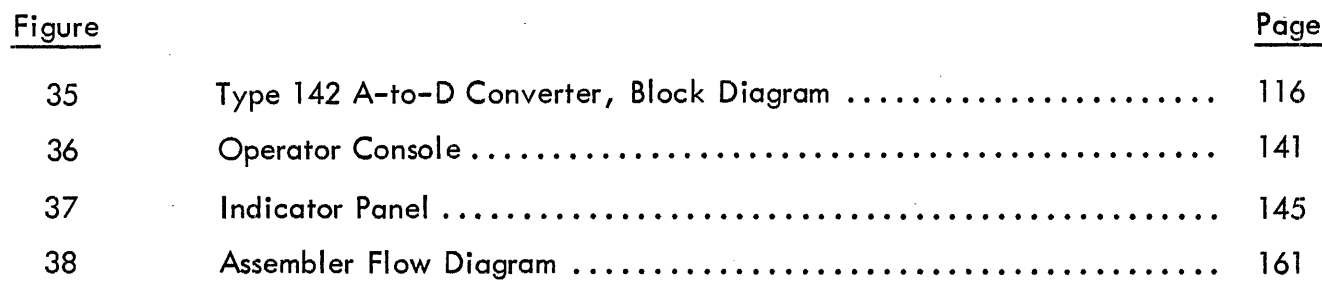

# TABLES

# Table

 $\sim 10^{-1}$ 

 $\bar{\mathcal{A}}$ 

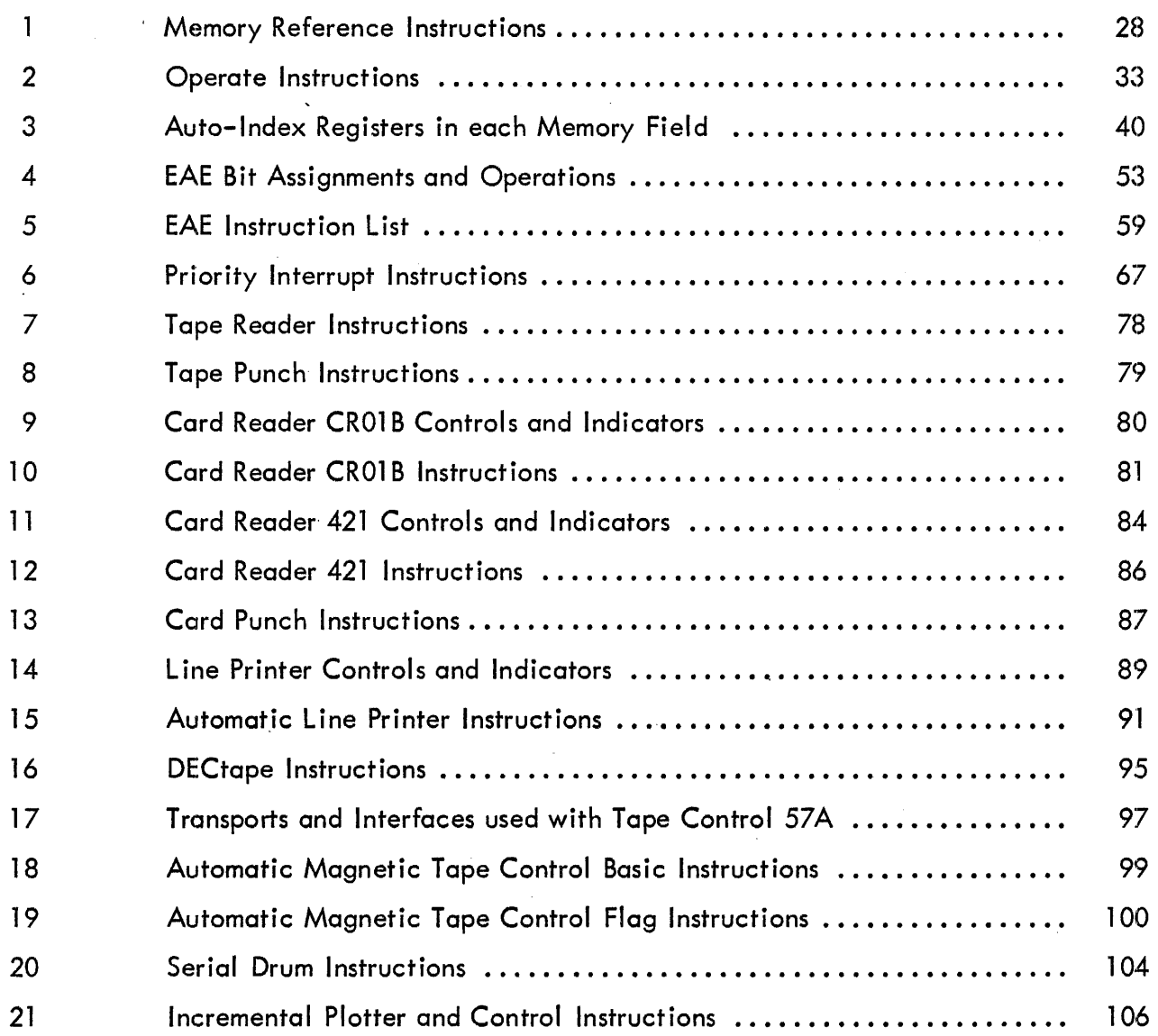

 $\bar{z}$ 

k,

# TABLES (continued)

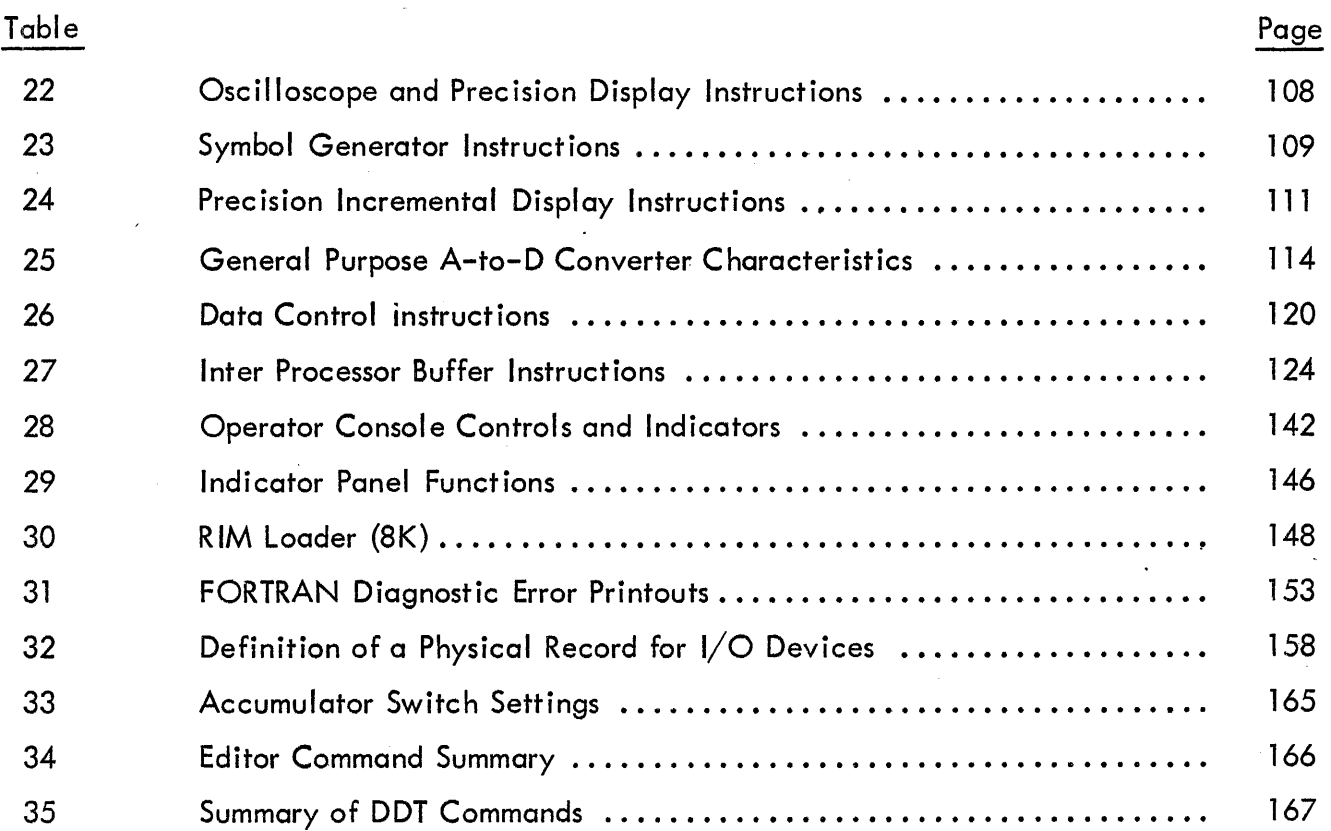

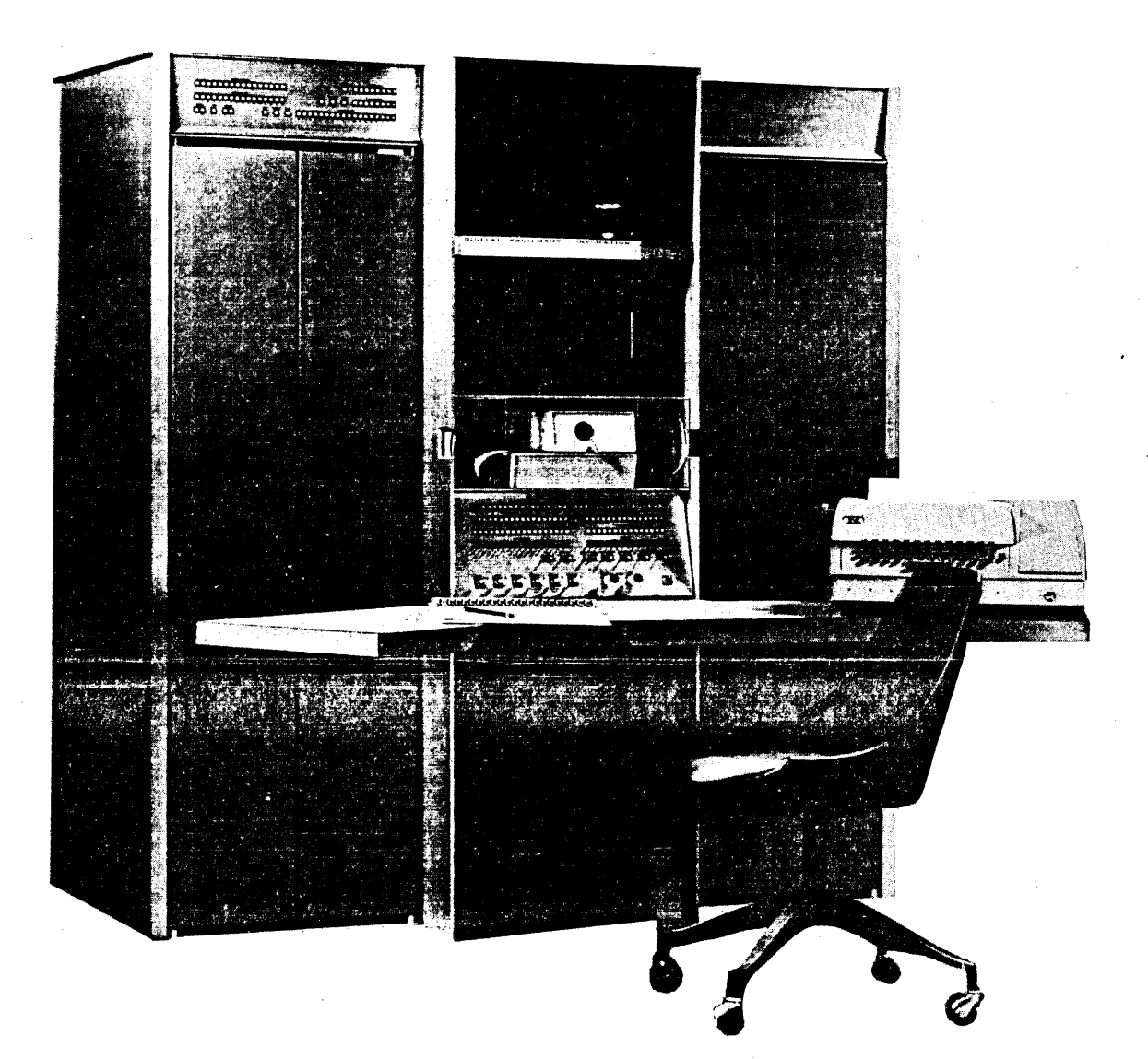

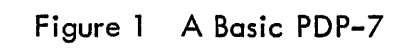

#### SECTION 1

## SYSTEM INTRODUCTION

The Digital Equipment Corporation (DEC) Programmed Data Processor-7 (PDP-7) is a general purpose, solid-state, digital computer designed for high speed data handling in the scientific laboratory, the computing center, or the real time process control system. PDP-7 is a single address, fixed 18-bit word length, binary computer using 1's complement arithmetic and 2 1 s complement notation to facilitate multiprecision operations. Cycle time of the 4096-word random-access magnetic-core memory is 1 .75 microseconds, providing a computation rate of 285,000 additions per second.

The basic PDP-7 includes the processor (with operator console); 4096-word core memory; input/output control with device selector (up to  $64$  I/O connections), information collector (seven 18-bit channels), information distributor (six l8-bit channels), program interrupt, data interrupt, I/O trap, I/O skip facility, I/O status check, and real time clock. A high speed paper tape reader (300 cps), high speed paper tape punch (63.3 cps), and KSR 33 teleprinter (10 cps) are standard input/ou'tput equipment with the basic PDP-7.

Interface to the PDP-7 allows fast parallel information transfer between the computer and a variety of peripheral equipment. In addition to the teleprinter, keyboard, and high--speed perforated tape reader and punch supplied with the basic computer, the PDP-7 optional peripheral equipment includes magnetic tape equipment, card equipment and line printers, serial magnetic drum storage, cathode-ray tube displays, a data communication system, and analogto-digital converters. Special purpose I/O equipment is easily connected using an interface of standard DEC modules.

The PDP-7 is completely self-contained, requiring no special power sources, air conditioning, or floor bracing. From a single source of 115-volt, 60-cycle, single-phase power, the PDP-7 produces all required circuit operating dc voltages. Total power consumption is 2200 watts. Built-in provisions for marginal checking allow the +10 and -15 volt logic power supplied to logic circuits to be varied, thereby providing a powerful maintenance tool for forestalling failure of the system or for rapid troubleshooting. The computer is constructed with standard DEC FLIP CHIP™ modules and power supplies. These solid-state components and built-in marginal checking facilities insure reliable machine operation. '

The basic PDP-7 is housed in three metal DEC computer cabinets bolted together to form an integrated console. Double doors at the front allow access to the wiring side of all modulemounting panels. Double rear doors provide access to a plenum door on which the power supplies are mounted. Opening the plenum door yields access to the modules. Logical component locations are shown on Figure 2and dimensions are indicated on Figure 3. For additional physical data refer to the PDP-7 Installation Manual F-78 or the PDP-7 Maintenance Manual F-77.

<sup>1</sup>M FLIP CH IP is a trademark of the Digital Equipment Corporation

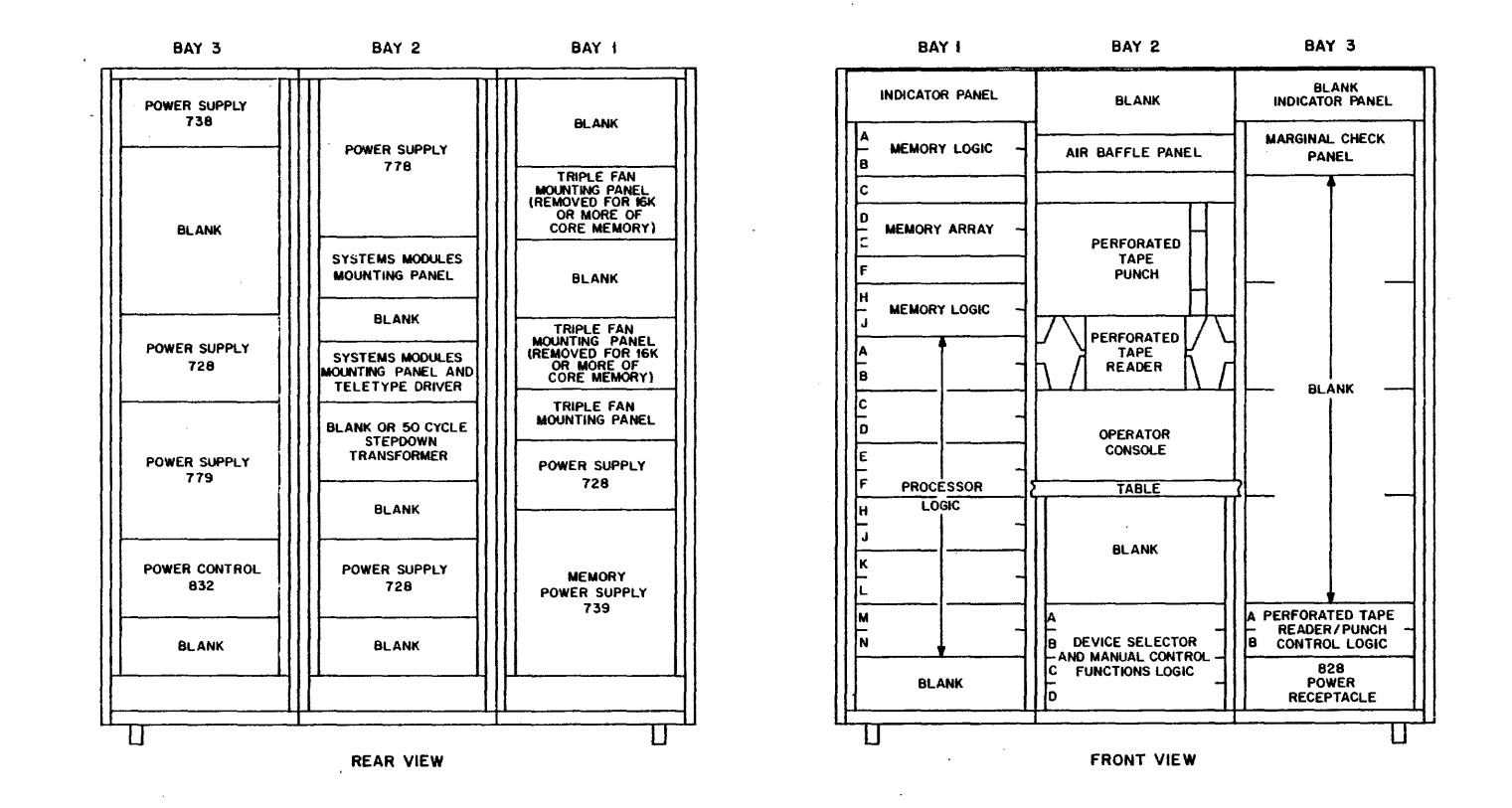

**Figure 2 Basic PDP-7 Component locations** 

 $\boldsymbol{\omega}$ 

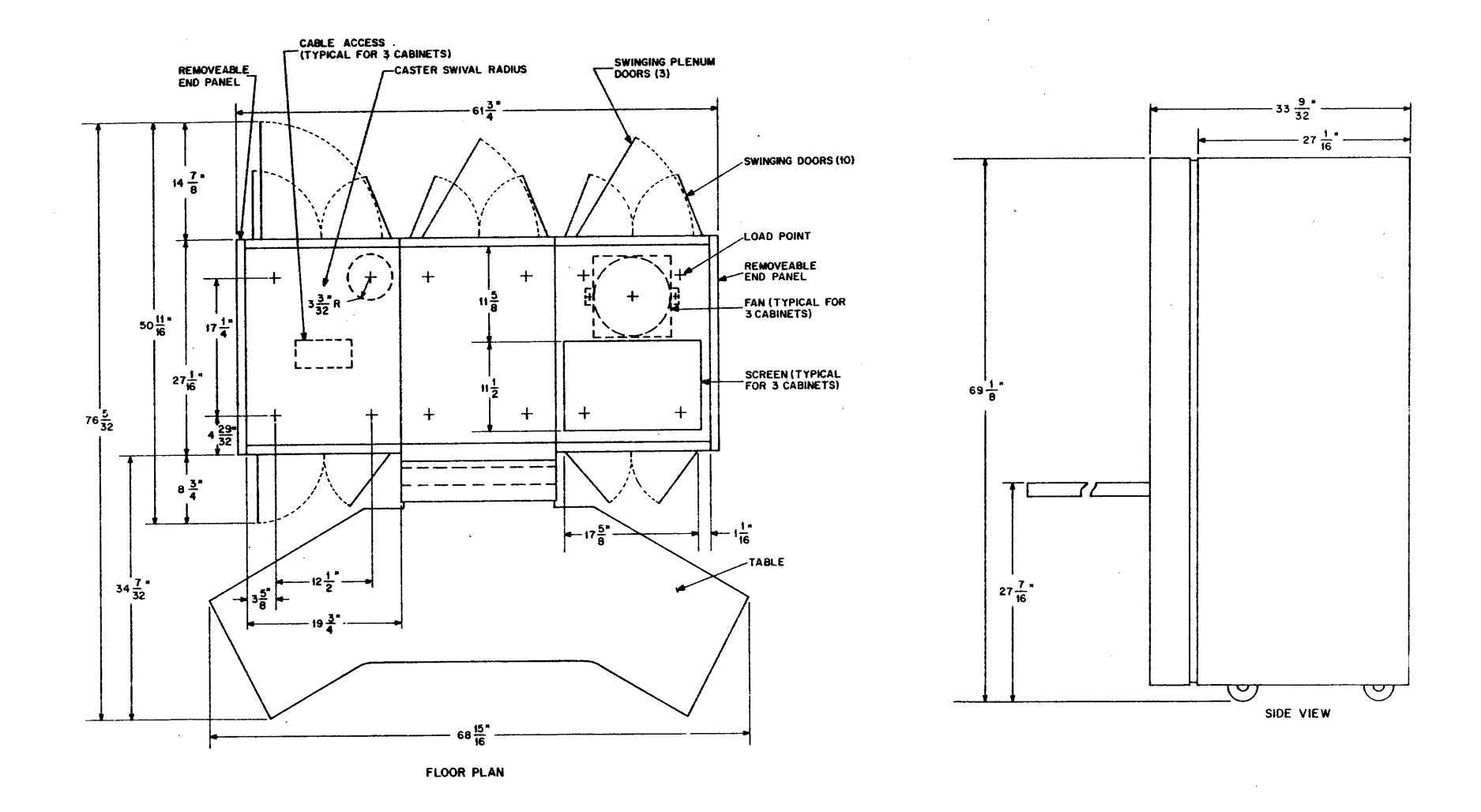

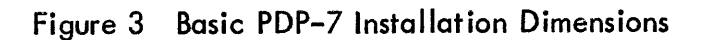

 $\sim$ 

 $\boldsymbol{\omega}$ 

#### COMPUTER ORGANIZATION

The PDP-7 system is organized into a processor, core memory, interface, and input/output ecuipment and facilities as shown in Figure 4. All arithmetic, logic, and system control operations of the standard PD P-7 are performed by the processor. Permanent (longer than one instructicn time) local information storage and retrieval operations are performed by the core memory. The memory is continuously cycling, automatically performing a read and write operation during each computer cycle. Input and output address and data buffering for the core memory is per~ formed by registers of the processor, and operation of the memory is under control of timing signals produced by the processor.

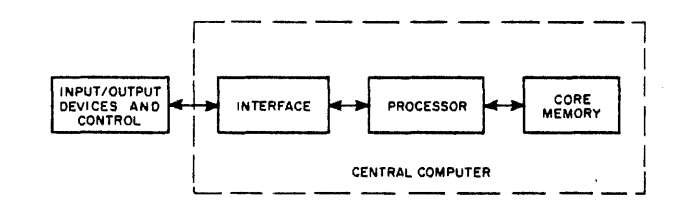

Figure 4 Computer System Block Diagram

Interface circuits allow connections to a variety of peripheral equipment, are responsible for detecting all I/O select codes, and for providing any necessary input or output gating. Individually programmed data transfers between the processor' and peripheral equipment take place through the processor accumulator. Single or multiple data transfers can be initiated by peripheral equipment rather than by the program, by means of the data break facilities. Standard features of the PDP-7 also allow peripheral equipment to perform certain control functions such . as instruction skipping, and transfer of program control initiated by a program interrupt.

#### Processor

The processor performs logical and arithmetic functions, provides access to and from memory and controls the flow of data to and from the computer. It consists of the processor control, and six active major registers.

#### Accumulator (AC)

This 18-bit register performs arithmetic and logical operations on the data and acts as a transfer register through which data passes to and from the I/O buffer registers.

#### Link (L)

This l-bit register extends the arithmetic facility of the accumulator and greatly simplifies programming of arithmetic operations.

#### Memory Address Register (MA)

This l3-bit register holds the address of the core memory location currently being used.

#### Memory Buffer Register (MB)

This l8-bit register serves as a buffer for all information sent to or received from core memory.

#### Instruction Register (lR)

This 4-bit register holds the operation code of the program instruction currently being performed.

#### Program Counter (PC)

This 13-bit register holds the address of the next memory location from which an instruction is to be taken.

# Core Memory

The high-speed random-access core memory is a 4096-word coincident-current core module with a cycle time of 1 .75 microseconds. In one cycle the memory control retrieves an la-bit word stored in the memory location specified by the memory address register, writes the word by a parallel transfer into the memory buffer register, and rewrites the word into the same memory address.

#### Interface

The interface control links the processor to 64 input and output stations, calls the stations, and collects and distributes the input/output data. It also controls the interleaving of data during a data break (cycle stealing), senses the status of I/O devices and skips instructions based on this status, traps lOT ·(input/output transfer) instructions initiating a program interrupt break, and generates real time signal pulses for use by external peripheral equipment.

No additional interface equipment is required to connect standard DEC peripheral equipment to the standard PDP-7. Word buffers are included within each standard I/O optional equipment so that the basic PDP-7 can simultaneously operate many I/O devices at their maximum rates. Special-purpose I/O equipment is easily connected to the PDP-7 by assembling an interface using the standard line of FLIP CHIP modules manufactured by DEC.

5

### Input/ Output

Standard input/output equipment provided with each PDP-7 consists of a Teleprinter and Control Type 649, Perforated Tape Reader and Control Type 444B, and a Perforated Tape Punch and Control Type 75D.

#### Teleprinter and Control Type 649

A Teletype Model 33 Keyboard Send Receive (KSR) set and an appropriate DEC control constitute this equipment. The Teletype unit is a standard machine operating from serial ll-unitcode characters at a rate of ten characters per second. The Teletype provides a means of supplying data to the computer by means of a keyboard and supplies data as an output from the computer in the form of typed copy. The Teletype control serves as a serial-to-parallel converter for Teletype inputs to the computer and serves as a parallel-to-serial converter for computer output signals to the Teletype unit.

#### Perforated Tape Reader and Control Type 444B

This equipment senses eight-channel, fan-fold perforated Mylar or paper tape photoelectrically at 300 characters per second. The reader is a Digitronics 2500 and the control is a DEC data register, flag, and associated logic circuits.

#### Perforated Tape Punch and Control Type 75D

This equipment consists of a control unit and a Teletype BRPE punch that perforates eight-channel, fan-fold paper tape at 63.3 lines per second.

#### Processor Options

#### Extended Arithmetic Element Type 177

The Extended Arithmetic Element (EAE) is a standard option for the PDP-7 which facilitates high-speed multiplication, division, shifting, normalizing, and register manipulation. Installation of the EAE adds an 18-bit multiplier quotient register ( $MQ$ ) to the computer as well as a 6-bit step counter register (SC). The content of the MQ is continuously displayed on the operator console. The Type 177 option and the basic computer cycle operate asynchronously, permitting computations to be performed in the minimum possible time. Further, the EAE instructions are microcoded so that several operations can be performed by one instruction to simplify arithmetic programming. Average multiplication time is 6.1 usec, average division time is  $9$   $\mu$ sec.

## Automatic Priority Interrupt Type 172

The Automatic Priority Interrupt increases the capacity of the PDP-7 to handle transfers of information to and from input/output devices by identifying an interrupting device directly, without the need for flag searching. Multilevel program interrupts are permissible where a device of higher priority supersedes an interrupt already in process. These functions increase the speed of the input/output system and simplify the programming. More and faster devices can therefore be serviced efficiently.

The Type 172 contains 16 automatic interrupt channels arranged in a priority sequence so that channel 0 has the highest priority and channel 17 $_{\rm B}$  has the lowest priority. The priority chain guarantees that if two or more I/O devices request an interrupt concurrently, the system grants the interrupt to the device with the highest priority. The other interrupts will be serviced afterwards in priority order.

#### Data Interrupt Multiplexer Type 173

The single PDP-7 data break interrupt channel is expanded to handle information transfers with three high-speed I/O devices by addition of the Type 173 option. This option provides multiplex control for simultaneous operation of three high-speed devices such as magnetic tape or drum devices. Maximum combined transfer rate is 570,000 l8-bit words per second.

#### Memory Jncrement Type 197

This option allows an external condition or signal from an I/O device to increment the content of any core memory location. The peripheral device initiates a break cycle so that the content of a core memory address specified by the device is read into the memory buffer register, incremented by one, and written back into the some address in one computer cycle.

#### Boundary Register and Control Type KA70A

This option establishes core memory address boundaries that can be assigned to speciific users when the system is used for real time computing with simultaneous multiuser program execution.

#### Core Memory Options

# Memory Extension Control Type 148

Memory expansion beyond a total capacity of 8K words requires addition of the Type 148 option to extend the program counter, memory address register, and mode control. Any memory size from 4096 to 32,768 words can be obtained by addition of Type 147 and 149B modules.

#### Core Memory Module Type 147

This option extends the capacity of the standard 4096-word memory to 8192 words.

#### Core Memory Module Type 149B

This option extends the capacity of the PDP-7 core memory by one field of 8192 words. The 1498 option can be added only to memories of 8K, 16K, or 24K capacity (not to 4K, 12K, etc. without also adding a Type 147 module).

#### Memory Parity Type 176

This option assures rei iabil ity of all core memory data storage and retrieval operations by generating, storing, and checking parity on every transfer. An odd parity bit is generated and written in the same core location as the word being written. Upon reading, a word drawn from core memory is checked for parity and if odd parity is detected a program interrupt is initiated or the program is halted.

#### Input/Output Options

#### Card Reader and Control Type CR018

Standard 12-row, 80-column punched cards are read by this device in either alphanumeric or binary mode. Reading is accomplished by mechanical sensors at a maximum rate of 100 cards per minute.

#### Card Reader and Control Type 421

Standard punched cards are read optically at up to 200 cards per minute on the Type 421 A, or up to 800 cards per minute on the Type 421B. Information punched on the cards is read column by column in binary or alphanumeric modes.

#### Card Punch Control Type 40

This device controls on-line buffered operation of a standard card punch machine. Cards are punched one row at a time at 40 mill isecond intervals, providing a punching rate of 100 cards per minute. Any or all positions can be punched in any format'.

#### Automatic Line Printer and Control Type 647

This machine prints a selection of 64 characters on a I ine of 120 characters at a rate of 300, 600, or 1000 lines per minute. Printing is performed by solenoid-actuated print hammers. Loading, printing, and format are under program control. Format is program selected from a punched format tape in the printer ..

#### DECtape Dual Transport Type 555 and Control Type 550

The DECtape system provides a unique fixed address magnetic-tape facil ity for high··speed loading, readout, and program updating. Each DECtape transport contains two independent tape drives. Up to four transports (eight drives) can be used with one control.

Read, write, and search speed is 80 inches a second. Density is 375 bits an inch. The two logically independent transports have a storage capacity of 3 million bits each. Phase recording, rather than amplitude recording; redundant, nonadjacent data tracks; and a prerecorded timing and mark track are features of this system. The control searches in either direction for specified block numbers, then reads or writes data. Units as small as a single word may be addressed.

#### Automatic Magnetic Tape Control Type 57 A

Up to eight IBM or IBM-compatible tape transports can be operated automatically by the Type 57A to transfer information through the PDP-7 data break interrupt facility. Magnetic tape transports are controlled to read or write at densities of 200, 556, or 800 characters per inch at speeds of 75 or 112.5 inches per second. .

#### Magnetic Tape Transport Type 570

The Type 570 is a highly sophisticated tape transport that reads and writes at 75 or 112.5 inches per second at program-selected densities of 200, 556, or 800 characters per inch. Tape motion is controlled by pneumatic capstans and brakes, el iminating conventional pinch rollers, clamps, and mechanical arms. Tape width is one-half inch, with six data tracks and one parity track. Format is IBM compatible. Dual heads permit read-checking while writing. The Type 570 contains a multiplex interface which permits time-shared use of the transport by two Type 57A tape control on the same or different computers.

#### Magnetic Tape Transport Type 545

The Type 545 tape unit operates at a speed of 45 ips and has three selectable densities, 200, 556, 800 bpi. The 545 is controlled by the Type 57A with a Type 521 Interface. Standard 7-channel, IBM-compatible tape format is used. The transport mechanism uses a pinch roller drive with vacuum column tension.

9

#### Magnetic Tape Transport Type 50

The Type 50 can be used with the Type 57A to read or write IBM-compatible magnetic tapes at transfer rates of 15,000 or 41,700 characters per second. Tape speed is 75 inches per second at densities of 200 or 556 characters per inch.

#### Block Transfer Serial Drum System Type 24

Drum transfers operate through the computer data interrupt facil ity permitting interlaced program and drum transfer operation. Storage capacities of 32,768 words, 65,536 words, or 131,072 words are available.

#### Incremental Plotter Control Type 350

One California Computer Products Digital Incremental Recorder can be operated from a DEC Increment Plotter Control Type 350 to provide high-speed plotting of points, continuous curves, points connected by curves, curve identification symbols, letters, and numerals under program control. The recorder can be selected from four models, that differ in speed (12,000 or 18,000 steps per minute), step size (0.01 or 0.005 inches per step), and paper width (12 or 51 inches).

## Oscilloscope Display Type 34A

Computer data can be plotted point-by-point on a 5-inch oscilloscope, such as the Tektronix Model RM503, by the option. The horizontal axis of each point is determined by 10 binary bits, and the vertical axis is determined by another 10 binary bits. This option can be obtained with or without the oscilloscope.

#### Precision CRT Display Type 300

The Type 30D is a random-position point-plotting display with a self-contained, 16-inch CRT using magnetic deflection and focusing. Data is plotted point by point in a raster  $9-3/8$  inches square having 1024 points on a side according to separately variable 10-bit X and Y coordinates. The display includes program intensity control. Plotting rate is 35 microseconds per point.

#### Symbol Generators Type 33 and Type 342

The Type 33 is an option used with the Type 300 display that simplifies the programming required to present character and symbols on the face of the display.tube. The Type 342 serves a similar purpose for plotting characters on the Type 340 display. Two 64-character sets are available for the Type 342.

### Precision Incremental CRT Display Type 340

Plots points, lines, vectors, and characters on a raster identical to the 30. Plotting rate is 1-1/2 microseconds per point in vector, increment, and character modes. Random point plotting is 35 microseconds.

### Photomultiplier Light Pen Type 370

A fiber optic I ight pipe and photomultipl ier in the I ight pen all ow high-speed detection of information displayed on the Type 34A, 30D, or 340 displays. Detection of information by rne Type 370 can be sampled by the computer to alter the program.

# General Purpose Analog-to-Digital Converter Type 138E

The Type 138E is a high-speed successive approximation converter with analog input signal range from 0 to 10 volts. The analog voltage is converted to a binary number, selectable from 6 to 12 bits. Conversion time varies, depending on the number of bits and the accuracy required. Combinations of switching point accuracy and number of bits can be selected on a front panel switch.

#### High Speed Analog-to-Digital Converter Type 142

Transforms an analog voltage to a single, 10-bit binary number in 6 microseconds. Conversion accuracy is  $\pm 0.15\% \pm 1/2$  least significant bit.

# General Purpose Multiplexer and Control Type 139E

Up to 64 analog input channels can be selected for application to the input of the Type 142 or Type 138E by the Type 139E. Channels can be program selected in sequence or by individual address. The number of channels that can be selected is determined by the number of optional Multiplexer Switches Type Al00 series used in the Type 139E. Each Type A100 can select two channels.

#### Analog-Digital-Analog Converter System Type ADA-1

Performs fast, real-time conversion between digital and analog computers. Maximum sample rate for D/A conversion is 200 kc; for  $A/D$  and interlaced conversions, 100 kc. Digital word length is 10 bits. Actual conversion times are 5 microseconds for A/D and 2 microseconds for  $D/A$ . Semiautomatic features enable the converter system to perform many of the functions that a computer normally performs for other converter interfaces.

# Data Control Type 174

The Data Control Type 174 controls and buffers the transfer of data blocks between the PDP-7 and up to three external devices. Block transfers are made from consecutive memory locations to one device at a time. The data control counts the number of data words transferred, buffers either incoming or outgoing information until the transfer is complete and signals the completion of a transfer .. Maximum data transfer rate is 1.75 microseconds per lS-bit word, or 570,000 lS-bit words per second.

# Data Communication Systems Type 630

This system is a real-time interface between Teletype stations and the PDP-7 and is ideal for multi-user computer time-sharing message switching systems, and data collection-processing systems. A variety of Type 630 systems are available for half-duplex and full-duplex operation with up to 64 stations.

# Relay Output Buffer Type 140

A data buffer register loaded from the computer accumulator actuates lS relays, each having mercury-wetted single-pole double throw contacts. These contacts can be used for direct digital control or signal generation for external equipment.

#### Inter Processor Buffer Type 195

This device serves as an interface between a PDP-7 and another computer to permit bidirectional data communication with an asynchronous processor.

#### PROGRAMMING SYSTEM

The PDP-7 Programming System includes an advanced FORTRAN compiler, a symbolic assembler, symbolic tape editor, Digital debugging system (DDT), maintenance routines and a library of arithmetic, utility and programming aids developed on the program-compatible PDP-4. Both the symbolic tape editor and DDT are designed to allow symbolic debugging and computeraided editing to replace the tedious manual equivalent. New and updated programs are being developed continuously in the appl ied programming department.

# FORTRAN Compil er

The FORTRAN used with the PDP-7 is based on the field-proven FORTRAN II used with PDP-4 and is designed for programming flexibil ity and operating efficiency. An SK memory is now required for FORTRAN with the PDP-7 to provide a program and data storage capacity commensurate with the power of the PDP-7 processor. FORTRAN permits the PDP-7 user with little

knowledge of computer organization and machine language to write effective programs. Programs are written in a language of famil iar Engl ish words and mathematical symbols. Compilation of the original FORTRAN source program is performed separately from the compilation of associated subroutines. Thus, when errors in FORTRAN coding are detected by the compiler diagnostic, only the erroneous program need be recompiled.

#### Symbolic Assembler

The symbolic assembler allows the programmer to code instructions in a symbolic language. The assembler used on the PDP-7 allows mnemonic symbols to be used for instruction codes and addresses. Constant and variable storage registers can be automatically assigned. This assembler produces a binary object tape and I ists a symbol table with memory allocations and useful diagnostic messages.

## Digital Debugging Tape (DDT)

DDT speeds program debugging by communicating with the user in the address symbols of the source language program. Program debugging time is further shortened when using DDT because program execution and modification are controlled from the teleprinter keyboard. For example, to branch to a new location in the program it is only necessary to type the symbolic location name on the keyboard, followed by the single quote (I) character. The same symbol followed by the slash  $\sqrt{\ }$  character, causes the content of that location to be typed. By using DDT to insert break points in a program, the programmer can make corrections or insert patches and try them out immediately. Working corrections can be punched on tape immediately in the form of loadable patch tapes, eliminating the necessity of creating new symbolic tapes and reassembl ing each time an error is found.

#### Symbol ic Tape Editor

The editor program permits the editing of source language programs by adding or deleting lines of text. All modification, reading, punching, etc., is controlled by symbols typed at the keyboard. The editor reads parts or all of a symbol ic tape into memory where it is available for immediate examination, correction, and relisting.

#### Bus-Pak II

Designed for data processing operations, Bus-Pak is a program assembly system for use by the data processing programmer. Programs written using Bus-Pak enable the PDP-7 to function as business-oriented computer equipped with a logical instruction set very similar to the instructions used by data processing computers. Bus-Pak operates in a character mode, has a built-in high-speed I/O control, is capable of single and double indexing, multilevel indirect addressing, and makes available 15 accumulators.

# SYMBOLS

The following special symbols are used throughout this handbook to explain the function of equipment and instructions:

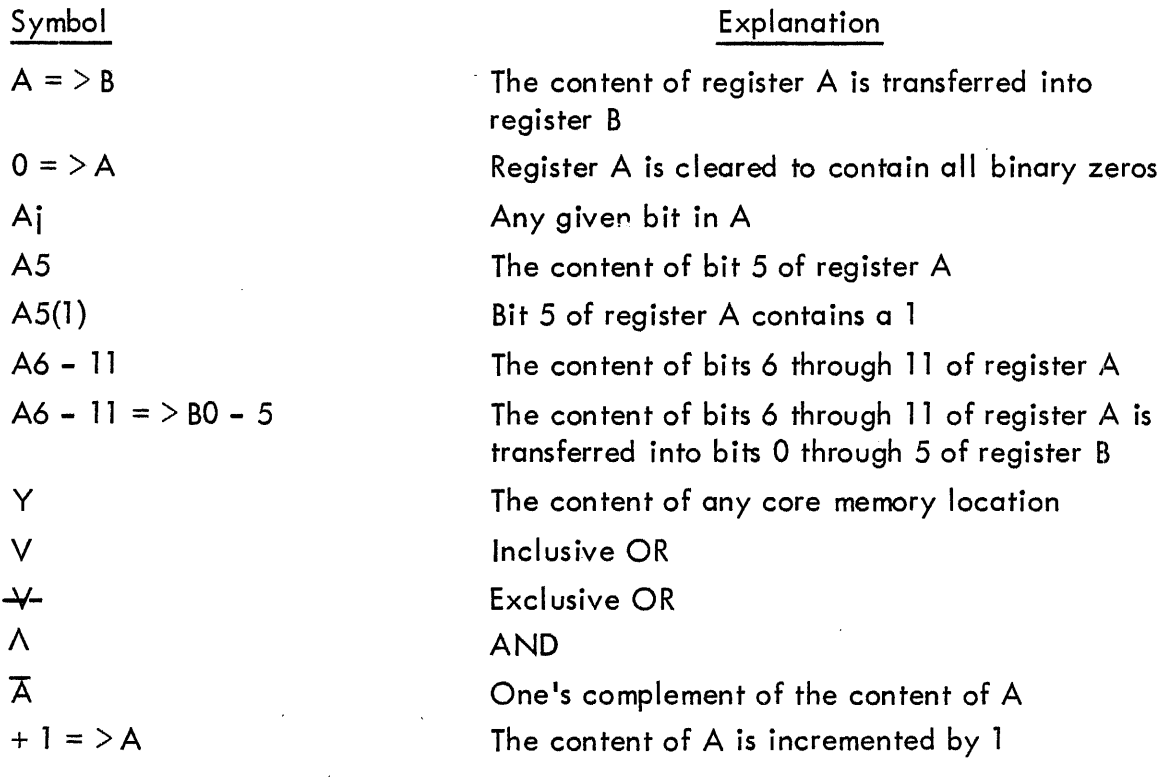

#### **SECTION 2**

## **FUNCTIONAL DESCRIPTION**

The standard PDP-7, as mentioned in Section 1, can be analyzed into a processor, a core memory, **interface elements, and input/output equipment.** 

#### **PROCESSOR**

To perform logical, arithmetic, data processing, and control functions the processor employs seven active registers. Intelligence flow among these registers and between them and other **major elements of the computer system is shown on Figure 5.** 

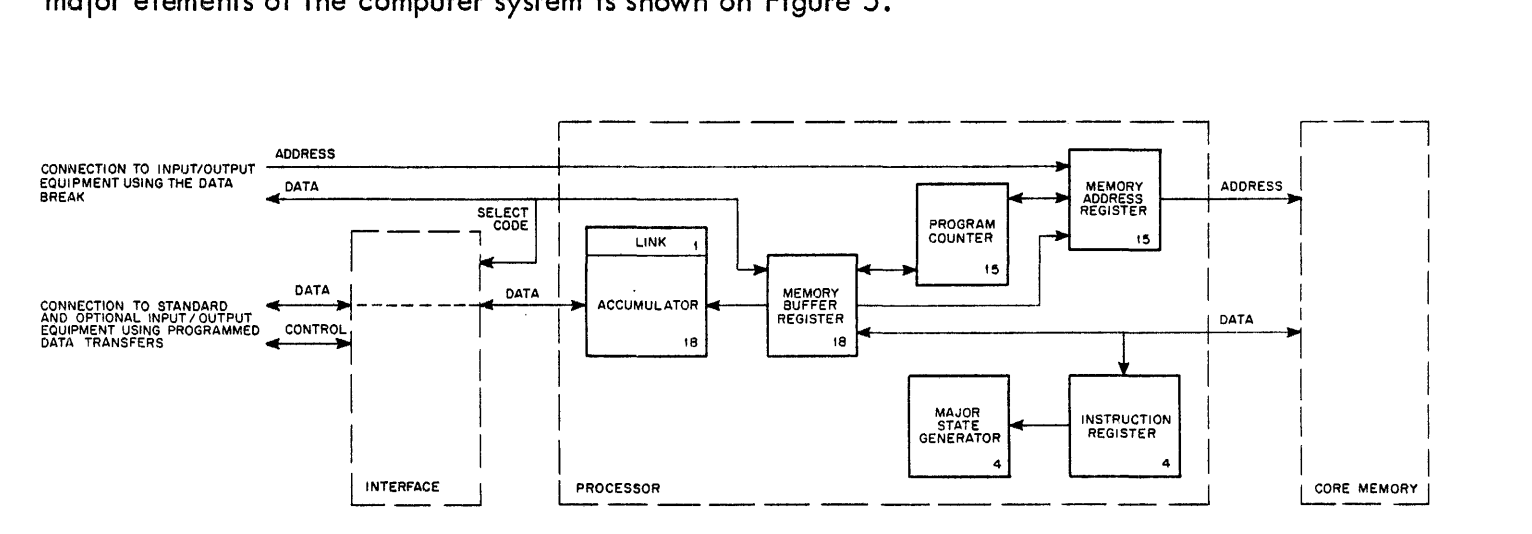

**Figure 5 Major Register Block Diagram of the Processor** 

#### Accumulator (AC)

**Arithmetic operations are performed in this la-bit register. The AC can be cleared and complemented. Its content can be rotated right or left with the I ink. The content of the memory buffer register can be added to the content of the AC with the result left in the AC. The content of both registers can be combined by the logical operations AND and exclusive OR, the result remaining in the AC. The Inclusive OR can be formed between the AC and the ACCUMULATOR switches on the operator console and the result left in the AC. Except in data interrupt transfers, information is transferred between core memory and an external device through the accumulator.** 

#### Link (L)

This one-bit register is used to extend the arithmetic capabil ity of the accumulator. In l's complement arithmetic, the link is an overflow indicator; in 21 s complement it logically extends the AC to 19 bits and functions as a carry register. Overflow into the link from the accumulator can be checked by the program to greatly simplify and speed up single and multiple precision arithmetic routines. The link can be cleared and complemented and its state sensed independent of the AC. It is included with the AC in rotate operations.

#### Memory Address Register (MA)

The address of the core memory cell currently being accessed is contained in the 13-bit MA. Information enters the MA from the memory buffer register program counter, or from external device operating in a data interrupt. Addition of the Memory Extension Control Type 148 option expands the MA to 15 bits.

#### Program Counter (PC)

The program sequence, that is the order in which instructions are performed, is determined by the PC. This 13-bit register contains the address of the memory cell from which the next instruction is to be taken. Information enters the PC from the MA, MB, or the ADDRESS switches of the operator console. Addition of the Memory Extension Control Type 148 option expends the PC to 15 bits.

#### Memory Buffer Register (MB)

All information transferred into or out of core memory passes through the MB. Information is read from a memory cell into the MB and rewritten into the cell in one cycle time  $(1.75 \,\mu sec)$ . Instructions and data are brought from core memory into the MB for processing. The MB serves also as a buffer for information transferred between core memory and an external device in a data interrupt. The content of the MB may be incremented by one.

# Instruction Register (IR)

This 4-bit register contains the operation code of the instruction currently being performed by the computer. The four most significant bits of the current instruction are loaded into the IR directly from core memory during the Fetch cycle. The content of the IR is decoded to determine the functions performed and the major states entered in execution of the instruction.

#### Ma jor State Generator

The computer operates in one of four major control states during each machine timing cycle. One or more states are entered to execute an instruction. The states are Fetch, Execute, Defer, and Break and are determined by the major state generator. Only one state exists at a time and all states, except Break, are determined by the programmed instruction being executed.

#### Fetch (F)

A new instruction is obtained when this state is entered. The content of the memory cell specified by the PC is placed in the MB, and the operation code (bits 0-3) of this instruction word are placed in the IR. The content of the PC is then incremented by one. If a singlecycle instruction is fetched, the operations specified are performed during the last part of the fetch cycle, then the nexf:state is fetch for the next instruction. If a two-cycle instruction is fetched, the succeeding control state is either defer or execute.

#### Defer (D)

When bit 4 of a memory reference instruction is a 1, the defer state is entered to perform the indirect addressing. The memory location addressed by the instruction contains the address of the operand, and access to the operand is deferred to the next memory cycle.

#### Execute (E)

This state is established only when a memory reference instruction is being executed. The content of the memory cell addressed is brought into the MB, and the operation specified by the content of the IR is performed.

#### $B$ reak  $(B)$

When this state is established, the sequence of instructions is broken for a data interrupt or a program interrupt. In both cases, the break occurs only at the completion of the current instruction. The data break interrupt allows information to be transferred between core memory and an external device. When this transfer has been completed, the program sequence is resumed from the point of the break. The program interrupt causes the sequences to be altered. The content of the PC and the content of the Link are stored in core memory location 0000, and the program continues from location 0001 •

#### **Detail ed Processor Block Diagram Discussion**

All logic circuit elements of the processor are shown on Figure 6. These elements consist of **controls for the major registers, the essential timing generator for the computer system, the manual controls, and the special program feature controls (program interrupt, data break interrupt, I/O skip, I/O trap, etc.).** 

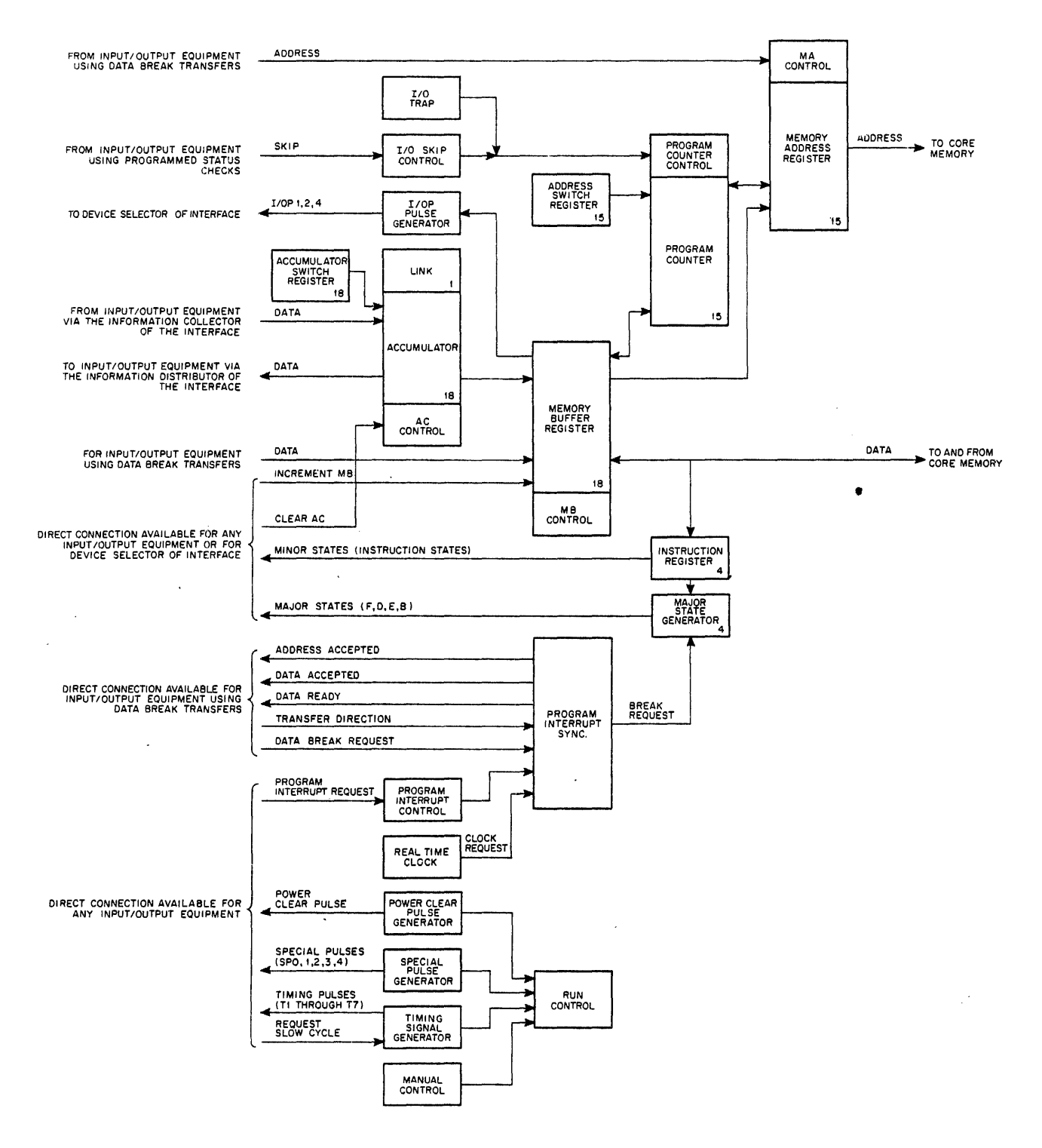

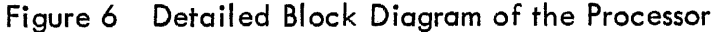

#### Timing Generators

The power clear pulse generator produces pulses to clear processor and I/O device register when the computer is energized or de-energized. Special pulses produced to enact computer function initiated by manual controls are also available for use by peripheral equipment. The timing signal generator produces the basic timing pulses that control all processor operations. The timing of these pulses can be in a normal fast cycle or in a slow cycle requested by a signal from an  $I/O$  device. The slow cycle is used to execute input/output transfer instructions that communicate with equipment that is not fast enough to act upon rapid successive command pulses.

 $\chi$ 

## Manual Controls

Control keys and switches allow the normal start/stop/continue control, control special singlecycle and single-instruction operation for maintenance of the machine, control the use of the special program features, and provide a means of loading data directly into the computer. The switch register is used to store an 18-bit word in the AC and the ADDRESS switch register is used to load a 15-bit core memory address into the PC. Use of the manual controls provides rapid entry of program information on perforated tapes and a broad means of modifying programs or data in core memory.

# Input/Output Skip

This facility allows the program to skip or not skip the next instruction according to the condition of an external device flag. Skipping is accompl ished by incrementing the content of the PC so that execution of an instruction is by-passed. This facility simplifies program branching or decision-making based upon the condition of device status lines.

# Input/Output Trap

Basic hardware that allows the PDP-7 to serve in time-sharing applications is provided as the I/O trap facility. These circuits monitor instructions being performed and initiate a program interrupt if an instruction is encountered that will interfere with the execution of other programs. The interrupt program can then determine the cause of the trap and take appropriate action. The I/O trap feature can be enabled or disabled by a switch on the operator console or by programmed instruct ion.

# Program Interrupt Control and Synchronization

Peripheral equipment can initiate an interrupt of the program that, effectively, transfers program control to a subroutine that services the initiating device. The interrupt is requested by a signal from the device. The synchronization element grants the interrupt only upon completion of the current instruction. The interrupt is accomplished by entering the Break state to store

the content of the link, the condition of the memory extend mode control, the condition of the I/O trap, the content of the extend PC, and the content of the PC in core memory location O. Memory location 1 is then placed in the PC to transfer program control to the subroutine. Upon conclusion of the subroutine, the initial program is returned to its previous state by using the information stored in location O.

#### Data Break Interrupt

Peripheral equipment can cause temporary suspension of the main program to "steal" a cycle of computer time for the transfer of information with core memory. A data break request received by the program interrupt synchronization element is honored at the end of execution of the current instruction. The Break state is then entered and controlled by the peripheral device. The device specifies a core memory address at which the transfer is to occur, and designates the direction of the transfer as into or out of core memory. The address is supplied to the MA and the data transfer is enacted between the device and the MB. At completion of the Break cycle the interrupted program is continued, unl ess the device has requested another data break. One I/O device can be connected to cause data breaks, or up to four devices can be connected through the Data Interrupt Multiplexer Control Type 173.

#### Real Time Clock

A clock within the standard computer causes a clock data break interrupt (in the same manner as described previously for an external device data break) every 1/60 second, so that program events can be related to real time. When this interrupt occurs the content of core memory location 7 is incremented by 1 during the Break cycl e and serves as a counter. Any number can be stored in address 7 so that it overflows (counts up to zero) at a time multiple of 1/60 second and this stored number. When overflow, occurs the clock flag is set and initiates a program interrupt.

#### CORE MEMORY

The core memory provides storage for instructions to be performed and information to be processed or distributed. This random-address ferrite-core memory holds 4096 18-bit words in the standard PDP-7. Optional equipment extends the storage capacity in blocks of 4096 or fields of 8192 words, or expands the word length to 19 bits to provide parity checking. Memory location Og is used to store the content of the PC following a program interrupt, and location  $l<sub>8</sub>$  is used to store the first instruction to be executed following a program interrupt. (When a program interrupt occurs, the content of the PC is stored in location  $0_{\mathsf{Q}_{\ell}}$  and program control is transferred to location 1 automatically.) Location  $7<sub>8</sub>$  is used with the real time clock and locations 10g through 17g are used for auto-indexing. Location 20 is used to store information during a call subroutine (CAL) instruction and location 20 is used as the starting address of the CAL handling subroutine. All other locations can be used to store instructions or data.

Core memory contains numerous circuits such as read-write address selection switches, address decoders, inhibit drivers, and sense ampl ifiers as shown in Figure 7. These circuits perform

the electrical conversions necessary to transfer information into or out of the core array and perform no arithmetic or logic operations upon the data. Since their operation is not discernible by the programmer or operator of the PDP-7, these circuits are not described here in detail.

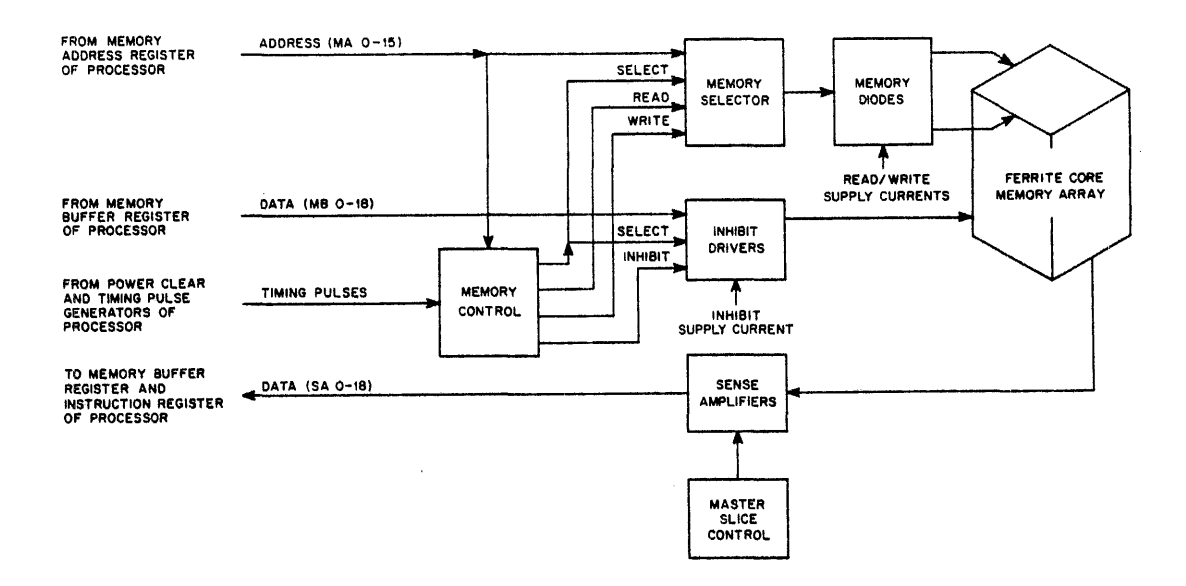

Figure 7 Core Memory Block Diagram

## INTERFACE

Information is transferred to peripheral equipment from the processor by means of an information distributor. Information is transferred to the processor from I/O devices by the information collector. Addressing of a device to receive programmed command signals is accomplished by means of the device selector. These three logic circuit elements constitute the major PDP-7 data interface and are shown in Figure 8. Control interface is effected by elements of the processor, as described previously in this section. Timing of the processor as related to interface and input/output operations is shown on Figure 9.

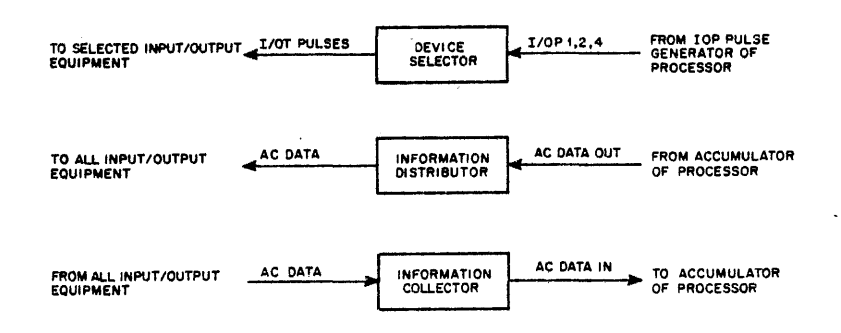

Figure 8 Interface Block Diagram
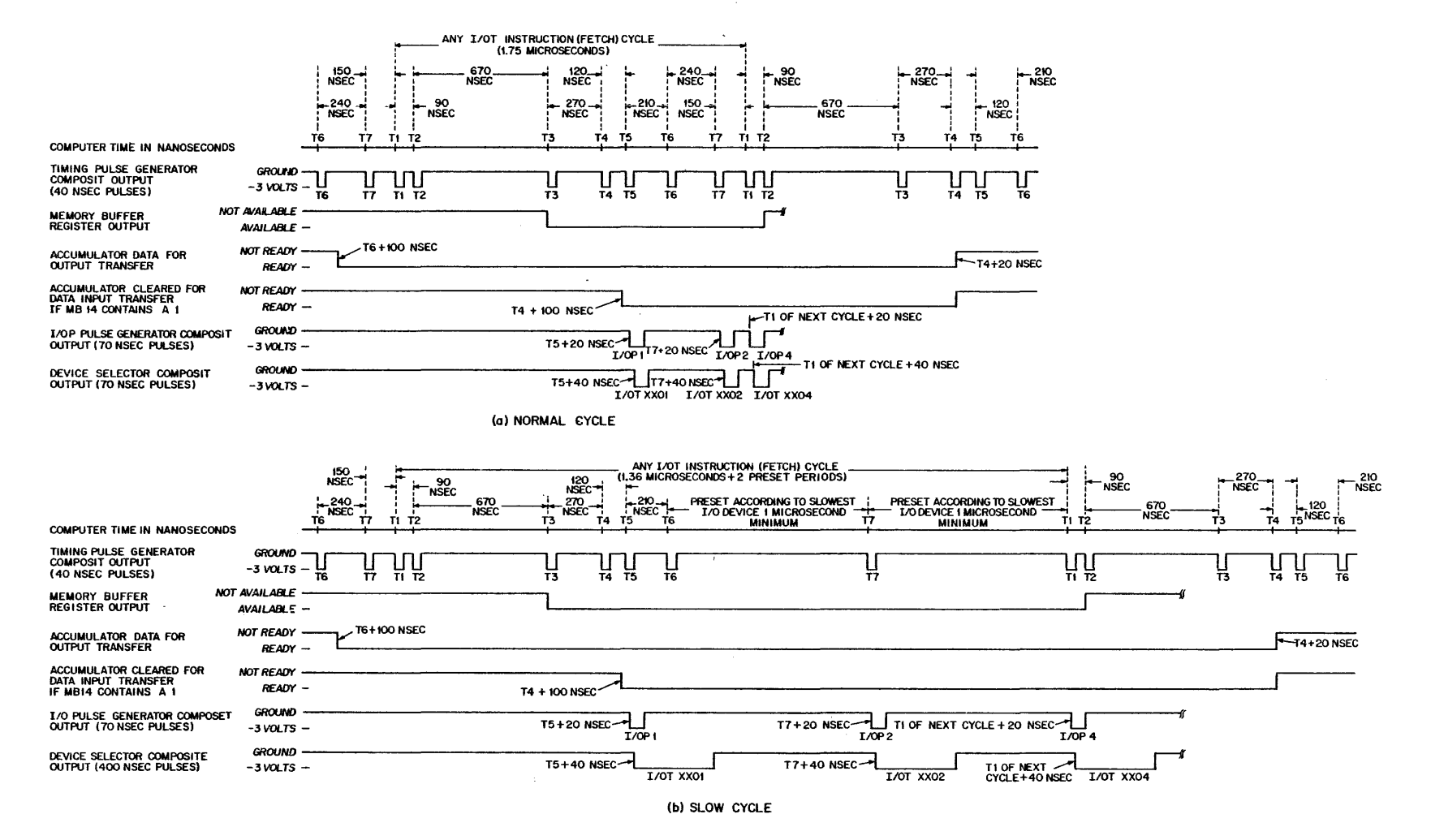

**Figure 9 Input/Output Transfer Timing Diagram** 

 $\overline{z}$ 

## Device Selector (OS)

The device selector selects an input/output device or subdevice according to the address code of the device in memory buffer bits 4-13 of the input/output transfer  $(I/OT)$  instruction. It then generates an I/OP pulse at event time 1 if memory buffer bit 17 is a 1, at event time 2 if memory buffer bit 16 is a 1, and at event time 3 if memory buffer bit 15 is a 1. The I/O event times differ from those of the microprogrammed operate group event times. A complete I ist of the I/OP pulses and corresponding times is given below and shown in Figure 9.

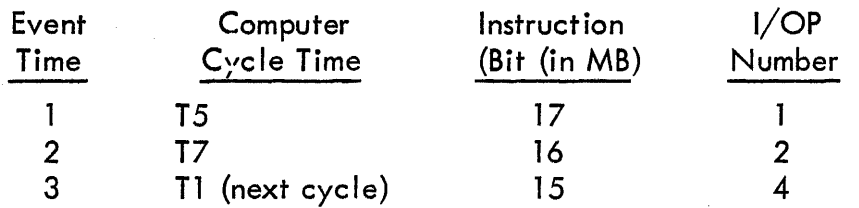

Upon execution of an  $1/\text{OT}$  instruction, the device selector determines which device has been selected, and then generates I/OT pulses according to the content of bits 15 through 17 of the instruction. These I/OT pulses are sent to the appropriate device as command signals. Generally the I/OT commands perform one or all of the following functions:

a. I/OP 1 is used to sense the state of the flag or flags assoc iated with a device.

b. I/OP 2 is used to clear the flag or flags associated with a device and to read the content of the device buffer into the information collector.

c. I/OP 4 is used to transfer data from the accumulator through the information distributor into the buffer of an output device or to initiate operations within a peripheral device (ex. a line of perforated tape is read into the tape buffer or a card is moved to a reading or punching station).

The specific function or functions an I/OP performs are selectable and depend on the device and its timing requirements. A device may use any number of combinations of the three pulses. Devices requiring more than three pulses may use multiple device codes or subdevice selection bits 4, 5, 12, and 13. For extremely expanded mode selection, a device may sense the state of the accumulator bits loaded prior to the I/OT instruction.

One channel of the device selector (decoding of one select code) is shown in Figure 10. The six-bit device selection numbers, memory buffer bits 6-11, are decoded by a Diode Gate module Type B171. The select code, therefore, produces an enabling level for the selected device. This level can be used to request a slow cycle and enables three gates of a Diode Gate module Type Rl11. The device selector pulse amplifiers transmit pulses to the selected device according to bits 15, 16, and 17 of the I/OT instruction. These pulses can be of various types, depending on the type of the pulse amplifier used. Two different pulse amplifiers are available and produce the following range of (ground reference) pulses:

- **a. 2.5 volts, positive or negative pulses of 70-nanosecond duration**
- b. 2.5 **volts, positive or negative pulses of 400-nanosecond duration**

**The standard device selector contains selector modules for the standard devices and has provisions for up to six additional select codes. When additional peripheral I/O devices are added to the PDP-7, a device code is easily established in the device selector by clipping out the diode of the unasserted level in the B171 module. Figure 10 shows the B 171 with the cI ipping point marked with a 0 symbol. Either the 1 or 0 diode must be clipped from each of the six bit in**puts of the module to establish the select code.

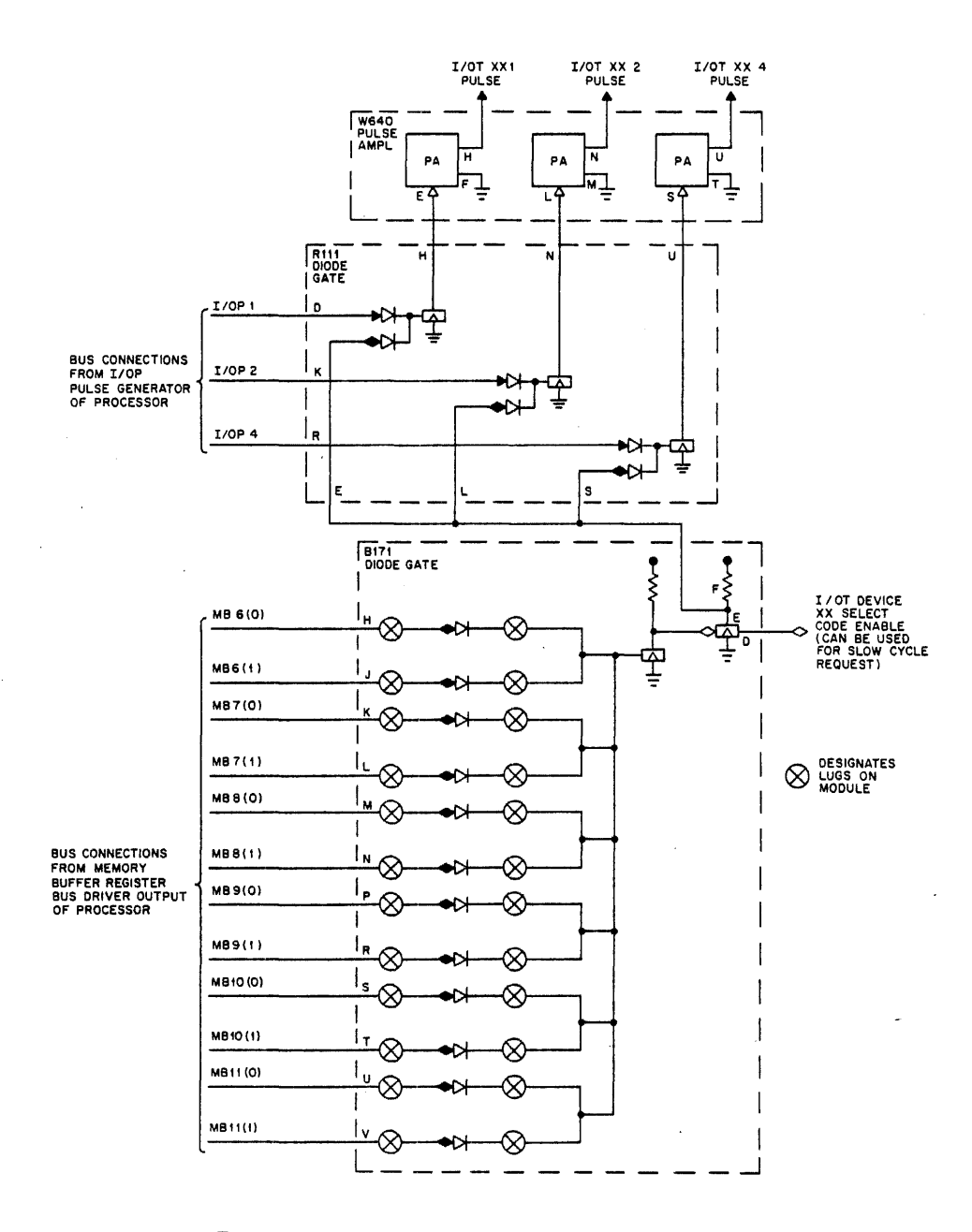

**Figure 10 Device Selector Logic Diagram** 

## Information Distributor (ID)

The information distributor is an output bus system through which information is transferred from the accumulator to external devices. Eighteen line drivers buffer and drive the accumulator output through the external device connection cables. Other drivers and cable connectors are used to transfer memory buffer and device control bits. The Bus Driver Type R650 modul es are used in the 10. Nine l8-bit connection points to the bussed output are standard on the PDP-7. The paper tape punch and teleprinter use two of six channels. A third channel is used for expanded ID connection. If all of the standard channels are used, the ID can be expanded to any number of output channels by adding circuit blocks similar to the standard ID and suitable buffering.

Other external devices are easily connected to the information distributor. Each device receijves pulses from the device selector to gate bus information into the receiving buffer register.

The signal polarities presented to the output device by the ID are:

 $-3$  volts = AC bit contains a 0  $0$  volts = AC bit contains a  $1$ 

## Information Collector (lC)

The information collector is a seven-channel gated input mixer wh ich controls the transfer of lB-bit words from external devices into the accumulator. Pulses (I/OT) from the OS control the IC gates according to the device specified by the I/OT instruction. Because the accumulator may be cleared before a word is transferred through the IC to the AC, the I/OT instructions are usually microcoded to clear the accumulator (bit  $14$  is a 1) at the same time the external device is activated.

In the basic PDP-7, seven channels of IC are provided. The paper tape reader and I/O status bits each occupy one 18-bit IC channel. The teleprinter occupies eight bits of a third channel. The remaining four and one-half channels are available for connection to any peripheral and optional input equipment. Each PDP-7 input option connects directly into one or more channels of the IC (e.g. Extended Arithmetic Element Type 177, A-D Converter Type 138, DECtape Control Type 550).

For operation of more than seven input devices, the IC is easily expandable in blocks of seven channels to accommodate any number of channels.

The modules used in the IC are the seven-channel two-input Diode Gates Type R141. The R141 accepts standard levels of 0 and  $-3$  volts or standard 70-nanosecond or wider pulses. The input load is 1.0 milliampere per grounded input (using a Type 175 option).

Bits transferred to the AC correspond to the incoming polarities:

 $0$  volts = binary 0 transmitted to AC  $-3$  volts = binary 1 transmitted to AC

## INPUT/OUTPUT

Peripheral equipment may either be asynchronous with no timed transfer rates or synchronous with a timed transfer rate. Devices such as the CRT displays, teleprinter-keyboard, and the line printer can be operated at any speed up to a maximum without loss of efficiency. These asynchronous devices are kept on and ready to accept data; they do not turn themselves off between transfers. Devices such as magnetic tape, DECtape, the serial drum, and card equipment are timed-transfer devices and must operate at or very near their maximum speeds to be efficient.

Some of the timed-transfer devices can operate independently of the central processor after they have been set in operation by transferring a continuous block of data words through the PDP-7 data interrupt facility. Once the program has supplied information about the location and size"of the block of data to be transferred, the device itself takes over the work of actually performing the transfer.

Separate parallel buffers are provided on each input/output device attached to the basic PDP-7. The high speed perforated Tape Reader Control Type 444B contains an 18-bit buffer and binary word assembler. The high speed perforated Tape Punch Type 75D, and the teleprinter and the keyboard of the Teletype and Control Type 649 each contain separate 8-bit buffers. These devices are described briefly in Section 1 and are discussed in detail in Section 7 of this handbook.

Separate parallel buffers are also incorporated as part of DEC standard I/O peripheral equipment options. Information is transferred between the accumu lator and a device buffer during the execution time of a single-cycle I/OT instruction. Because the maximum time the accumulator is associated with any one external buffer is 1.75 microseconds, many standard I/O devices can operate simultaneously under control of the PDP-7.

Figure 11 shows the data path between device buffers and the AC through the information collector or information distributor.

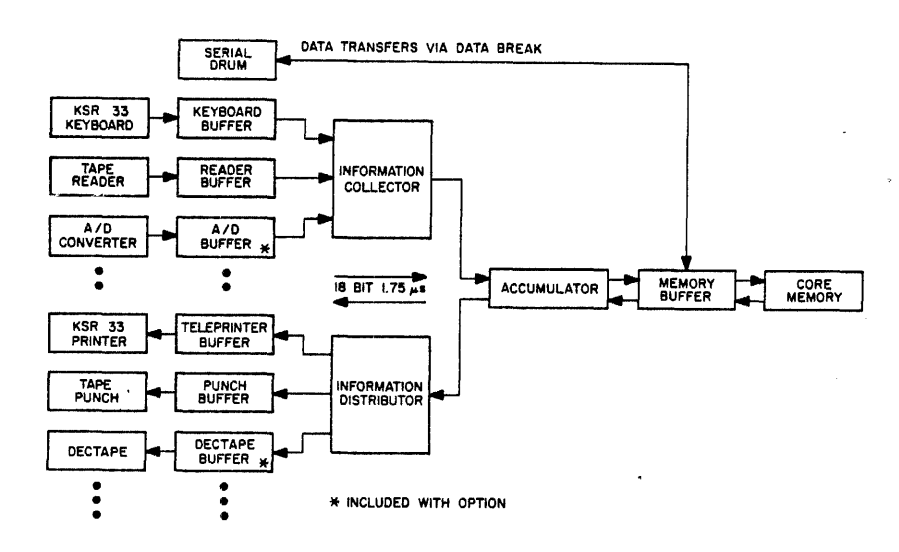

Figure 11 Input/Output Information Flow

## SECTION 3

## INSTRUCTIONS

Instruction words are of two types: memory reference and augmented. Memory reference instructions store or retrieve data from core memory, while augmented instructions do not. All instructions util ize bits 0 through 3 to specify the operation code. Operation codes of OOa, through 60g specify memory reference instructions, and codes of  $70<sub>g</sub>$  and  $74<sub>g</sub>$  specify augmented instructions. Memory reference instruction execution times are multiples of the 1.75-microsecond memory cycle. Indirect addressing increases the execution time of a memory reference instruction by 1.75 microseconds. The augmented instructions, input/output transfer and operate, are performed in 1.75 microseconds.

### MEMORY REFERENCE INSTRUCTIONS

Memory reference instructions require a Fetch cycle to interpret the operation and determine the memory address, and most (all except the jump) require an Execute cycle to carry out the operation. When indirect addressing is specified, an extra (Defer) cycle is entered to determine the effective address. Information is transferred from the AC into core memory through the MB. When an operand is to be retrieved from core memory it is transferred into the MB; and the specified operation is then performed (usually between the AC and the MB). When information in the accumu lator is to be stored in core memory, it passes through the MB to the instruction-specified address.

The jump instruction contains an address but does not requ ire an operand. An Execute cycle is not needed, and the instruction is completed in one (Fetch) cycle.

The bit assignments of the memory reference instruction are shown in Figure 12 and I isted in Table 1. Bits 0-3 determ ine the operation to be performed. Bit 4 is used to specify direct or indirect addressing. Bits 5-17 specify the memory address of the operand.

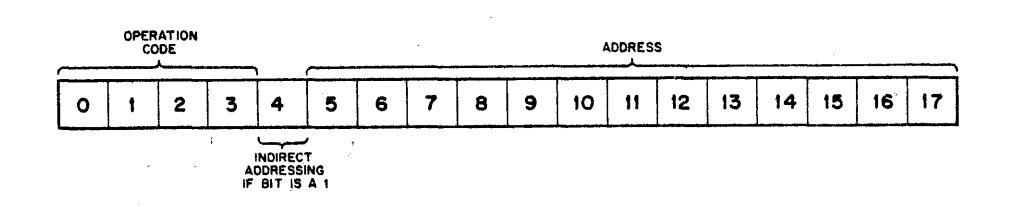

Figure 12 Memory Reference Instruction Bit Assignments

| Mnemonic<br>Symbol | Octal<br>Code | Machine<br>Cycles | Operation<br>Executed                                                                                                    |
|--------------------|---------------|-------------------|----------------------------------------------------------------------------------------------------|
| <b>CAL</b>         | 00            | $\overline{2}$    | Call subroutine. The address portion of<br>this instruction is ignored. The action<br>is identical to JMS 20. The instruction<br>CAL I is equivalent to JMS 1 20.<br>L, $PC = 20$<br>$21 = > PC$<br>Ł                               |
| DAC Y              | 04            | $\overline{2}$    | Deposit AC. The content of the AC is<br>deposited in the memory cell at location Y.<br>The previous content of $Y$ is lost; the con-<br>tent of the AC is unchanged.<br>$AC = > Y$                                                  |
| <b>JMS Y</b>       | 10            | $\overline{2}$    | Jump to subroutine. The content of the<br>PC and the content of the L is deposited<br>in memory cell Y. The next instruction<br>is taken from cell $Y + 1$ .<br>$L = > Y_0$<br>$0 = Y1 - 4$<br>$PC =$ > $Y5-17$<br>$Y + 1 = \ge PC$ |
| DZM Y              | 14            | $\overline{2}$    | Deposit zero in memory. Zero is de-<br>posited in memory cell Y. The original<br>content of Y is lost. The AC is unaf-<br>fected by this operation.<br>$0 = Y$                                                                      |
| LAC Y              | 20            | $\overline{2}$    | Load AC. The content of Y is loaded<br>into the AC. The previous content of<br>the AC is lost; the content of $Y$ is<br>unchanged.<br>$Y = \ge AC$                                                                                  |

TABLE 1 MEMORY REFERENCE INSTRUCTIONS

 $\mathcal{A}$ 

 $\bar{\mathcal{L}}$ 

 $\hat{\mathcal{L}}$ 

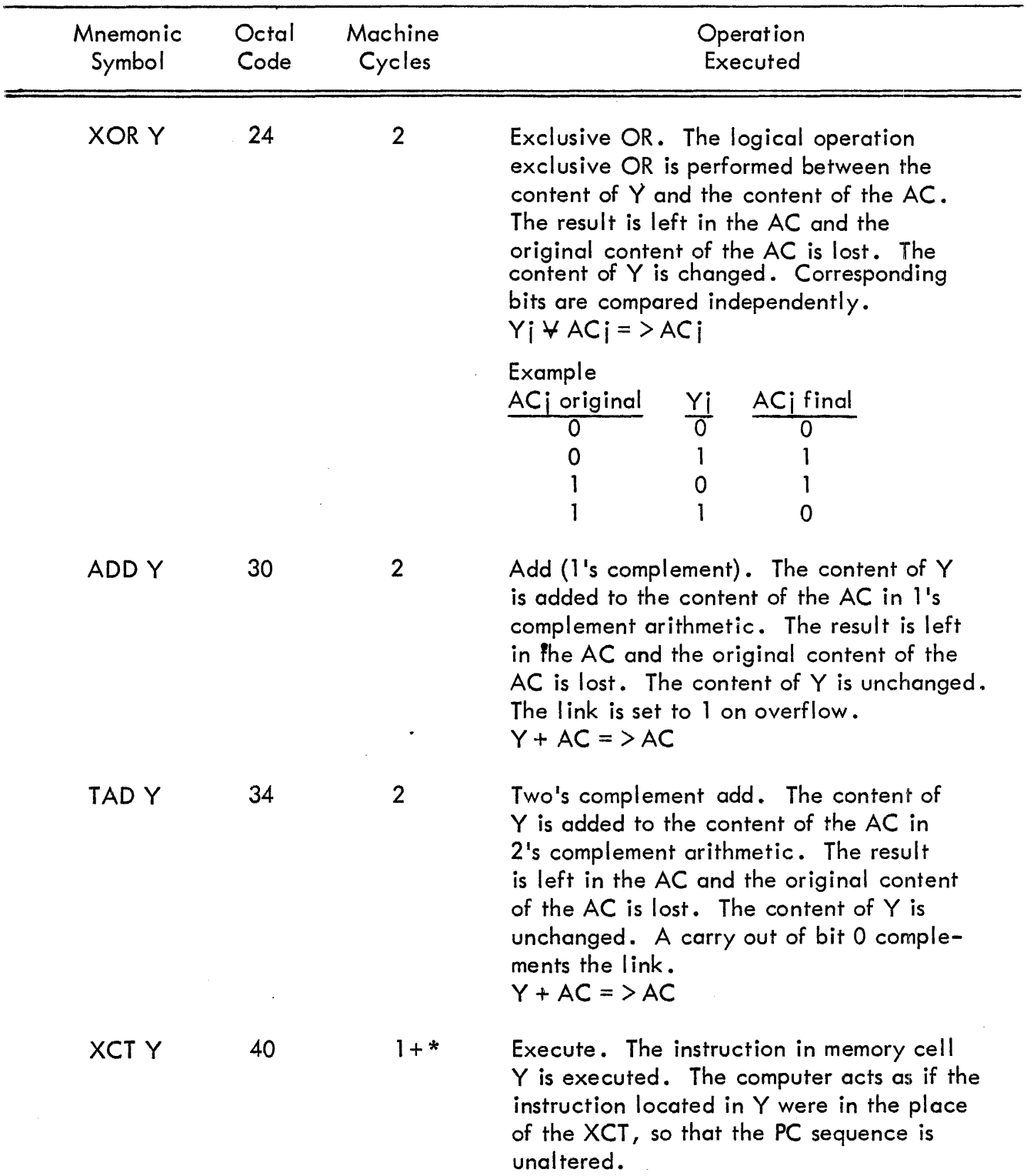

TABLE 1 MEMORY REFERENCE INSTRUCTIONS (continued)

\*This instruction requires one cycle plus the number of cycles required for execution of the 'instruction at the specified address.

 $\ddot{\phantom{0}}$ 

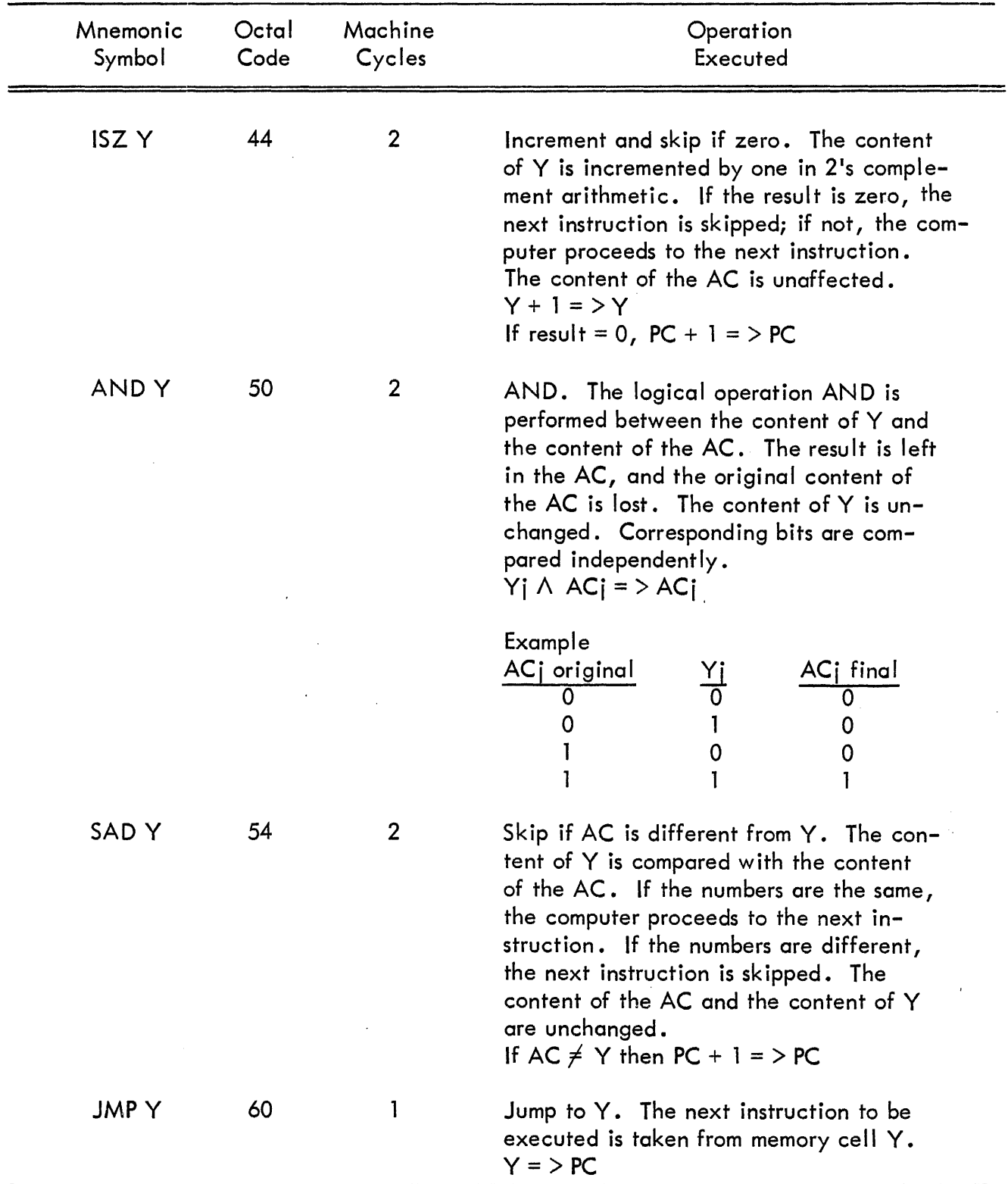

# TABLE 1 MEMORY REFERENCE INSTRUCTIONS (continued)

 $\label{eq:2.1} \frac{1}{\sqrt{2}}\sum_{i=1}^n\frac{1}{\sqrt{2}}\left(\frac{1}{\sqrt{2}}\sum_{i=1}^n\frac{1}{\sqrt{2}}\right)^2\left(\frac{1}{\sqrt{2}}\sum_{i=1}^n\frac{1}{\sqrt{2}}\right)^2.$ 

## AUGMENTED INSTRUCTIONS

Augmented instructions do not require a memory reference. Since no address is required, the least significant bits are decoded to initiate various operations to extend, or augment, the operation code. Because no calion core memory is required for execution of instructions in this class, no Execute cycle is needed and the instructions are performed in one 1.75-microsecond Fetch cycle. Microprogramming of bits 4 through  $17$  can be used to specify an operation in each three sequential event times within the cycle.

The augmented instructions are divided into two classes:

a. Instructions having an operation code of 70g are Input/Output Transfer (I/OT) commands and are used to control, test, or transfer information with input/output devices.

b. Instructions having an operation code of 74g are Operate (OPR) commands and are used for basic processor data manipulation such as skipping, shifting, rotating, etc. A large group of operate instructions having an operation code of 76g is added to the computer with addition of the Type 177 Extended Arithmetic Element. This group of instructions is described in Section 5 of this handbook.

## Input/Output Transfer Instructions

Input/Output Transfer (I/OT) instructions are used to control peripheral devices, to sense their status, and to transfer information between them and the processor. Three instructions initiate generation of time-sequenced I/OP pulses and a device-select code, both of which are appl ied to the device selector interface circuits. Upon receipt of these signals, the device selector generates I/OT pulses that effect the operations specified by the I/OT instruction. The three event times of the I/OT instructions are identified with an I/OP pulse, and generation of the I/OP pulses is determined by the content of bits 15, 16, and 17 of the I/OT instruction. I/OPl is used to check the status of a device. I/OP2 and I/OP4 are initiated by the device selector to cause a transfer of information to and from the information collector and the information distributor. The relationship between pulses, event times, and instruction bits is as follows:

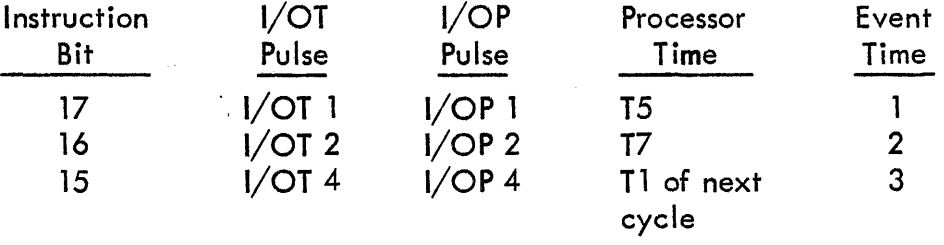

During a normal computer cycle the I/OT pulses are standard DEC 70-nanosecond pulses and I/OT 2 occurs approximately 450 nanoseconds after I/OT 1, and I/OT 4 occurs approximately 150 nanoseconds after I/OT 2. During a slow cycle the I/OT pulses are standard DEC 400-nanosecond pulses occuring at a minimum of 1 microsecond apart. Slow-cycle timing is adjusted to accommodate the slowest device connected to the computer. This timing is indicated in Figure 9.

The I/OT instruction format is shown in Figure 13. Bits 0-3 carry the I/OT instruction code (70); bits 6-11 determine the external device selected; bits 4-5 and 12-13 are used to select a mode of operation or subdevice, and bits 15-17 initiate transmission electrical pulses to the device for direct control of the information transfer or device operation or to the information collector. Descriptions of  $1/OT$  instructions are given along with the  $1/O$  equipment descriptions in succeeding sections of this handbook.

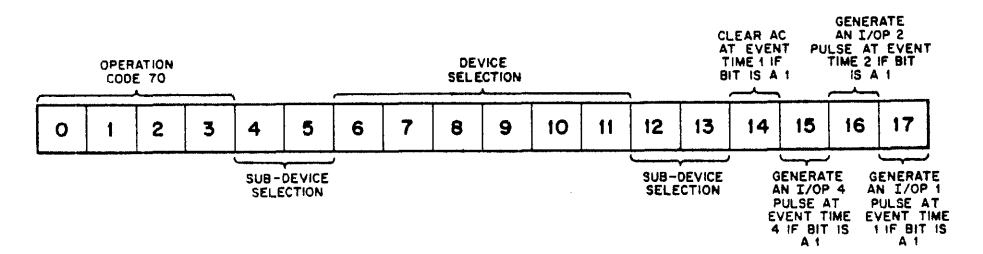

Figure 13 I/OT Instruction Bit Assignments

#### Operate Instructions

Operate (OPR) instructions are divided into two groups, designated by the condition of bit  $4$ . Group 1 (OPR 1) instructions are identified by bit 4 containing a 0, and are used to complement, shift, rotate, skip, etc. Group 2 (OPR 2) instructions are identified by bit 4 containing a 1, and are used to load a program-specified number into the accumulator (literal or immediate data) without storing the number in core memory. .

#### Group 1 Operate Instructions

The group of augmented instructions with operation code 748 and containing a 0 in bit 4, is used to manipulate and sense information in the I ink and accumulator. These instructions can be combined to cause several operations to occur, by microprogramming bits associated with functions that occur in each of the three event times. The three event times are numbered according to the sequence in which they occur, and all three occur within the single 1 .75 microsecond Fetch cycle required for execution of the instruction. An operation which takes place at event time 1 is completed before event time 2 begins, and events specified for enactment during event time 2 are completed before event time 3 begins. No two operations can be specified in one event time of the same instruction if they logically conflict.

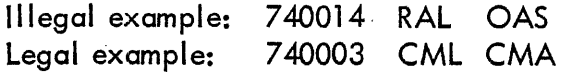

Format of the Group 1 Operate instructions is shown in Figure 14 and the instructions are listed in Table 2.

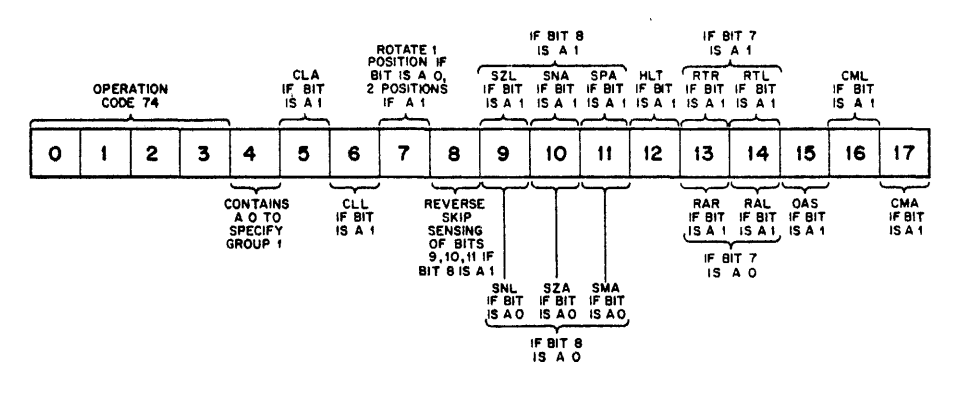

Figure 14 Group 1 Operate Instruction Bit Assignments

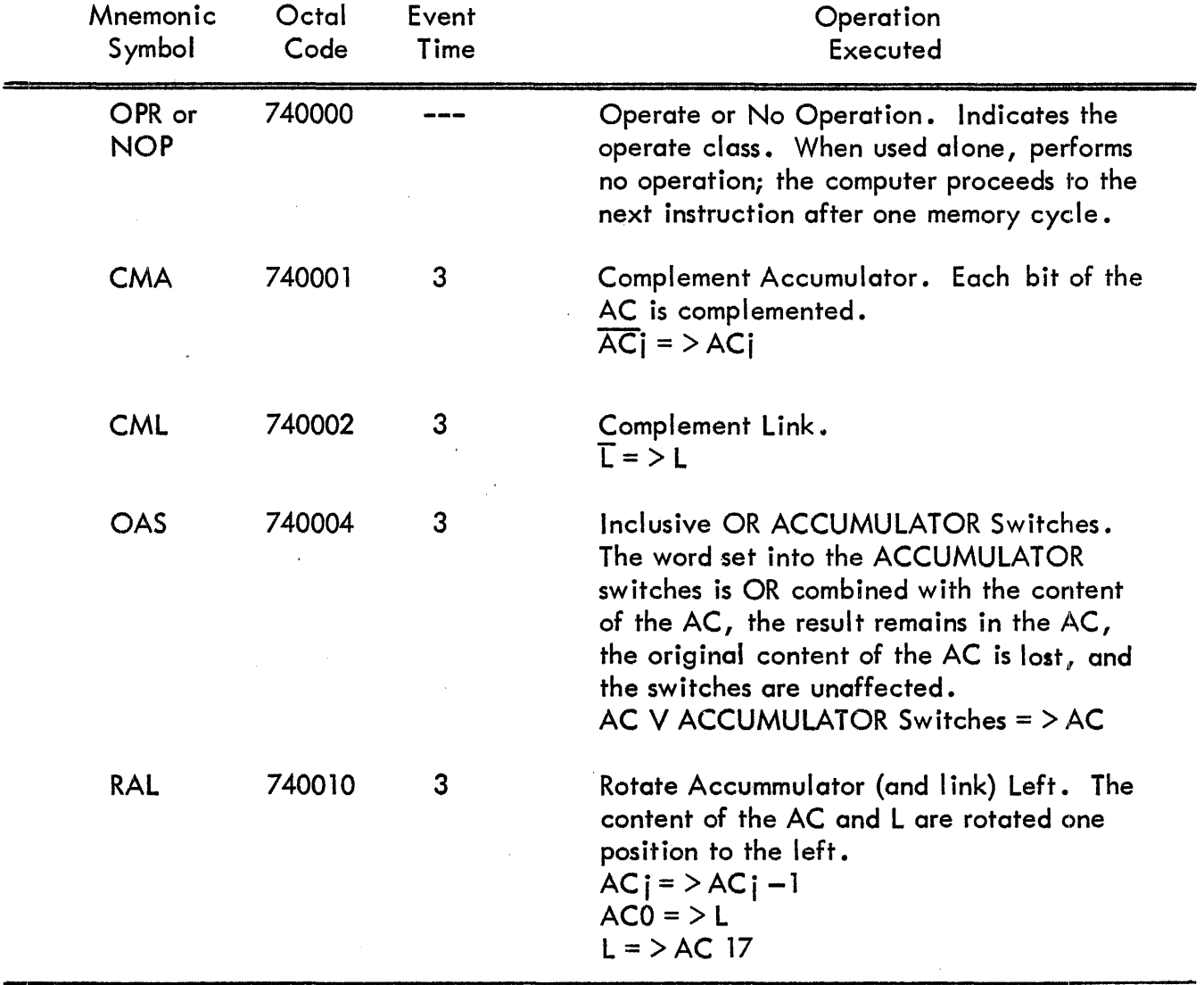

# **TABLE 2 OPERATE INSTRUCTIONS**

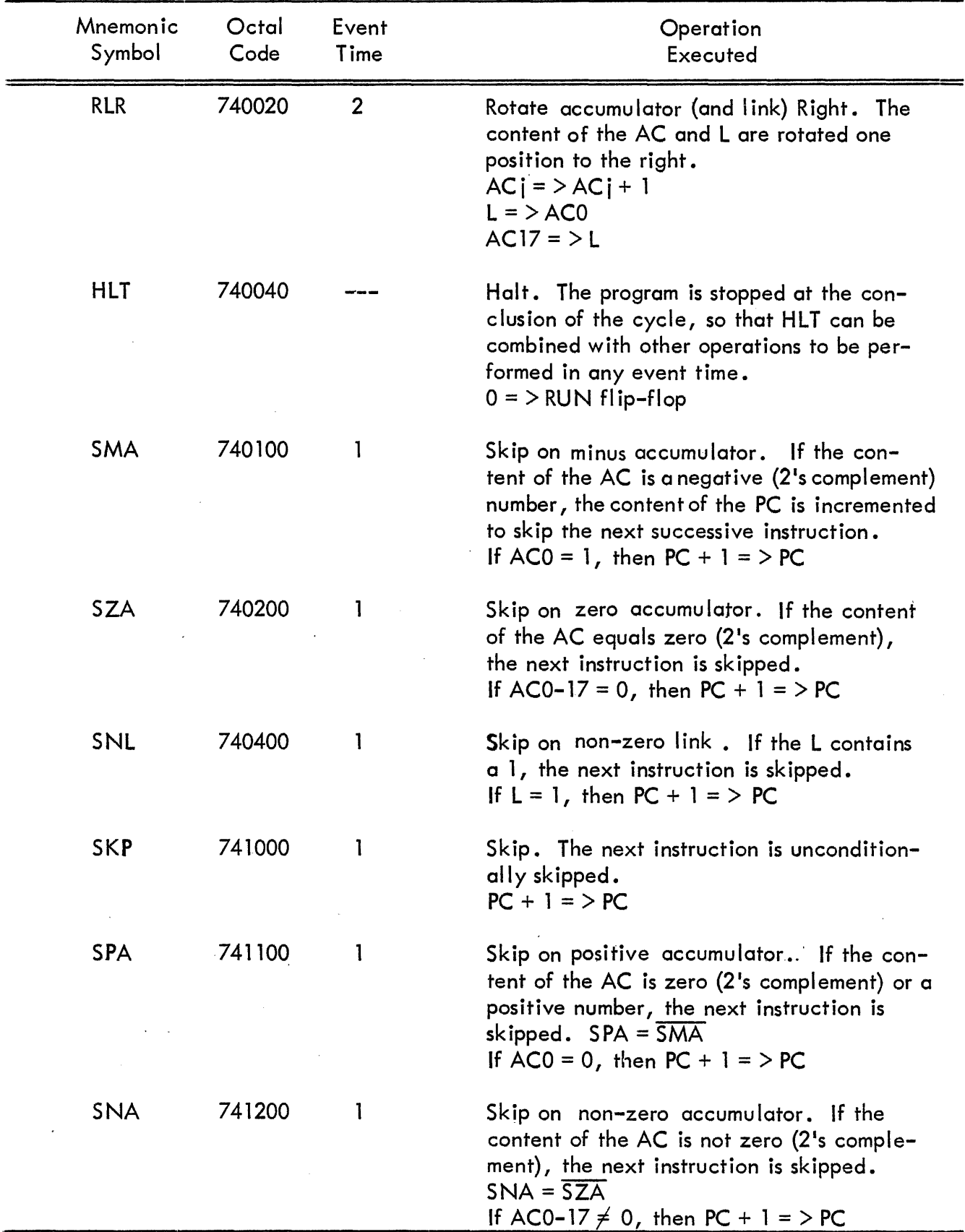

# TABLE 2 OPERATE INSTRUCTIONS (continued)

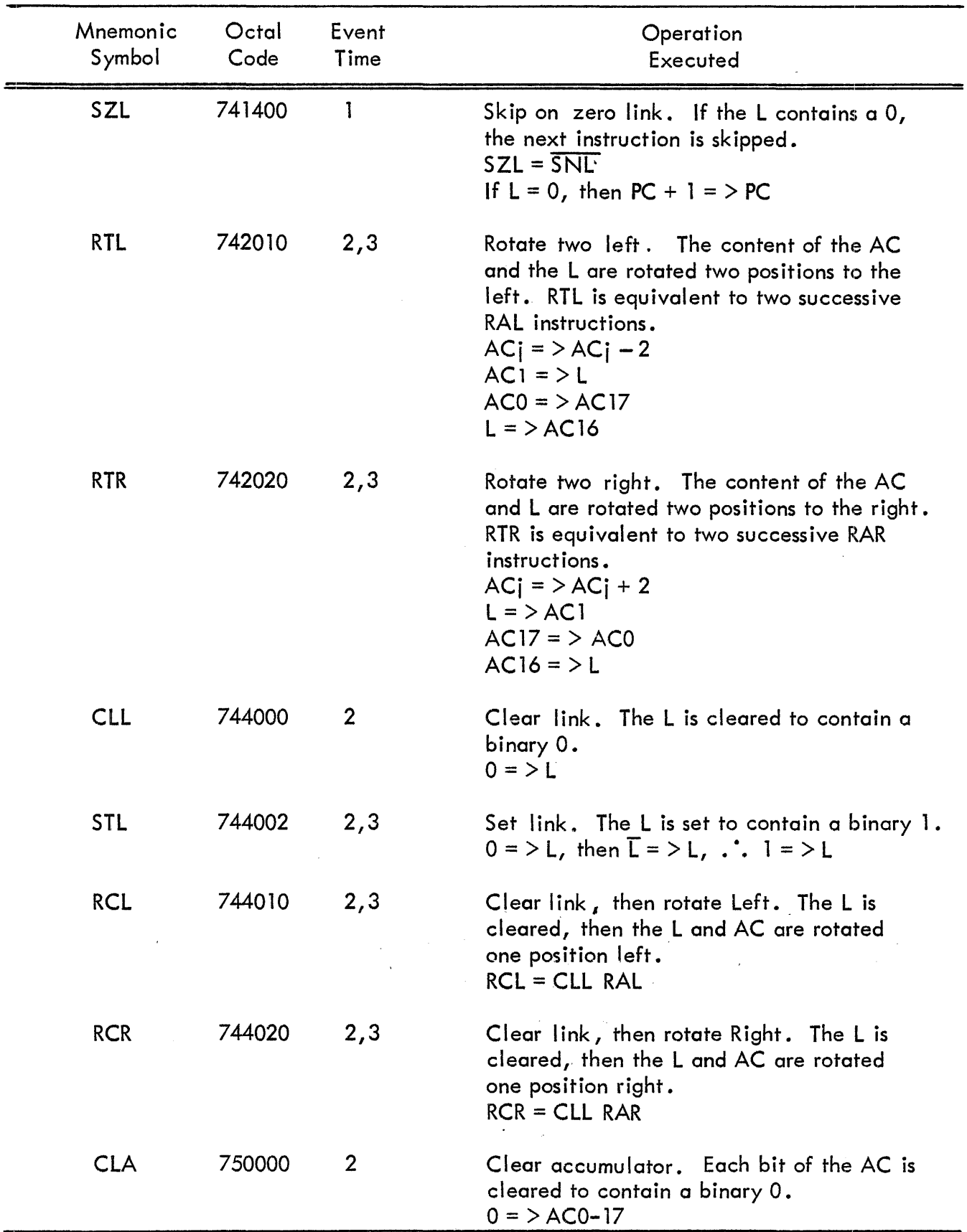

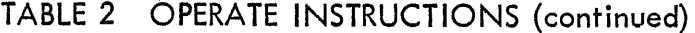

 $\ddot{\phantom{1}}$ 

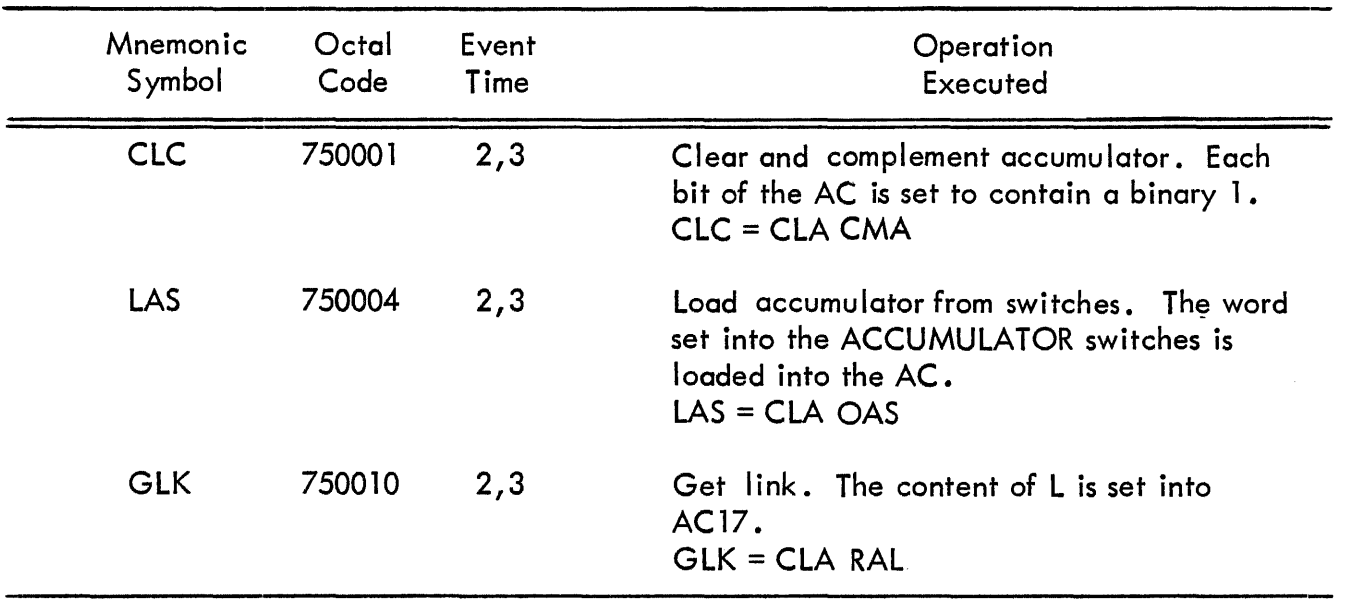

## TABLE 2 OPERATE INSTRUCTIONS (continued)

When skip operations are combined in a single instruction, the inclusive OR of the conditions to be met determines whether or not the skip takes place. For example, if both SZA and SNL are specified (operation code 740600), the next instruction is skipped if either the content of the  $AC = 0$ , the content of the  $L = 0$ , or both. When the sense of the skip is inverted (bit  $8 = 1$ ) in a combined skip, the skip takes place only if both of the conditions are met. For example, both SNA and SZL are specified (operation code 741600), the next instruction is not skipped if either the AC = 0, the L = 1, or both. The skip occurs only if both AC  $\neq$  0 and L = 0.

The nature of the rotate operations is such that no other operations may take place during the same event time. The following restrictions must therefore be observed:

RAR and RAL may not be combined with OAS, CML, or CMA. RTR and RTL may not be combined with CLA, CLL, OAS, CMA, or CML.

## Group 2 Operate Instructions (LAW)

The group of augmented instructions with an operation code of  $74<sub>8</sub>$  and containing a 1 in bit 4, is used to load the entire instruction word into the accumulator.Since this group performs the same operation regardless of the content of bits 5 through 17, it can be considered as one instruction. Format of this instruction is shown in Figure 15.

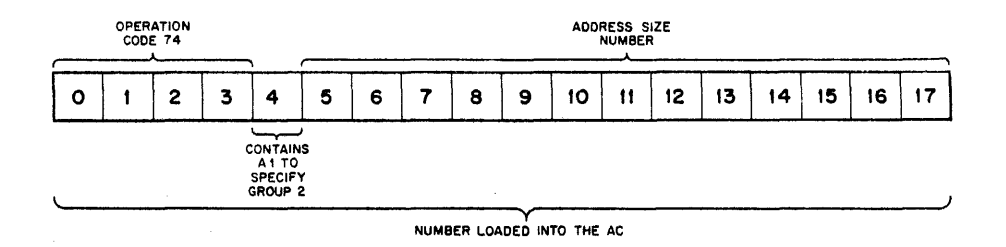

Figure 15 Group 2 (lAW) Operate Instruction Bit Assignments

This instruction can be defined as follows:

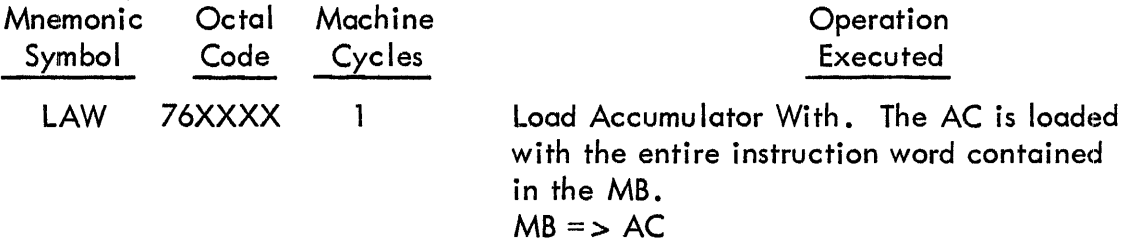

Use of this instruction can be applied to load an address–size number into the accumulator with– out using an extra core memory tocation. The lAW instruction is used to:

- a. load memory addresses for use in indirect addressing
- b. load characters into the AC for use with I/O equipment
- c. initialize word count in I/O devices, such as magnetic tape equipment
- d. preset the real time c lock counter

Example:

As used in these examples, only bits 5-17 of the LAW instruction are regarded as the addresses, characters, and counts, although the entire word is contained in the AC. This instruction should be used with care on machines having extended core memory capacity when operating in the extend mode, since bits 3 and 4 are used to select addresses above 8K.

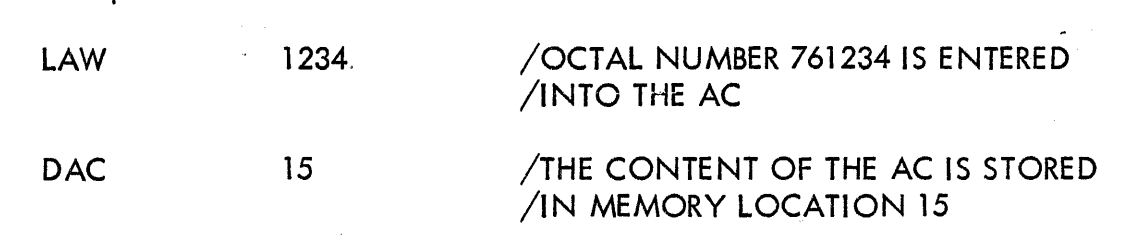

To initialize a core memory location with a negative number, where the complete word (bits  $0-17$ ) is to be regarded, it is necessary to take the 1's complement of the number and then subtract the octal code 760000. For example, if the desired count is 755, memory location Y is loaded with  $-755$  as follows. The 1's complement of 000755 is 777022, which can be represented as the sum of 760000 and 17023. Since 760000 is the operation code for LAW, the resulting program sequence is used:

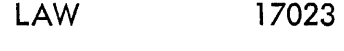

DAC Y

In actual practice this operation is seldom used, since the PDP-7 Symbolic Assembler has defined the special character LAM to load negative numbers for counting or masking purposes. The character LAM is a special case of the LAW instruction, equal to LAW 17777.

#### SECTION 4

## BASIC MACHINE LANGUAGE PROGRAMMING

#### MEMORY ADDRESSING

When planning the location of instructions and data in core memory, remember that the following locations are reserved for special purposes:

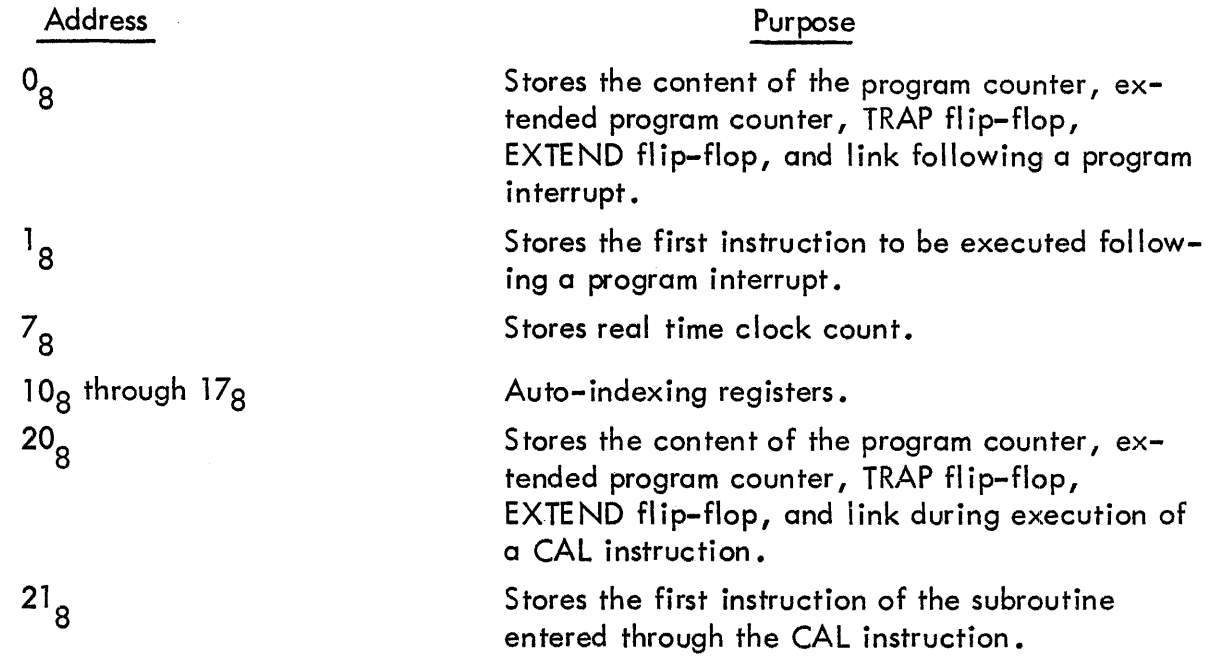

Usually addresses Og through 77g are used to store special control words, address, or word counts and data and routines are stored from address 100 through the rest of core memory.

## Ind irect Addressing

In a memory reference instruction, if bit 4 is a 1, indirect addressing occurs when the instruction is executed. Bits 5-17 of such an instruction are interpreted as the address of the memory location containing not the operand but the address of the operand. Thus, access to the operand is deferred to another location. The indirect instruction appears as:

ADD I 100 where, the content of location 100 = 001357

where I signifies indirect addressing. The processor interprets the content of register 100 as the address of the instruction operand and in the next memory cycle adds the content of location 1357 to the content of the AC. Access to an operand can be deferred in this manner only once during the execution of an instruction.

#### Auto-Indexing

Each 8192-word core memory field of a PD P-7 computer system contains eight auto-indexing memory registers in addresses specified in Table 3. When one of these locations is used as an indirect address, the content of that location is automatically incremented by one, and the result is taken as the effective address of the instruction. The incrementing is done with no added instruction time. Note that incrementing of an auto-index location occurs onlyon an indirect reference; for direct addressing the auto-index locations are identical to other memory locations.

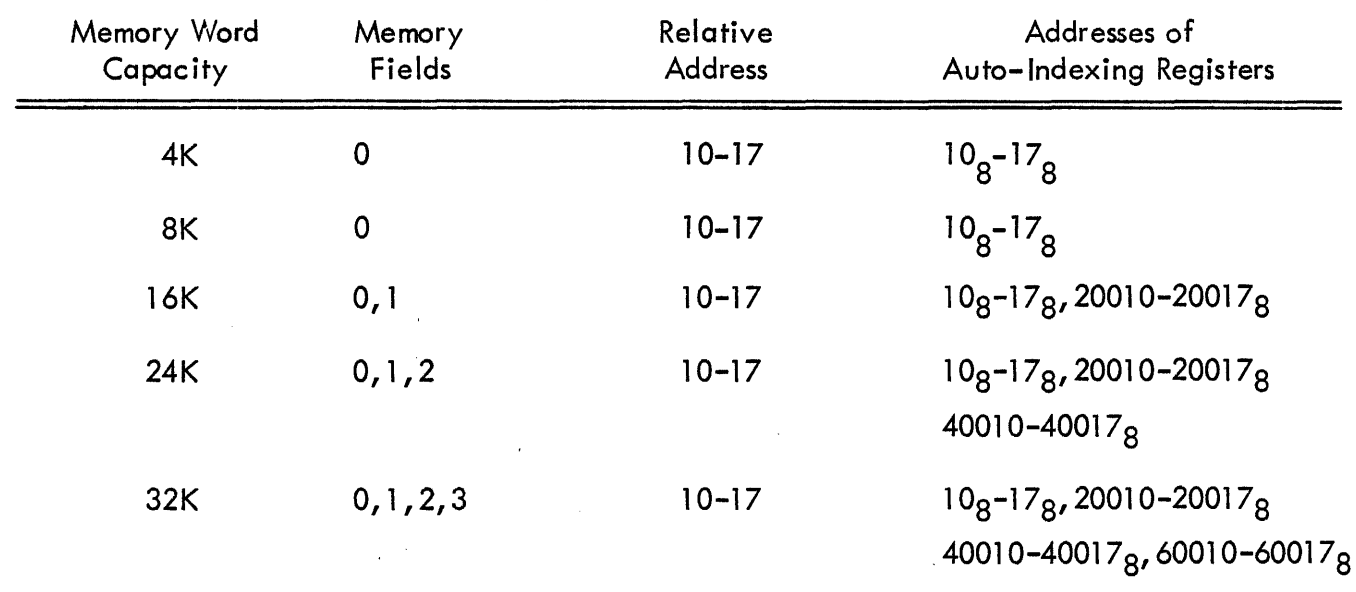

## TABLE 3 AUTO-INDEX REGISTERS IN EACH MEMORY FIELD

## Example:

Assume four memory locations initially have the following content:

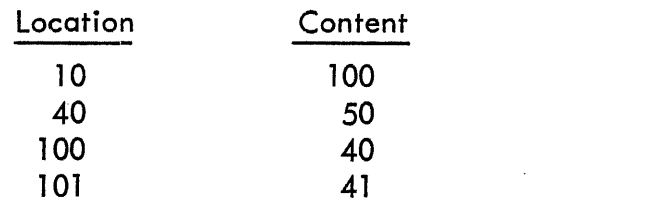

The following four instructions to load the accumulator illustrate, by comparison, the use of auto-indexing.

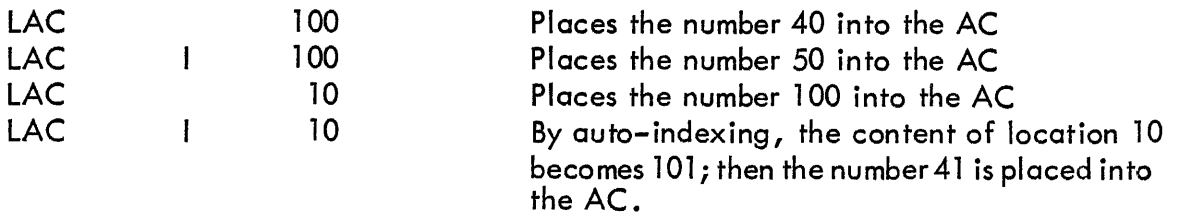

Auto-indexing is also used to operate on each member of a block of numbers without the need for address arithmetic. The following three examples demonstrate how this is done:

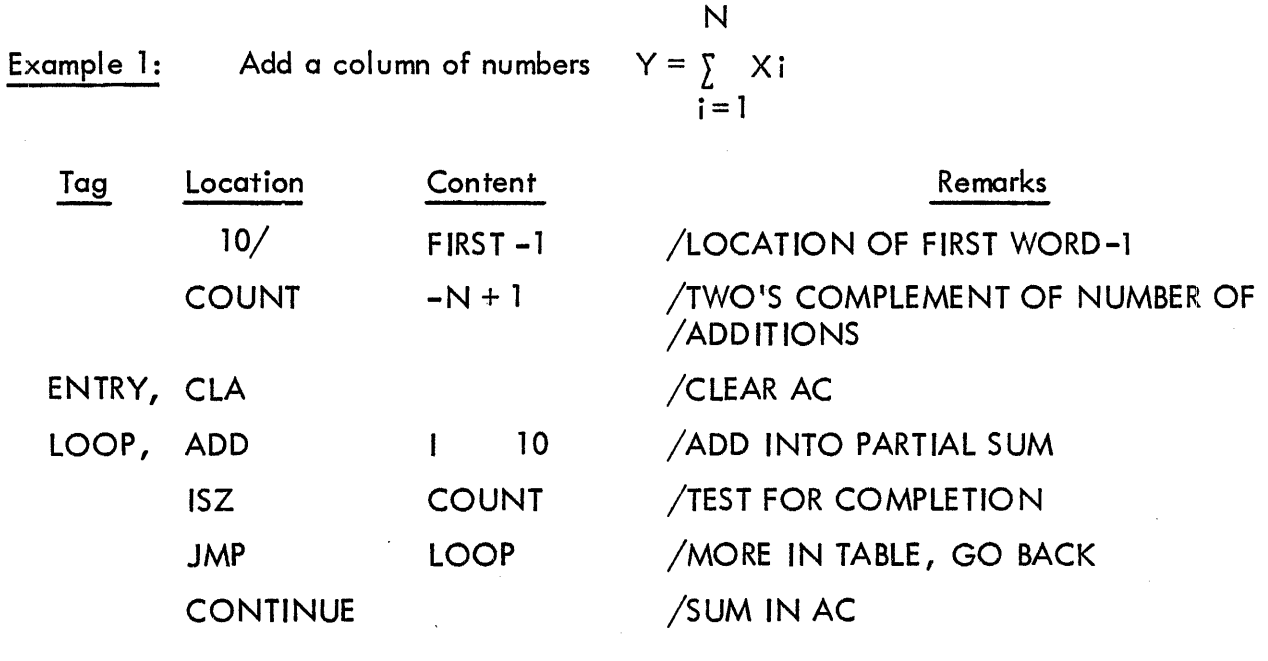

Example 2:  $Ci = Ai + Bi$  for  $i = 1, 2, ...N$ 

Note that three auto-indexing locations are used to simpl ify the addressing. In the basic machine, eight locations are available for use as auto-indexing registers.

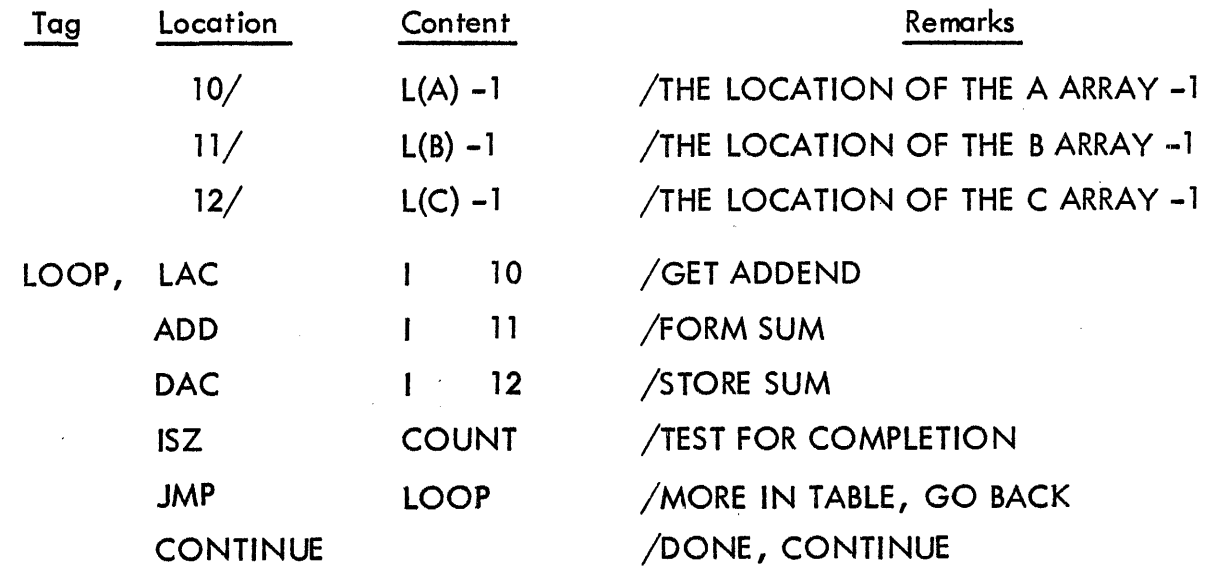

 $\mathcal{A}^{\pm}$ 

Example 3:  $Cj = Cj + K$   $j = 1, 2, ...N$ 

 $\bar{\rho}$ 

Modify a list of numbers by adding a constant to each of them. Note that the auto-indexing memory register contains an instruction rather than just an address. This is perfectly acceptable since, when not in the extend mode, only the address bits are used in generating the effective address.

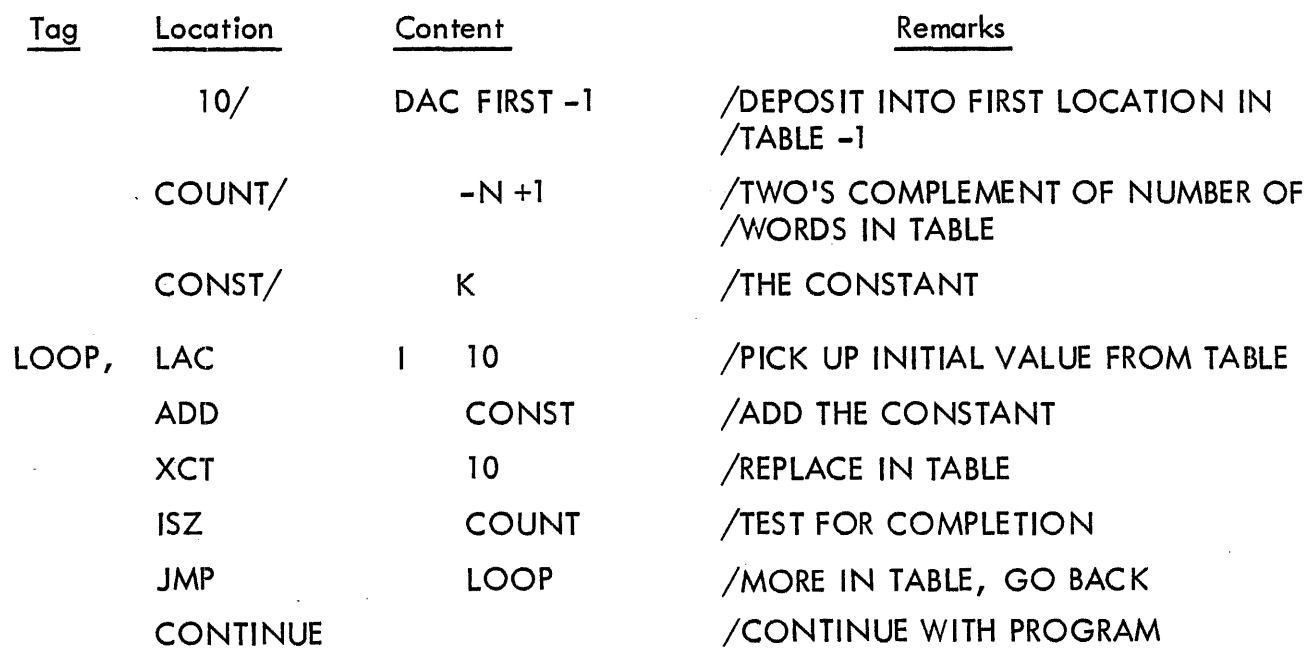

## ARITHMETIC OPERATIONS

Two arithmetic instructions are included.in the PDP-7 order code, the one's complement add: ADD Y, and the two's complement add: TAD Y. Using these instructions, routines can easily be written to perform addition, subtraction, multiplication, and division in either one's complement or two's complement arithmetic.

## Complement Arithmetic

In complement arithmetic addition, subtraction, multiplication, and division of binary numbers is performed in accordance with the common rules of binary arithmetic. In PDP-7 as in other machines utilizing complementation techniques, negative numbers are represented as the complement of positive numbers, and subtraction is achieved by complement addition. Representation of negative values in one's complement arithmetic is slightly different from that in two's complement arithmetic.

The one's complement of a number is the complement of the absolute positive value; that is, all ones are replaced by zeros and all zeros are replaced by ones. The two's complement of a number is equal to the one's complement of the positive value plus one.

In one's complement arithmetic a carry from the sign bit (most significant bit) is added to the least significant bit in an end-around carry. In two's complement arithmetic a carry from the sign bit complements the link (a carry would set the link to  $l$  if it were properly cleared before the operation), and there is no end-around carry.

A one's complement representation of a negative number is always one less than the two's complement representation of the same number. Differences between one's and two's complement representations are indicated in the following list.

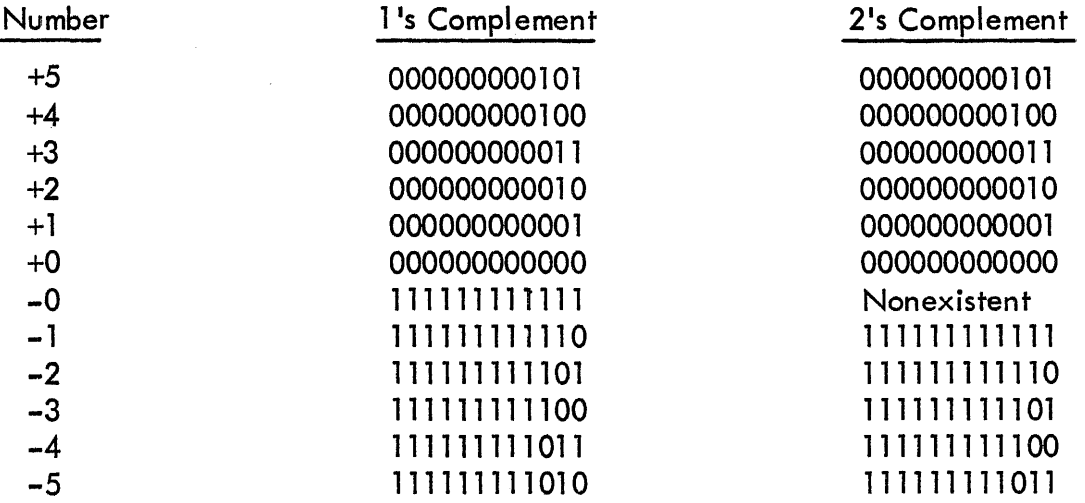

Note that in two's complement there is only one representation for the number which has the value zero, while in one's complement there are two representations. Note also that complementation does not interfere with sign notation in either one's complement or two's complement arithmetic; bit 0 remains a 0 for positive numbers and a 1 for negative numbers.

To form the two's complement of any number, the one's complement is formed, and the result is incremented by one. This is accomplished by the instruction CMA followed by an ISZ instruction for a number in a known core memory location as follows:

> LAC Y CMA DAC Y ISZ Y NOP

#### Addition

The addition of a number contained in a core memory location and the number contained in the accumulator is performed directly by using the ADD Y or the TAD Y instruction, assuming that the binary point is in the same position and that both numbers are properly represented in the appropriate complement arithmetic. Addition can be performed without regard for the sign of either the augend or the addend. Overflow is possible, in which case the result will have an incorrect sign, although the 17 least significant bits will be correct. Following the addition a test for overflow can be made by using the SZL command.

#### Subtraction

Subtraction is performed by complementing the subtrahend and adding the minuend. As in addition, if both numbers are represented by their one's or two's complement, subtraction can be performed without regard for the sign of either number. Assuming that both numbers are stored in core memory, a routine to find the value of A-B follows:

#### l's Complement

LAC B CMA ADD A

/FORM 1'5 COMPLEMENT  $/-B$  PLUS A = RESULT IN AC

/LOAD SUBTRAHEND ONE,

#### 2's Complement

0001 LAC B CMA TAD ONE TAD A /CONSTANT /LOAD SUBTRAHEND /FORM liS COMPLEMENT /FORM 2'S COMPLEMENT  $/-B$  PLUS  $A = RESULT$ /IN AC

## Mul tipl ication and Division

The nature of the algorithms for multiplication and division make their explanation here impractical. An understanding of these operations is best gained by studying the program descriptions and listings in the Digital Program Library.

#### INPUT/OUTPUT FUNDAMENTALS

#### Program Flags

The status of each  $1/O$  device is indicated to the processor by flag signals. A program reads the flag status of a device and initiates appropriate action. In this way, input/output transfers and program operations are easily coordinated. Flags are connected to the program interrupt control, status bits, and the input/output skip facility. A flag is an electrical level which indicates the status of part or all of an I/O device. A flag may indicate one of several things depending upon the location of its connection.

1. Connected to the program interrupt, a flag indicates that:

a. An output transfer has been completed and the device buffer is available for refilling.

b. An input buffer contains information for transfer into the computer.

c. A device operating asynchronously has information for input or requires information for output.

- 2. Connected to the input/output skip facility, a flag can indicate:
	- a. Skip the next instruction if the device buffer is full.
	- b. Skip the next instruction if an output operation has been completed.
- 3. Connected to the status register, a flag can indicate the:
	- a. Occurrence of an error
	- b.. Direction of data transfer
	- c. Direction device is operating, forward, reverse
	- d. Mode of operation in a device
	- e. Subdevice connected to a central device
	- f. Busy or idle condition of a device

#### Input/Output Status

The status of each I/O device, as indicated by its flags, can be read into assigned bits of the AC. Figure 16 shows the standard assignment for the commonly used devices. An asterisk indicates that the flag is connected to the program interrupt control. The presence of a flag is reflected by a 1 in the correspond ing AC bit.

The status of 18 flags can be read into the AC at one time using the I/ORS I/OT instruction.

I/ORS 700314

Input/Output Read Status. The content of given flags replace the content of the assigned AC bits.

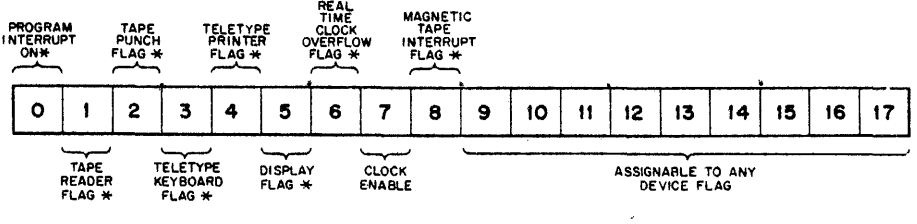

\* CONNECTED TO CAUSE A PROGRAM INTERRUPT

Figure 16 I/ORS Instruction Status Bit Assignments

#### Input/Output Skip Facility (I/OS)

The input/output skip facility enables the program to branch according to the status of an external device. The I/OS has fourteen flag inputs and is expandable to any number, seven of which are used by the basic computer equipment. When an input/output skip instruction is executed, the DS sends I/OT pulses to the selected device input. If the flag connected to that input is set to 0, the next instruction in the program sequence is executed. If the flag status is a 1, the next instruction is skipped. An I/O pulse for a skip must occur at event time  $l$ .

The I/O skip facility is expandable through the addition of Type R141 modules, each of which contains seven additional skip inputs. A -3 volt signal indicates the presence of a flag.

Commonly used skip instructions are:

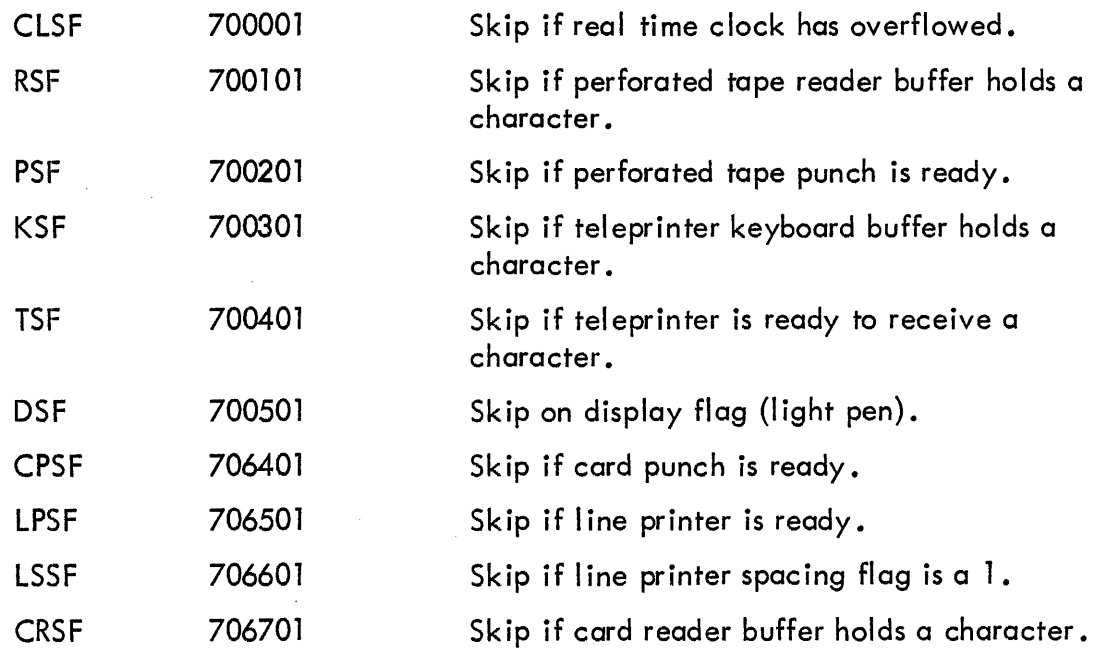

## Input/Output Trap

The PDP-7  $1/O$  trap is designed to simplify programming of sophisticated input/output routines and to provide the basic hardware necessary for a time-shared or multi-user system. The effect of the trap is to insert a program interrupt break in place of the I/OT instruction. Two other conditions are also trapped, an XCT instruction whose subject instruction is also XCT and the HLT portion of an operate class instruction.

The trap provides the PDP-7 with the basic hardware necessary to use the PDP-7 in a timeshared mode. With the use of the extend and trap modes, multi-user installations with full memory bank protection are possible. A program operating on one or more independent 8K (or smaller) memory banks can be protected from accidental disturbance by a program operating in other memory banks. All I/O operations can be mon itored to check for use of restricted I/O devices or restricted memory locations. In this way, the PDP-7 can be used for real-time process control and simultaneously be available to share time with other programs in other memory banks without the threat of program interference.

The trap mode is enabled by the ITON instruction (700062) with the operator console TRAP switch on. The trap mode is disabled by any program interrupt break. The ITON (700062) also turns on the program interrupt through a microcoding of the ION instruction (700042). Since the I/O trap may not be disabled by a program without causing a program interrupt break, control over input/output rests entirelywith the I/O interrupt routines. Other uses of the program interrupt and extend mode are controlled by the trap, for the extend status may not be changed and the interrupt mode may not be disabled by a program runn ing in the trap mode.

The trap initiates a sequence of events depending on the trapped instruction.

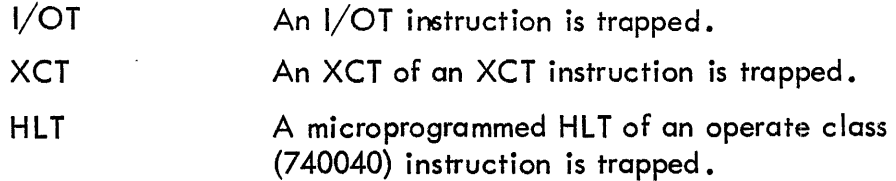

A program interrupt break in place of the trapped instruction increments the program counter and stores its content in location 0, bits 3 to 17, stores the link in bit 0, stores the extend status in bit 1, and stores the status of the trap mode in bit 2 (in this case 1). Control then transfers to location 2. The extend mode is enabled and the program interrupt is turned off. The next instructions are taken from the appropriate I/O service routine, which begins in location 2.

## Program Interrupt Control (PIC)

The program interrupt control increases the efficiency of input/output operations by freeing a program from the necessity of constantly monitoring program flags. When the PIC is enabled and a peripheral device becomes available, the PIC automatically interrupts the program sequence and causes a program interrupt break to occur. A subprogram beginn ing at the break location may then sense the program flags to determine which of the devices caused the interrupt. The device is then serviced and control returns to the main program. Fourteen device flags connect to *the* basic PIC, and more flag connections can be easily added.

The PIC may 'be enabled or disabled by the program. When it is disabled, program interrupts do not occur, al though device flags may be set. Interrupts for these devices occur when the PIC is re-enabled. When the computer is operating with interrupt-producing devices, the PIC is normally enabled.

The following I/OT instructions control the PIC:

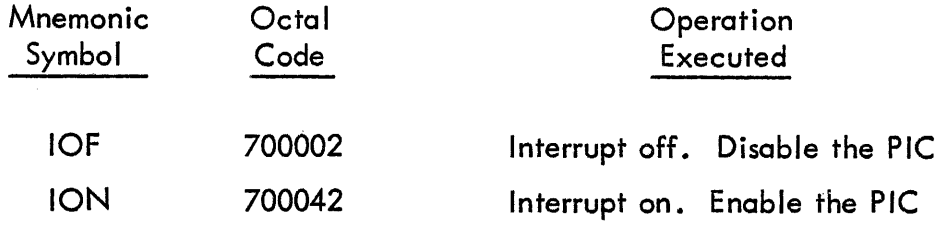

Each of the input/output devices has associated with it a program flag which is set whenever the device has completed a transfer and is ready for another. When the interrupt is enabled and the device is ready, the setting of the device flag (connected to the PIC) causes a program interrupt. The main instruction sequence is halted, the program counter, link, extend mode, and trap mode status are stored in location 0 and control transfers to location 1. Thus, a JMS () has been effectively executed. The interrupt is then disabled and the extend mode is turned off. The format of the word stored in location 0 is indicated in Figure 17.

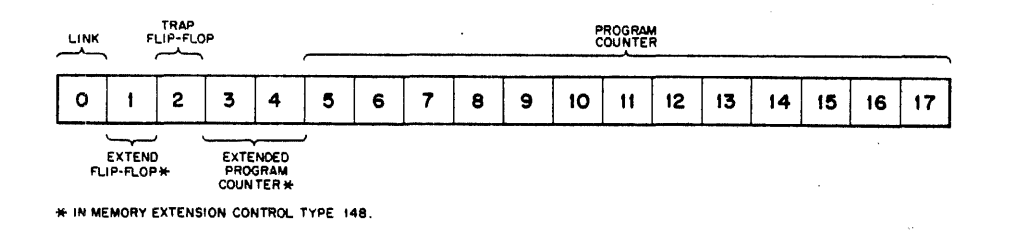

Figure 17 Information Stored in Address 000000 During a Program Interrupt

#### Example:

When the program interrupt is used to free the processor between data transfers on a slow I/O device, the PDP-7 can do arithmetic or other I/O transfers while the slow device is in operation. The following sequence gives the limiting usable rate at which the PDP-7 could acknowledge repetitive program interrupts from the same device. Each data transfer is 18 bits.

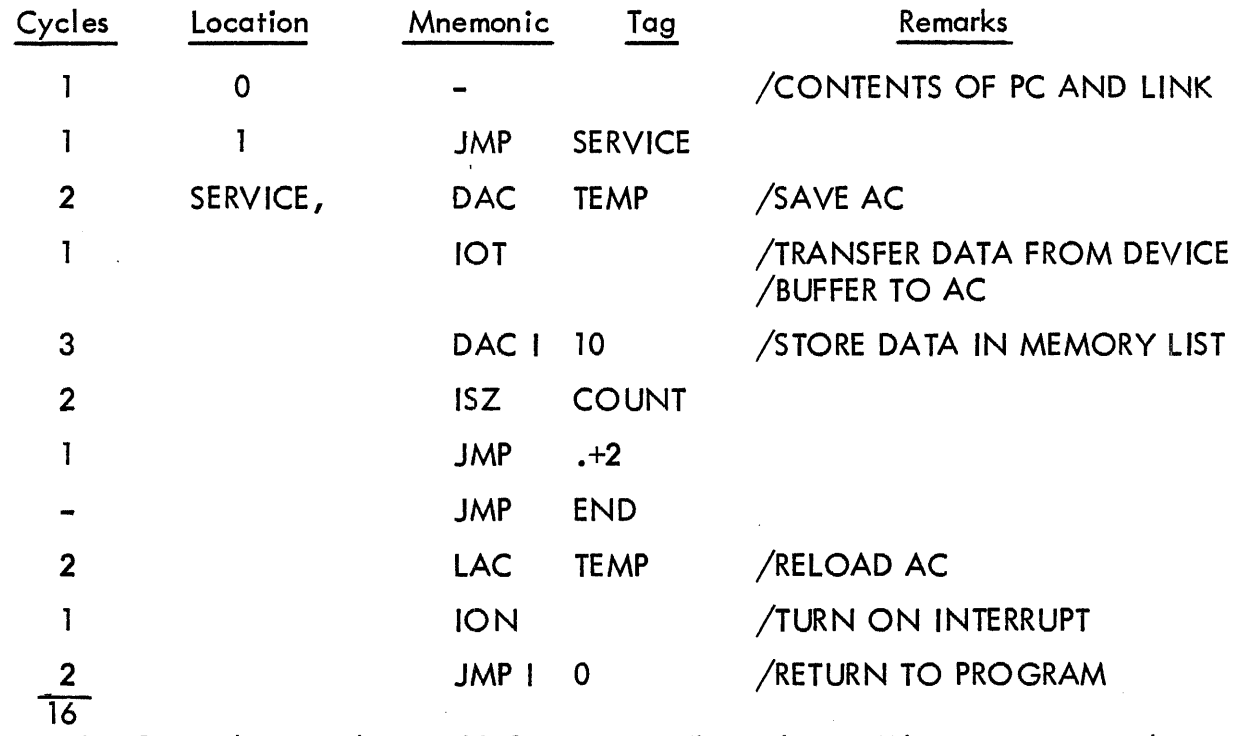

The routine takes 16 machine cycles, or 28.0 microseconds per loop. When operating with a slow I/O device, the PDP-7 can perform other computations or other input/output operations in between program interrupts.

If the perforated tape reader (300 cps), perforated tape punch (63 cps) and teleprinter (10 cps) were all operating at full speed simultaneously through the PIC, the percent of computer time taken for I/O servicing is roughly:

% I/O time = sum of devi.e rates (cps) x service time (µs/interrupt) 
$$
\times \frac{100}{106}
$$

 $-$ 

In this case,

% I/O time = 
$$
(300+63+10) \times (28) \times \frac{100}{106}
$$

or the time required to service the perforated tape reader, punch, and teleprinter operating simultaneously is roughly less than 1.5% of the computer time.

The routine beginning in location  $1$  is responsible for finding and servicing the device that caused the interrupt. When a program interrupt occurs, the PIC is automatically disabled since only single-level interrupting is provided. The interrupt routine can re-enable the interrupt mode at any time.

The status of the PIC is displayed on the operator console by the PIE (program interrupt enabled) indicator.

#### Real Time Clock

The clock produces a pulse every 1/60 second (6.7 mill iseconds). When the clock is enabled, every clock pulse causes a clock break. The clock break interrupt is similar to a data break in that the content of the active registers are not changed. This interrupt has priority over a program interrupt but is of lower priority than a data break. During the interrupt the content memory location 7 are incremented by 1. If the content of location 7 overflows, the clock flag is set to 1. The clock flag is connected to the program interrupt system and causes a program interrupt.

Three I/OT instructions are associated with the clock:

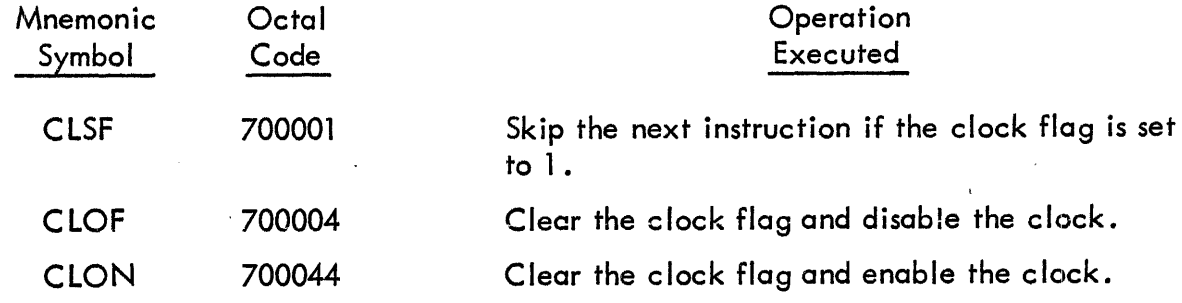

Clock frequencies other than 60 cps can be (optionally) selected for use with'the clock interrupt. Pressing the START key on the operator console clears the clock flag and disables the clock. Memory location 7 is not incremented unless the program is running, thus a halt prevents a clock interrupt but does not disable the flag.

Since the clock register is in core memory loacation 7, it can be loaded or deposited by a program. A standard technique for using the clock is to preset the content of location 7 with the complement of the desired count and then to enable the program interrupt and the clock. An interrupt will occur at the end of the desired time. To cause an interrupt at the end of 1 second, the following routine can be used:

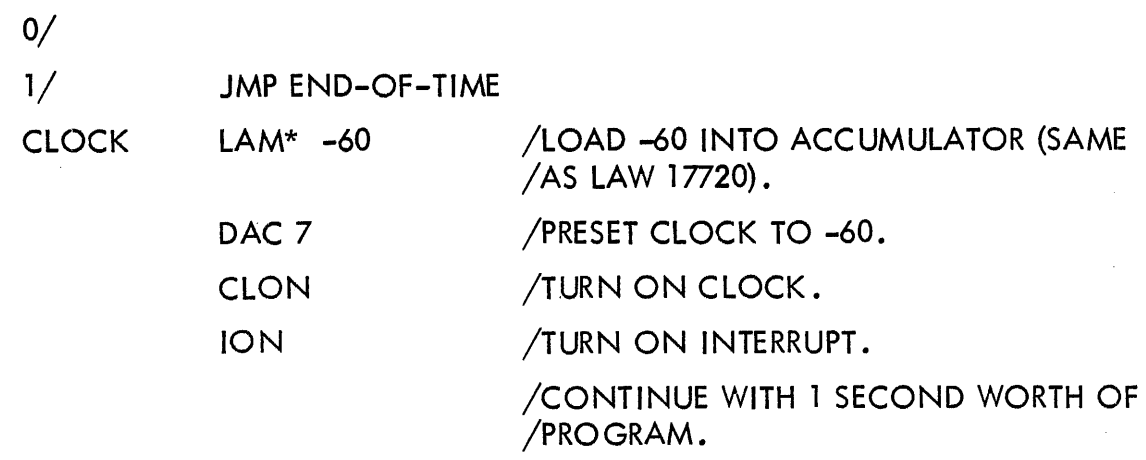

## Data Break Channel

This facility allows one high-speed input/output device, such as a magnetic tape or drum unit, to operate independently of the computer program (after a short initializing sequence) and transfer data with core memory at device-determined times on a cycle-stealing basis. When the device needs to transfer data into or out of core memory it provides a request to the computer. Since the data break has priority over all other breaks or interrupts, this request is granted at the completion of the current instruction {within three machine cycles, maximum}. When the break occurs, the program is suspended for one cycle while the data is transferred between the device and the MB, then the program is resumed. The break does not affect the AC, PC, or IR so program conditions are not stored, as in program interrupts, but are held static for a onecycle delay. The core memory address of each break and the direction of the transfer {into or out of core memory) is specified by signals from the device. A transfer rate of 570,000 18-bit words/second (l, 710,000 6-bit characters/second) is possible.

The external device requesting the break must supply 15 address lines, 18 input/output data lines, a break request line, and a transfer direction signal. All signals are -3 volts for assertion, ground for O. To accomodate slow I/O devices, the external device may request the computer to slow its cycle for the duration of the transfer.

<sup>\*</sup>LAM is a pseudo-instruction to the assembler which generates the equivalent negative number in machine language using a LAW instruction.

The optional Type 173 Data Interrupt Multiplexer increases the data break facility to four channels arranged in a priority sequence. Thus, several high-speed devices such as a Type 57A tape control, a Type 24 Serial Drum, etc., can operate simultaneously at a maximum combined transfer rate of 570 KC words/second.

The optional Type 174 Data Control controls and buffers high speed transfer between the computer and external devices which do not have the necessary control facilities. The Type 57A Automatic Magnetic Tape Control and Type 24 Serial Drum do not require this data control. Maximum transfer rate is 570 KC words/second.

 $\bar{\lambda}$ 

## SECTION 5

## PROCESSOR OPTIONS

## EXTENDED ARITHMETIC ELEMENT TYPE 177

The Extended Arithmetic Element (EAE) Type 177 is a standard option for the PDP-7 to facil itate high-speed multiplication, division, shifting, and register manipulation. The EAE contains an 18-bit multiplier quotient register (MQ), a 6-bit step counter register (SC), two sign registers and the EAE control logic. The two panels of EAE logic are installed just below the operator console in bay 2 of the PDP-7 computer. The content of the MQ register is continually displayed on the operator console just below the ACCUMULATOR indicators.

The Extended Arithmetic Element hardware operates asyncronously to the basic computer cycle, permitting computations to be performed in the minimum possible time. Further, since the EAE instructions are microprogrammed, it is usually possible to simplify programming and shorten computation time by microcoding exactl y the arithmetic operation desired.

The EAE instructions are broken up into two parts: The first part permits register manipulation as microprogrammed in the instruction while data is being fetched; the second part is the specified operation itself. Signed and unsigned multiplication would, for example, differ in the microprogrammed first part where the sign manipulation is done •. The bit configuration for the EAE instructions is shown in Figure 18 and defined in Table 4. The set-up phase of the instruction is broken up into three event times. Microprogramming for all but the set-up commands uses only the first two event times. The bits corresponding to the third event time then specify the step count of commands such as multiply, divide, and the shifts. The unassigned operation code (010) should not be used as it is reserved for future EAE expansion.

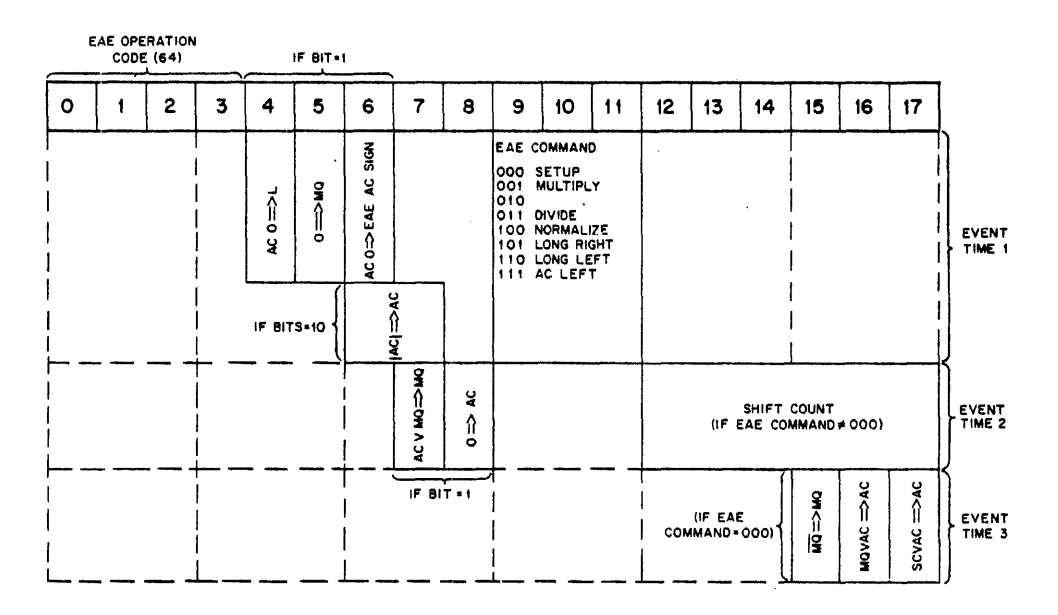

Figure 18 EAE Instruction Bit Assignment

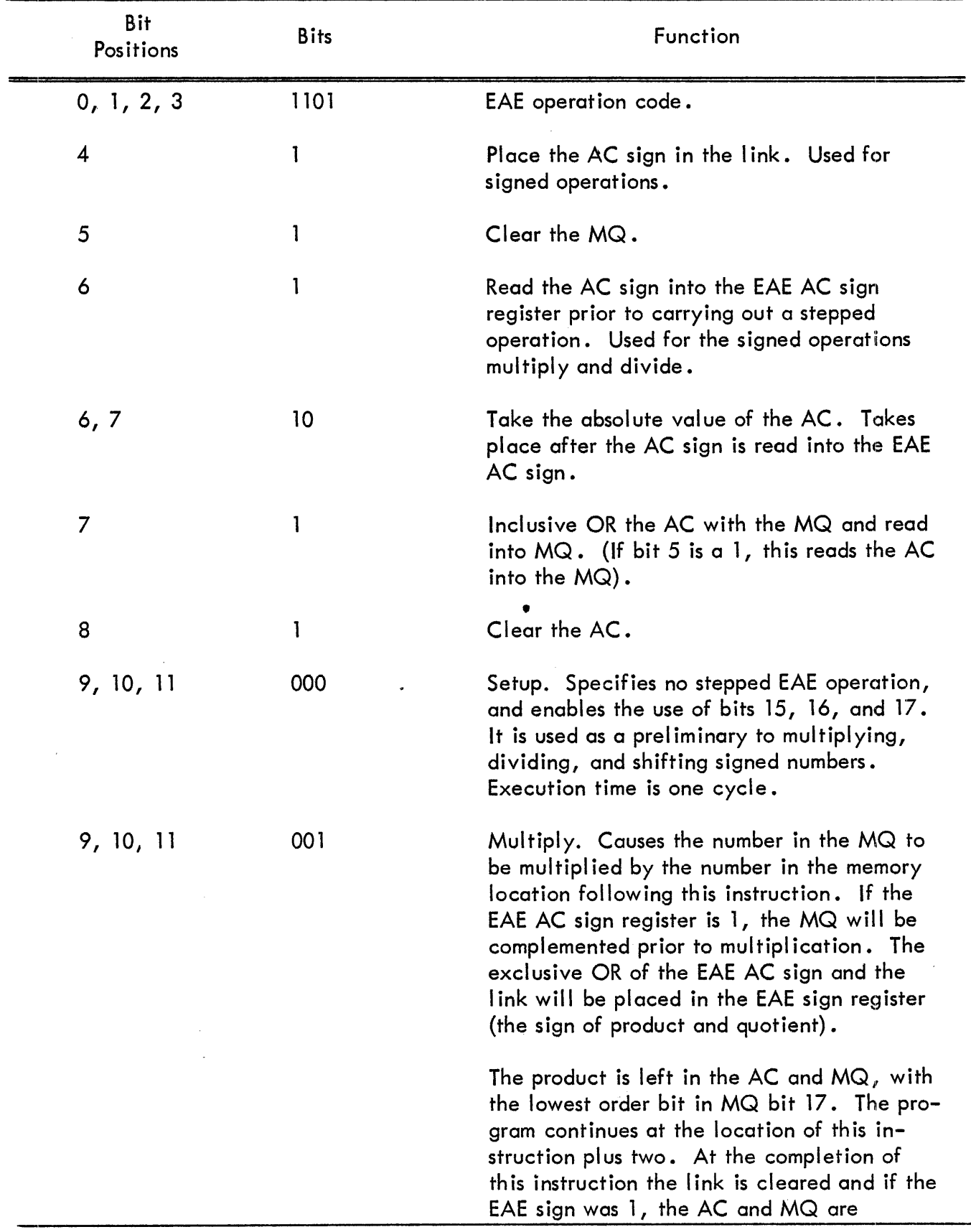

# TABLE 4 EAE BIT ASSIGNMENTS AND OPERATIONS

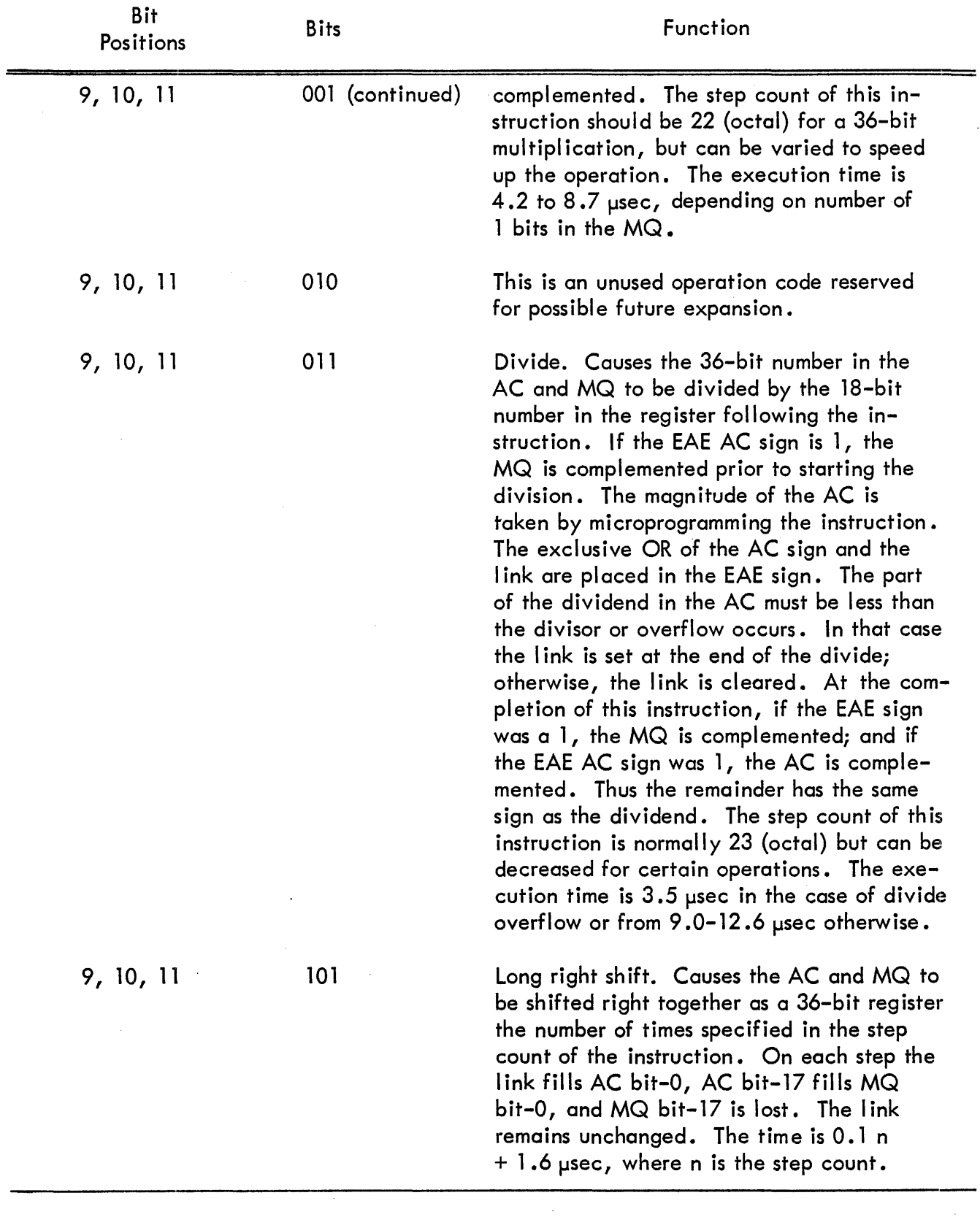

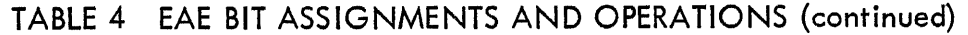

54

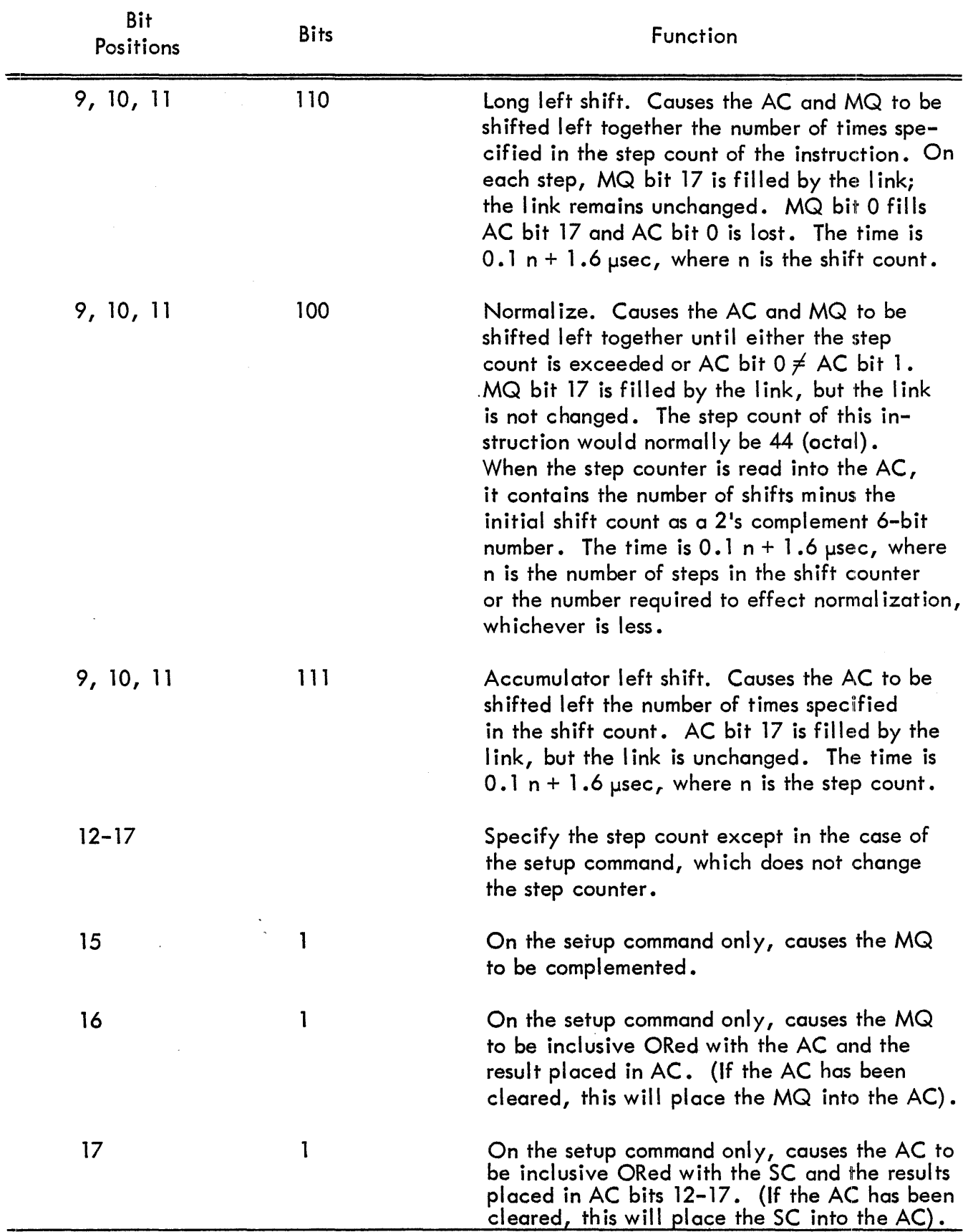

 $\mathcal{L}^{\pm}$ 

TABLE 4 EAEBIT ASSIGNMENT AND OPERATIONS (continued)

Bit assignments for EAE setup, multiply, divide, normalize and shift instructions are shown in Figures 19 through 23.

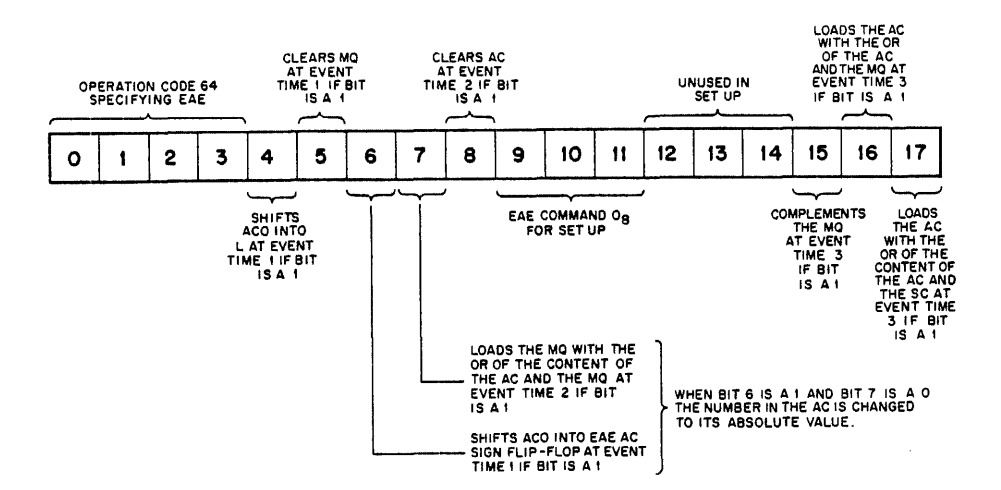

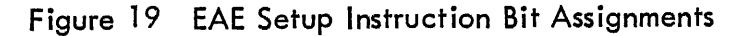

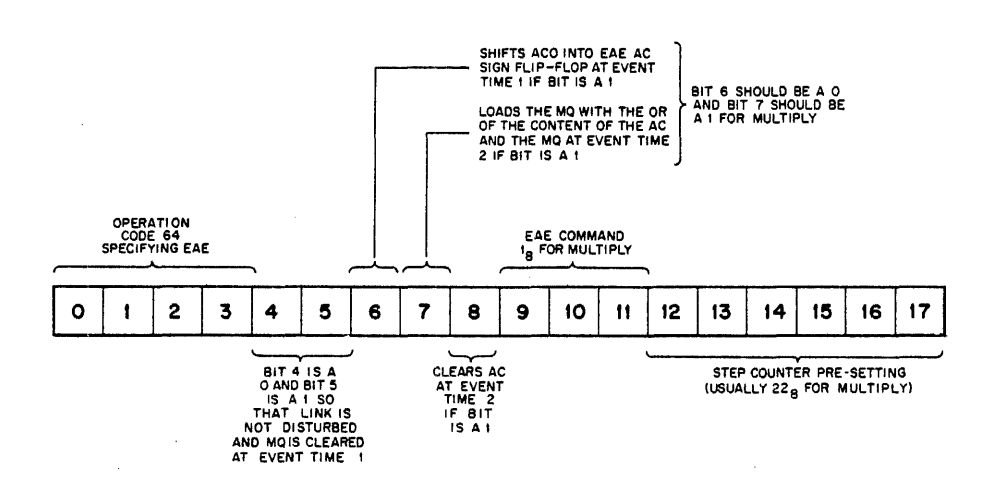

Figure 20 EAE Multiply Instruction Bit Assignments

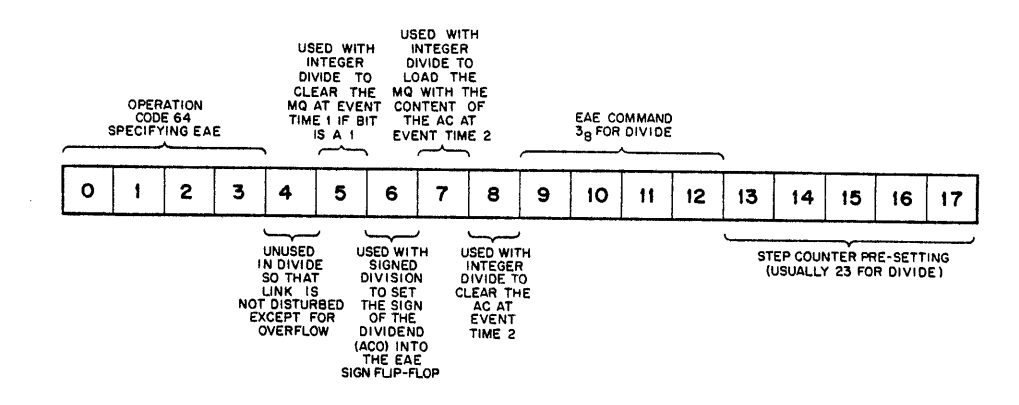

Figure 21 EAE Divide Instruction Bit Assignments

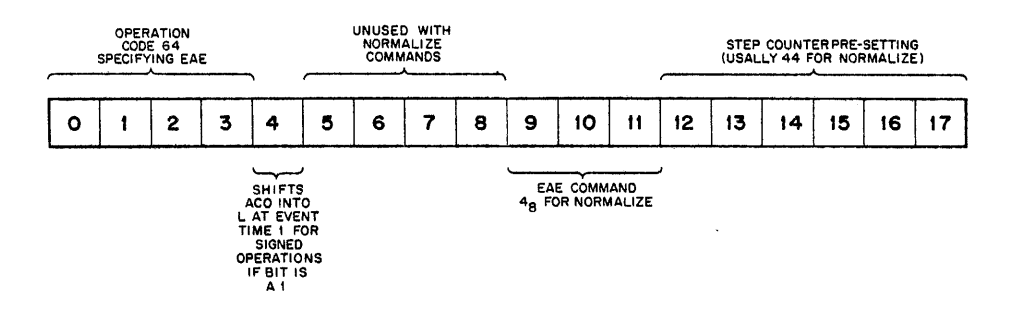

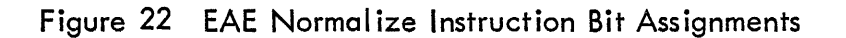

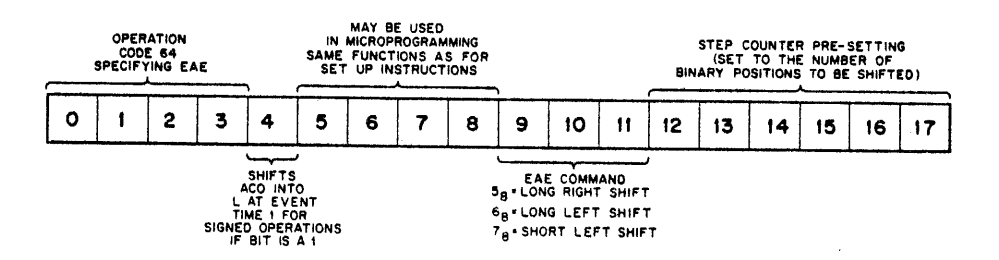

Figure 23 EAE Shift Instruction Bit Assignments

Instruction times for operations performed by the EAE depend on the operation, the step count, and the data itself. Each command has a basic operation time to which is added function times depending on the operation.

**Operation** Shift/Normal ize Time  $1.6 \,\mu$ sec plus 0.1  $\mu$ sec/step.
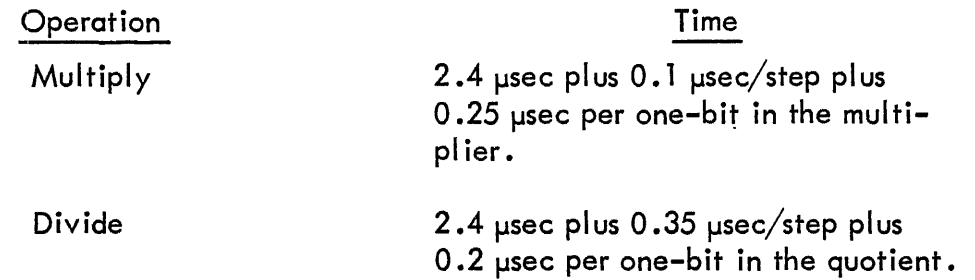

Since the EAE expects to find the multiplier or the divisor in the location following the multiply or divide instruction, a short subroutine is usually used to setup the multiply or divide in the general case. These subroutines in both open and closed form are shown on the following pages. For multipl ication or division by a constant, a subroutine is not required and the maximum speed becomes the true multiplication or division time. Single length numbers (18 bits) are assumed to be of the form: high-order bit is the sign followed by 17 bits in 1's complement notation. Double length numbers (36 bits) use two registers, and are of the form: two high-order bits as signs, followed by 34 bits in 1's complement notation. Both sign bits must be the same. Unsigned numbers may be either 18 or 36 bits in length.

## EAE Microprogramming

Arithmetic operations in the EAE assume that the numbers are unsigned 18 or 36-bit words. To properly manipulate sign numbers, the EAE instructions are microprogrammed to take complements and arrange the signs. In multiplication, the  $18$ –bit number in the MQ register is multi– plied by the number in the memory location following the instruction. The multiplier in the MQ register at the beginning of the operation can be either positive or negative. If it is negative, its sign must also appear in the EAC AC sign register. If this register contains a 1, the MQ is complemented prior to the multipl ication. Microprogramming makes it possible to set up the EAE AC sign register and to move the AC to the MQ while the data is being fetched.

When the multipl icand is taken from the memory location following the instruction, it must be a positive number with the original sign in the link. The exclusive OR of the link and the EAE AC sign register (the two registers containing the original signs of the numbers) form the sign of the product. If the sign of the product is a one (negative) the AC and MQ are complemented at the end of the operation. For the signed multipl ication, the two most significant bits of the AC contain the sign of the product.

To produce a full 36-bit product or quotient, the step count of the multiply instruction should be 18 and for the divide instruction  $19_{10}$ . However, for calculation not requiring 36-bit accuracy before rounding, the step count may be set lower to reduce the time required for the arithmetic operation.

For unsigned operations the link must contain a  $0$ .

A list of microprogrammed EAE register manipulation instructions is given in Table 5. Microprograms other than those common enough to warrant mnemonics are possible. An example is an instruction to place the contents of the AC into the MQ. The operation code for this

instruction would be formed by using the EAE Setup op-code, code bit 5, to clear the MQ at event time 1 and bit 7 to OR the AC into the MQ at event time 2. An instruction of this type, however, is usually not necessary since the contents of the AC are automatically transferred to the MQ prior to multiplication by the microprogrammed MUL or MULS instruction.

| Mnemonic<br>Symbol | Octal<br>Code | Operation<br>Executed                                                                                                    |
|--------------------|---------------|----------------------------------------------------------------------------------------------------|
| EAE                | 640000        | Basic EAE command. No operation.                                                                                                    |
| <b>LRS</b>         | 640500        | Long right shift.                                                                                                    |
| <b>LRSS</b>        | 660500        | Long right shift, signed $(AC sign = link)$ .                                                                                                    |
| <b>LLS</b>         | 640600        | Long left shift.                                                                                                    |
| LLSS               | 660600        | Long left shift, signed $(AC sign = L)$ .                                                                                                    |
| <b>ALS</b>         | 640700        | Accumulator left shift.                                                                                                    |
| <b>ALSS</b>        | 660700        | Accumulator left shift, signed (AC sign = $L$ ).                                                                                                    |
| <b>NORM</b>        | 640444        | Normalize unsigned. Maximum shift is 44g.                                                                                                    |
| <b>NORMS</b>       | 660444        | Normalize, signed $(AC sign = L)$ .                                                                                                    |
| <b>MUL</b>         | 653122        | Multiply the number in the AC by the number<br>in the core memory addressed by the PC as<br>18-bit unsigned numbers, leave result in AC<br>and MQ. The link must be 0.                                                                                            |
| <b>MULS</b>        | 657122        | Multiply signed, the number in the AC by<br>the number in the core memory address cur-<br>rently designated by the PC. The multiplier<br>must be positive and its original sign must be<br>in the link. The signed result appears in AC<br>and MQ right adjusted. |
| <b>DIV</b>         | 640323        | Divide the content of both the AC and MQ as a<br>36-bit unsigned number by the number in the<br>core memory location currently specified by<br>the PC. Leave quotient in MQ and remain-<br>der in AC. The link must be 0.                                         |
| <b>DIVS</b>        | 644323        | Divide the content of both the AC and MQ<br>as a 1's complement signed number by the                                                                                                    |

TABLE 5 EAE INSTRUCTION LIST

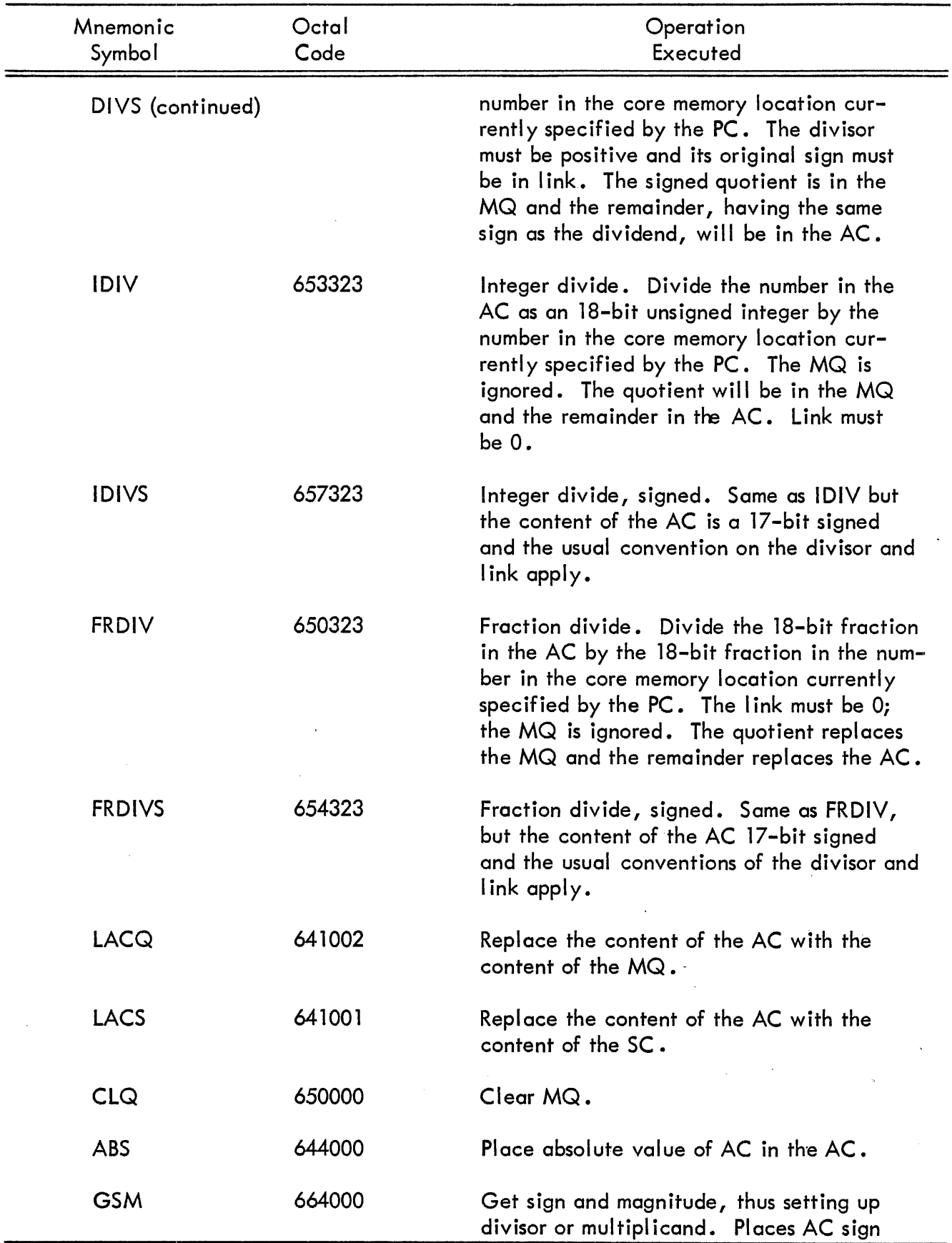

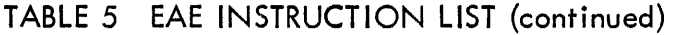

 $\hat{\boldsymbol{\gamma}}$ 

 $\sim$   $\sim$ 

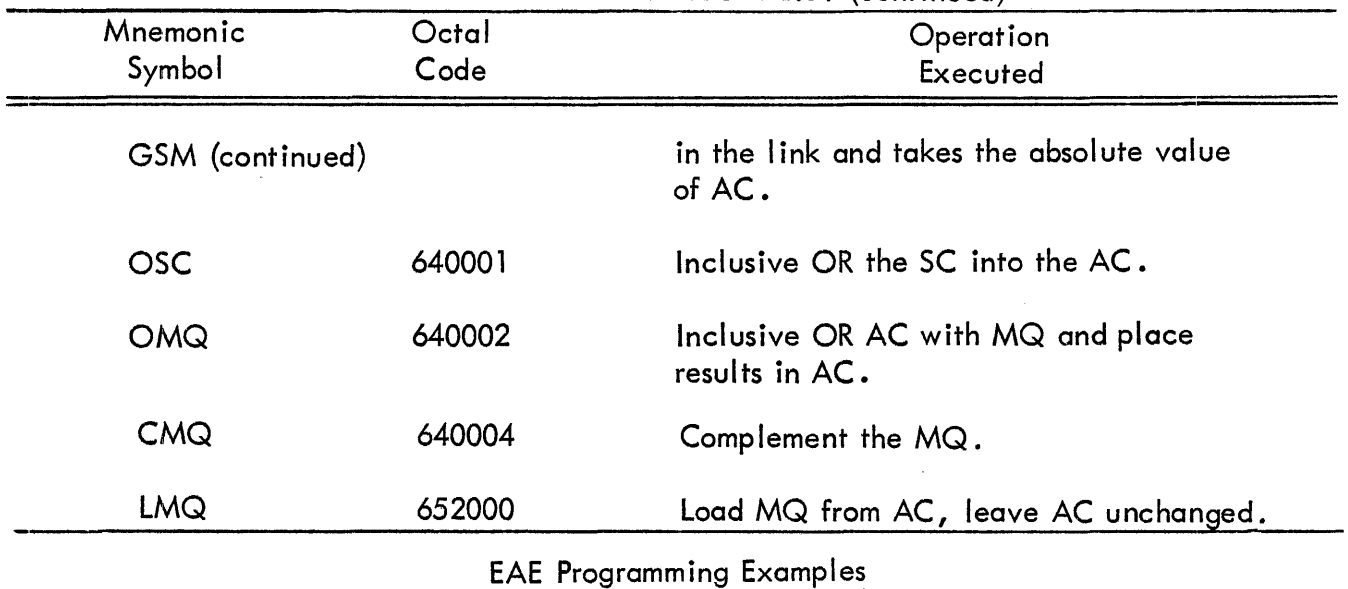

## TABLE 5 EAE INSTRUCTION LIST {continued}

## Example 1:

Exchange right and left halves of the accumulator as shown in Figure 24.

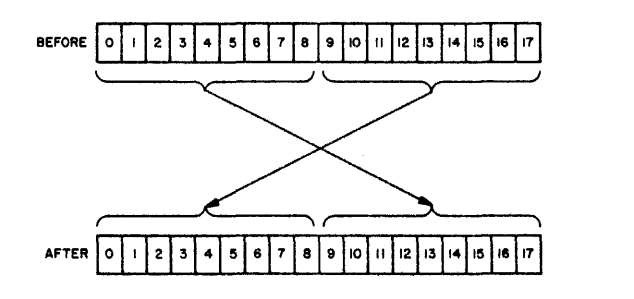

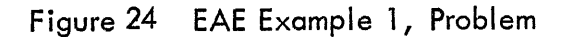

Approach: Since the EAE may be represented as shown in Figure 25, the right half of the accumulator may be shifted into the left half of the MQ.

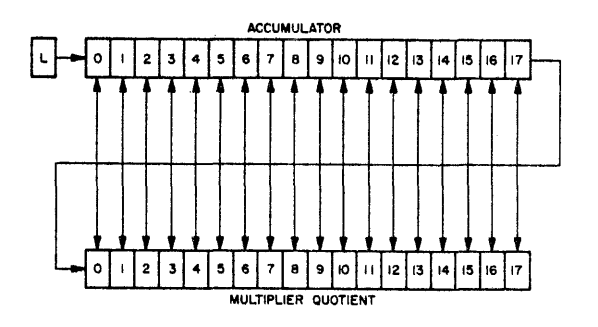

Figure 25 EAE Example 1, Approach

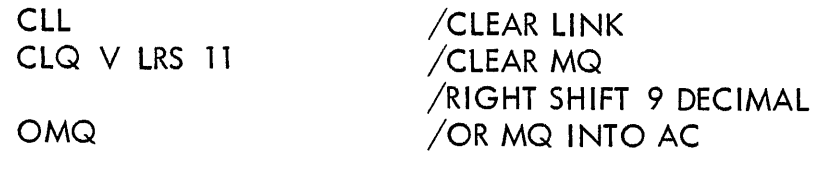

 $Timing = 1.75 + 1.6 + (0.1) (9) + 1.75$ = 6.0 microseconds

## Example 2:

Given two 18-bit words in memory locations A and 3, pack the five high-order bits of each word into the right hand ten bits of the accumulator.

Approach: As shown in Figure 26.

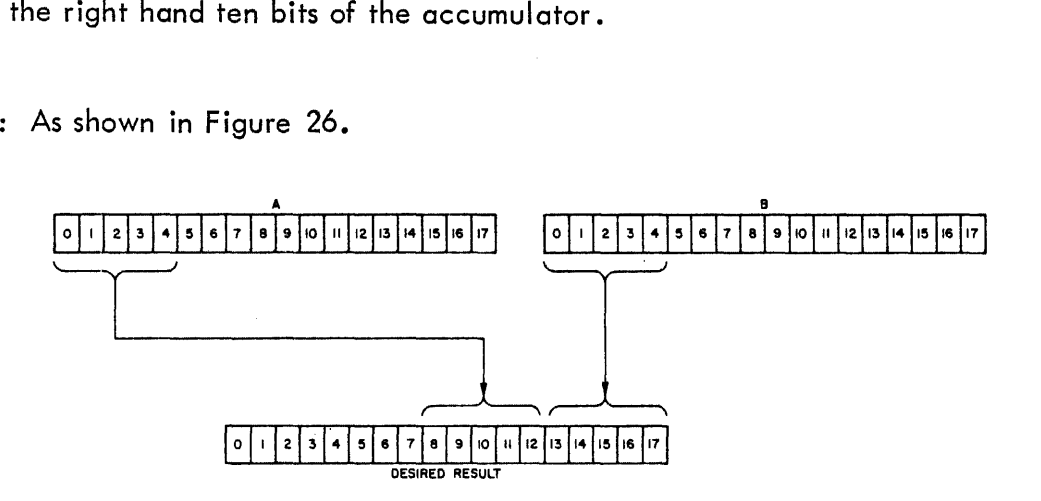

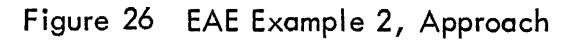

 $\ddot{\phantom{0}}$ 

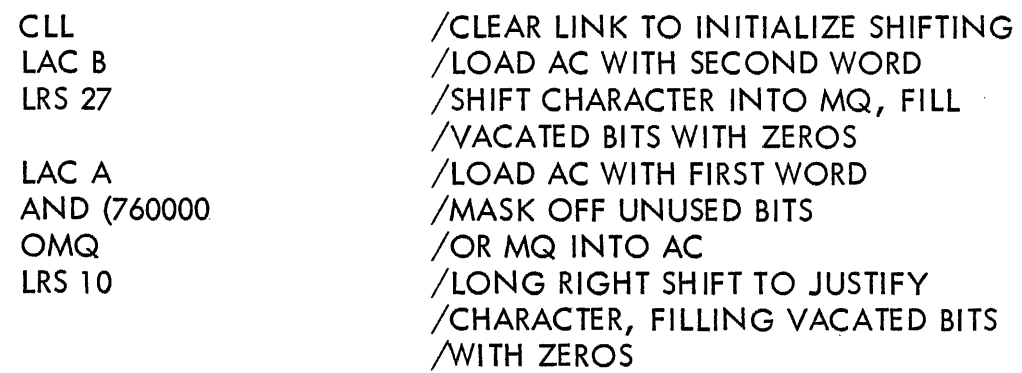

Timing == 20.3 microseconds

Example 3:

Multiplication of a constant by a  $3$ -bit number. Result in AC.

Since the multiplier, in this case considered a constant, is fetched from memory; it will appear in the memory buffer register during the multiplication. The multiplicand, in this case a 3-bit number, is placed in the MQ and the AC is cleared. The multiply algorithm may be represented as shown in Figure 27.

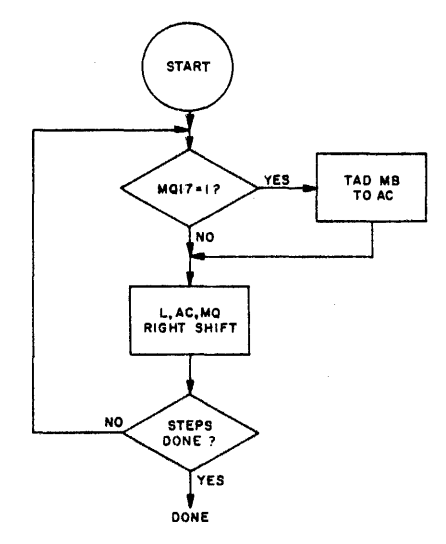

Figure 27 EAE Example 3, Approqch Algorithm

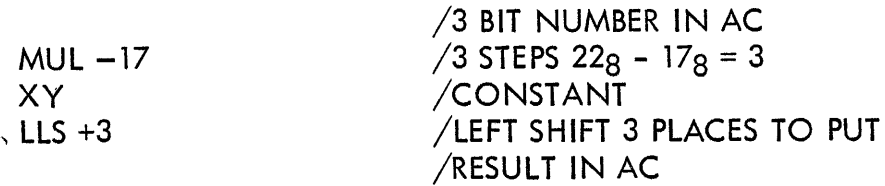

If the constant is 000071 and the AC contains 000005, the result at point XY is 000043 in t AC and 500000 in the MQ. After the shift the AC contains 000435.

Example 4: Signed Divide Closed Subroutine

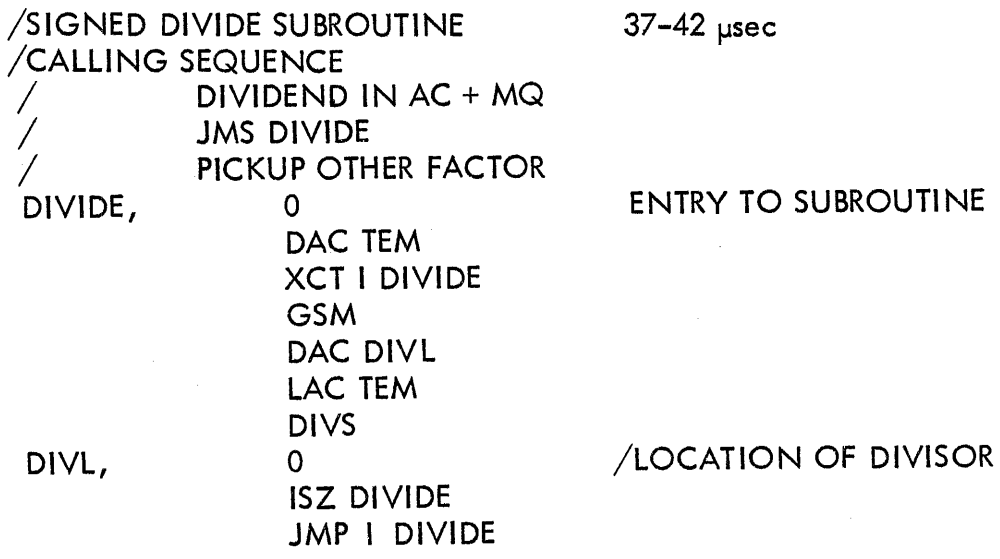

Example 5: Signed Multiply Closed Subroutine

/SIGNED MULTIPLY SUBROUTINE /CALLING SEQUENCE: / ONE FACTOR IN AC / JMS MPY PICKUP OTHER FACTOR MPY, 0 GSM DAC .+3 LAC I MPY MULS o ISZ MPY JMP I MPY  $25-31$  µsec /LAC XXX OR LAC I XXX /ENTRY TO SUBROUTINE /FIX MULTIPLICAND MAGNITUDE /LOCATION OF MULTIPLICAND /INDEX RETURN

## AUTOMATIC PRIORITY INTERRUPT TYPE 172

The Automatic Priority Interrupt Type 172 increases the capability of the PDP-7 to handle transfers of information to and from input/output devices. The 172 option identifies an interrupting device directly without the need for flag searching. Multilevel interrupts are permissible: where a device at higher priority supersedes an interrupt already in process. These functions increase the speed of the input/output system and simpl ify the programming. In this way more and higher-speed devices can be serviced efficiently.

The Type 172 contains 16 automatic interrupt channels arranged in a priority chain so that channel 0 has the highest priority and channel 178 has the lowest priority. Each channel is assigned a unique, fixed, memory location in the range of 408 through 578 starting with channel 0. When establ ishing priority, each I/O device is assigned a unique interrupt channel. The priority chain guarantees that if two or more I/O devices request an interrupt concurrently, the system grants the interrupt to the device with the highest priority. The other interrupt requests will be serviced afterward in priority order. A priority just below that of the data break channel is assigned to the Type 172. This is the priority normally held by the real time clock in PDP-7 systems not having the automatic priority interrupt option. The clock flag and clock overflow flag are usually assigned to channels 17<sub>8</sub> and 16<sub>8</sub> of the Type 172 option. The priority interrupt system operates in either the multi-instruction subroutine mode or the singleinstruction subroutine mode. The mode is determined by the instruction in the memory location assigned to the channel.

#### The Multi-Instruction Subroutine Mode

This mode is generally used to service an  $I/O$  device that requires control information from the PDP-7. Such devices are alarms, slow electromechanical devices, teleprinters, punches, etc. Each device requires a servicing subroutine that includes instructions to manipulate data and give further instructions, such as continue, halt, etc., to the interrupting device.

An interrupt request from a device is granted if the following conditions are met:

- a. The 172 is in the enabled condition (by program control).
- b. There is no data interrupt request present.
- c. The requesting channel is in the enabled condition (by program control).
- d. There is no interrupt in progress on a channel of higher priority.
- e. There is no interrupt in progress on the requesting channel.

When an interrupt is granted, the content of the channel memory location is transferred to the MB and executed. If the instruction executed is JMS Y, the system operates in the multiinstruction subroutine mode. The content of the program counter and the condition of the I ink are stored in location Y, and the device-servicing subroutine starts in  $Y + 1$ . (Note that it is often useful to store the content of the AC before servicing the device and to restore the AC prior to exiting from the servicing routine.)

The interrupt flag is normally lowered by the 172, but can be cleared by an I/OT instruction if desired. Program control now rests with the servicing routine.

A return to the main program is accomplished by a restore the AC and link, a debreak I/OT and a jump indirect to location Y, where the content of the PC prior to interrupt are stored. The debreaking I/OT requires no channel designator, since the interrupt priority chain- automatically releases the correct channel and returns it to the receptive state. This I/OT normally inhibits all other interrupts for one memory cycle to insure that the jump indirect Y is executed immediately.

The following program example illustrates the action that takes place during the multi-instruction subroutine mode. Assume an interrupt on channel 3.

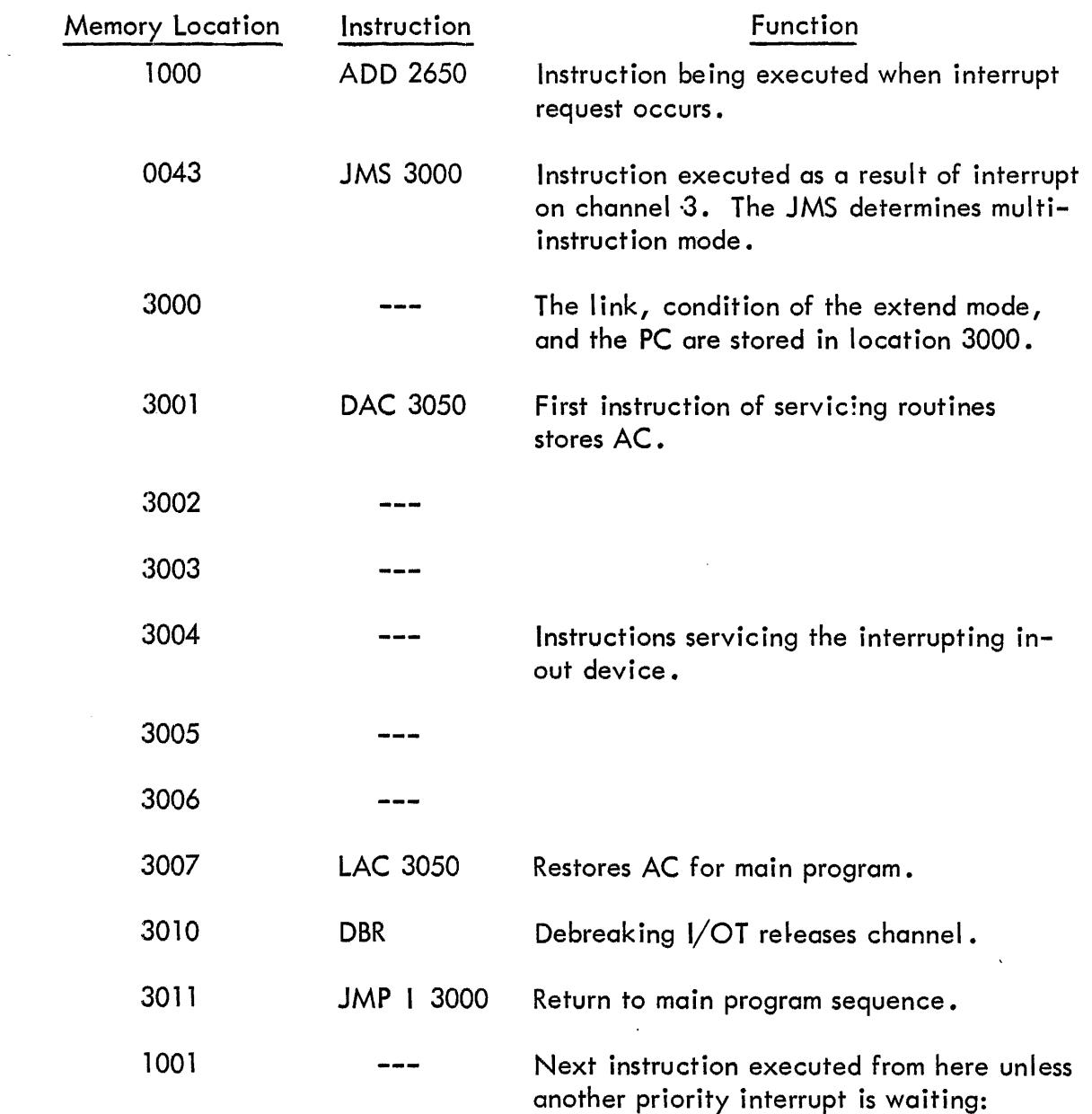

 $\ddot{\phantom{a}}$ 

 $\bar{z}$ 

If the ISZ instruction is used, the 172 acknowledges only the indexing operation and neglects the skip to avoid changing the contents of the program counter. If an overflow results from the indexing a flag is set. This flag can be entered in another channel of the interrupt system to cause a further program interrupt.

The following program coding illustrates operation in the single instruction subroutine mode. Assume an interrupt on channel 6.

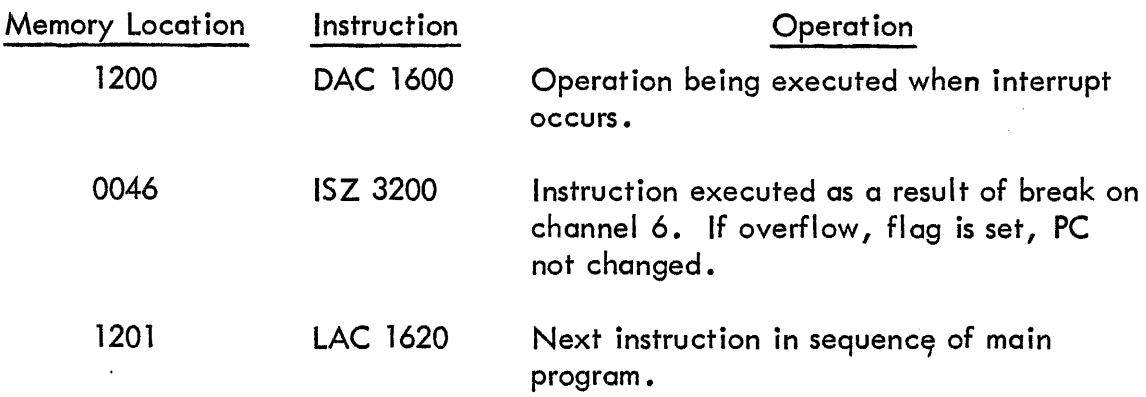

#### Priority Interrupt Instructions

The instructions listed in Table 6 are added to the PDP-7 with the installation of the Type 172 option. Some instructions for example CAC and ASC, require that a channel number be contained in the AC for execution.

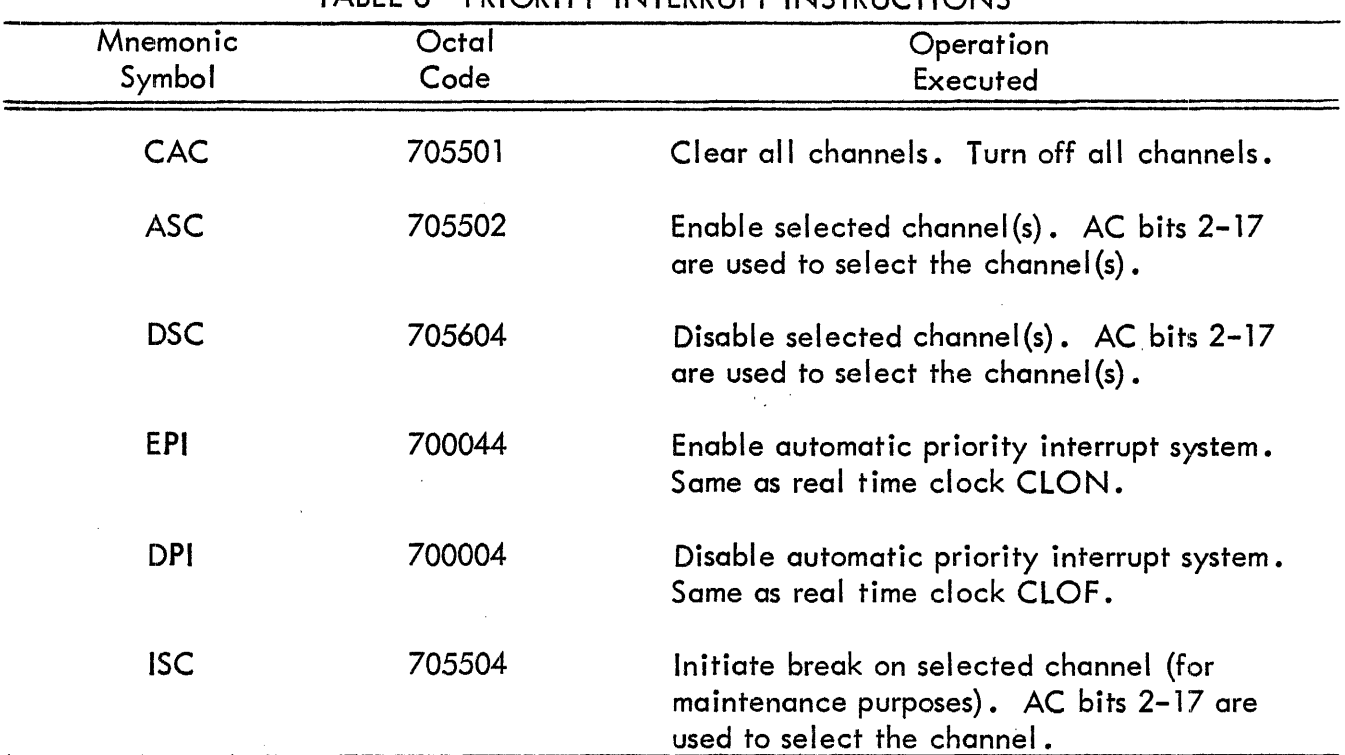

## TABLE 6 PRIORITY INTERRUPT INSTRUCTIONS

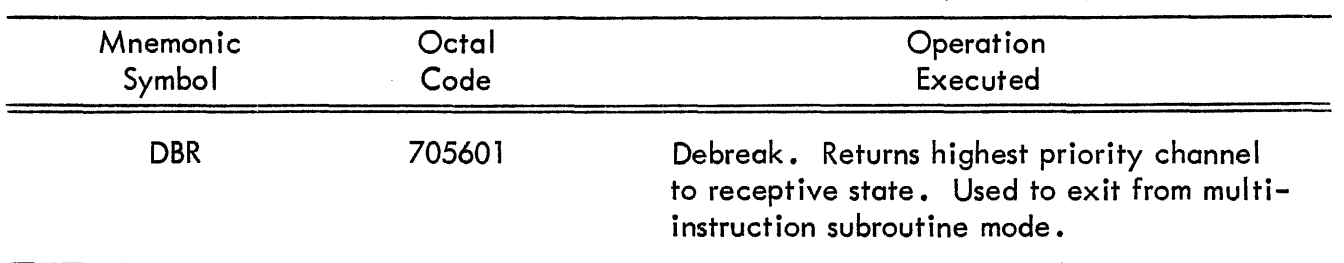

## TABLE 6 PRIORITY INTERRUPT INSTRUCTIONS (continued)

AC bits 0 and 1 are available for expansion of the basic automatic priority interrupt system to 4 groups of 16 channels.

## DATA INTERRUPT MULTIPLEXER CONTROL TYPE 173

The Data Interrupt Multiplexer Type 173 permits four high-speed input/output devices to operate with the standard PDP-7 data interrupt channel. The 173 operates at a combined transfer rate of 570,000 la-bit words per second and is designed for use with high-speed equipment such as magnetic tape systems, drum systems, and multiple high-speed analog-to-digital converters.

The 173 multiplexer operates through the standard data interrupt facil ities of the PDP-7 computer. A signal to the data interrupt control causes the operating program to halt or pause for one cycle while the information is either deposited or removed from core memory. During this pause, there is no change in the status of the arithmetic registers. The operating program automaticall y resumes after the multiplexer access.

When an external device is addressed or addresses core memory through the Type 173 multiplexer and the data break. interrupt facility, the following events occur:

- 1. The multiplexer switches to the device.
- 2. The 1 .75-microsecond data break cycle begins.

a. At time 1, the computer samples the 15 address lines.

b. At time 3, data is transferred in or out of core memory through the multiplexer.

The following control signal lines pass from the 173 to each external device and are gated to only the transferring device: .

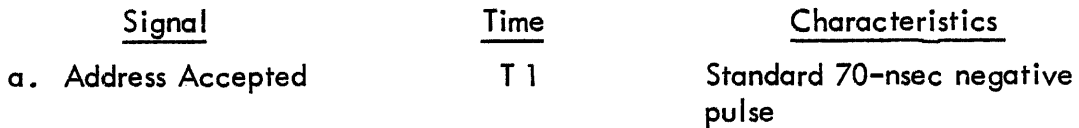

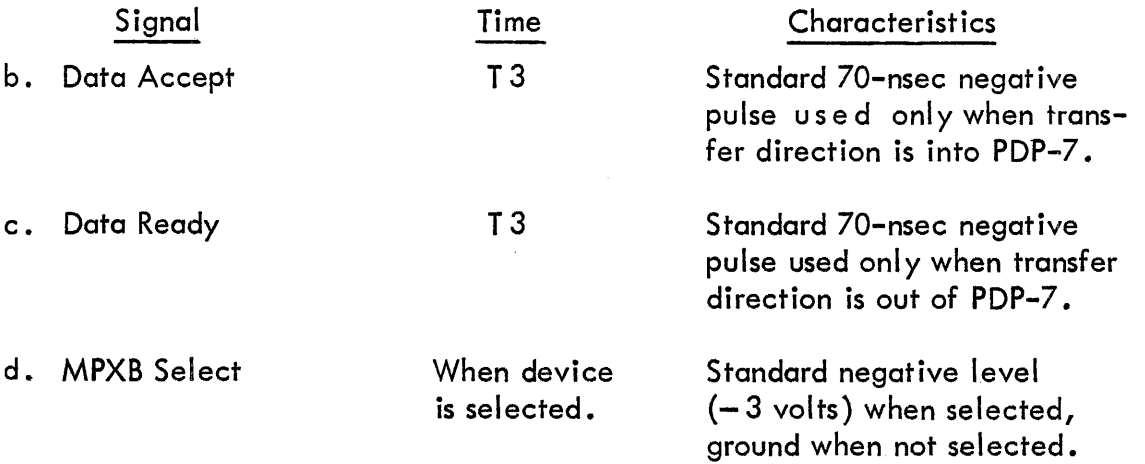

The following control signal lines pass from each device to the 173 (these signals are delayed approximately 25 nsec before being applied to the computer):

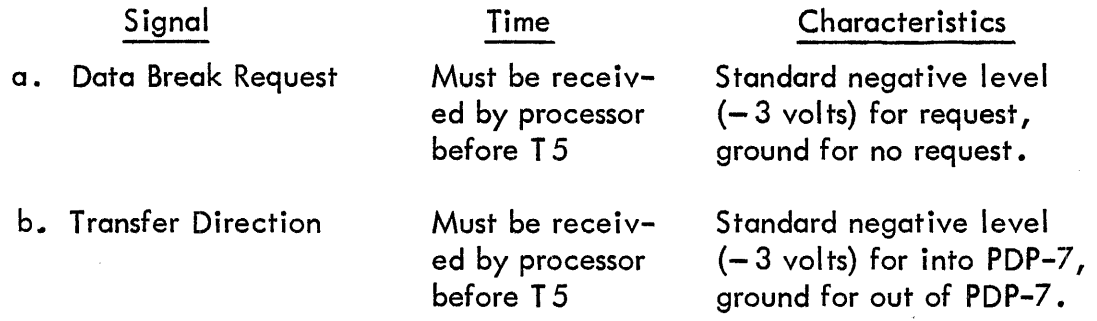

The 18-bit data signals  $(-3 \text{ volts}$  for assertion) and 15-bit address signals  $(-3 \text{ volts}$  for assertion) should be set up at the time the device makes the request.

The maior elements of the Type 173 Data Interrupt Multiplexer and the interface signol flow between it and both the processor and the devices are shown in Figure 28.

 $\bar{\alpha}$ 

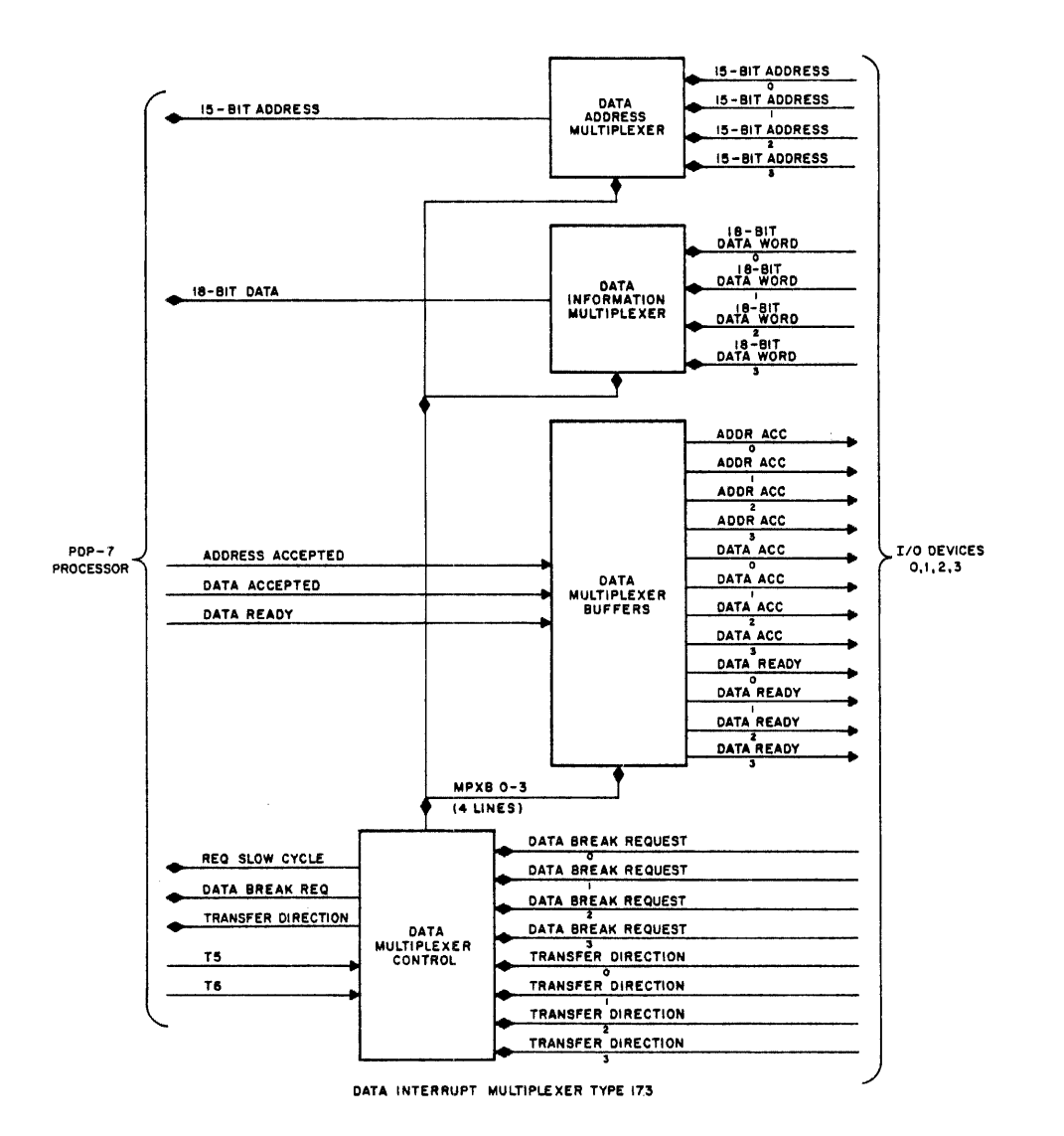

**Figure 28 Data Interrupt Multiplexer Type 173** 

 $\hat{\mathbf{r}}$ 

## SECTION 6

#### CORE MEMORY OPTIONS

#### MEMORY EXTENSION CONTROL TYPE 148

The Type 148 Memory Extension Control allows expansion of the PDP-7 core memory from 8, 192 to 32,768 words in increments of either 4,096 or 8, 192 words, using the Type 149 Memory Modules. The Type 148 includes a 2-bit extended program counter, a 2-bit extended memory address register, and an extend mode control. Locations outside the current 8, 192-word field are accessed by indirect addressing while in the extend mode. In this mode, bits 3-17 in the effective address of an indirectly addressed instruction contain the memory field number (bits 3 and 4) and the memory address (bits  $5-17$ ). If not in the extend mode, bits 3 and 4 of the effective address are ignored and the field number is taken from the extended program counter. Thus, when not in the extend mode, the instruction and data must be in the same 8,192-word field. In the following example, the program starts at location 66666 (memory field 3):

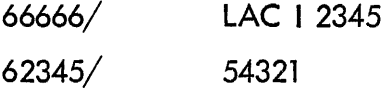

The effective address, 54321, is interpreted as follows:

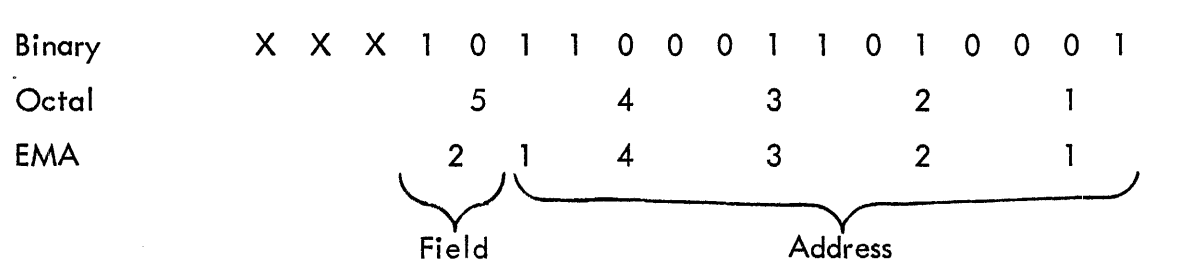

If not in the extend mode, bits 3 and 4 are ignored and the memory address is interpreted at 14321 in the current memory field 3. The physical address is 74321.

The current memory field, from which instructions are executed, is stored in the extended program counter (EPC). The EPC is changed by jumping (JMP I or JMS I) while in the extend mode. The program counter (PC) will not increment across memory field boundaries, it counts from 000008 to 177778 and back to 000008 of the current memory field. A load accumulator instruction, or other memory reference instructions with indirect addressing (LAC I), can access data from any memory field, however, it does not change the EPC. In the extend mode, CAL addresses location 00020 of field o. When not in the extend mode, it addresses location 20 in the current field. Program interrupts always reference field 0, location 0. Extend mode is

automatically cleared and the condition is stored in the bit position one (1) of location O. The extend mode condition may be re-establ ished at the end of an interrupt routine by the instruction EMIR. Figure 17 illustrates the configuration of bits which are stored in location 0 on a program interrupt.

Each memory field which is added contains eight auto-index registers as does the basic memory. The locations for auto-index registers with 32K of memory are:

> 00010 through 00017 20010 through 20017 40010 through 40017 60010 through 60017

Four instructions are added with the Type 148 Memory Extension Control:

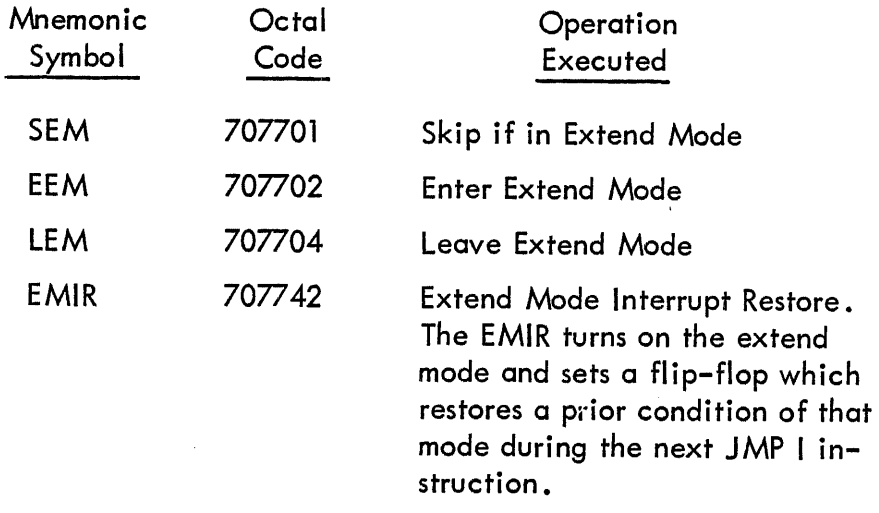

The following sequence will re-establish the condition of the extend mode upon completion of an interrupt servicing routine:

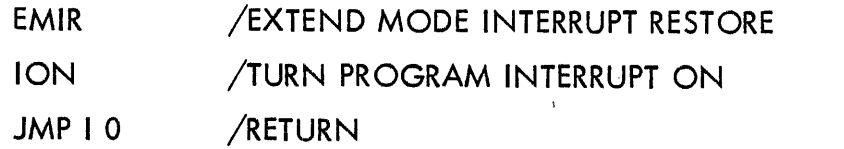

The acutal effect on the EMIR instruction is to turn the extend mode on then off again if the effective address of the JMP I 0 instruction has bit 1 equal to 0 (extend mode was off when the interrupt routine was entered). The EMIR instruction can be given at any time prior to leaving the interrupt routine and indirect addressing may be used without effect on the extend mode. Only JMP I will restore the extend mode condition.

Existing programs lacking extend mode and real time clock instructions can operate within any memory field providing they do not use program interrupt. If interrupt is used, the following routine must be in field O.

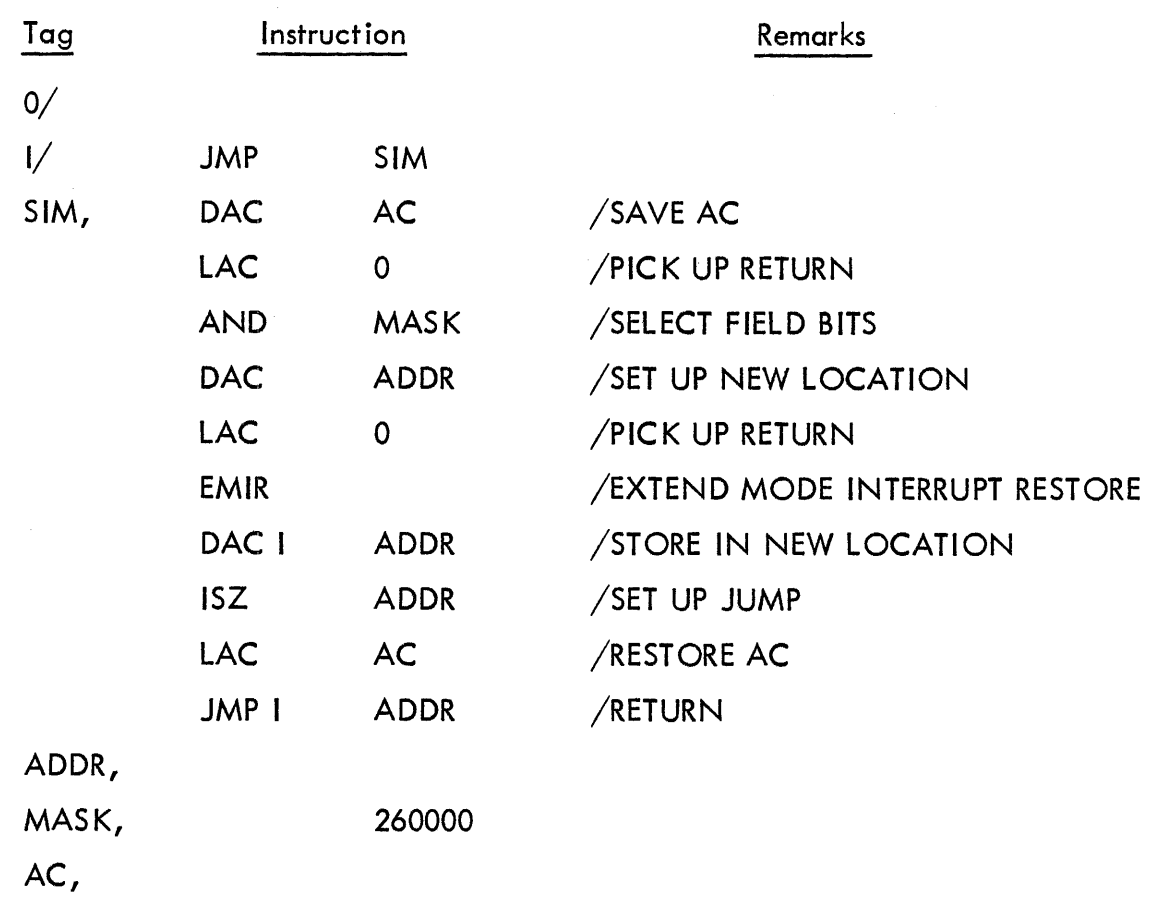

Data interrupts must supply a 15-bit address. The condition of the extend mode is not changed.

## CORE MEMORY MODULES TYPE 147 AND 149

The 4096-word memory in the standard PDP-7 is a Type 149A Core Memory Module. The 149A is a 8192-word memory implemented to 4096 words. Addition of a Type 147 Core Memory Module option is required to fully implement the Type 149A in the standard machine. One Type 147 option is required for any memory size above 4K words. The Type 149B Core Memory Module is a fully implemented 8192-word core memory that can be added only to a memory of 8K, 16K, or 24K capacity. The options required to obtain various storage capacities are as follows:

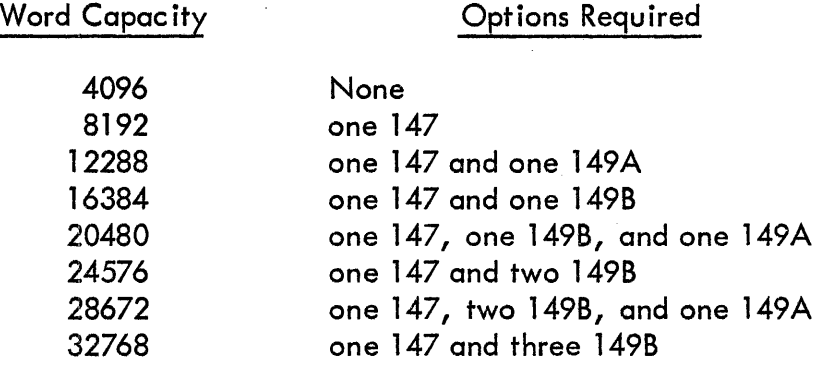

73

Any core memory size above 8192 words requires addition of a Type 148 Memory Extension Control option. Addressing a core memory up to 8192 words is accomplished as explained in Section 4 of this handbook. Addressing above 8K is accomplished as described for the memory extension control in the previous portion of this section.

## SECTION 7

## STANDARD INPUT/OUTPUT EQUIPMENT

Standard input/output equipment supplied with each PDP-7 system consists of the Teletype and Control Type 649, Perforated Tape Reader and Control Type 444B, and a Perforated Tape Punch and Control Type 75D.

#### TELETYPE MODEL 33 KSR AND CONTROL TYPE 649

The Teletype Model 33 Keyboard Send Receive (KSR) set can be used to type in or print out information at a rate of up to ten characters per second. Signals transferred between the 33 KSR and the keyboard printer control logic are standard serial, ll-unit code Teletype signals. The signals consist of marks and spaces which correspond to idle and bias current in the Teletype and zeros and ones in the control and computer. The start mark and subsequent eight character bits are one unit of time duration and are followed by a two unit stop mark.

Each of the (64 type) characters and 32 control characters are represented by an 8-bit standard ASCII code. The Teletype eight-level character code is listed in the Appendix 2. The teleprinter input and output functions are logically separate, and the programmer can consider the printer and keyboard as individual devices.

## Keyboard

The keyboard control contains an 8-bit buffer line unit in (LUI) which assembles and holds the code for the last character struck on the keyboard. The keyboard flag becomes a 1 to signify that a character has been assembled and is ready for transfer to the accumulator. This flag is connected to the computer program interrupt and input/output skip facility and may be cleared by command. Instructions for use in controlling the keyboard are:

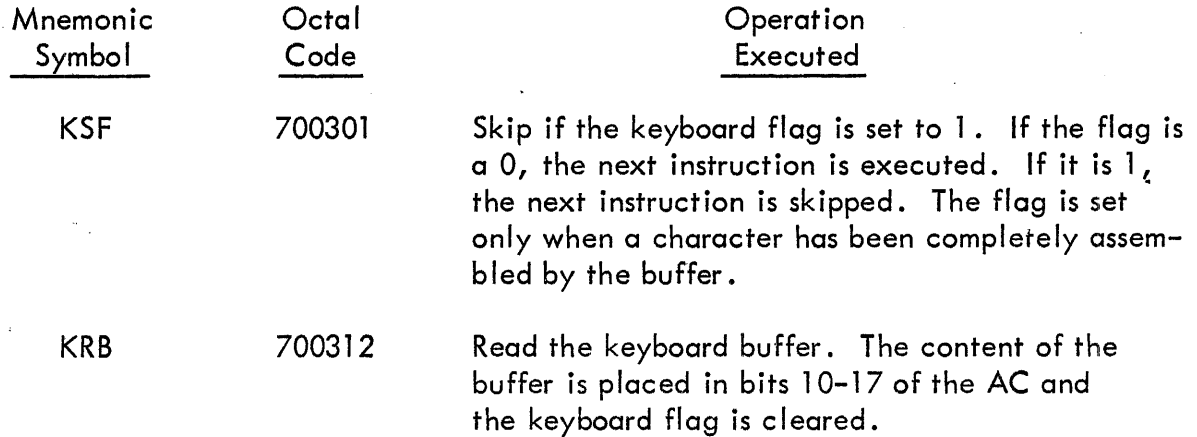

## **Teleprinter**

The teleprinter control contains an 8-bit buffer line unit out (LUO) which receives a character to be printed from AC bits 10 through 17. The LUO receives the 8-bit code from the AC in parallel and transmits it to the teleprinter serially. When the last bit has been transmitted, the teleprinter flag is set to 1. This flag is. connected to the computer program interrupt and input/output skip facility. It is cleared by programmed command. The instructions for printing are:

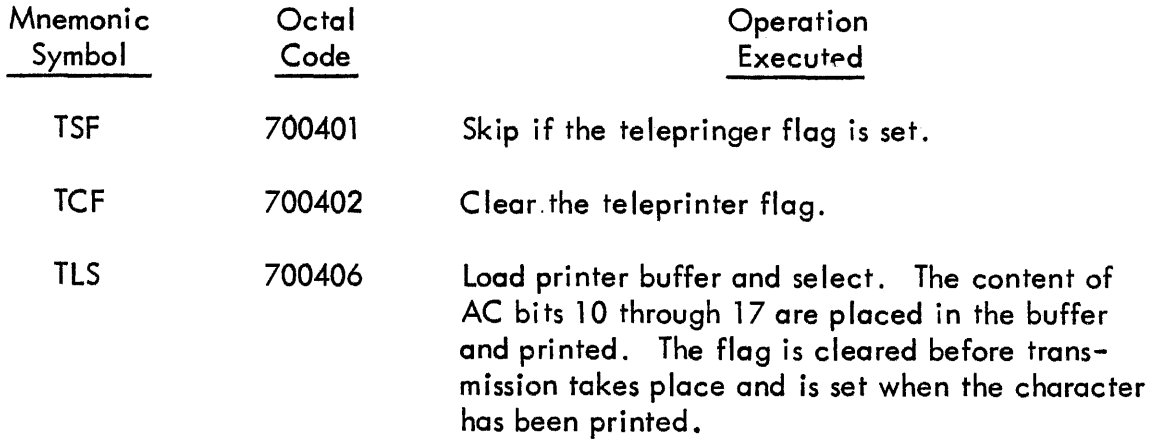

## PERFORATED TAPE READER AND CONTROL TYPE 444B

The tape reader is a timed-transfer device which senses the holes punched in 5, 7, or 8-channel paper (or Mylar-base) tape. The standard input medium is 8-channel tape. The maximum reading rate is 300 characters (I ines) per second. A power switch is provided on the reader. This switch is usually left on, however, as the reader power is removed when the computer is turned off.

Operation of the tape reader is controlled entirely by the program. When the reader is selected, the brake is released and the clutch engages the drive capstan to move the tape past the photocells which sense the holes punched in the tape. For each hole present in a given line of tape, a corresponding bit of the reader buffer is set to 1 .

Information can be read from tape and assembled in the reader buffer in either alphanumeric or binary modes. In alphanumeric mode each select instruction causes one line of tape, consisting of eight bits, to be read and placed in the buffer. Blank tape lines are ignored. The absence of a feed hole causes the character punched in that line to be ignored. Alphanumeric tape format and character bit transfer assignments when loaded into the AC are shown in Figure 29. In the binary mode, the select instruction causes three lines of tape to be read. The first six bits of each line are assembled in the buffer, thus three tape characters·form a single 18-bit computer word. The seventh bit is ignored. However, a character is not read unless the eighth bit is punched. Binary tape format and character bit assignments when loaded into the AC are shown in Figure 30. Tape reader instructions are listed in Table 7.

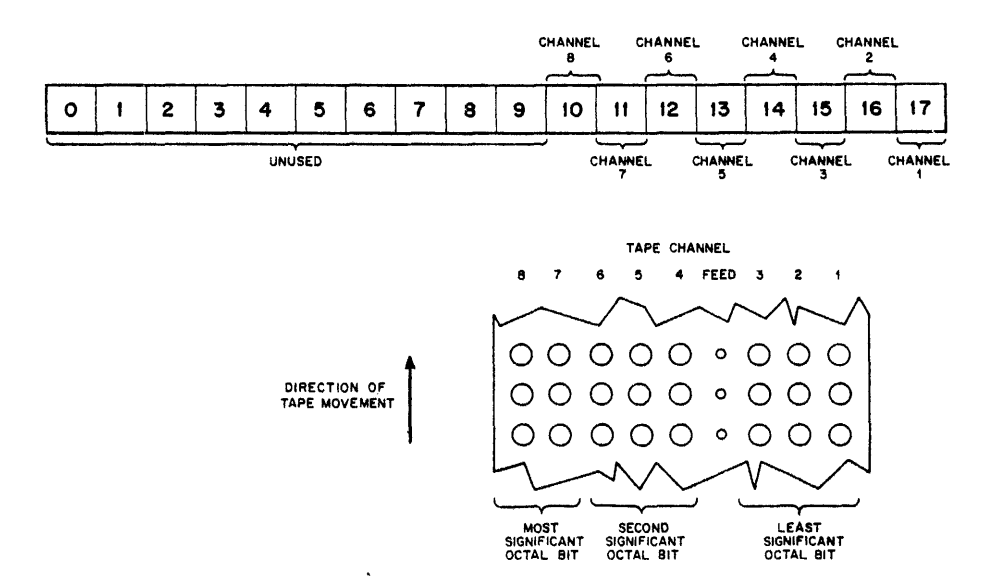

Figure 29 Tape Format and Reader Buffer Register Bit Assignments in Alphanumeric Mode

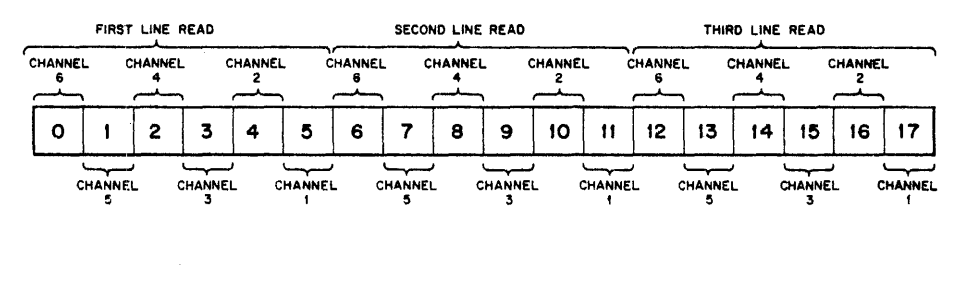

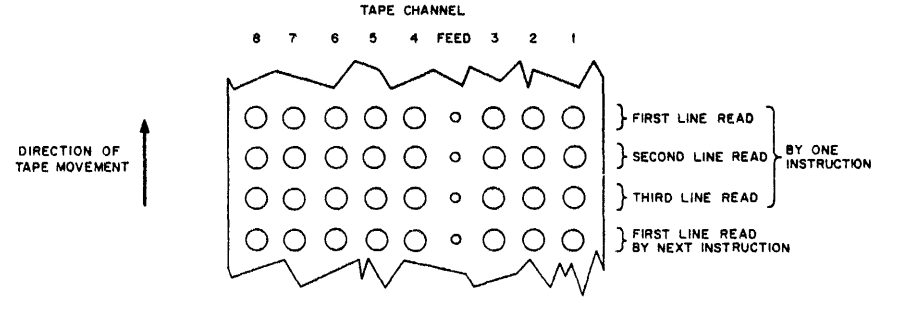

Figure 30 Tape Format and Reader Buffer Register Bit Assignments In Binary Mode

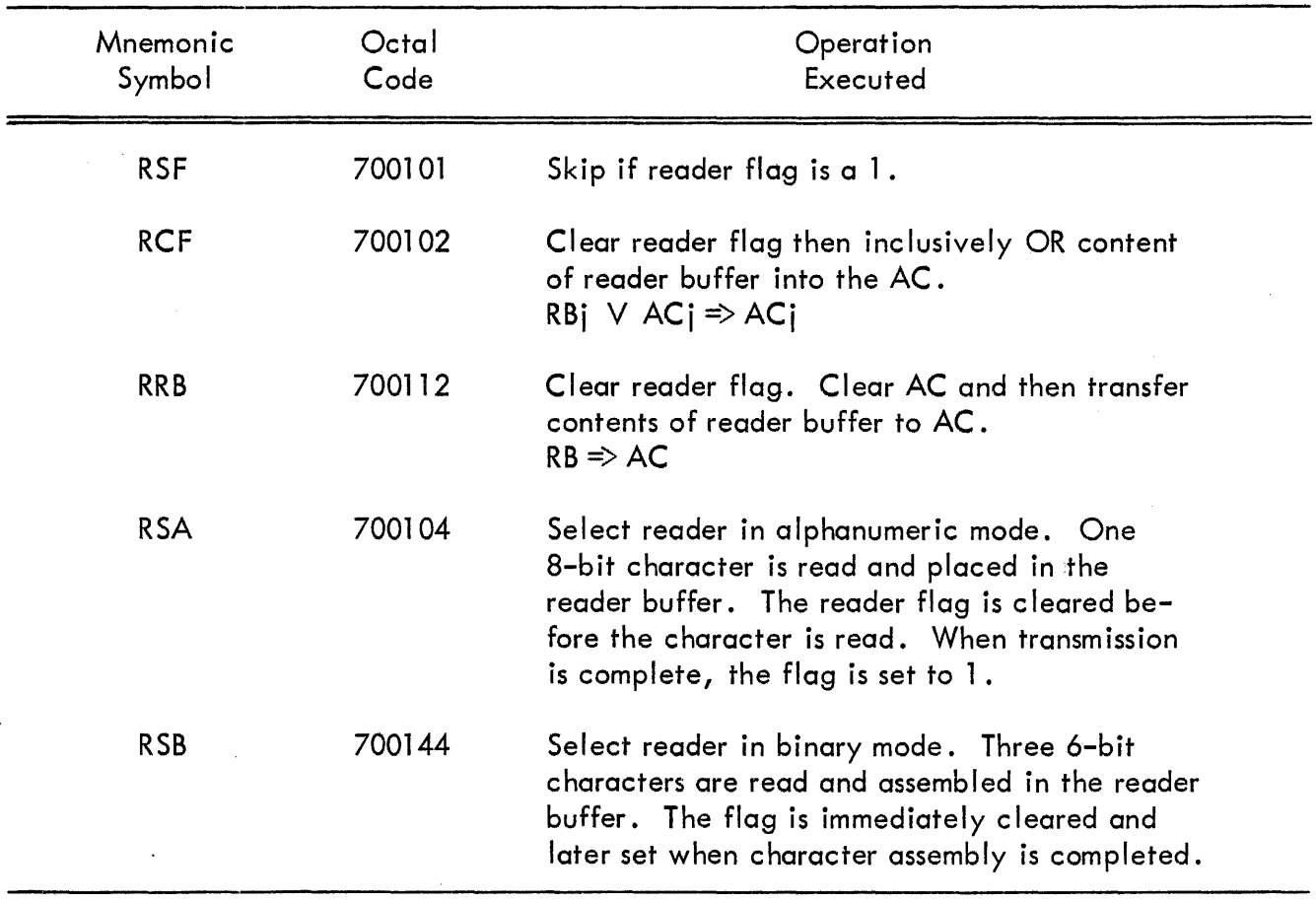

# TABLE 7 TAPE READER INSTRUCTIONS

## PERFORATED TAPE PUNCH TYPE 75D

The tape punch is a timed-transfer device capable of punching 5, 7, or 8-channel tape at a maximum rate of 63.3 characters per second. The standard input medium is 8-channel tape.

Operation of the tape punch is controlled either by the program or by the computer operator. The operator can punch blank tape (feed hole only punched) by pressing the punch FEED pushbutton on the console, or he can force the punch power on by setting the console PUNCH feed switch. Normally, the punch is left completely under program control. An instruction to punch when the punch is turned off causes the punch to be turned on and the actual punching takes place approximately one second later when the punch motor is up to speed. Note that the processor is never de layed by this instruction nor any other I/O instruction. Subsequent punching follows at normal punch speed. The motor remains energized for five seconds after the last punch command is given.

When the punch is selected, the content of AC bits 10 through 17 are loaded into the punch buffer and then subsequently placed on tape. If a bit in the AC is a 1, the corresponding bit in the buffer is set. Since the punch buffer is automatically cleared after punching a character, it is always loaded by direct data transfer and can not be loaded by a logical OR transfer.

Information is handled by the punch logic in either alphanumeric or binary modes. In the alphanumeric mode each select instruction causes one line of tape, consisting of eight bits istobe punched. Each hole punched in a tape channel corresponds to a binary 1 in the appropriate bit of the punch buffer. A feed hole is punched for each punch command, even if the punch buffer contains all zeros. The correlation between tape channels and accumulator bits shown in Figure 28 applies to the tape punch in alphanumeric mode. In the binary mode each select instruction causes one line of tape, consisting of eight bits to be punched. Holes are punched in channels 6 through 1 as a function of binary ones in bits 12 through 17 of the accumulator, respectively. Channel 10 is always punched and channel 11 is never punched, thereby conforming to standard binary tape information format. The instructions for the tape punch are listed in Table 8.

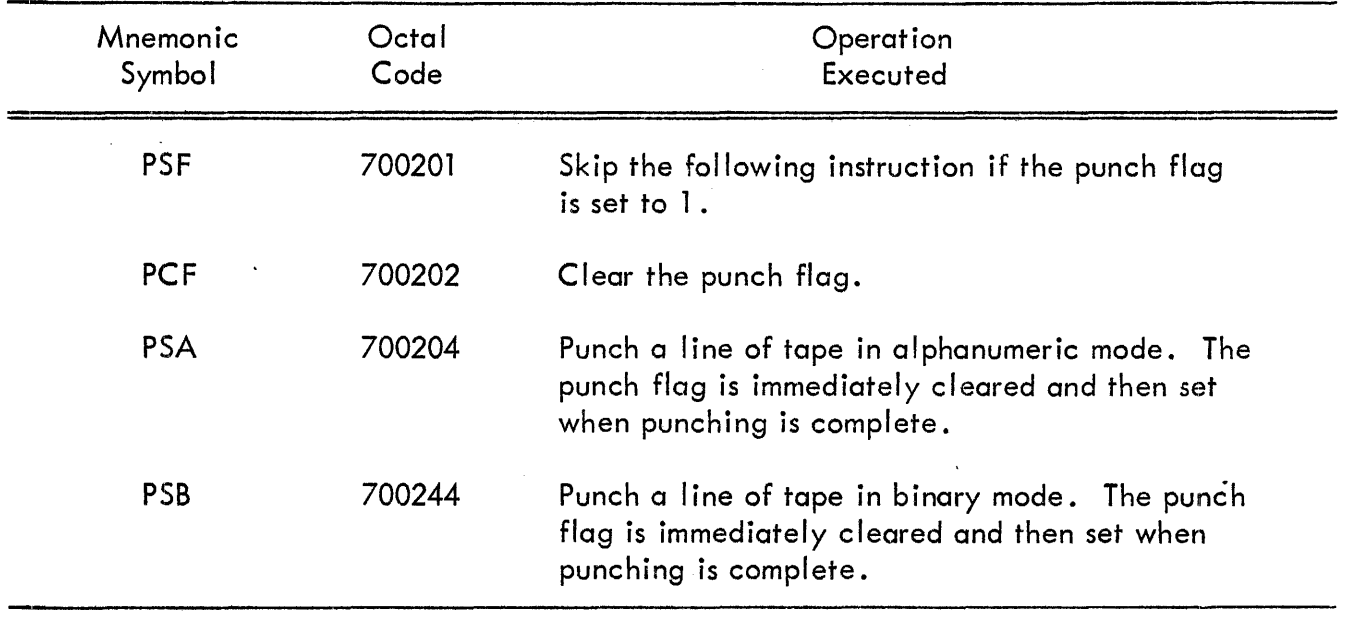

## TABLE 8 TAPE PUNCH INSTRUCTIONS

The following instruction causes a line of blank tape (except for feed hole) to be punched and clears the accumulator:

PSA +10 700214 Clear AC and punch.

The following instruction as used on the PDP-4 is also available on the PDP-7, but is generally replaced with the more direct PSA command:

PLS 700206 Same as PSA.

## SECTION 8

# CARD EQUIPMENT AND LINE PRINTER OPTIONS

## CARD READER AND CONTROL TYPE CR01B

This device reads standard 12-row, 80-column punched cards at a maximum rate of 100 cards per minute. The cards are read by columns, beginning with column 1. One select instruction starts the card moving past the read station. Once a card is in motion, all 80 columns are read. A punched hole is interpreted as a one and no hole as a zero. Column information is read in either alphanumeric or binary modes. In the alphanumeric mode holes (bits) in a column are interpreted as a Hollerith character code (see Appendix 2). These bits are translated into a 6-bit card reader code for the character which is read by the read data instruction. In the binary mode the 12 bits of each column are accepted directly as a 12-digit binary number and are transferred into AC bits 6 through 17.

## **Card Reader Operation**

Holes in a card column are sensed by mechanical star wheels in the reader. When a column of data is ready to be transferred into the computer, a data ready flag is set. Data shou Id be strobed into the computer with the CRRB instruction within 1 .5 mill iseconds after the ready flag is raised. A reader not ready flag indicates that the reader is energized but no card is in the read station.

The function of controls and indicators on this card reader is described in Table 9 and the instructions are listed in Table 10.

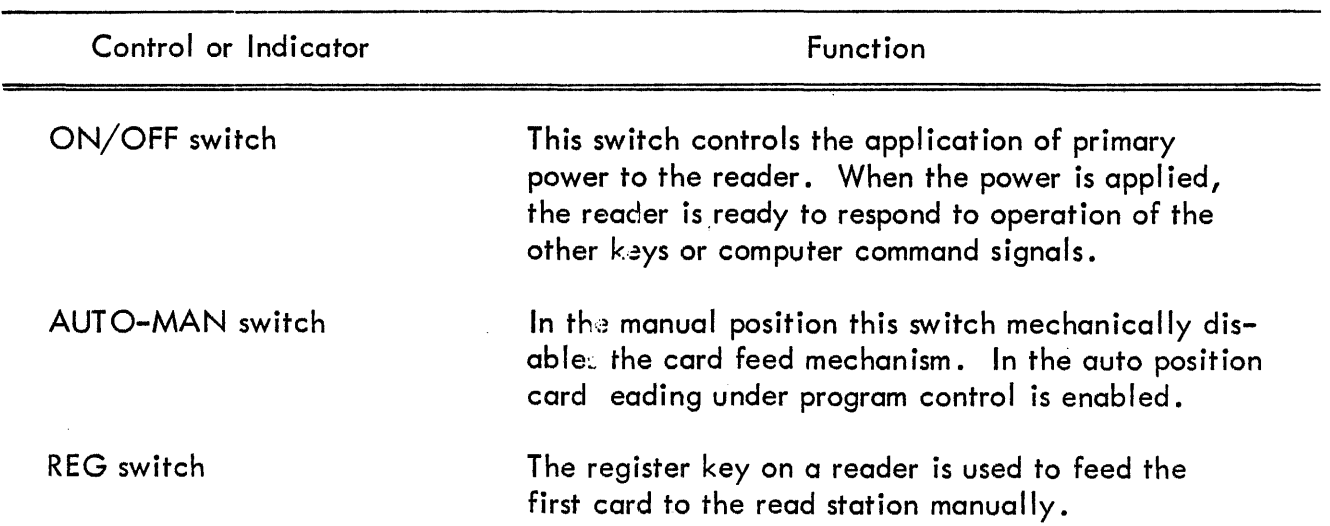

## TABLE 9 CARD READER CR01B CONTROLS AND INDICATORS

# TABLE 9 CARD READER CR01B CONTROLS AND INDICATORS (continued)

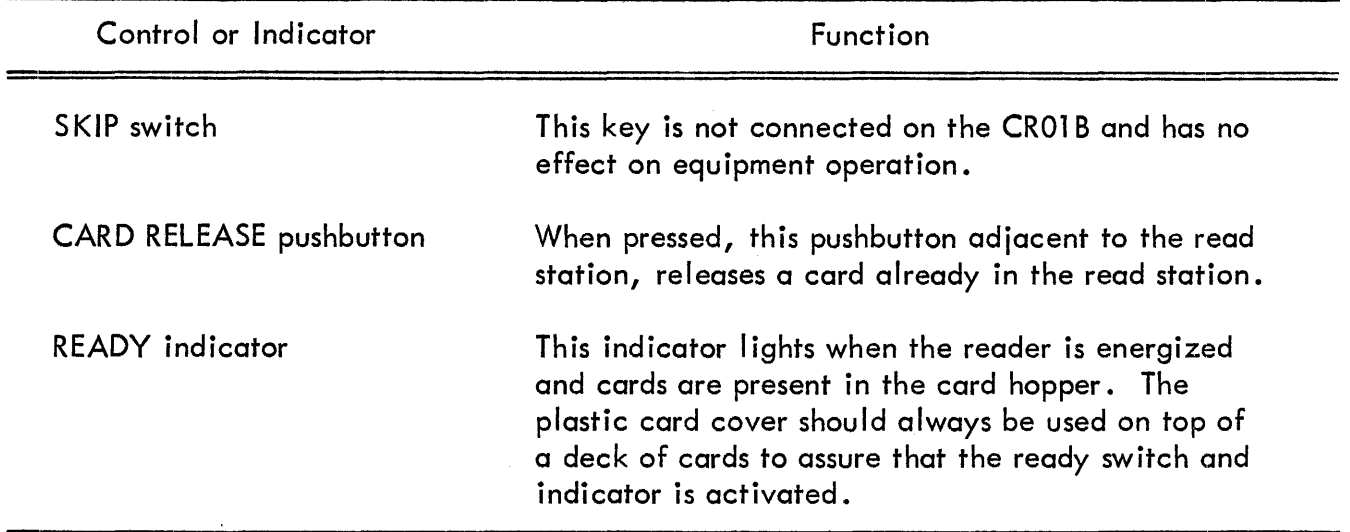

# TABLE 10 CARD READER CR01B INSTRUCTIONS

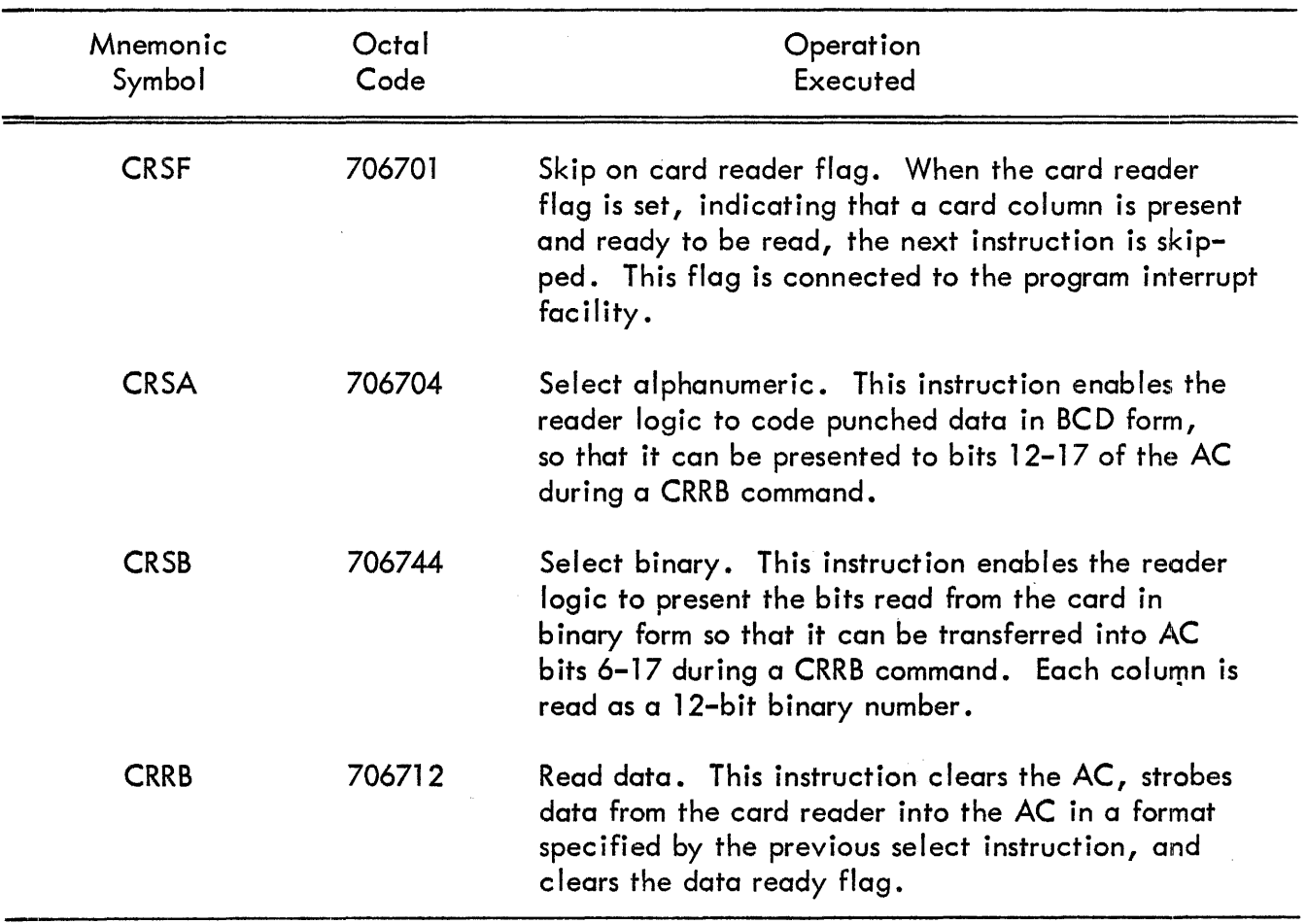

The logical program sequence for reading cards is:

I. Select the mode of reading; the select instruction also moves a new card into position at the read station.

2. Respond to the setting of the card reader flag. This may be done by permitting the flag to interrupt the computer program or by program looping on the status of the flag.

3. Read the data called for by the select instruction. The data ready flag is cleared as the data is read.

When reading the card columns, the program responds to the ready flag which is set as each new column is in place. The instruction CRRB must be given within 1.5 milliseconds following the setting of the ready flag.

## CARD READER AND CONTROL TYPE 421

The card reader reads standard 12-row, 80-column punched cards at a maximum rate of 200 (for Type 421A) or 800 (for Type 421B) cards per minute. Cards are read by columns beginning with column 1. One select instruction starts the card moving past the read station. Once a card is in motion, all 80 columns are read. The information obtained from each column is placed in a 12-bit card reader buffer (CRB) from which it is transferred to the AC by the read buffer I/OT instruction.

The card reader buffer is a 12-bit register into which the information obtained from reading a card column is placed. Cards may be read in either alphanumeric or binary mode. In the alphanumeric mode the holes (binary ones) in a column are interpreted as a Hollerith character code (see Appendix 2). This character is translated into a 6-bit card reader code for that character, which is then placed in bits 6-11 of the CRB. Bits 0-5 of the CRB are cleared. In the binary mode the 12 bits of each column are accepted literally as a 12-digit binary number and placed directly into the CRB - A punch is interpreted as a 1; no punch, as a O.

## Card Keader Operation

The card reader is shown in Figure 31. The feed hopper is at the right and the run-out stacker is at the left. Cards to be read are placed face down in the hopper, with the tops of the cards (12 edge) facing the operator. The plastic "hat" is placed on top of the desk to insure that enough weight is provided to prevent jamming as the last few cards are read.

The card reader console shown in Figure 32 contains indicating switches which control the operation of the device and indicate its availability. From the standpoint of the program, the card reader has two states, READY and NOT READY. In the READY condition, the card reader accepts a select instruction and moves a card through the read station. The NOT READY condition is caused by one of the following: power off, cover (of the console) not in place, empty hopper, full stacker, malfunction (read check, feed check, validity check), or endof-fi Ie condition.

In each of these cases, the NOT READY indicator on the console is lit. The NOT READY condition exists until the START button is pressed, at which time the NOT READY indicator is extinguished. If a malfunction exists, the RESET control must be pressed first. The function of the console controls and indicators is presented in Table 11 .

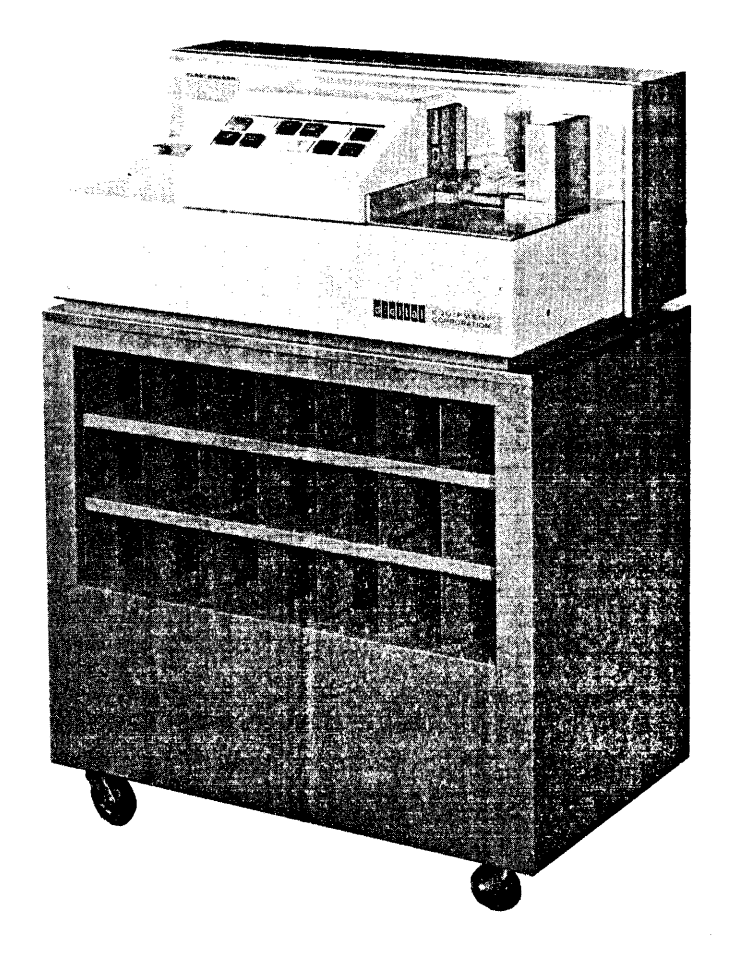

**Figure 31 Type 421 Card Reader Cpnsole** 

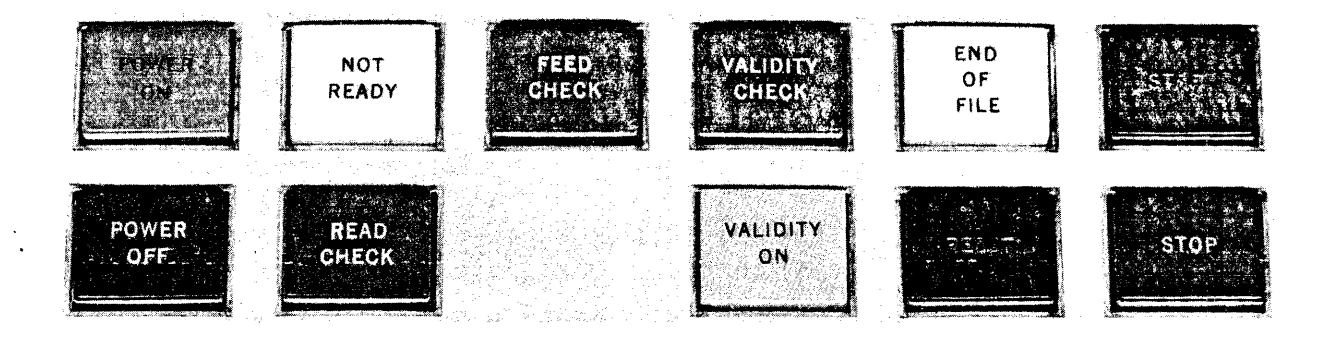

**Figure 32 Card Reader Control Panel** 

# TABLE 11 CARD READER 421 CONTROLS AND INDICATORS

 $\mathcal{L}^{\mathcal{L}}$ 

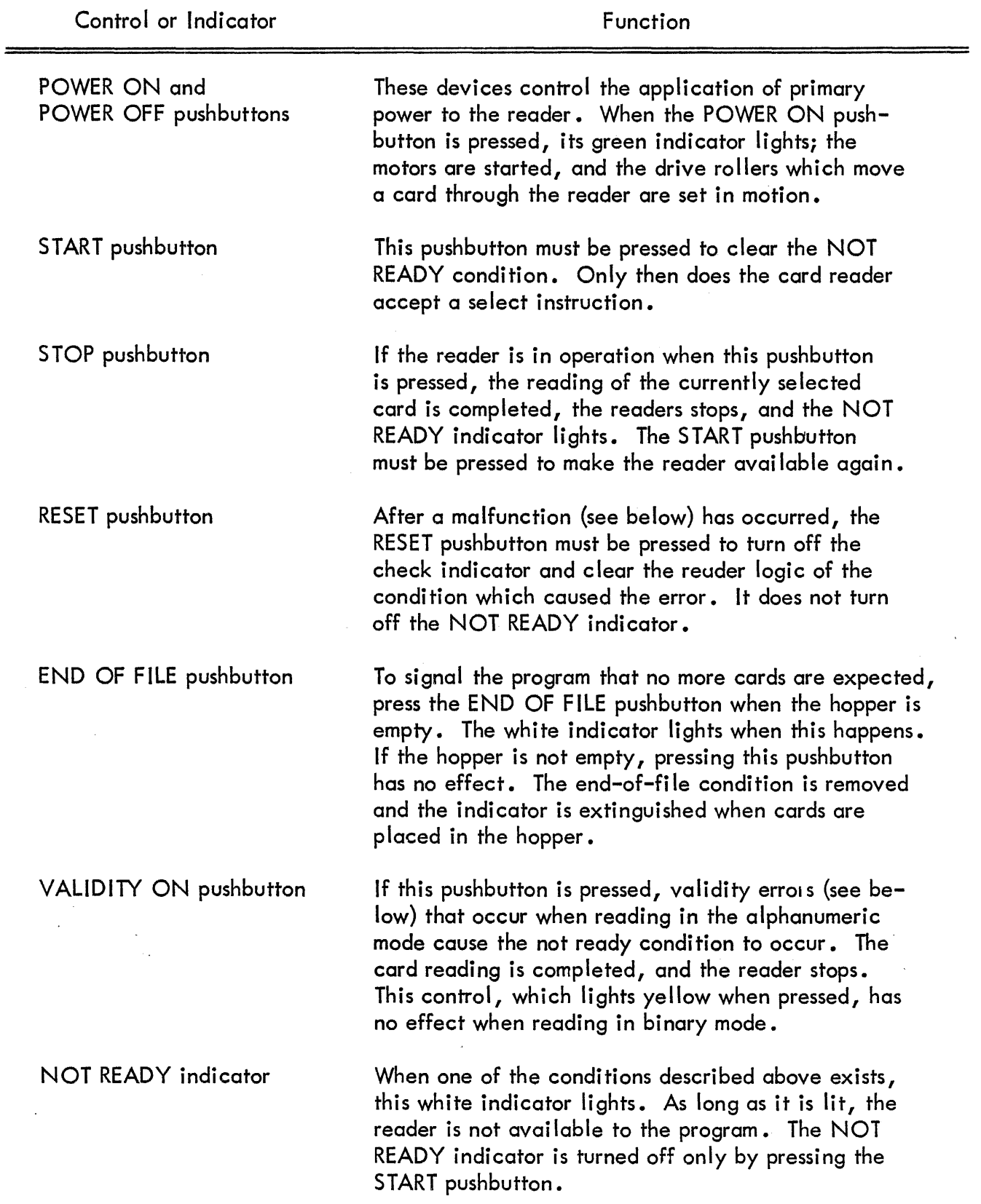

 $\sim 0.5$ 

#### TABLE 11 CARD READER 421 CONTROLS AND INDICATORS (continued)

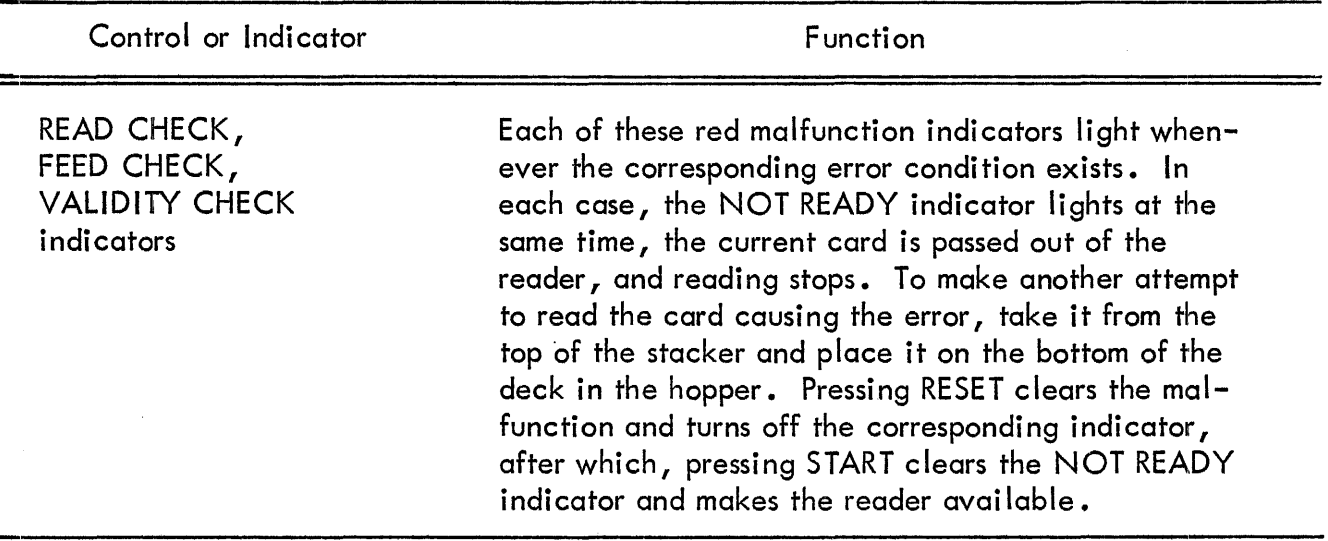

The card reader check indicators function as follows:

ă

Read Check When a read check error occurs, it indicates that something is wrong in the' reading circuits. If the condition is temporary, a second attempt to read the card should be successful. More likely, however, a read check indicates a fai lure of some part of the circuit, such as a defective read lamp or photocell. In this case, the reader probably requires technical attention.

Feed Check This error occurs when a card fails to move properly through the feed ways from the hopper into the stacker. If the card is bent, it may jam in the feed ways. If the trailing edge has been damaged by frequent handling, the pickup knife on the bottom of the hopper may not move the card to the drive rollers. When the card fails to appear at the read station in the prescribed time, a feed check occurs. In any case, the card in error should not be put back into the deck for a second read attempt, but a duplicate should be made and put in its place.

Validity Check When reading in alphanumeric mode, every column is checked to see if the punches correspond to a valid Hollerith character. If they do not, a validity check occurs and the CRB is cleared to O. If the VALIDITY ON pushbutton has been pressed, the NOT READY indicator lights and the reader stops. The card in error should be checked for improper punches before a second attempt is made to read it.

Appendix 2 gives a table of Hollerith character codes. Any punch combination which does not appear in this table is invalid.

## Programming

There are four flags associated with the card reader. Each of the flags is associated with a bit in the AC. When an I/ORS instruction is executed, the status of the flags is read into these bits (see Figure 16). These flags function as follows:

Card Column This flag signals the presence of information in the CRB. It is sensed by a skip instruction and is connected to the program interrupt.

Card Done As soon as the trailing edge of the card has begun to pass the reading station, this flag is set. It is cleared as soon as the next select instruction is given.

Not Ready Whenever the reader is not available, this flag is set. It corresponds exactly to the NOT READY indicator on the reader console and is set or cleared by the same operations.

End of File This flag corresponds to the END OF FILE indicator and pushbutton on the reader console. It is set when the EOF pushbutton is pressed and the hopper is empty; it is cleared when more cards are placed in the hopper.

The card reader instructions are listed in Table 12.

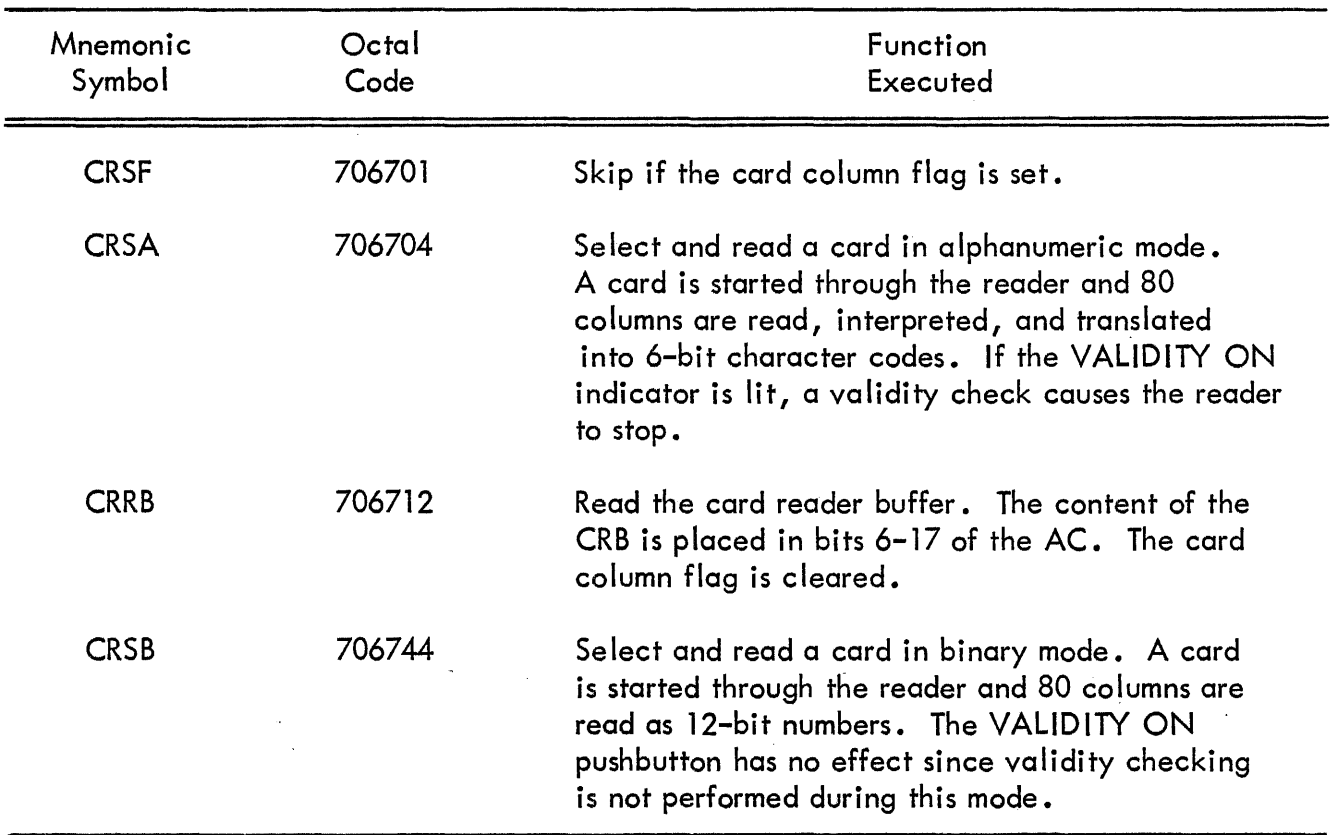

# TABLE 12 CARD READER 421 INSTRUCTIONS

Because a validity error causes the CRB to be cleared, the program can easily detect such errors and take the appropriate action. For example, the number of the column or columns in error can be typed on the printer to help the operator in checking the card.

When a card is selected, the card done flag is cleared. A minimum time of 83 microseconds elapses before the first column is present in the CRB, at which time the card column flag is

set. The program then has 2.3 milliseconds to read the content of the CRB into the AC. At the end of that time, the information from the next column is present. A column is ready every 2.3 milliseconds until the 80th column is encountered. The card done flag is set 600 to 1200 microseconds after the last column is read. If a select instruction is given within the next 20 microseconds, the reader continues at its maximum reading rate.

## CARD PUNCH CONTROL TYPE 40

The card punch control is designed to allow the operation of a device such as the IBM Model 523 Summary Punch. This type of punch requires one select instruction for each card. Once the card is in motion, the 12 rows are punched at fixed intervals. If a select instruction has not been given within a maximum time after the punching of the previous card is completed, the punch is automatically shut down.

The card punch control contains an 80-bit punch buffer (CPB) into which information is placed for punching. When a row has been punched and the CPB is ready to accept new information, the card row flag is set. This flag is sensed by an I/OT skip instruction and is connected to the PIC.

The card punch instructions are listed in Table 13.

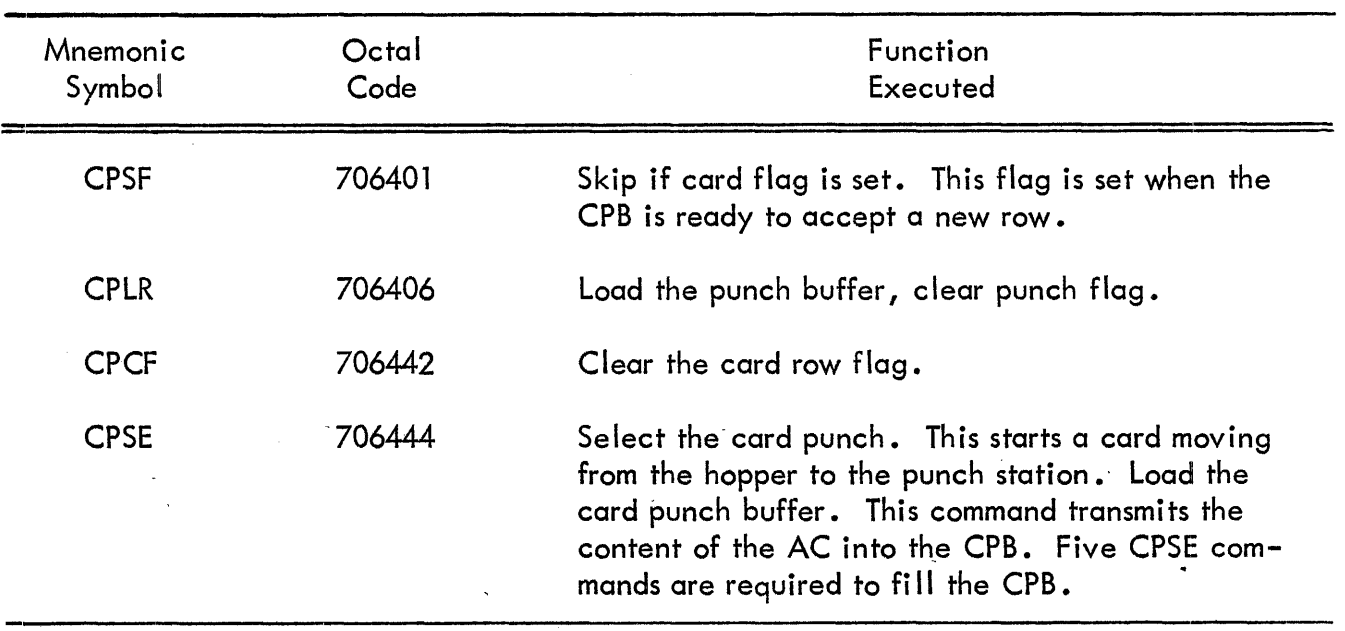

## TABLE 13 CARD PUNCH INSTRUCTIONS

The 80-bit CPB is loaded from the 18-bit AC. Five CPLB instructions are required to assemble a complete row. The first four fill up the first 72 bits of the CPB (corresponding to the first 72 columns of the card). The fifth CPLB places the content of bits 10-17 of the AC in the last eight bits of the CPB and clears the card row flag.

## AUTOMATIC LINE PRINTER TYPE 647

The Type 647 Automatic Line Printer prints text in lines of up to 120 characters at a maximum rate of 300 lines per minute for the 647A, 600 lines per minute for the 647B, or 1000 lines per minute for the 647C. Printing is performed by solenoid-actuated hammers. The typeface is engraved on the surface of the continuously rotating drum. A 64-character set is provided.

#### Interface

Information is transferred from computer to printer through a printer interface, which contains a core buffer in which a line to be printed is assembled character by character. Each character is represented by a 6-bit binary code. When a print cycle is initiated, the core buffer is scanned each time a row on the drum comes up to the print station. As the characters are printed, the corresponding core buffer positions are cleared so thatat the. completion of the print cycle the buffer is clear and ready for the next line.

#### Printing

A print cycle is initiated by a command from the program. Depending on the distribution and number of different characters in the line to be printed, a print cycle may take from about 48 to 180 milliseconds, not including vertical spacing of the paper.

## Vertical Format Control

Vertical movement of the paper is under control of a punched format tape. Eight programselectable channels determine the amount of vertical spacing by sensing the punches in the tape. Spacing is performed at the completion of a print cycle, at which time the contents of bits 15-17 of the AC cause one of the eight channels to be selected. The paper and tape then move until a hole in the tape is sensed. The table below shows the increments punched on the standard format tape. The user may also create his own formats for which a special punch is available.

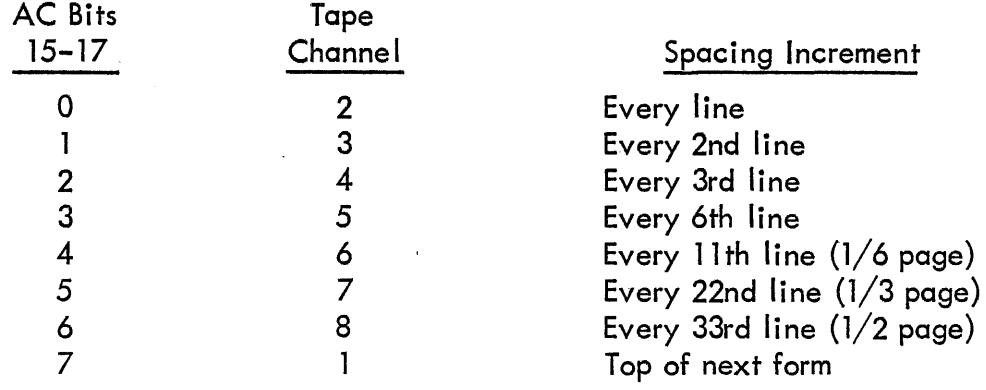

Note that spacing is referenced from the top of the form. A space of one line requires 18 milliseconds. longer skips vary in time; a full-page skip to the top of the next form takes about 610 mi lliseconds.

## Operating Controls and Indicators

With the exception of the main power switch and certain test pushbuttons, all of the operating controls are located on two panels. The main panel is at the left on the front of the printer; the auxiliary panel is at the rear on the same side of the machine. The function of line printer controls and indicators is specified in Table 14.

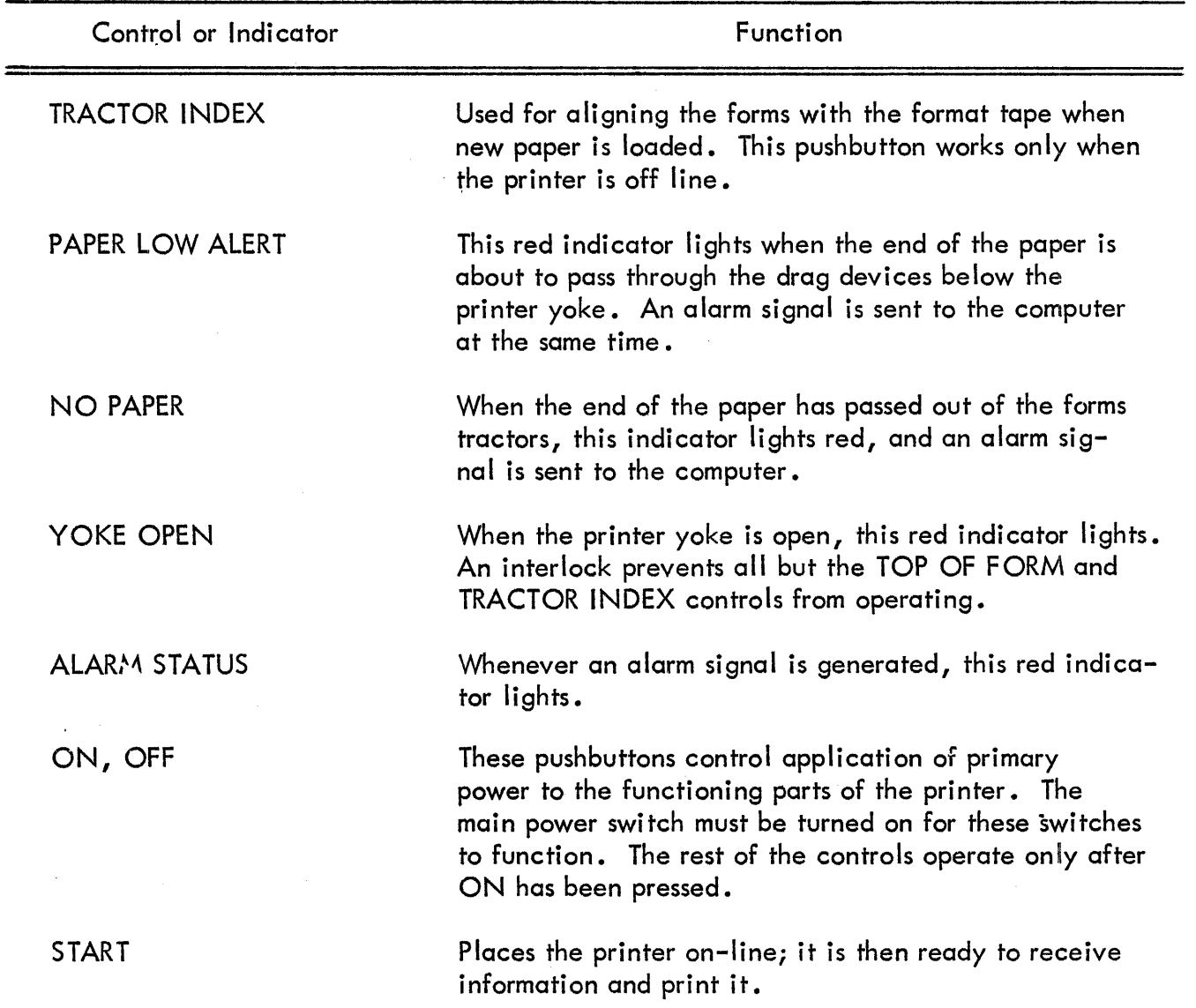

# TABLE 14 LINE PRINTER CONTROLS AND INDICATORS

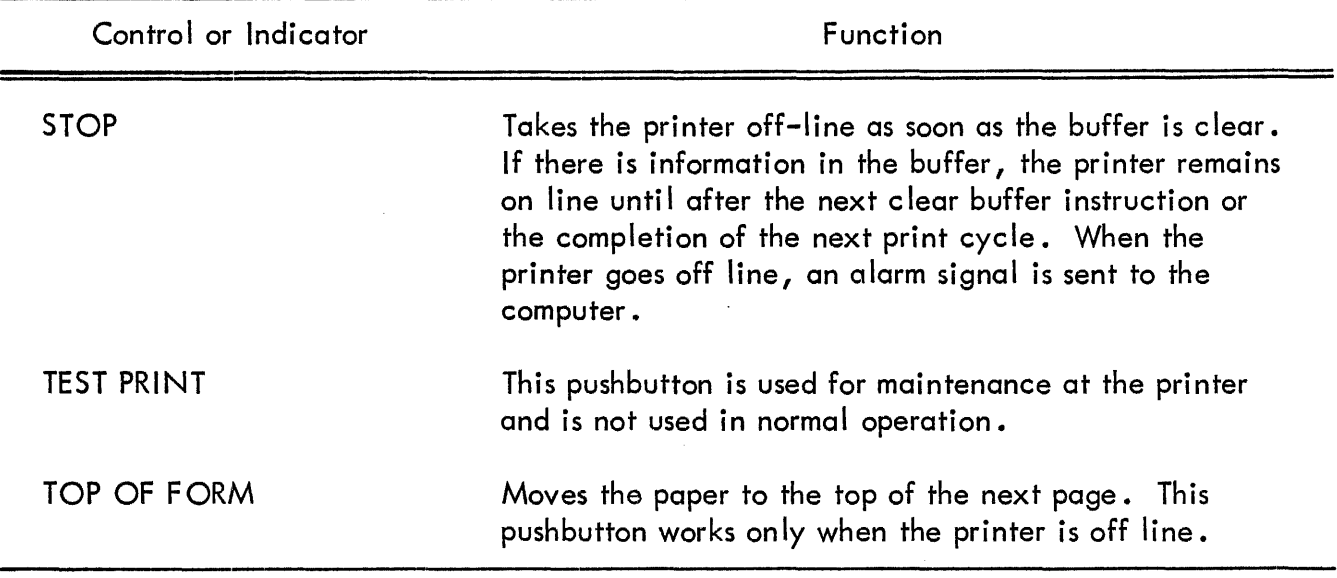

TABLE 14 LINE PRINTER CONTROLS AND INDICATORS (continued)

In addition to the above paper low alert, no paper, and yoke open alarms, an alarm can be generated by a fai lure in any part of the printer; such a failure automatically takes the printer off line.

#### Programming

A line to be printed is assembled in the printer buffer character by character from left to right. When the line is complete, a program command initiates the print cycle. When the cycle is finished, the paper may or may not be spaced vertically. Suppressing vertical movement makes underscoring and overbarring possible. When spacing is performed, the printer buffer becomes avai lable 6 to 8 milliseconds before the paper comes to a stop. The program may begin assembling the next line during this time.

Three loading instructions allow the program to transfer one, two, or three characters at a time from the AC to the printer buffer. If more than one character is transferred, the characters in the most significant bits of the AC are transferred before characters in less significant bits.

The buffer loading instructions perform the inclusive OR transfer of the content of the AC and the current positions of the printer buffer. Thus, the buffer must be clear before a new line is loaded. Clearing is done automatically during the print cycle, and an instruction is provided for initializing the interface and clearing the buffer before starting to print.

The capacity of the printer buffer is 120 characters. The program must keep track of the number of characters transferred; if more than 120 are sent, the extra codes are ignored.

Two flags are associated with the Type 647. The buffer flag is set when the buffer is cleared; this occurs at the end of the print cycle or as the result of a clear instruction. The error

flag is set when an alarm signal occurs and can be reset only when the alarm condition is removed. Both flags are connected to the program interrupt control.

The instructions listed in Table 15 are added with the Type 647 Automatic Line Printer.

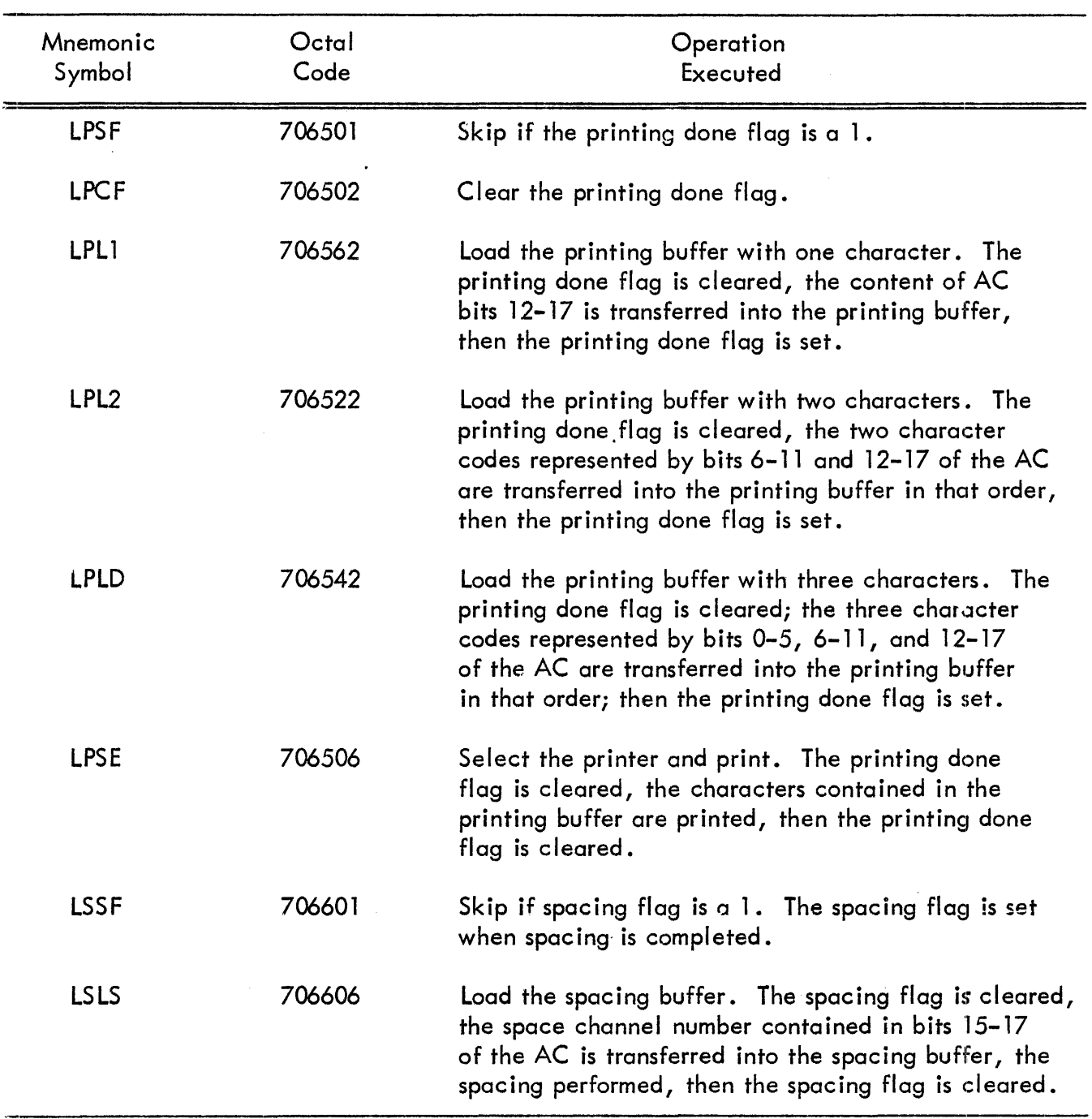

## TABLE 15 AUTOMATIC LINE PRINTER INSTRUCTIONS

The status of the buffer and error flag is read into AC bits 15 and 16, respectively, by the I/ORS instruction.

l,

# SECTION 9

# MAGNETIC TAPE AND DRUM OPTIONS

# DECT APE 550/555 SYSTEM

DECtape (DEC·s microtape system) is a bidirectional magnetic tape system which uses a ten-track recording head to read and write five duplexed channels. The DECtape system incorporates one or more Type 555 DECtape Dual Transport and the Type 550 DECtape Control.

# DECtape Dual Transport Type 555

The Type 555 DECtape Dual Transport consists of two logically independent bidirectional tape drives capable of handling 260 foot reels of 3/4 inch, 1.0 mil Mylar tape. The bits are recorded at a density of 375 ( $\pm$  60) bits per track inch. Since the tape moves at a speed of 80 inches per second, the effective information transfer rate is 90,000 bits per second, or one 18-bit word every 200 microseconds. Traverse time for a reel of tape is approximately 40 seconds.

The 3-1/2 inch reels are loaded simply by pressing onto the hub, bringing the loose end of the tape across the tape head, attaching it to the take up reel, and spinning a few times. Individual controls on the transport enable the user to manipulate the tape in either direction manually. The units selection addresses are dialed from a front panel wheel.

There are no capstans or pinch-rollers on the transport, and movement of the tape is accompl ished by increasing the voltage (and thereby the torque) on one motor, while decreasing it on the other. Braking is accomplished by a torque pulse applied to the trailing motor. Start and stop times average 0.15-0.2 seconds and turn around takes approximately 0.3 seconds.

# Recording Technique

The DECtape system uses the Manchester type polarity sensed (or phase modulated) recording technique. This differs from other standard types of tape recording where, for example, a flux reversal might be placed on the tape every time a binary 1 is desired. In the polarity sensed system a flux reversal of a particular direction indicates a binary 0 while a flux reversal in the opposite direction indicates a binary 1. A timing track, recorded separately in quadrature phase, is used to control strobing of the data tracks. Thus, the polarity of the signal at strobe time indicates the presence of a 0 or a 1. Using the timing track on the tape as the strobe also negates the problems caused by variations in the speed of the tape.

With this type of recording only the polarity, not the amplitude of the signal, need be considered, thus removing some of the signal to noise problems and allowing the use of read amplifiers with high uncontrolled gain. This recording also allows the changing of individual bits on the tape without changing the adjacent bits.

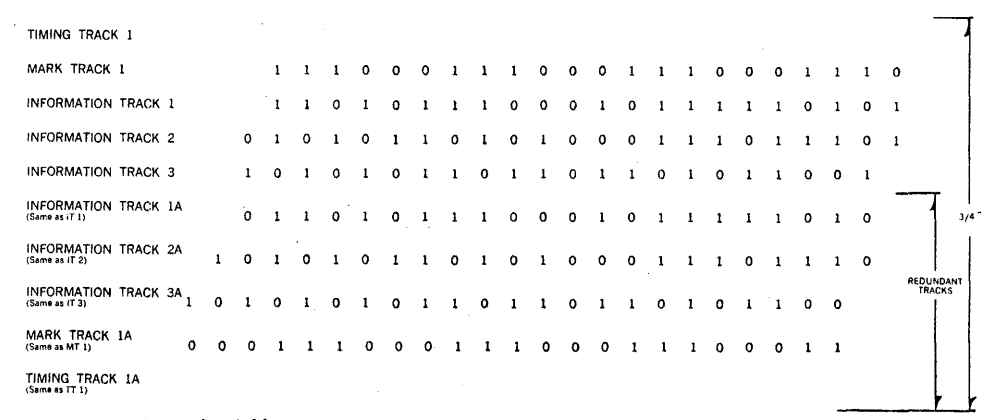

**Track Allocation Showing Redundantly Paired Tracks** 

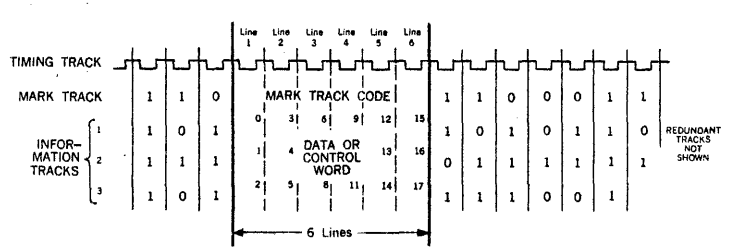

**Basic Six Line Tape Unit** 

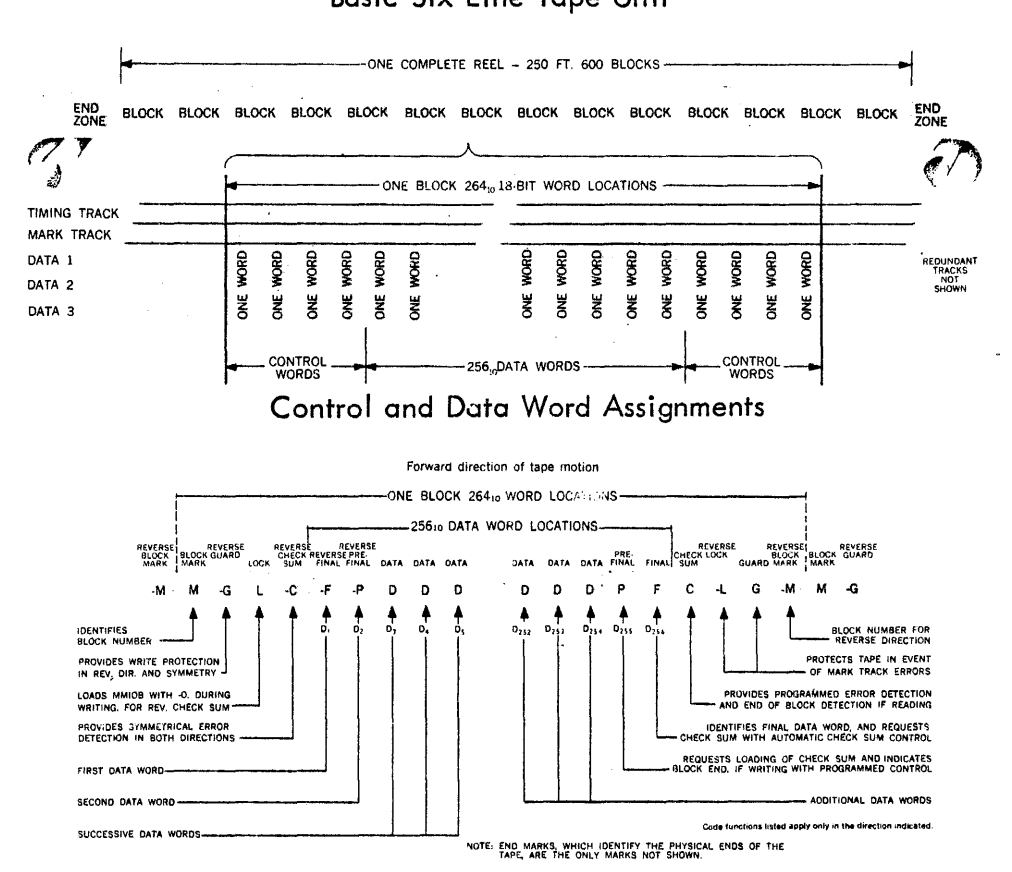

**DECtape Mark Track Format (Assumes 256 <sup>10</sup>Data Words Per Block)** 

**Figure 33 DECtape Format**
Reliability is further increased by redundantly recording all five of the information tracks on the tape. This is accomplished by wiring the two head windings for each information track in series. On reading, the analog sum of voltage induced in the two heads is used to detect the correct value of the bit. Therefore, a bit cannot be misread until the noise on the tape is sufficient to change the polarity of the sum of the signals being read. Noise which reduces the amplitude has no effect. Track, data block, and mark track information format is shown in Figure 33.

## DECtape Control Type 550

The DECtape Control Type 550 operates up to four Type 555 Dual Tape Transports (8 drives) transferring binary data between tape and computer. By using the automatic mark track decoding of the control and the program interrupt facility of the computer to signal the occurrence of data words, errors, or block ends, computation in the main program can continue during tape operations. Information can be transferred with programmed checking by using the subroutines which are provided with the equipment. Format control tracks, tailored to individual use by establishing any desired block lengths, can also be written with the subroutines provided. The control allows reading and writing of any number of words at one mode command irrespective of the block length. Assembly of lines on the tape into 18-bit computer words in either direction is performed automatically by the control. Status bits available to the program specify the current condition of the control and error indications.

## DECtape Programming

Three main groups of programs are provided with the DECtape systems: a basic set of subroutines for searching, reading, and writing; a set of maintenance and diagnostic routines (DECTOG); . and a program for easy storage and retrieval of information via the computer operator console (DECTR IEVE).

The basic PDP-7 subroutines for reading, writing, or searching allow the user to specify the total number of words to be transferred irrespective of the block format on the tape. Searching can occur in either direction, and the search routine can be used independently to position the tape or is used automatically by the read and write subroutines. Transfer of data in this program, however, will occur only with the tape moving in the forward direction. If the number of words specified is not a multiple of the aggregate block lengths, the final block is filled with zeroes which are ignored upon reading. The subroutines use the program interrupt during searching but will pre-empt the computer during the acutal transfer of data. One autoindex register is used and must be defined by the main program, and "DISMIS" must be defined as a jump to the routine which dismisses the interrupt. When the transfer is completed, a programmed status register is set and a return is made to the main program with the tape stopped. Errors are detected, coded numerically, saved in status bits and indicated by a predesignated error return. The programmer can decode the error and proceed in any manner desired. Approximately 400<sub>8</sub> words of storage are used. A sample sequence of instructions for transferring core locations 1000 through 1777 beginning with block 100 on tape unit 1 would appear as follows:

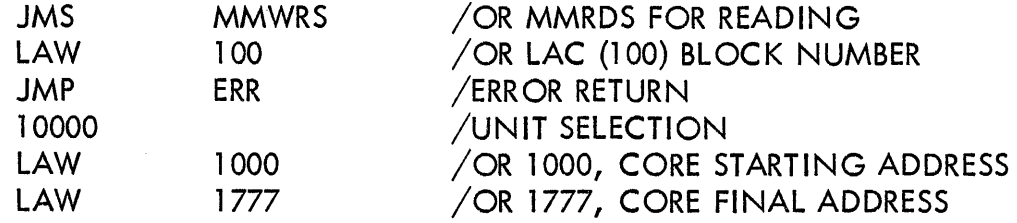

DECTOG for the PDP-7 is a collection of short programs which allow the user to perform various DECtape functions using the ACCUMULATOR switches on the operator console. Programs available include those which create the mark track and block format, read or write designated portions of the tape, write specified patterns on designated blocks in either direction, sum check designated blocks in either direction, "rock" the tape in various modes for specified times or distances, and an exerciser which writes and sum checks designated areas of the tape in both directions with changing patterns. Errors are completely analyzed and typed out together with the number of the block causing the error and the status of the DECtape system at the time of the error. Detailed descriptions of the various sub-programs are available. For a more complete description of DECTOG refer to Digital Program Library document Digital 7-20-1/0.

DECTRIEVE for the PDP-7 allows the user to save or retrieve data using the ACCUMULATOR switches on the operator console. To store data the user specifies the unit, block number, starting and ending core memory locations to be used. The data is saved together with appropriate control information and is sum checked. To retrieve the data only the unit and starting block need be specified. The control information is used to insure the correct starting block, the starting core location, and the amount of data to be read. Messages typed after reading or writing indicate the operation, tape blocks used, and the total checksum for verification purposes. All errors are fully analyzed as in DECTOG. Tapes are available for 4K or 8K memories and for the first or second DECtape controls. For a more complete description of DECTRIEVE refer to Digital Program Library document Digital 7-21-1/0.

Table 16 lists the DECtape system instructions.

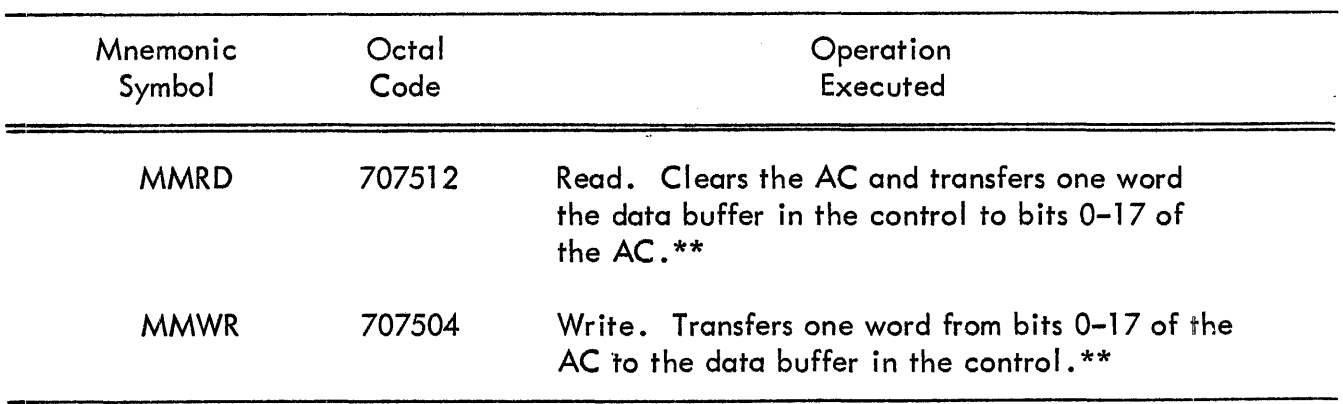

# TABLE 16 DECTAPE INSTRUCTIONS

\*\*MMSE and MMLC clear the error flag and error status bits (EOT, TIMING MTE, UNAB) and MMSE, MMLC, MMRD, and MMWR clear the data and block end flags.

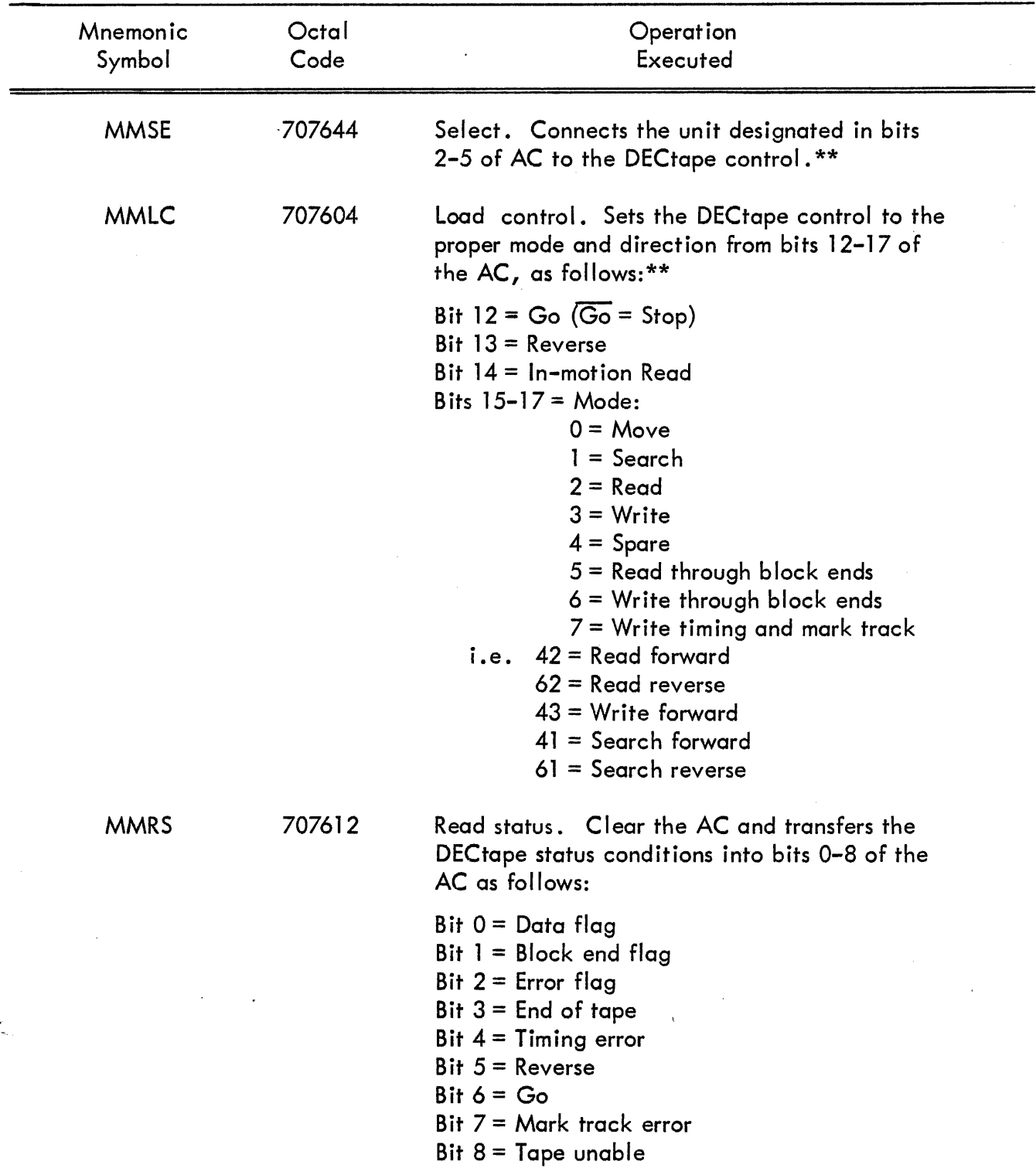

# TABLE 16 DECTAPE INSTRUCTIONS {continued}

\*\*MMSE and MMLC clear the error flag and error status bits (EOT, TIMING MTE, UNAB) and MMSE, MMLC, MMRD, and MMWR clear the data and block end flags.

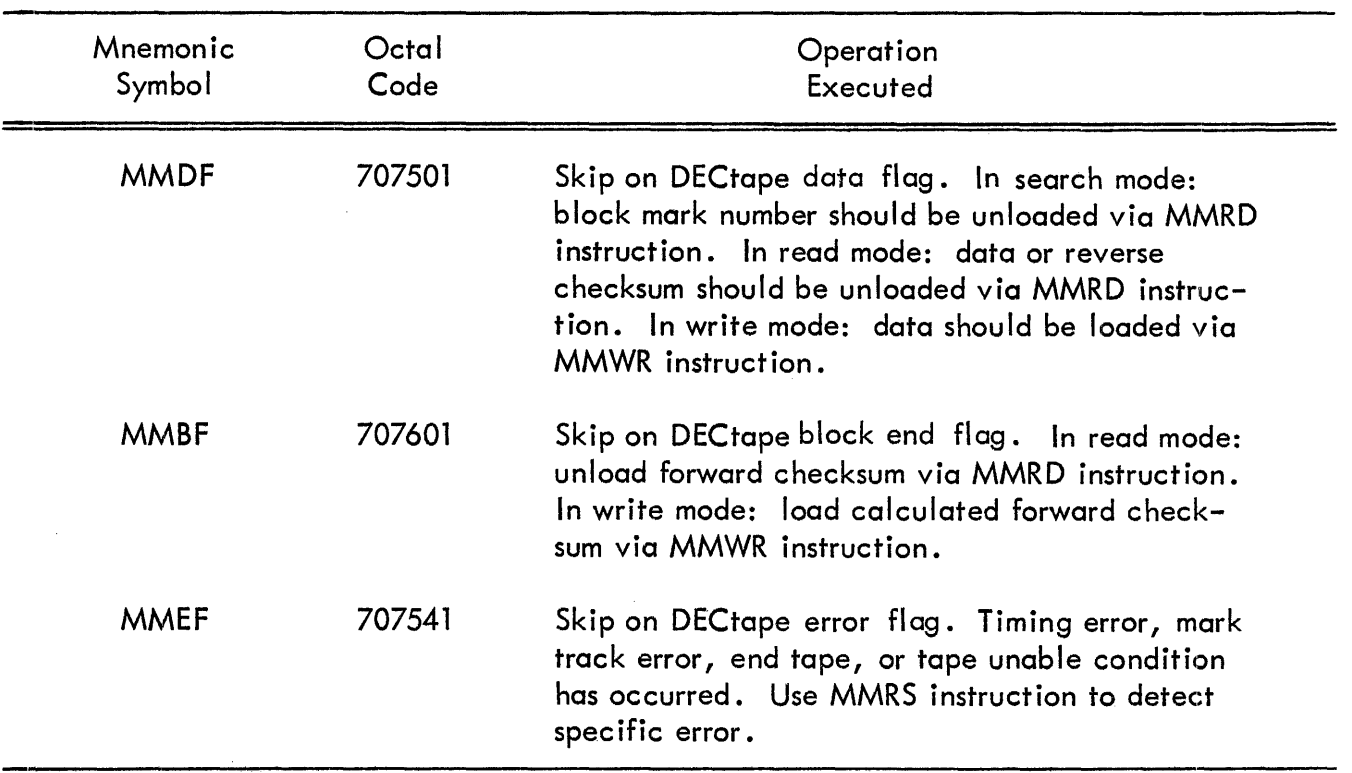

# TABLE 16 DECTAPE INSTRUCTIONS (continued)

# AUTOMATIC MAGNETIC TAPE CONTROL TYPE 57A

The Type 57A tape control buffers, compiles, synchronizes, and controls data transfers between up to eight magnetic tape transports and the PDP-7, using the program interrupt control and the data break channel. Each transport type requires a small interface circuit for connection to the control. The interface required and the characteristics of the six types of transports that can be connected to the Type 57A Tape Control are listed in Table 17.

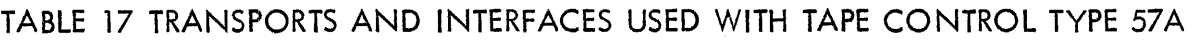

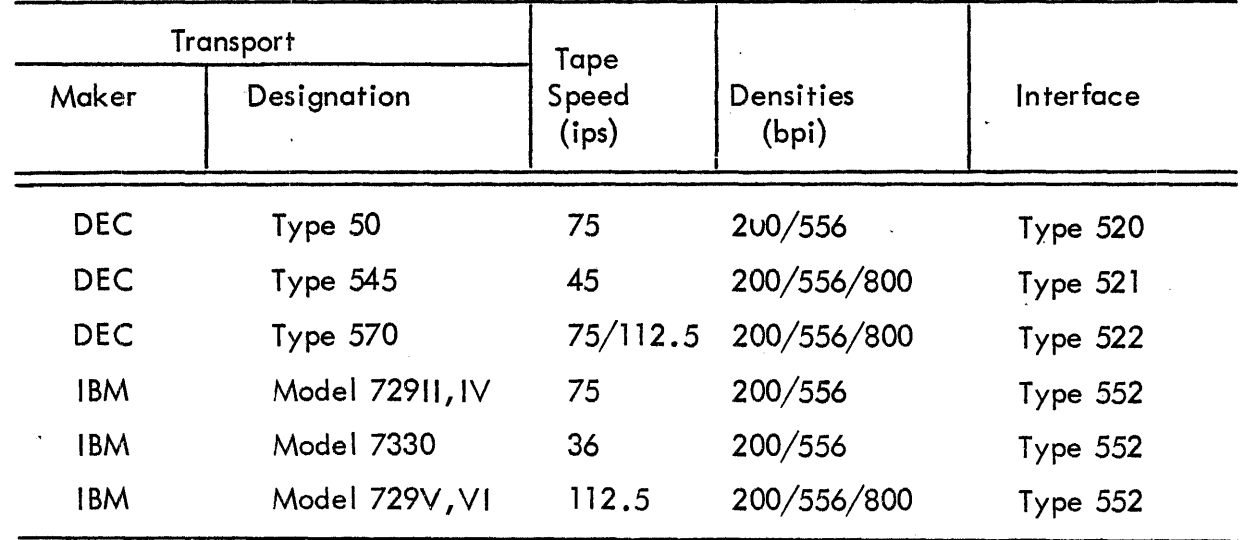

Format of all of these tape mechanisms is IBM-compatible in odd or even parity. The following transport functions are controlled by the Type 57 A, as a function of I/OT commands:

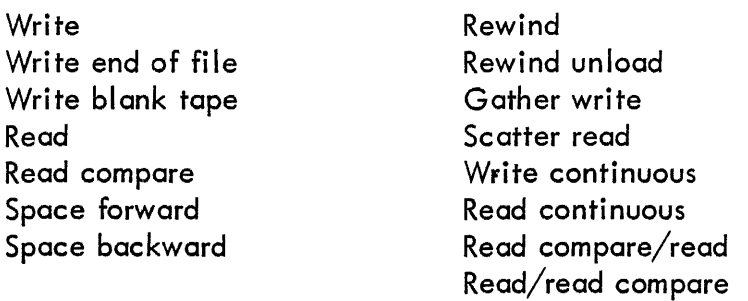

Tape transport motion is governed by one of two control modes: "Normal," in which tape motion starts upon command and stops automatically at the end of the record; and "Continuous," in which tape motion starts on command and continues until stopped by the program when synchronizing flags or status conditions appear.

The tape control contains the following registers:

Data Accumulator (DA) Characters read from tape are assembled in the 18-bit DA and are taken, one 6-bit character at a time, from the DA to be written on tape.

Data Buffer (DB) This 18-bit secondary buffer transfers data between the DA and the MB in the PDP-7, under data break control.

Command Register (CR) Contains the 3-bit tape operation to be performed, as specified by the content of bits 9 through 11 of the AC.

Unit Register (UR) Contains the' 3-bit select number (0-7) of the tape unit addressed for the current operation, as specified by the content of bits 15 through 17 of the AC.

Current Address Register (CA) Contains the 13-bit address of the memory cell involved in the next data transfer. The initial content of the CA is specified by bits 5 through 17 of the AC.

Word Count Register (WC) Contains the 13-bit 2's complement of the number of words involved in the transfer. The content of the WC is incremented by one after each word transfer. The initial content of the WC is specified by the content of bits 15 through 17 of the AC.

Tape operations, modes, and unit numbers are specified by the content of bits 7 through 17 of the AC. Tape control I/OT instructions transfer this information to the proper registers in the control. A set of mnemonics has been defined to place any desired combination of specifications in the AC by means of the LAW instruction. Data transfers are executed through the data break channel, effectively permitting simultaneous computation and data transfer.

The I/OT ins'tructions used to perform these operations are briefly described in Table 18. For detailed instructions on using the Type 57A control, along with programming examples, refer to DEC's publication  $F-13(57A)$ .

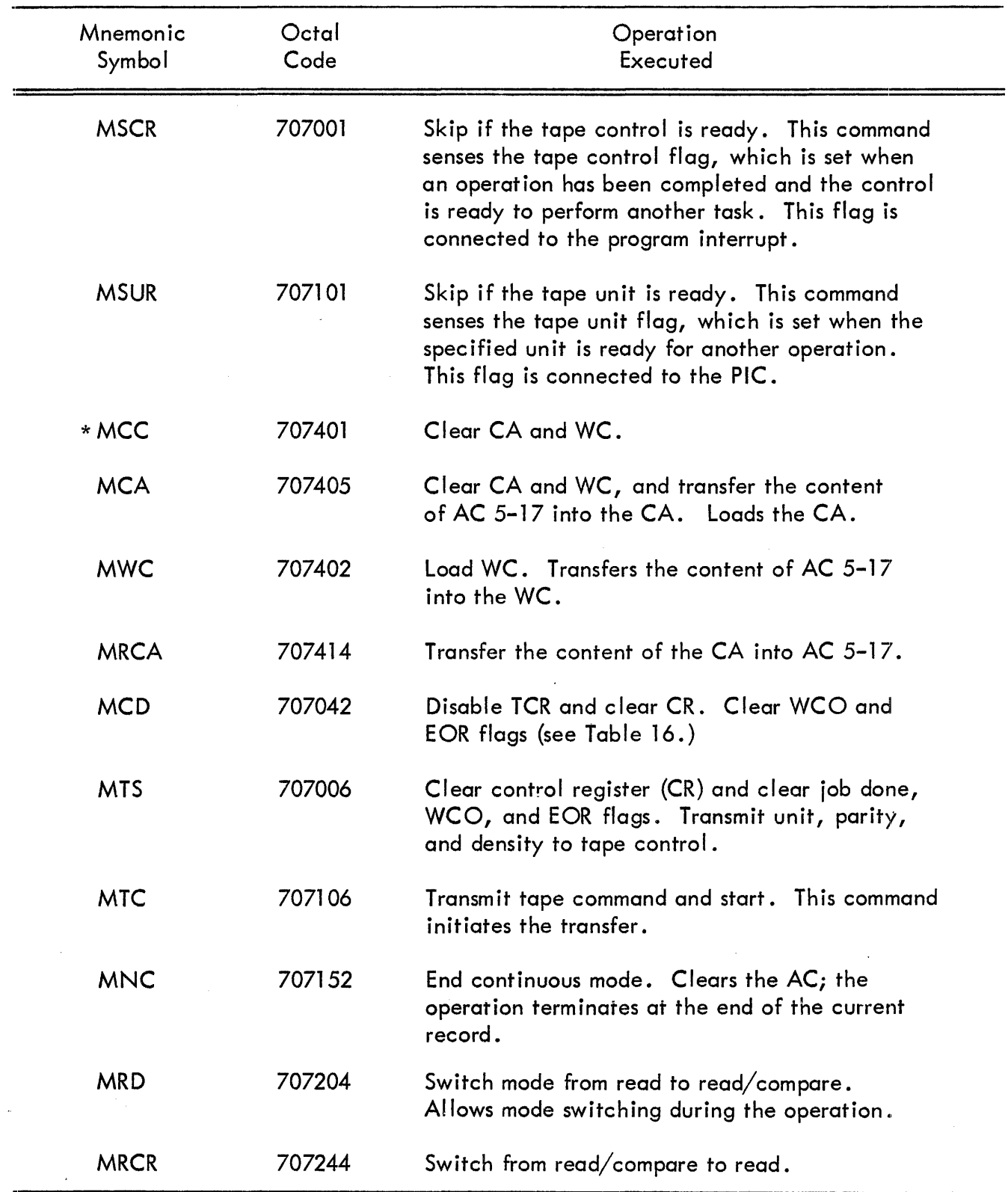

# TABLE 18 AUTOMATIC MAGNETIC TAPE CONTROL BASIC INSTRUCTIONS

\*This basic instruction is described here as an aid to understanding the programming of the Type 57 A, however it is not recognized by the PDP-7 Symbolic Assembler and is usually combined with other commands.

The commands listed in Table 19 deal with the two tape flags that determine when a transfer is complete. The word count overflow flag (WCO) is set when the WC becomes 0 after incrementing. The end of record (EOR) flag is set when the end of record (EOR) mark is sensed. Both flags are connected to the PIC.

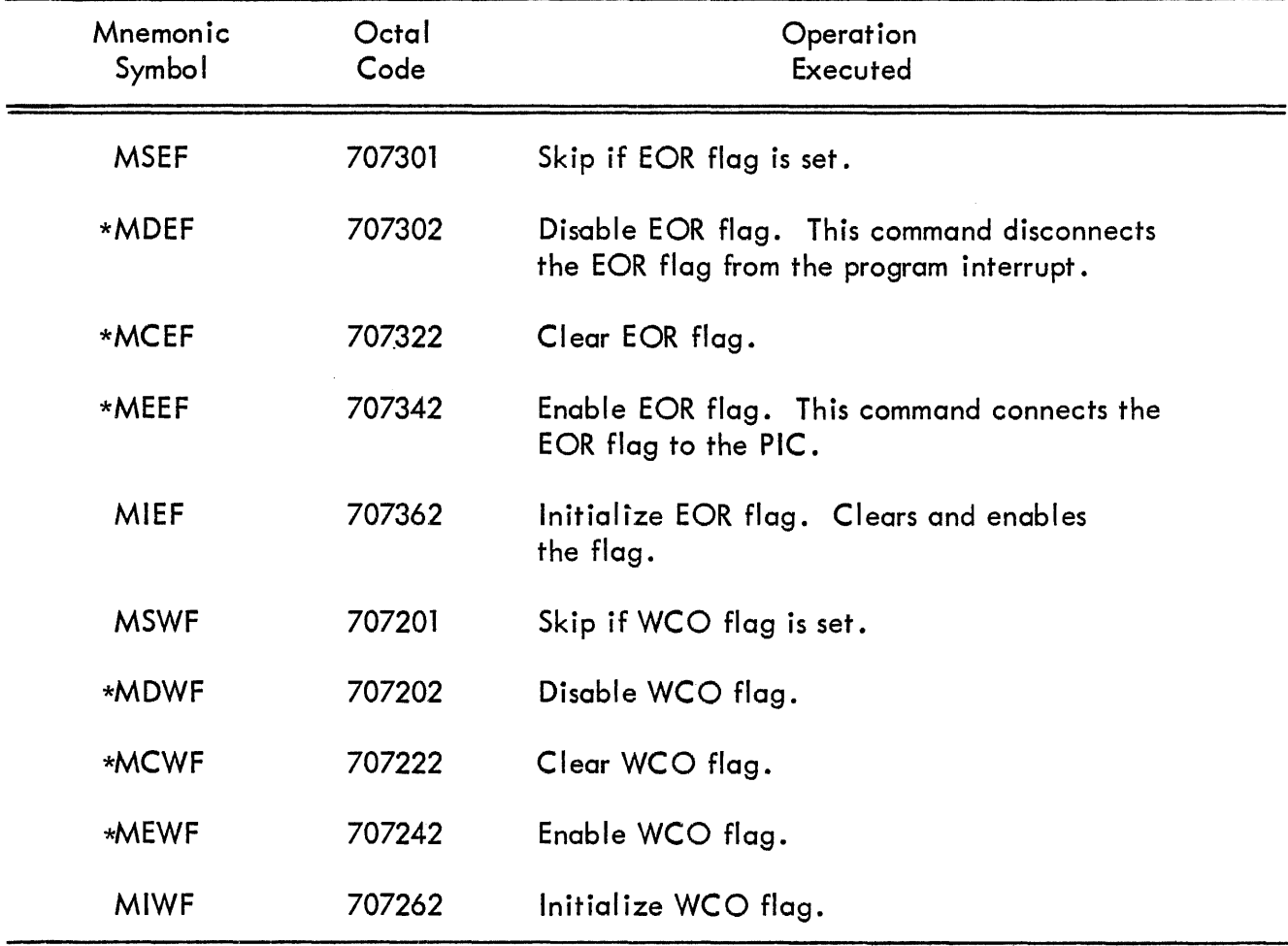

# TABLE 19 AUTOMATIC MAGNETIC TAPE CONTROL FLAG INSTRUCTIONS

\*These basic instructions are not recognized by the PDP-7 Symbolic Assembler and are always used in combination with other commands.

There are 11 status indicators associated with the Type 57A tape control. The states of all indicators can be observed by placing their content into the AC. This is done by an instruction similar to I/ORS, but applying only to the tape control. The instruction serves as follows:

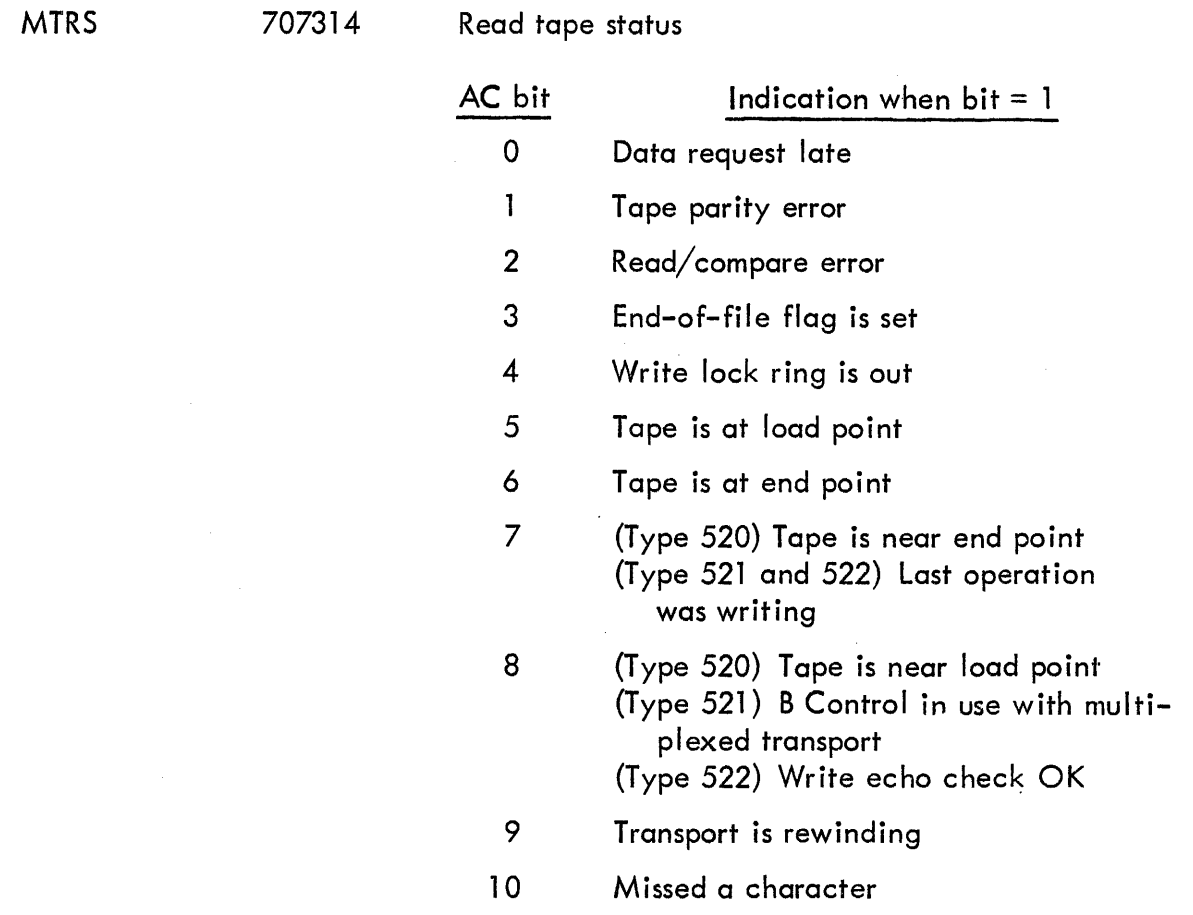

# MAGNETIC TAPE TRANSPORT TYPE 570

The Type 570 Tape Transport can be connected to the PDP-7 using the Type 57A Automatic Magnetic Tape Control and the Type 521 Interface. It operates at speeds of 75 or 112.5 inches per second, and densities of either 200, 556, or 800 characters (bits) per inch.

The Type 570 includes a multiplexing interface that permits time-shared use of the transport by two tape controls connected to the same or different computers. This facilitates the pooling of tape units and allows two computers to exchange information via magnetic tape. Programming is described in the section on the Type 57A Automatic Magnetic Tape Control:

# MAGNETIC TAPE TRANSPORT TYPE 545

The Type 545 is a digital magnetic tape transport designed for use with the Type 57A Automatic Magnetic Tape Control or Type 581 Tape System.

#### **Specifications**

Format NRZI Six data bits plus one parity bit. End and load point sensing compatible with IBM 729 I-VI.

Tape Width, 0.5 inch; length 2400 feet (1.5 mil); reels, 10-1/2 inch; IBM compatible with file protect ring.

Heads Write-read gap, 0.300 inch. Dynamic and static skew <20 microseconds.

Recording 45 ips. Rewind less than 3 minutes maximum. Start time <5 milliseconds. Start distance  $0.080$  inch + 0.035,  $-0.025$  inch. Stop time  $\leq$ 5 milliseconds. Stop distance 0.045 inch ±0.015 inch.

Density 200, 556, and 800 bpi. Maximum transfer rate is 36 kc.

Transport Mechanism Pinch roller drive, vacuum column tension.

Controls ON/OFF, REMOTE/LOCAL, FORWARD, REVERSE, REWIND.

#### MAGNETIC TAPE TRANSPORT TYPE 50

The Type 50 tape unit may be connected to the Type 57A control using the Type 520 interface. It operates ot a speed of 75 inches per second and records information in low density (200 characters per inch). Standard 7-channel, IBM-compatible tape format is used.

#### SERIAL DRUM TYPE 24

The serial drum system provides auxiliary data storage for the PDP-7 in any of three capacities: 32,768 words, 65,536 words, 131,072 words. Each word consists of 18 information bits and a parity bit (generated by the drum system control; the parity bit is not transferred to the computer).

Information is transferred between core memory and the drum in 256-word blocks. Each block is stored on one sector of the drum; two sectors are interleaved on one drum track. Depending on the drum capacity, there are 64, 128, or 256 tracks. From the programming point of view, the track may be ignored; the logical storage unit is the sector. Transfers are effected through the data break control with the drum system providing the data channel.

Two I/OT instructions are required to initiate the transfer of a block of data. The first I/OT spec ifies the core memory location of the first word of the block and determines the direction of the transfer; that is, drum-to-core or core-to-drum. The second  $1/OT$  instruction specifies the drum sector address and initiates the transfer, which then proceeds under data interrupt control. The drum transfer flag is set to 1 when a b lock transfer is successfu Ily completed. The flag is connected to the program interrupt.

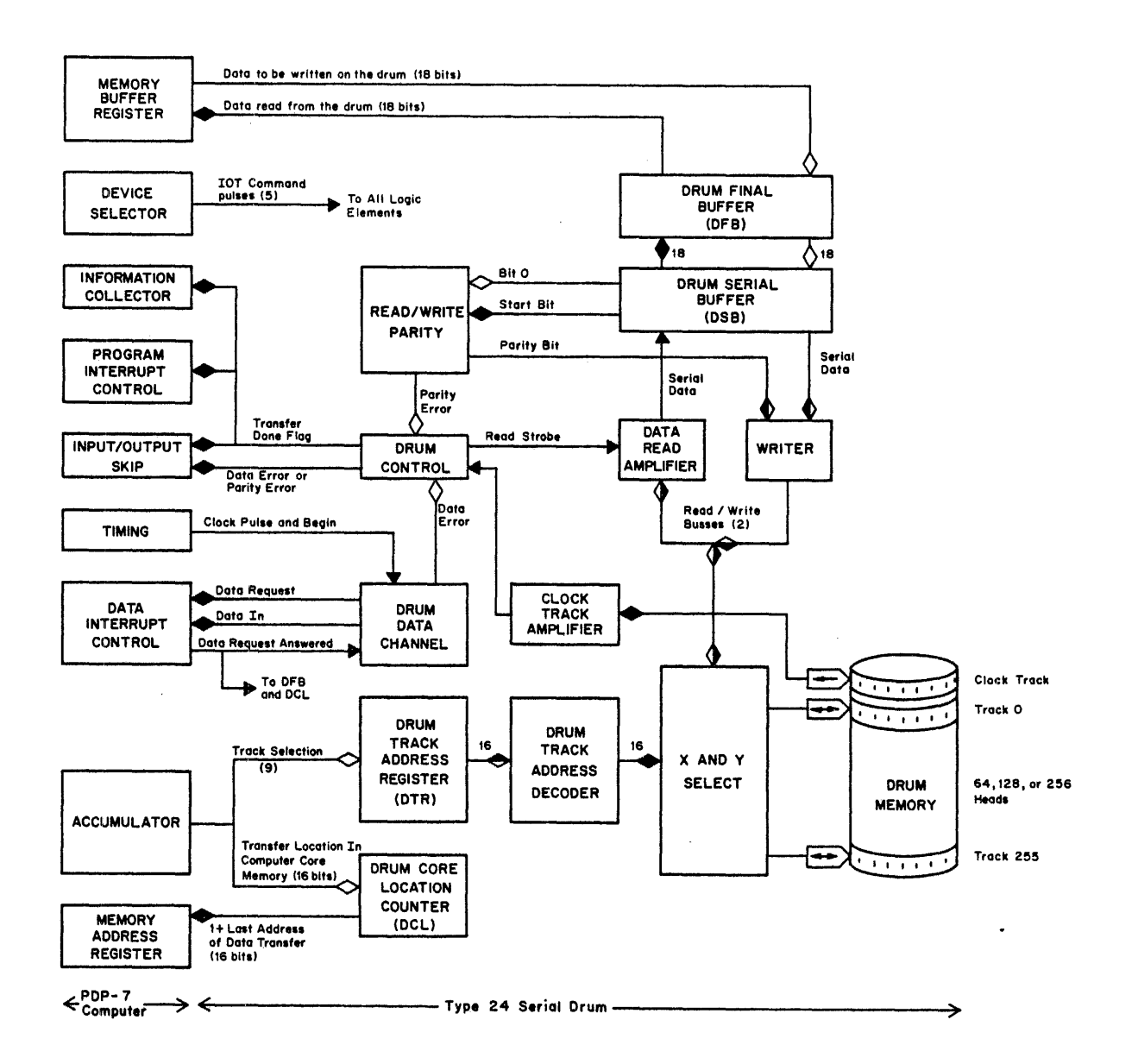

•

Figure 34 Serial Drum Block Diagram and Interface Connections

The logic elements that compose the serial drum and their interface with the computer are shown in Figure 34. The four major registers function as follows:

Drum Core location Counter (DCl) The 16-bit DCl contains the core memory location of the next cell into or out of which a word is to be transferred. When a word transfer is complete, the content of the DCL is incremented by  $1$ .

Drum Track Address Register (OTR) The 9-bit OTR contains the address of the sector currently involved in a block transfer. At the completion of a successful transfer, the content of the DTR is incremented by 1.

Drum Final Buffer (DFB) This 18-bit register is a secondary buffer between the memory buffer and the drum serial buffer. In writing, a word taken from the MB is placed in the OFB to

await storage on the drum. In reading, the word assembled in the serial buffer is placed in the DFB; the next data break interrupt transfers it to the MB and stores it in core memory.

Drum Serial Buffer {DSB} On reading, a word is read serially and assembled in the l8-bit DSB. On writing, a word in the DSB is written serially around the drum track.

In addition to the drum transfer flag, an error flag is used with the drum system. It may be sensed by a skip instruction and should be checked at the completion of each block transfer. The error flag indicates one of two conditions:

a. A parity error has been detected after reading from drum-to-core.

b. The data interrupt request signal from the drum was not answered within the word-transfer period.

Because the content of both the DCl and DTR are automatically incremented (the DCl after each word transfer and the DTR after each successful block transfer), data from contiguous blocks of core memory can be written on successive sectors of the drum, and conversely. The content of one core load {4096 words} can be transferred in either direction and would occupy eight successive tracks {16 successive sectors} on the drum.

The I/OT instructions added with the drum system are listed in Table 20.

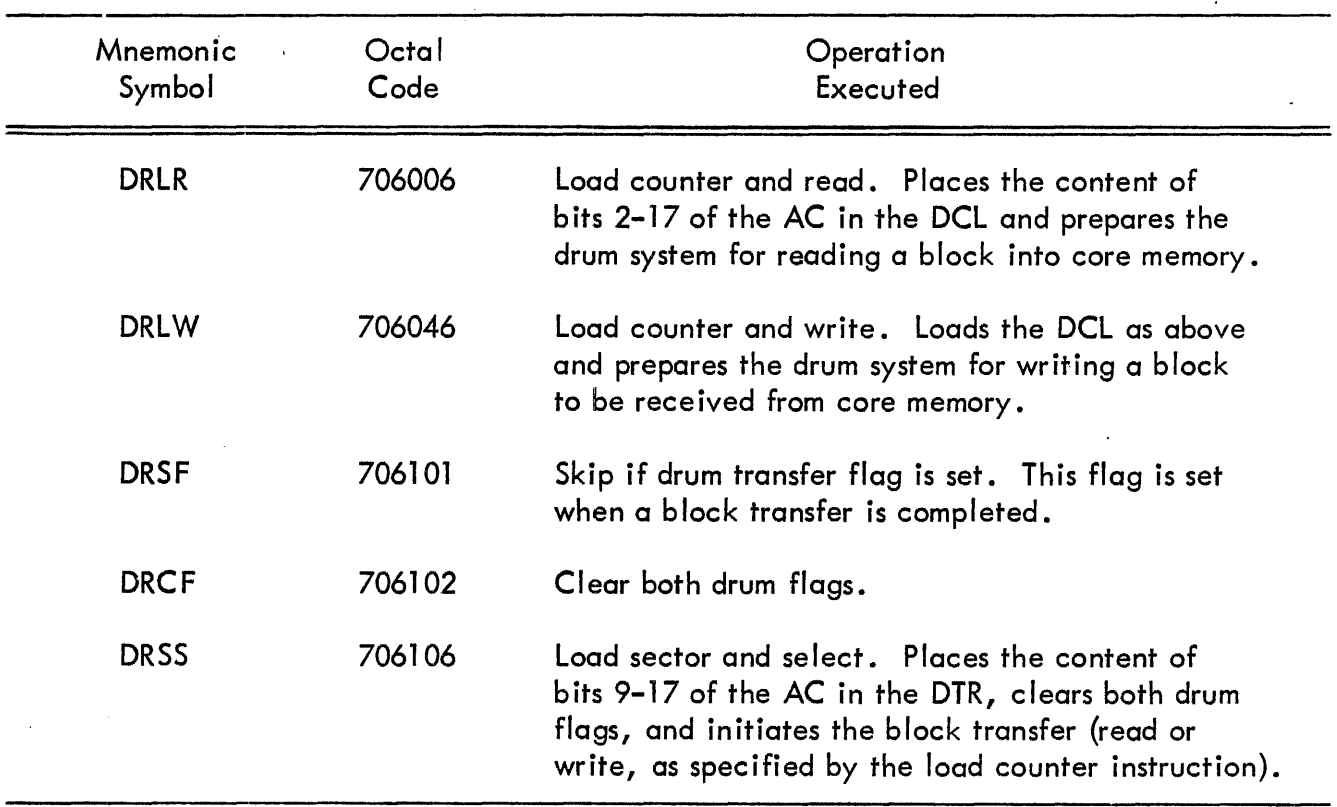

# TABLE 20 SERIAL DRUM INSTRUCTIONS

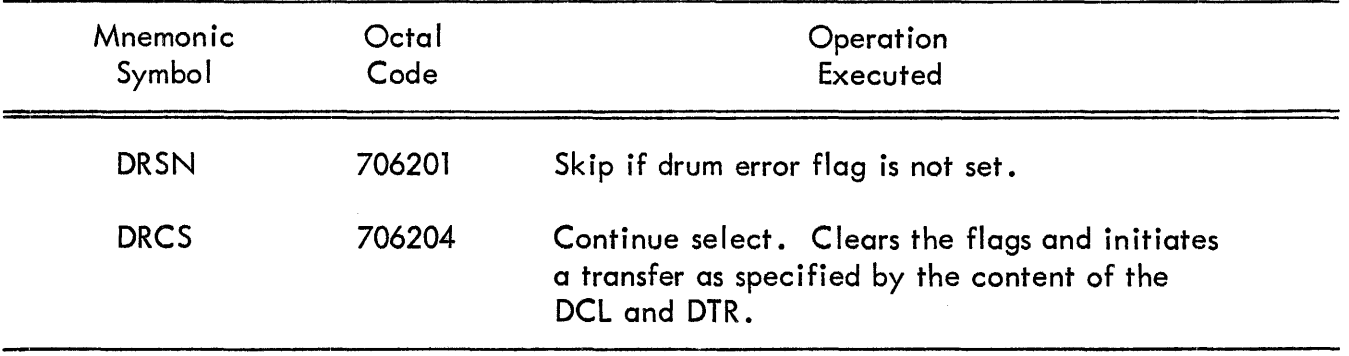

 $\mathcal{A}$ 

# TABLE 20 SERIAL DRUM INSTRUCTIONS {continued}

## SECTION 10

# PLOTTER AND DISPLAY OPTIONS

#### INCREMENTAL PLOTTER AND CONTROL TYPE 350

Four models of California Computer Products Digital Incremental Recorder can be operated from a DEC Type 350 Increment Plotter Control. Characteristics of the four recorders are:

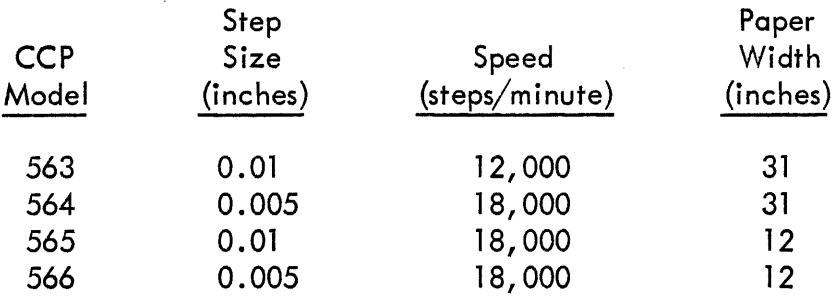

The principles of operation are the same for each of the four models of Digital Incremental Recorders. Bidirectional rotary step motors are employed for both the X and Y axes. Recording is produced by movement of a pen relative to the surface of the graph paper, with each instruction causing an incremental step. X-axis deflection is produced by motion of the drum; Y-axis deflection, by motion of the pen carriage. Instructions are used to raise and lower the pen from the surface of the paper. Each incremental step can be in anyone of eight directions through appropriate combinations of the X and Y axis instructions. All recording (discrete points, continuous curves, or symbols) is accomplished by the incremental stepping action of the paper drum and pen carriage. Front panel controls permit single-step or continuous-step manual operation of the drum and carriage, and manual control of the pen solenoid. The recorder and control are connected to the computer program interrupt and I/O skip facility.

The instructions for this equipment are listed in Table 21.

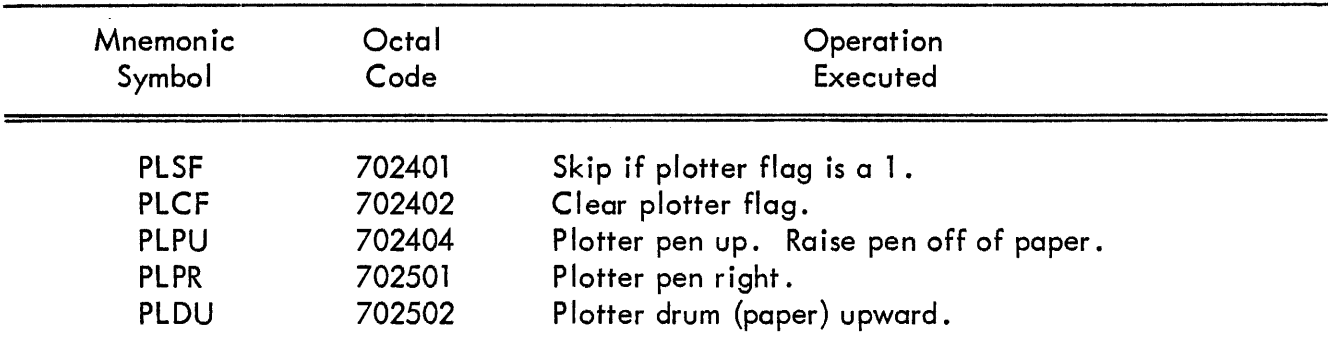

#### TABLE 21 INCREMENTAL PLOTTER AND CONTROL INSTRUCTIONS

# TABLE 21 INCREMENTAL PLOTTER AND CONTROL INSTRUCTIONS (continued)

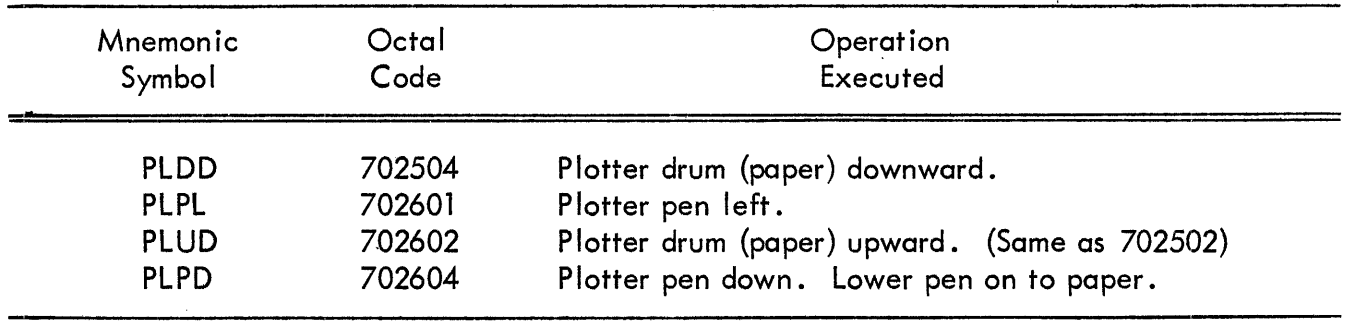

Program sequence must assume that the pen location is known at the start of a routine since there is no means of specifying an absolute pen location in an incremental plotter. Pen location can be preset by the manual controls on the recorder. During a subroutine, the computer can track the location of the pen on the paper by counting the instructions that increment position of the pen and the drum.

# OSCILLOSCOPE DISPLAY TYPE 34A

Type 34A is a two-axis digital-to-analog converter and an intensifying circuit, which provides the Deflection and Intensify signals needed to plot data on an oscilloscope. Coordinate data is loaded into an X buffer (XB) or a Y buffer (VB) from bits 8 through 17 of the accumulator. The binary data in these buffers is converted to a  $-10$  to 0 volt Analog Deflection signal. The 30-volt, 10-microsecond Intensify signal is connected to the grid of the oscilloscope CRT. Points can be plotted at approximately a 30-kilocycle rate. The instructions for this display are identical to those of the Precision CRT Display Type 30D described under the following heading, except that the 34A does not have a brightness register so the DLB command is not appl icable.

# PRECISION CRT DISPLAY TYPE 30D

The Type 30D displays points on the face. of a cathode ray tube. Each point is located by its X- and Y-coordinates in a square array whose origin is in the lower left corner of the CRT screen. The array contains 1024 points on a side and measures  $9-1/4$  by  $9-1/4$  inches square.

The X- and Y-coordinates each have a 10-bit buffer which is loaded from bits 8-17 of the AC. In addition, there is a 3-bit brightness register (BR) which is loaded from bits 15-17 of the AC. The content of this buffer specifies the brightness of the point being displayed as designated on the following scale. The five brightest intensities are easily visible in a normally lighted room; the dimmest can be seen in a darkened room.

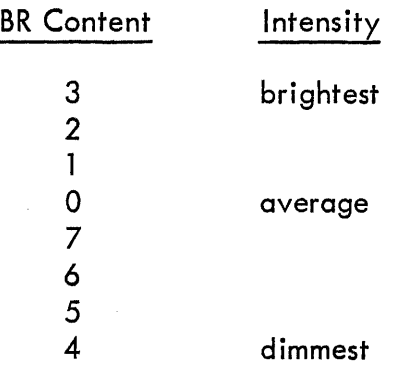

The X- and V-coordinate buffers (XB and VB) are loaded separately. Either may be loaded without intensifying the CRT. The usual procedure is to load one buffer, then load the second buffer and select in one instruction. TheType30Drequires 50 microseconds to display a point. No flag is associated with this operation.

The I/OT instructions for the Type 30D display are listed in Table 22.

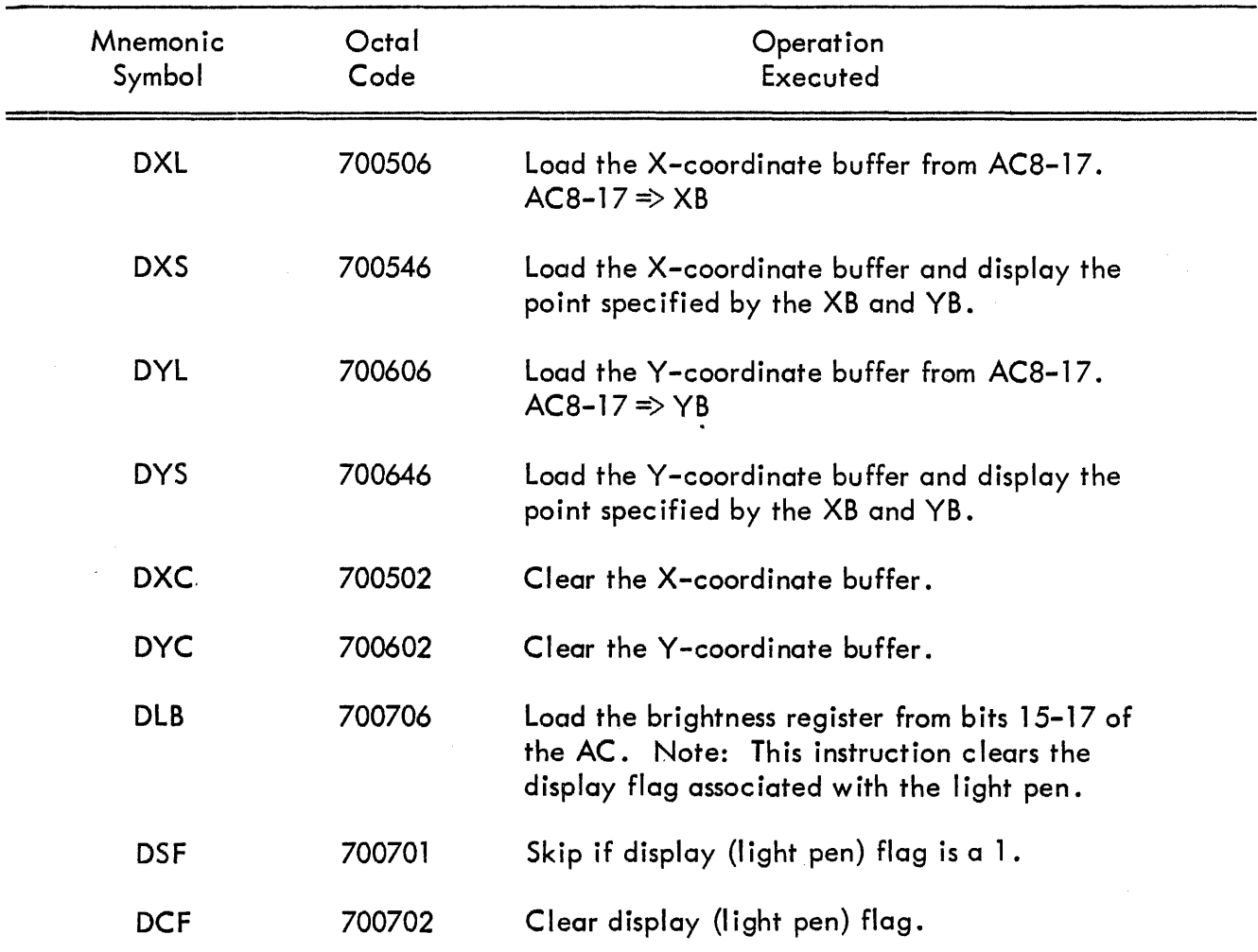

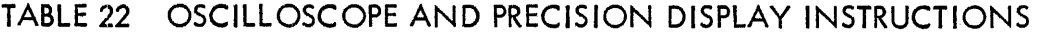

# SYMBOL GENERATOR TYPE 33

The symbol generator is an option available for use with the Type 300 display. It allows the programmer to plot text on the face of a Type 300 display without having to specify every point of each character. This capability increases the speed of text display by a factor of about ten and reduces flicker proportionally. Table 23 lists the instructions for the symbol generator.

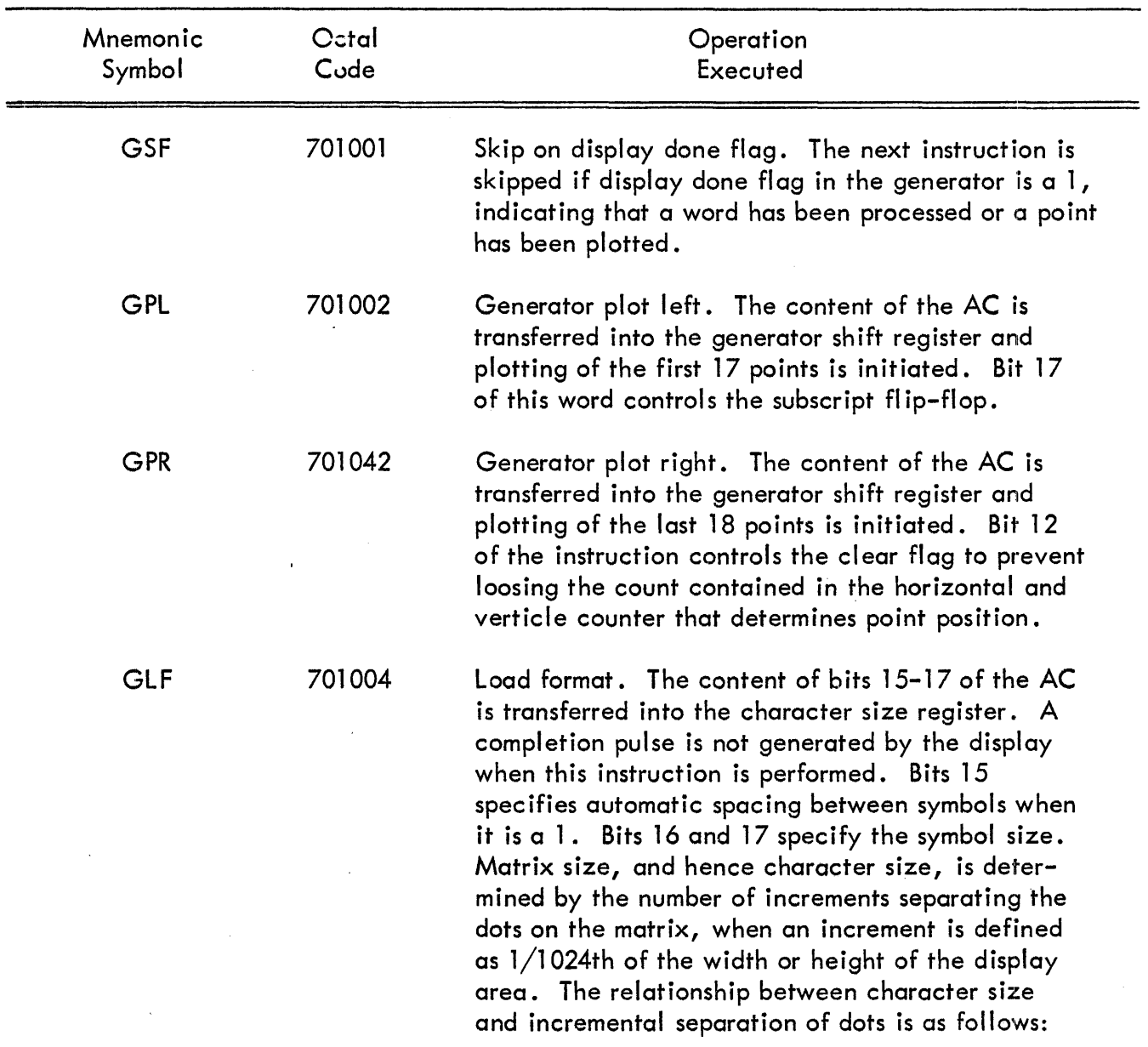

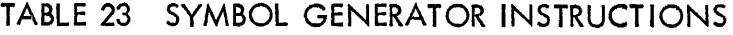

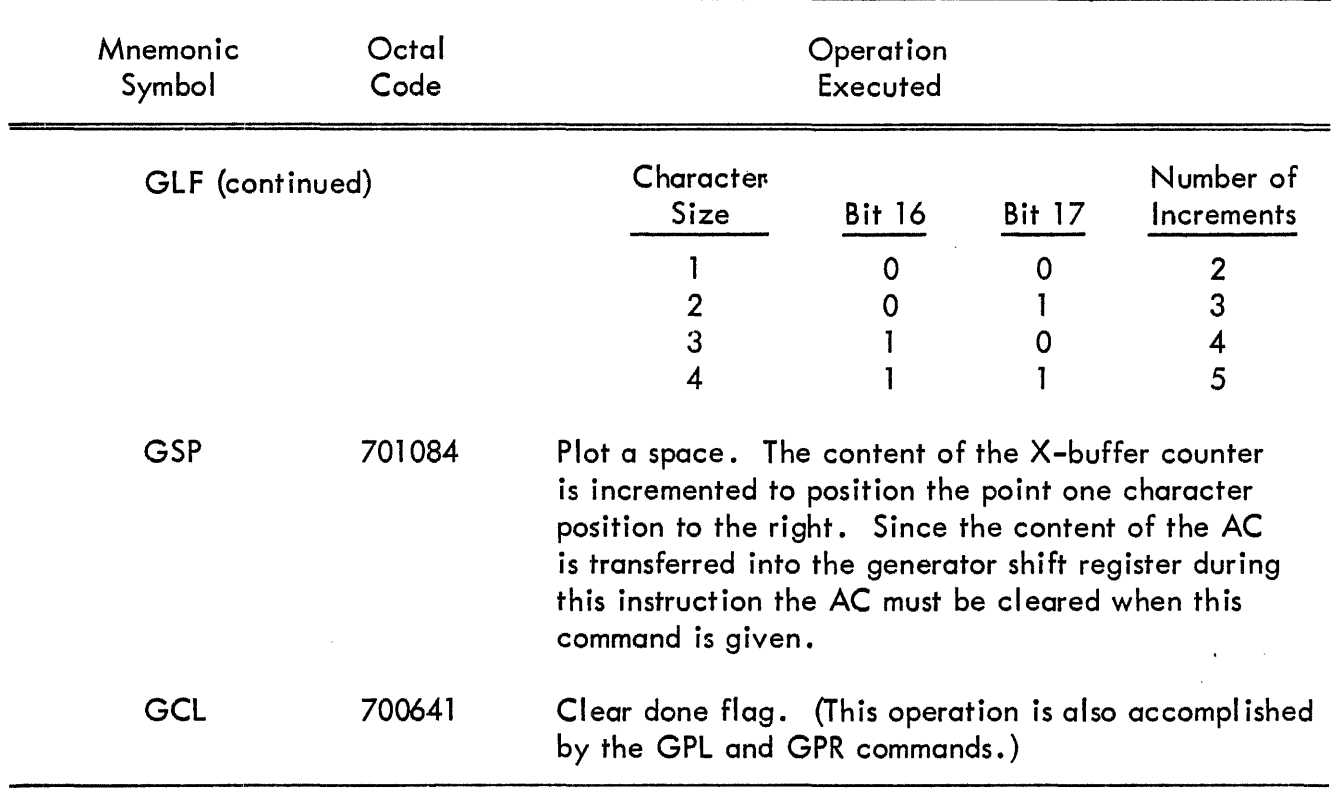

# TABLE 23 SYMBOL GENERATOR INSTRUCTIONS (continued)

Each symbol is plotted on a matrix of 35 dots (5 dots wide and 7 dots high) in one of four character sizes. The information is supplied in the form of two 18-bit data words. When the coordinates of the starting point of the matrix are given, two I/OT instructions suffice to ploi' the whole symbol. When the plot is complete, the content of the X-coordinate buffer is incremented automatically to provide a space between characters.

To plot a line of text, the coordinates of the starting point are given, using the two I/OT instructions, DXL and DYl. This point is the lower left dot of the matrix for the first symbol. Second, the format must be specified. Bits 15-17 of the AC specify the character size and whether automatic spacing is to be employed. Finally, the two plot instructions are given to display the symbol.

Detailed descriptions of the Type 33 operation and word format are given in the publication Digital Symbol Generator Type 33, F-13{33B).

# PRECISION INCREMENTAL DISPLAY TYPE 340

The Type 340 Precision Incremental Display is designed to permit rapid plotting of adjacent points, as in vectors and geometric figures. Adjacent points are plotted at a rate of 1 .5 microseconds per point. Point locations are specified on a 9-3/8 inch square raster by any of the 1024 Xand 1024Y coordinate addresses. The origin is at the lower left corner of the raster.

Plotting information is taken from sequential locations of core memory. Five word formats are used to display data in one of four modes. The location of the first word of the data is specified by the contents of bits 5-17 of the AC. The five word formats are as follows:

Parameter Word Specifies the mode of display of the next word in sequence, the scale and intensity of the display, and status of the light pen.

Point Mode Word Specifies an X- or Y-coordinate, light pen status, and the mode of the following word. Used for displaying random (non-sequential) points. Random points are displayed at the slower rate of 35 microseconds per point.

Vector Mode Word Specifies the magnitude and direction of the X- and Y-components of a vector. An escape bit determines whether or not the following word will be a parameter word.

Vector Continue Mode Word As in the vector mode, this format specifies magnitude and direction of components, but the vector is continued until the edge of the grid is encountered.

Increment Mode Word From a currently displayed point, this word specifies the direction in which the next adjacent point is to be displayed. Four increments are specified by a single word.

Detailed description of the Type 340 operation and the structure of the word formats are given in DEC's publication "Precision Incremental CRT Display Type 340" F-13(340).

Instructions added to the computer with the Type 340 are designated in Table 24.

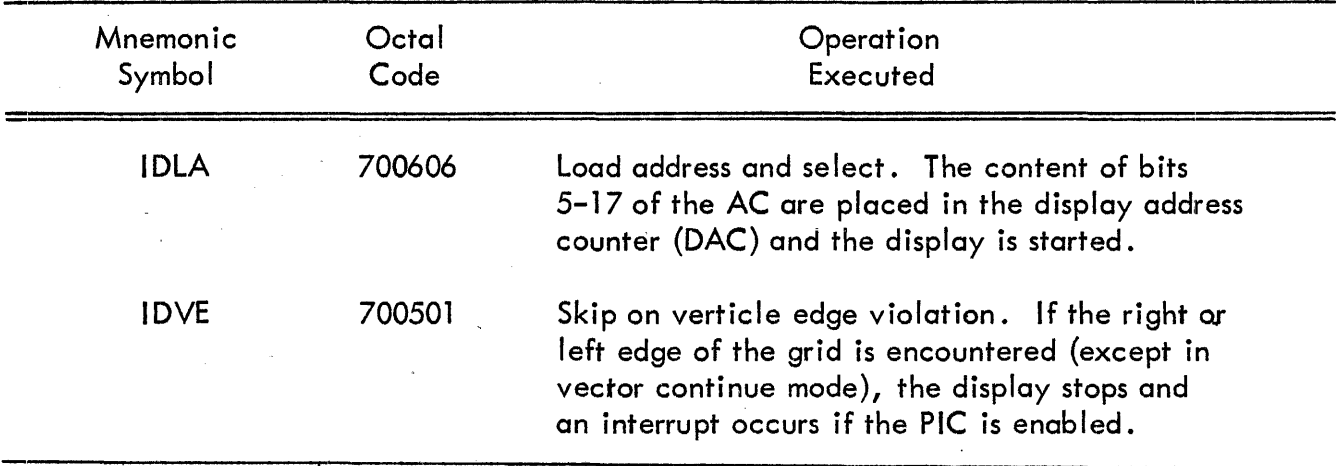

# TABLE 24· PRECISION INCREMENTAL DISPLAY INSTRUCTIONS

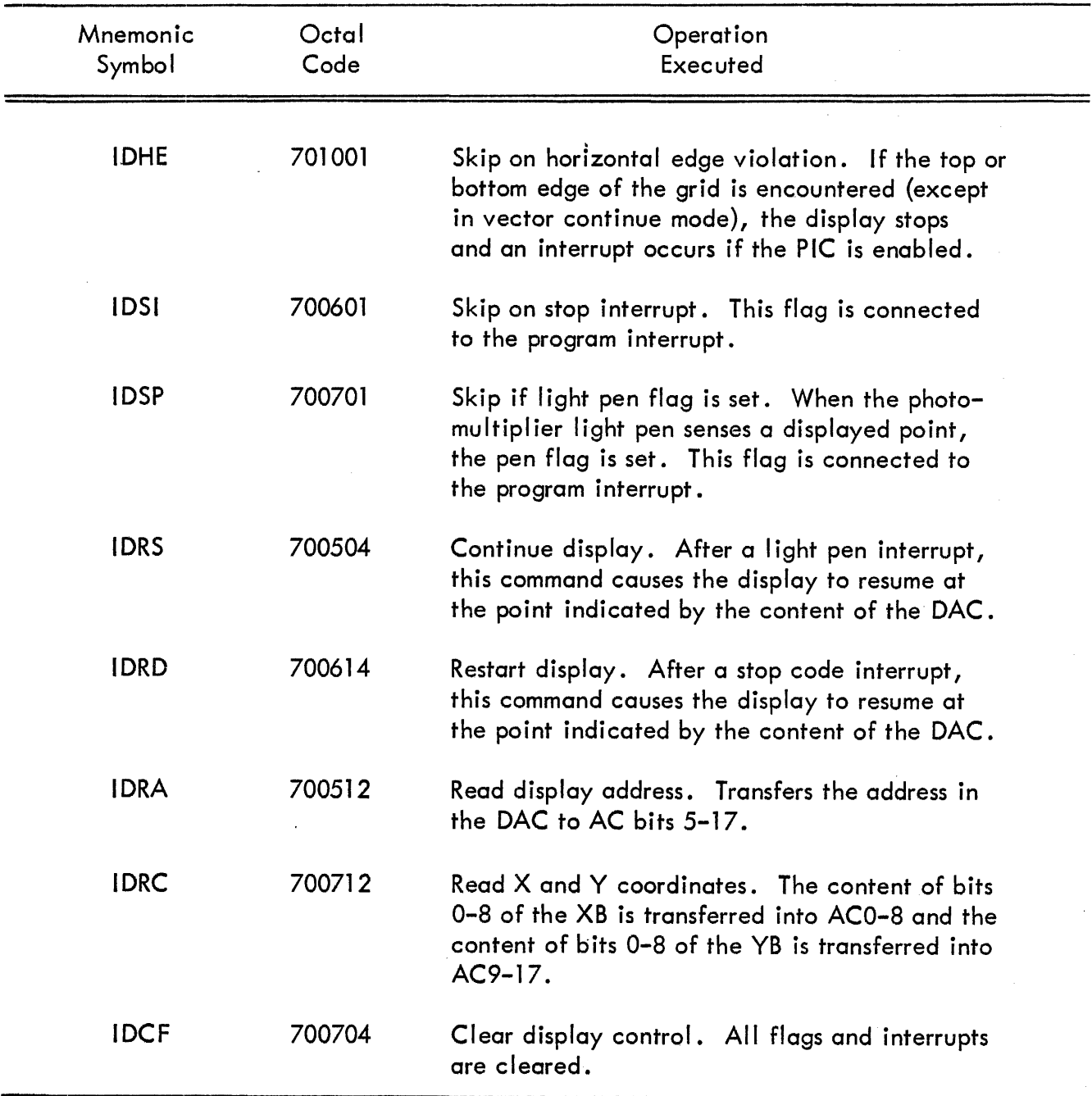

# TABLE 24 PRECISION INCREMENTAL DISPLAY INSTRUCTIONS (continued)

# Incremental Display Options

Additional equipment is available for use with the Precision Incremental Display Type 340.

Type 341 Direct Data Channel Interface This equipment is a complete computer-display interf to the PDP-7 providing automatic, high-speed address control, data communication, data feedback, program interrupt, and skip capability. The interface provides sequential access to a single block of data in the computer core memory.

Type 342 Character Generator This device plots standard ASCII code characters on a 35-dot matrix in one of four sizes on the Type 340 display. Average plotting time is 35 usec per character. Two 64-character sets are available.

Type 343 Monitor Display This display is used for remote observation of data displayed on the Type 340 display.

Type 347 Subroutine Option This logic element permits data display from arbitrarily located and non-consecutive display tables within the PDP-7 core memory.

#### PHOTOMULTIPLIER LIGHT PEN TYPE 370

The high-speed light pen is a photosensitive device which senses displayed points on the face of the CRT. The Type 370 uses a fiber optic light pipe and photomultiplier system, which gives the pen a response time approximately five times faster than that of a photodiode. If the pen is held in front of a point displayed on the face of the CRT, it transmits a signal which sets the display flag to 1. The Type 370 is equipped with a mechanical shutter which prevents the sensing of unwanted information while positioning the pen. Variable fields of view are obtained by means of a series of interchangeable tips with fixed apertures. The I/OT instructions for the light pen are listed with the display option instruction lists.

# SECTION 11

# ANALOG/DIGITAL CONVERSION OPTIONS

#### GENERAL PURPOSE ANALOG-TO-DIGITAL CONVERTER TYPE 138E

The Type 138E is a successive approximation converter that measures a 0 to 10 volt analog in– put signal and provides a binary output indication of the amplitude of the input signal. Output indication accuracy is a function of the conversion time, and is determined by a switch on the front panel. Each of the seven rotary switch positions establ ishes an output word length, conversion accuracy, and conversion time for operation of the converter. Overall conversion error equals switching point error plus a quantization error of  $\pm 1/2$  the digital value of the least significant bit (LSB). Converter characteristics selected for each switch position are specified in Table 25.

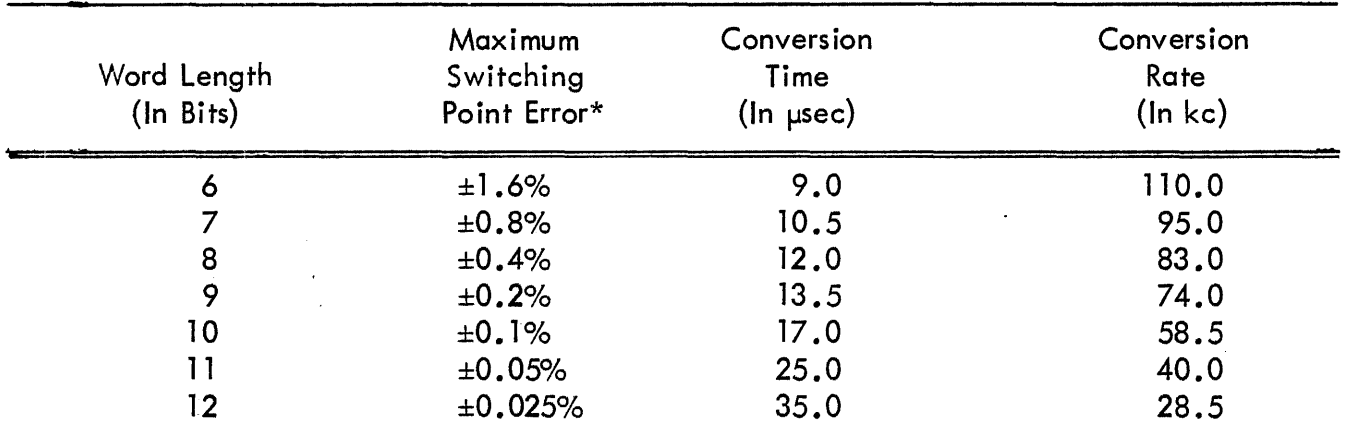

## TABLE 25 GENERAL FURPOSE A-TO-D CONVERTER CHARACTERISTICS

 $*_{\pm}$ 1/2 LSB for quantizing error.

The converter circuits are constructed entirely of FLIP CHIP modules. Both the Type 138E converter and the Type 139E Multiplex Control (implemented to 24 input channels) circuits can be contained in one standard 64-connector module mounting panel.

The instructions for the Type 138E converter are:

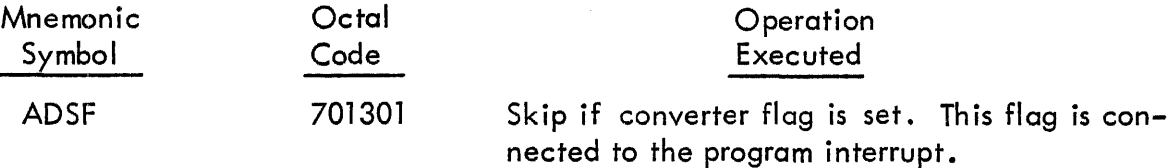

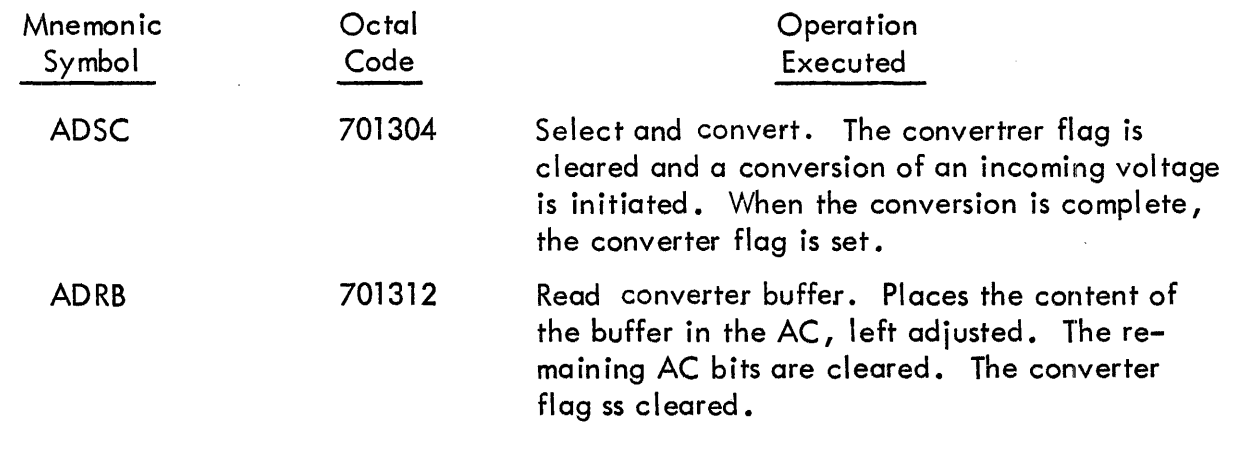

# Converter Specifications

Monotonicity Guaranteed for all settings

Aperture Time Same as conversion time

Converter Recovery Time None

Analog Input 0 to -10 volts is standard. Bipolar or specific amplitude range input can be accommodated on special request. If a different voltage range is desired, it is recommended that an amplifier be used at the source, since this will also provide a low driving impedance and reduce the possibilities of noise pickup between the source and the converter.

Input Loading  $\pm 1$  microampere and 125 picofarads for the standard 0 to  $-10$  volt input.

Digital Output A signed 6- to 12-bit binary number in 2's complement notation. A 0 yolt input yields a digital output number of  $4000g$ ; a  $-5$  volt input produces  $0000g$ ; and a  $-10$  volt input gives an output of 37778. Unsigned and 1's complement outputs are available on special order. Binary ones are represented by DEC standard negative logic level signals (-3, volts) and binary zeros are represented by DEC standard ground logic level signals.

Controls Binary readout indicators and a seven position rotary switch for selecting word length and converter accuracy are provided on the front panel.

# HIGH SPEED ANALOG-TO-DIGITAL CONVERTER TYPE 142

The Type 142 analog-to-d igital converter transforms an analog vol tage to a signed, 10-digit binary number in 2's complement representation for negative numbers. Extremely high rates of conversion are possible with this unit; five microseconds are needed for one conversion .. The sampling technique, a series of simultaneous comparisons, is responsible for the speed with which conversions take place; other methods used in similar conversion applications require 20 microseconds or more for a 10-bit conversion. The new method simultaneously compares the

amplitude of an analog signal with 16 digital values. Conversion accuracy is  $\pm 0.15\% \pm 1/2$ the digital value of the LSB. Instructions for the Type 142areusually identical to those listed previously for the Type 138E converter. If a system contains both types of converter, different mnemonic symbols and octal codes are assigned for the commands used for the Type 142.

 $\frac{4}{3}$ 

Electrical and logical elements of the Type 142 are shown in block-diagram form in Figure 35. In this illustration the voltage scales for each step are produced by the circuits shown at the left. Two digital-to-analog converters define maximum and minimum voltage levels; 14 precision resistors generate a voltage scale between these parameters. These resistances, plus the D to A converters, define 16 equal voltage levels. The 15 mode points are applied to 15 comparators and are compared to the analog input. Registers A, B, and C are loaded with a Graycoded word after each comparison during the conversion. The putput register holds the 10-bit binary word at the end of conversion.

The Type 142 Analog-to-Digital Converter uses DEC System Modules entirely and is constructed in two 25-position DEC module mounting panels.

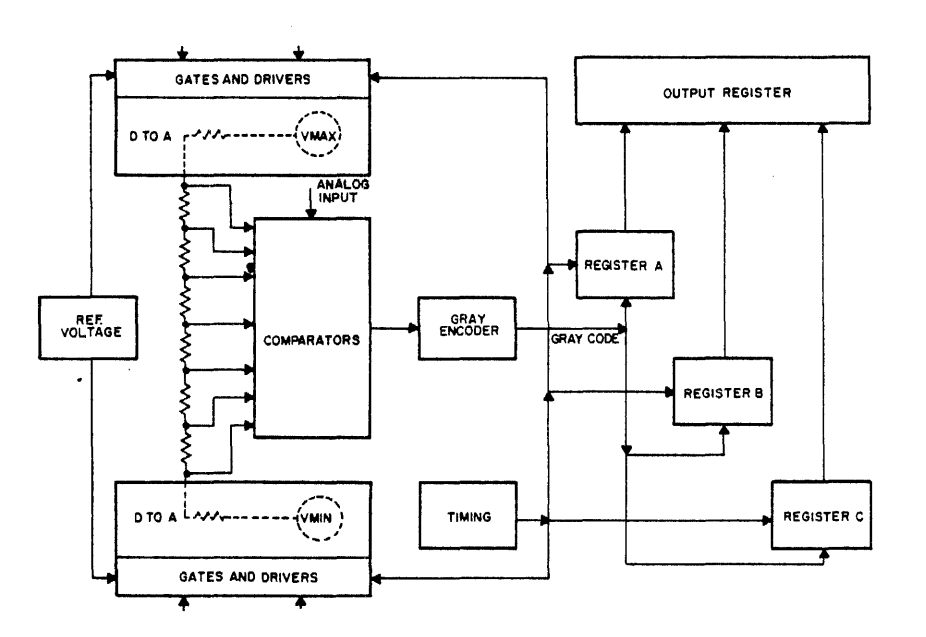

Figure 35 Type 142 A-to-D Converter, Block Diagram

#### Converter Specifications

Indicators Indicators for the system are included on a standard 5-1/4 inch mounting panel. The content of the output register and Gray code registers is shown by the indicators.

Input The analog signal can vary between 0 and -9 volts. The input presents 3 units of pulse load. Maximum current is 25 microamperes.

The Convert pulse is the only digital input required. It should be a negative-going signal with a swing Of 2.5 to 4 volts, a fall time less than 0.5  $\mu$ sec, and a width greater than 60 nanoseconds.

Output Ten binary bits in 2's complement notation. When read intothe PDP–7 this output is transferred as the ten most significant bits of a computer word. When used with other equipment the output bit signals are -3 volt levels binary ones and ground levels of binary zeros. The converter output is available from 2 microseconds after the end of the conversion until 3 microseconds after the start of the next conversion.

## MULTIPLEXER CONTROL TYPE 139E

The Type 139E is intednded for use with the Type 138E or 142 analog-to-digital conversion systems in applications where the PDP-7 must process sampled analog data from multiple sources of high speeds. Under program control the multiplexer can select from 2 to 64 analog input signal channels for connection to the input of an analog-to-d igital converter. Channel selection is provided by Type A 100, A 101, A 102, or A 103 Multiplex Switch FLIP CHIP modules. These module types each have slightly different timing, impedance, and power characteristics so that multiplexers can be built for wide differences in application by selecting the appropriate module type. Each module contains two indepenent, floating, transistor switches letting the user select any multiple of two channels to a maximum of 64. In the individual address mode, the Type 139E routes the analog data from any program-selected channel to the converter input. In the sequential address mode, the multiplexer advances the channel address by one each time it receives an incrementing command, returning to channel zero after scanning the last channel. Sequenced operations can be short-cycled when the number of channels in use is less than the maximum available.

A 6-bit multiplexer address register (MAR) specifies a channel number from 0-778. A channel address may be chosen in one of two ways. It can be specified by the content of bits 12-17 of the AC by incrementing the content of the MAR. The following I/OT instructions are used:

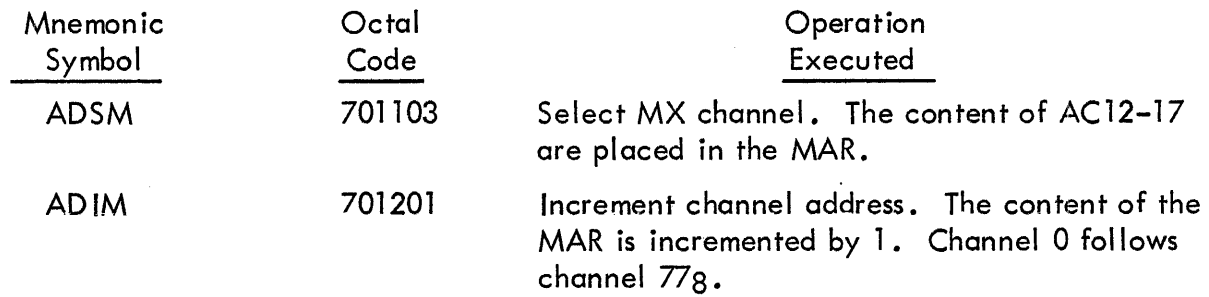

#### Multiplexer Specifications

Indicators Six binary indicators on the front panel give visual indication of the selected channel.

Multiplexer Switching Time The time required to switch from one channel to any programspecified channel, or to select the next adjacent channel when the content of the MAR is incremented is 2.5 microseconds. This time is measured from when either a select or increment comnand is received.

Multiplex Channel Input Six signal lines accept DEC standard logic levels of 0 and -3 volts, with 0 volts for assertion. A pulse or level change clears and strobes the channel data lines to load the MAR. The input accepts DEC standard 70-nanosecond or 400-nanosecond positive pulses (referenced to -3 volts). Readin occurs at the positive transition ot the pulse and should not occur until 400 nanoseconds after the channel address I ines have settled.

Increment Channel Input The increment MAR input accepts standard DEC 70-nanosecond or 400-nanosecond positive pulses (referenced to -3 volts) •

#### SECTION 12

# DATA AND COMMUNICATION EQUIPMENT OPTIONS

#### DATA CONTROL TYPE 174

The Data Control Type 174 controls and buffers the transfer of data blocks between the PDP-7 and up to three high-speed external devices. Interface between the data control and the processor can be by direct connection or through the Data Interrupt Multiplexer Type 173. Block transfers are made from consecutive core memory locations to one device at a time. The data control counts the number of data words transferred, buffers either incoming or outgoing information until the transfer is complete, and signals the completion of a transfer. Maximum data transfer rate is 1.75 microseconds per 18-bit word, or 570,000 18-bit words per second.

Data is transferred between the two 18-bit buffers of the data control and the PDP-7 memory buffer register. The data control includes four hardware registers: two data buffer registers, one word count register (WC), and one initial address register (AR). The word counter contains the 2's complement of the number of words to be transferred in a block and is incremented on each transfer. The location register contains the address of the next data word to be transferred and is incremented on each transfer.

A block transfer is set up by an initial izing sequence of I/OT instructions. Microprogrammed commands of this sequence perform the following operations:

- a. Load the starting address into the AR from the AC.
- b. Load the block length into the WC from the AC.
- c. Load the transfer direction.
- d. Initiate the transfer.

The data control operates in either a burst mode or an interlace mode. In the burst mode a data break is entered and maintained, so that consecutive Break cycles are used to transfer words until the entire data block is completed. This mode is used only with devices that can synchronize with the computer timing cycle and can transfer a word every  $1.75$  microseconds. In the interleave mode a data break is entered, one word is transferred, and the Break cycle is released to allow continuation of the main program. This mode is used where device timing determines the transfer rate and each transfer is interleaved with- execution of instructions in the main program.

A done flag in the data control signals the processor when a transfer with the selected device is complete. Completion of a block transfer can be indicated through the program interrupt channel or through the automatic priority interrupt channel. The data control may be operated directly through the data interrupt channel on the PDP-7 or indirectly through the Data Interrupt Multiplexer Type 173. Up to four Type 174 Data Controls can draw information through the data interrupt multiplexer.

The instructions for the data control are listed in Table 26. All data control instructions use bits 12 and 13 to select one of the four (1 through 3) associated devices.

| Mnemonic<br>Symbol | Octal<br>Code | Operation<br>Executed                                                                                                    |
|--------------------|---------------|----------------------------------------------------------------------------------------------------|
| <b>STC</b>         | 704001        | Skip on transfer complete. The next instruction<br>is skipped if the done flag in the data control is<br>set to $l$ .                                                                                                    |
| <b>LWC</b>         | 704006        | Load word count. The WC register is cleared<br>then loaded from the content of bits 3 through<br>17 of the AC. When this command is given<br>the 2's complement of the number of words to be<br>transferred in the next block should be contained<br>in the AC.                                                                                                    |
| <b>SEC</b>         | 704101        | Skip on error condition. If an error signal (such<br>as end of tape) has been received by the data<br>control from the selected device, the next instruc-<br>tion is skipped. The data control error flag is<br>connected to the program interrupt facility.                                                                                                    |
| <b>LAR</b>         | 704106        | Load address register. The AR is cleared then<br>loaded by OR transfer from the content of bits<br>3-17 of the AC. The core memory address of<br>the first word in the next data block should be<br>in the AC when this command is given.                                                                                                    |
| CDC                | 704201        | Clear data control. All flags and registers of<br>the data control are cleared, and the busy status<br>is set.                                                                                                    |
| <b>LCW</b>         | 704205        | Load control word.<br>The control word contained<br>in the AC is transferred into the data control status<br>register. Bit configuration of the control word is<br>determined by the requirements of the devices<br>connected to the data control. One bit determines<br>transfer direction, two select a channel, and the<br>remaining bits are assigned according to program-<br>mable control states or other requirements of the<br>device. |
| <b>RWC</b>         | 704212        | Read word count. The AC is cleared, then the<br>content of the WC is transferred into bits 3-17<br>of the $AC:$                                                                                                    |

TABLE 26 DATA CONTROL INSTRUCTIONS

# DATA COMMUNICATION SYSTEM TYPE 630

The Type 630 Data Communication System (DCS) is a real time interface between Teletype stations and the PDP-7. It is used for multi-user time sharing systems, message-switching systems, and data collection processing systems. Its basic function is to receive and transmit characters. When receiving, characters of different data rates and unit codes arrive from the Teletype stations in serial form. The DCS converts the signals to digital voltage levels; converts the characters from serial to parallel form, and forwards them to the computer. When transmitting, characters in parallel form are presented to the DCS by the computer. The characters are converted to serial Teletype form of the correct data rate and unit code; they are converted from digital voltage levels to Teletype station signal levels, and they are transmitted to the Teletype stations.

Modularity and plugabil ity of the Type 630 DCS simpl ify expansion of the system from one station to 64 stations. Various combinations of data rates, unit codes, station types, and station signal levels can be accommodated in one DCS.

The Type 630 system consists of the Type 631 Data Line Interfaces, Type 632 Send/Receive Groups, and a Type 633 Flag Scanner. It has a maximum capacity of 8 groups (8 stations per group) or 64 stations (128 pairs of wires for full duplex operation).

The Type 631 Data Line Interface converts Teletype station signal levels to digital voltage levels and converts digital voltage levels to Teletype station signal levels. The extent of modularity of the Type 631 is dependent upon the type of station signals to be converted. The Type 631 is plug connected to the Type 632 Send/Receive Group.

The Type 632 Send/Rece ive Group converts parallel characters to serial Teletype characters or converts serial Teletype characters to parallel characters. It mixes the rece ived characters of eight Teletype stations onto a bus for presentation to the Type 633 Flag Scanner and notifies the scanner when service is required.

When a character has been received or transmitted, a flag (indicator) is activated. The flag in turn notifies the Type 633 Flag Scanner that service is required for that particular station. The manual OFF/ON switch on the handle of the receiver and transmitter modules can be turned off to inhibit the flag from requesting service.

The Type 632 can accommodate a maximum of eight receiver modules and eight transmitter modules. The quantity required is dependent upon the number of Teletype stations. (If four half duplex stations are to be interfaced, only four receiver and four transmitter modules are required.) The type of each module required depends upon the data rate, unit code, and the number of data bits processed. Teletype stations requiring different data rates, unit codes, and data bits can be intermixed in the Type 632. The receiver module disregards hits (noise) less than one-half of a unit in length on an idle line. The Type 632 Send/Receive Group is completely pluggable.

The,Type 633 Flag Scanner decodes and interprets computer instructions, forwards received characters to the computer upon request from the computer, sends characters to the transmitter modules when instructed by the computer, scans each Type 632 in search of activated flags, notifies the computer when an activated flag has been found, and forwards the station number requiring service to the computer upon request from the computer.

The Type 633 contains a precision crystal-controlled clock that generates highly accurate timing pulses. The transmitter and receiver modules use the pulses to sample the serial Teletype signals. An additional crystal clock can be added to accommodate multiple Teletype speeds. A crystal clock is also used to generate timing pulses that control the search logic of the scanner. The scanning mechanism of the Type 633 is modular. Each expansion permits eight additional stations (1 group) to be scanned.

A rotating priority scanner notifies the computer when an active flag has been found. The computer program requests the station number and then handles the character. Programmed priority of the stations is permitted.

The flag scanner operates at the following speeds: the maximum total time required to exam ine 64 inactive stations is 32 microseconds; the maximum total time to search, notify the computer, and continue to search for 64 simultaneously active stations is 544 microseconds (exclusive of computer interrupt and programming cycles); the minimum time required to find the next active station upon being released by the computer is 6 microseconds; and the maximum time required to find the next active station (station being serviced minus one) upon being released by the computer is 92 microseconds.

# Eight-Channel DCS

For smaller, lower-cost Data Communication Systems, programmed flag scanning can be used in place of the hardware Type 633 Flag Scanner. Up to eight remote Teletype stations can be interfaced to the PDP-7 using the Type 634 Control.

The Type 634 Control:

a. Decodes and interprets computer instructions.

b. Forwards rece ive characters to the computer upon request from the computer.

c. Sends characters to the transmitter modules when instructed by the computer.

d. Requests computer service when notified by the Type 632 Send/Receive Group that service is required.

The Type 634 contains a precision crystal-controlled clock which generates highly accurate timing pulses. The transmitter and receiver modules use these pulses to sample the serial Teletype signals. An additional crystal clock can be added to accommodate intermixed Teletype speeds.

A computer program tests each flag to determine the station requesting service. A system of eight stations tends to be the practical limit for this method of station service request detection. For more than eight stations, a high-speed built-in flag scanner is recommended.

When the system is used in-house, the function of the Type 631 Data Line Interface can be included in the Type 634 Control. The Type 634 is a totally pluggable unit.

For a complete description of the DCS interface characteristics, operation, and instruction sets, refer to the DEC publication F-03 (630A).

#### RELAY BUFFER TYPE 140

The Type 140 is a computer output device that allows data in the computer to control external electrical equipment through relays. The relay buffer consists of an 18-bit flip-flop register, an lS-bit relay register, filters to reduce noise due to contact bounce, and a patchboard. Under program control the flip-flop register can be set to correspond to the content of the accumulator and can be cleared. Each bit of the flip-flop register in the binary 1 condition energizes an associated relay in the relay register. Each relay has single-pole double-throw mercurywetted contacts rated at 2 amperes at 500 volts. External connection to the relay contacts is accompl ished by two 50-pin connectors at the back of the relay mounting panel. Connections to system ground or any relay contact at the cable connectors can be modified by means of four banana jacks per bit on the front panel. An indicator on this panel for each bit, lights to denote the energized state of the associated relay. The commands for the Relay Buffer Type 140 are as follows:

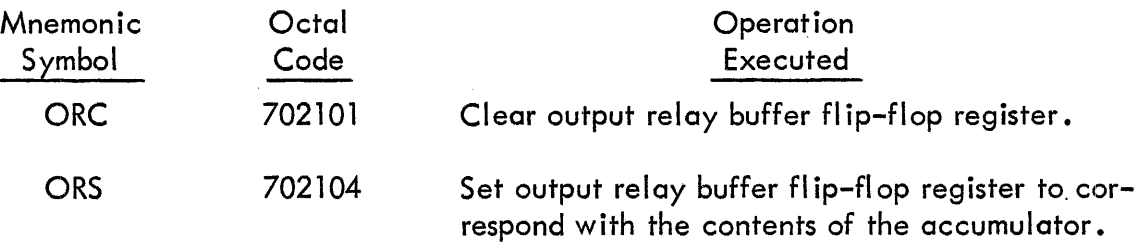

#### I NTER PROCESSOR BUFFER TYPE 195

The inter processor buffer (IPB) controls the flow of information between two asynchronous processors (one or both are assumed to be PDP-7s), interconnecting the processors through their program controlled (I/OT) information channels. The buffer contains an information flag and a buffer available flag, for each processor. These flags interrupt their respective processor when the buffer has been loaded by the other processor or when the buffer has been emptied by the other processor and is ready for another word.

The I/OT commands listed in Table 27 are used to control the buffer. They are identical for both processors since the control is completely symmetrical.

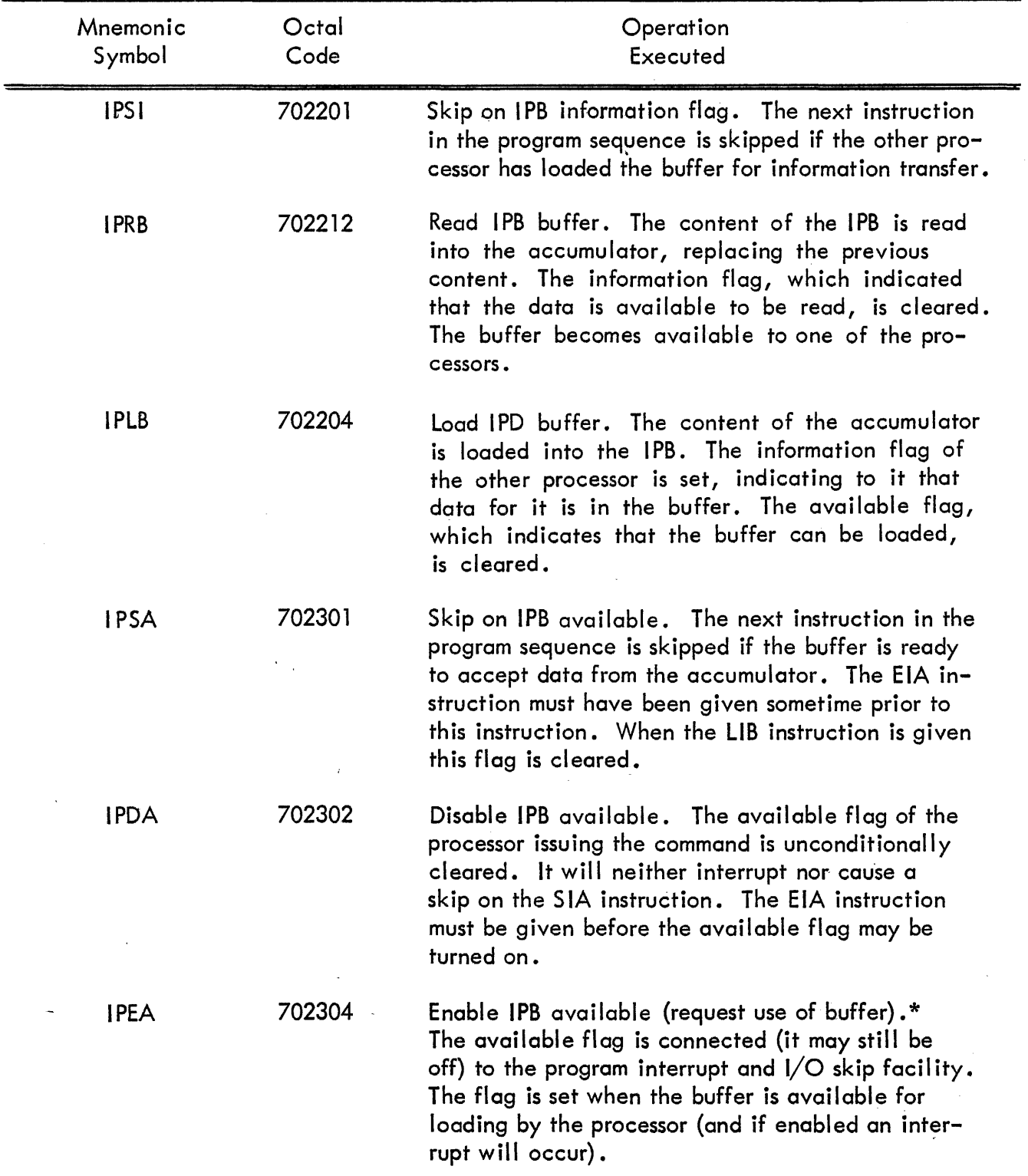

## TABLE 27 INTER PROCESSOR BUFFER INSTRUCTIONS

\*When the buffer becomes available to a processor, the processor must either use the buffer (LIB) or dismiss it (DIA). Until either occurs, the buffer cannot become available to the other processor.

#### Programming

When the buffer is requested for transmitting (EIA) it becomes available immediately unless:

a. It is available to the other processor.

b. It still contains information the other processor has loaded into it (this processor must read the data).

c. It still contains information th is processor has loaded into it (the other processor must read the data).

Thus, in unidirectional applications, the transmitting processor tests its available flag and the receiving processor tests its information flag. In bidirectional applications, the buffer becomes available to the processor requesting it at that time. That is, if processor A has given the DIA instruction, and processor B is executing the EIA instruction, the buffer will become available to processor B whenever data is read out of it. If both processors select the buffer, it will become available to each alternately.

To transfer a group of words, a processor gives the EIA and DIA instructions once for the whole group.

Example 1:

Single direction, interrupt off, single-word transfer, word in AC.

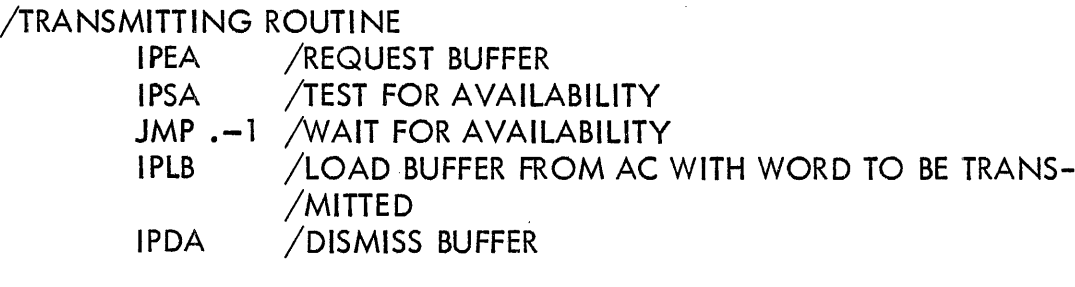

/RECEIVING ROUTINE\*\* .

IPSI /TEST FOR INFORMATION READY  $JMP -1$  /WAIT IPRB - /READ IN INFORMATION

<sup>\*\*</sup>Since this routine monopolizes the receiving processor, the program interrupt is used to signal the information ready status.

# Example 2:

Bidirectional, interrupt on, multi-word transfer with both processors having identical routines.

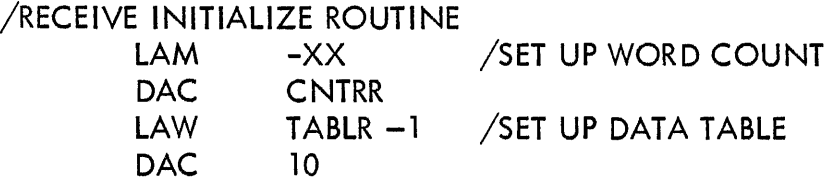

## /TRANSMIT INITIALIZE ROUTINE

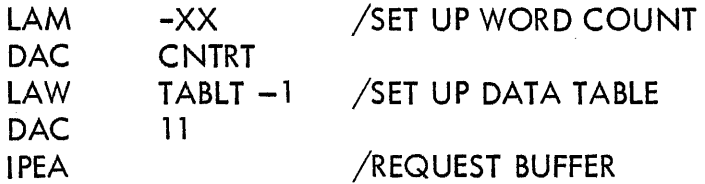

# /RECEIVE ROUTINE

/SII INSTRUCTION USED IN INTERRUPT TEST TO ENTER THIS ROUTINE /ASSUME AC SAVED EXTERNALLY TO THIS ROUTINE

ENTRY R 0

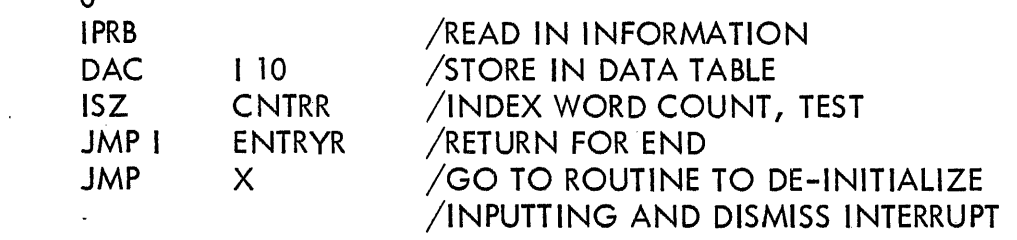

# /TRANSMIT ROUTINE

 $\sqrt{S}$ IA INSTRUCTION USED IN TEST TO ENTER THIS ROUTINE. /ASSUME AC SAVED EXTERNALLY TO THIS ROUTINE

ENTRY T 0

 $\sim$ 

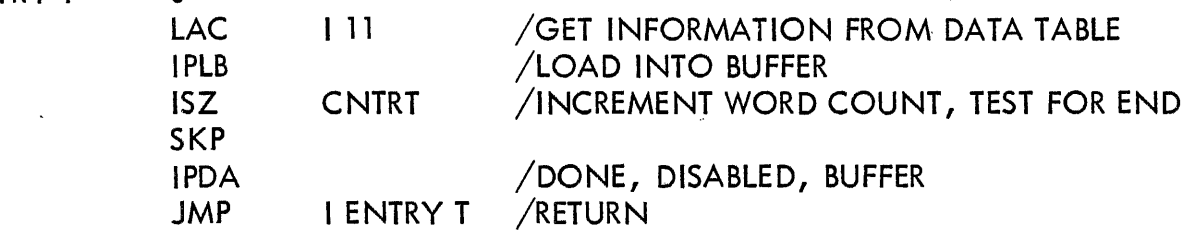

## SECTION 13

## PROGRAMMING SYSTEM

The following programming aids are provided with each PDP-7 system. Each of these programs is described completely in a separate programming manual and are described here in condensed form only as a reference data.

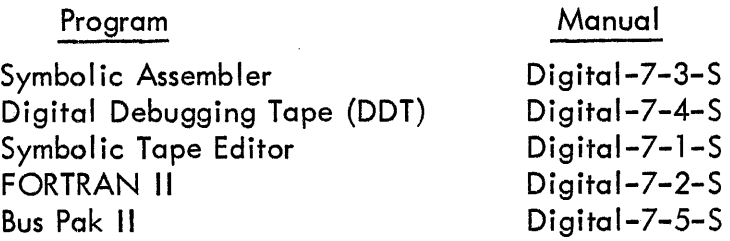

#### SYMBOLIC ASSEMBLER

The PDP-7 Assembler is a one-pass system which translates a symbol ic source program into a form suitable for execution. The source program permits the user to express the operations he wishes the computer to perform in a form more legible to the programmer than the binary code in which the PDP-7 must receive instructions. Instructions for the processor and standard input/output options are included in the assembler.

•

By using this assembler, the programmer may employ mnemonic codes for the instructions and assign symbolic addresses in the program. For example, if the programmer uses the characters "LAC," the assembler will transform this to the value 200000<sub>8</sub> as stored in memory. The assem-<br>bly process consists of substituting the value of each symbol for the symbol itself and punching it out on the binary output tape.

During assembly, the assembler keeps a current address indicator which indicates the address of the register into which the next instruction or data word will be stored. For each word assembled, this address is increased by one. The initial address may be preset to allow assembly at any location. Normal assembly starts at location 22.

The assembler performs its action in one pass (i.e., the source language tape is processed on Iy once to produce the binary object language tape). Certain functions which cannot be handled at assembly time must be handled by the loader when the program is loaded into memory.

A summary of the more important parts of the source language is listed below. For a complete list, refer to the PDP-7 Symbolic Assembler Programming Manual.

#### Source Language

## Character Set

All characters of the alphabet are used along with numerals and certain punctuation characters. These punctuation characters and their meaning to the assembler are:

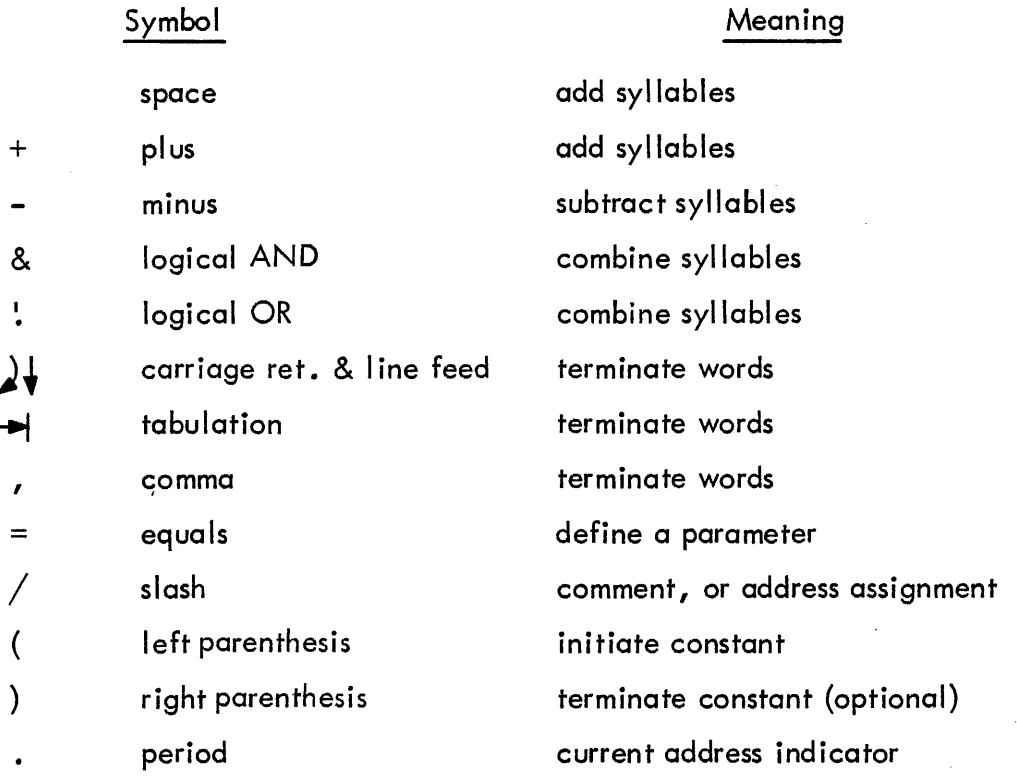

# Syllables

a. Number - any sequence of digits del imited by punctuation characters.

eg. 1 12 4374

b. Symbols - any sequence of characters del imited by punctuation characters with the initial character alphabetic (A-Z).

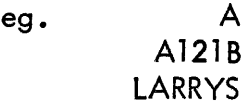

c. Current Address Indicator - the character "." (period) has the value of the current address.

d. Constant - a number or syllable consisting of one of the following forms:

(alpha)  $(\alpha | \text{pha})$  $(alpha \rightarrow$ 

Contants may consist of several syllables connected by syllabic operations as long as no more than one syllable or symbol is undefined.

#### Expressions

The value of an expression is computed by combining the component parts in the manner indicated by the connecting punctuation.

> eg. A  $A + 3$  $LAC A-5$ SZA! SNL

> > •

Note: The instructions SZL, SNA, and SPA may be combined to form an expression; the instructions SNL, SZA, and SMA may also be combined. However, instructions from one set may not be combined with instructions from the other, due to the use of bit 8 •

#### Storage Words

Storage words are expressions delimited by tabs or carriage returns. They occupy one register in the program.

> eg. LAC A JMP .+5 LAC (4) ADD 520 LAC (JMP 8-6

#### Symbol Definitions

a. Parameter - may be assigned with the use of the equals sign  $(=)$ .

eg. A=6

EX'IT=JMP I 20
b. Address Assignment

The use of a  $/$  (slash) if immediatley preceded by an expression sets the current address equal to the value of that expression.

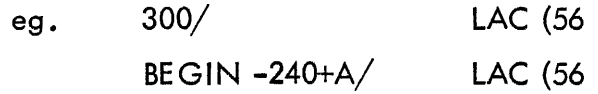

The expression must be defined at the time of assignment.

c. Comma

If the expressiun to the left of a comma consists of a single, undefined symbol and that symbol is not from the permanent symbol list, the assembler will set the val ue of the symbol to the current address, thus defining that symbol.

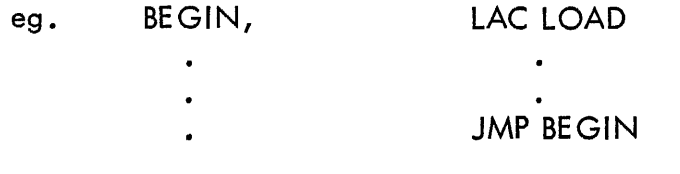

#### Variables

Any storage register which is reserved for data which may change during the program is referred to as a variable. To indicate a multi-register variable, it is necessary to include the character \$ anywhere within the first six characters of the variable name the first time it is specified. A single-register variable is indicated by  $\#$ .

#### Pseudo Instructions

Pseudo instructions command the assembler to take certain action during processing of the source language tape. They are transparent to the part of the assembler which processes syllables for output and are disregarded after performing their control function. The more important ones are described below.

a. Radix Control

The programmer can indicate the radix which the assembler should use when interpreting digits.

- Decimal All numbers are interpreted as decimal numbers until the next occurrence of the pseudo instruction OCTAL.
- Octal All numbers are interpreted as octal numbers until the next occurrence of the pseudo instruction DEC IMAL.

When the assembler is initially read into core, the mode is octal.

b. Start

This pseudo instruction indicates the end of the symbolic source tape. It must be followed by a carriage return. After the binary tape is read, the AC indicators denote the last address used by the program. If START is followed by a space and symbolic expression (inserted before the carriage return), the loader will jump to the address equival ent of the symbol ic expression when the program has been read (LOAD AND GO).

c. Pause

Performs the same function as START except that the program halts on read in. If PAUSE is accompanied by a symbolic expression, the program may be started at the address indicated by that expression by pressing the CONTINUE key.

d. Variables

All variables which have appeared in the program up to this point but have not had locations assigned to them will be stored sequentially starting at the address indicated by the current address counter. Then processing of the program continues.

## Source Language Tapes

A source language tape can be produced off I ine using any 8-bit ASCII code equipment. On-I ine source tapes can be prepared under program control with a greater flexibil ity for error correction and modification using the Symbolic Tape Editor program.

## DIGITAL DEBUGGING TAPE (DDT)

DDT is a debugging program for the PDP-7 computer. In computers with 4K or 8K core memory capacity, DDT occupies the highest 2000<sub>8</sub> registers of memory. Program modification and exe–<br>cution is from the Teletype keyboard and output is on the teleprinter or punched tape, as selected by the programmer. For example, to branch to a new location in the program it is only necessary to type the symbol ic location name on the keyboard followed by the character single quote ('). The same symbol followed by the character slash  $\sqrt{ }$  causes the content of that location to be typed. Working corrections can be punched out on the spot in the form of loadable patch tapes, eliminating the necessity of creating new symbolic tapes and reassembling each time an error is found.

One of the most useful features of DDT is the breakpoint. A simpl ified way of understanding a breakpoint is to think of halts being inserted in a program at critical points. The breakpoint control characters are:

II (double quote) DDT inserts a breakpoint at the address specified before the ". DDT removes the instruction at the break location and saves it for future restoration. The instruction at the break location is only executed after the proceed is given. To proceed, execute  $(!$ .

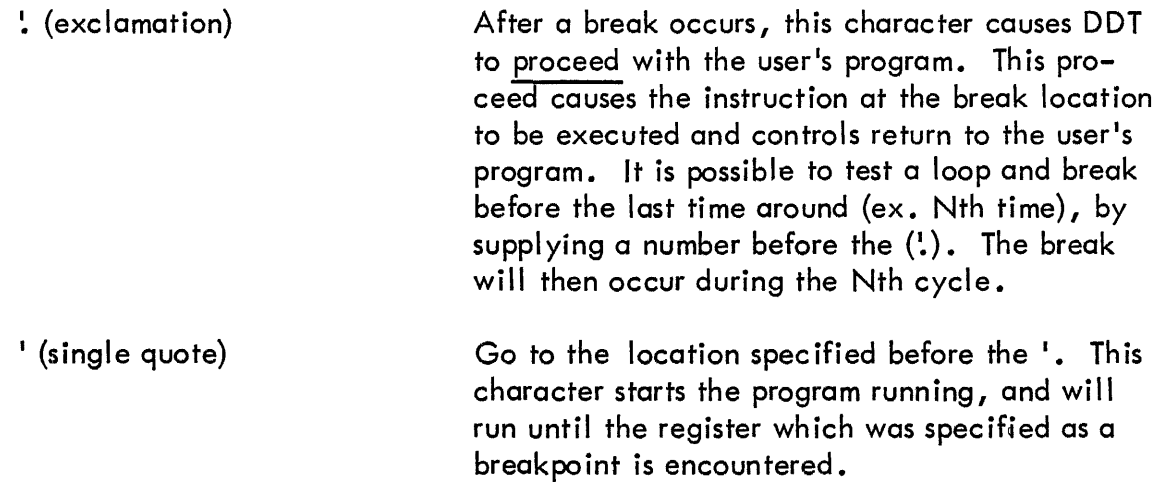

As an example of breakpoint use, consider the program section

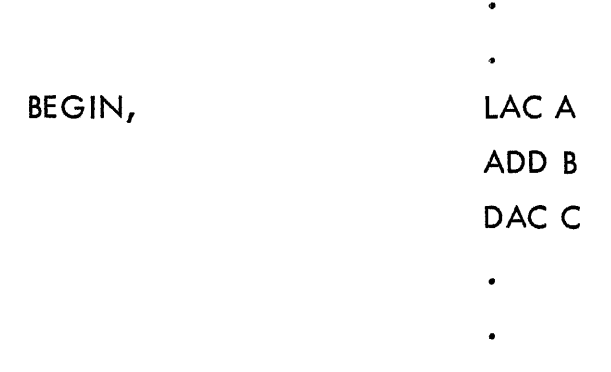

Suppose this program is giving a wrong answer and you want to find where the error is in the program. Break at BEGIN + 1; start the program running at BEGIN. Suppose A contains 15 and B conta ins 20:

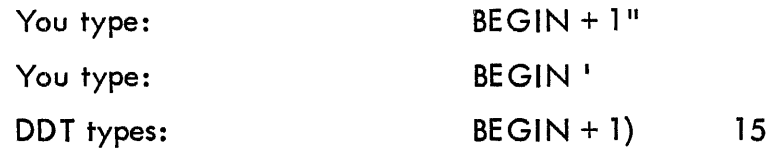

DDT types out the break location followed by a right parenthesis, some spaces, and the current content of the AC. At this point, the programmer is free to change registers or just examine them, change the content of the AC, or use any other DDT features.

#### SYMBOLIC TAPE EDITOR

The Editor program reads sections of the symbolic source tape into memory where it is available for examination and correction. Corrections are entered directly from the teleprinter keyboard. The corrected text can then be punched on a new tape. Text may also be entered and punched for original tape preparation. Tape input and output may be either FlO-DEC or ASCII codes, dnd the Editor will convert from one code to the other.

The information to be edited is stored in a text buffer, which occupies all of memory not taken up by the Editor itself, and has a capacity for about 4,000 characters in a PDP-7 with 4096 words of memory, or about 16,000 characters in a machine with 8192 words.

### **Operating Modes**

In order to distinguish between commands to itself and text to be entered into the buffer, the Editor operates in one of two modes. In command mode, typed input is interpreted as directions to the Editor to perform some operation. In text mode, all typed input is taken as text to be inserted in or appended to the content of the text buffer. To help the user keep track of the mode, a visual indication is provided by the LINK lamp on the PDP-7 operator console. In command mode, this lamp is off; in test mode, it is lit.

Five of the special functions which are part of the Editor are:

Carriage Return () )

Continuation  $(?\big)$ 

Line Feed  $(\downarrow)$ 

In both command and text modes, this is the signal for the Editor to process the information just typed. In command mode, the operation specified is to be performed. In text mode, it means that the preceding line of text is to be placed in the text buffer.

In text mode this facilitates adding comments to successive lines or for end-of-line corrections. If a line of text is terminated by this pair instead of by a single carriage return, the line will be entered as usual; then the line immediately following it will be printed up to but not including its carriage return. Thus, the new line is left open for additions or corrections.

This character has two meanings, depending on when it is used. If it is struck after some information has been typed, it causes that information to be deleted. Used thus in either mode, it has the effect of erasing mistakes. When it has processed the line feed, the Editor responds with a carriage return. If, in command mode, line feed is the first character typed on a line, the next line of text  $(LINE . + 1)$  will be printed.

This key has three distinct functions. Typing RO in command mode will cause the next line of text to be printed. The use of RO for this purpose is preferred to that of LINE FEED, since it provides a neater printout.

Pressing RO in text mode will cause the last character of an incomplete line of text to be deleted from the input buffer. Continued striking of this key will cause successive characters to be deleted one by one, working from the end of the line back to the beginning. In this way, a mistake can be corrected without having to retype the whole line.

Example: Instead of DAC PTEM, the following line was typed:

## DAC CTE

To correct the line, RO is struck three times erasing the last three letters in succession, E, T, and C. The correct text is then typed, and the resulting line appears on the Teleprinter as:

## DAC CTEPTEM

It is stored in the text buffer, however, in correct form, as:

#### DAC PTEM

In text mode, the RUB OUT key has another function. Typed immediately after a carriage return, it signals the Editor to return to command mode. If the programmer deletes all the characters in an incomplete line and then strikes,RO one more time, the Editor will also return to command mode. No keyboard response is provided by the Editor; but when it enters the command mode, the LINK indicator which has been lit while in text mode, goes out.

When this symbol is typed in command mode, the Editor prints the decimal value of the argument that precedes it followed by a carriage return. It is frequently used for determining the number of lines of text in the buffer.

Colon (:)

Example:

 $/: 57$ 

or in determining the number of the current line:

.: 32

## FORTRAN II

Based on the field proven FORTRAN used with the PDP-4, the PDP-7 FORTRAN is written for two different hardware configurations. One is for perforated tape systems and the ether is for a configuration which includes at least two logical DECtape units. Both FORTRAN systems require an 8K memory. Approximately 4000 (decimal) registers are available for stored program and data. The principal subsections of the FORTRAN system are:

> Compiler Fortran Assembler Object Time System Library

The compiler accepts input in the FORTRAN language and produces an output in an intermediate language acceptable to the assembler. The assembler accepts the compiler output and produces a binary relocatable version of the program and a binary version of the linking loader.

When ready to execute a program, the user loads the main program and any subprogram, followed by any built-in functions called from the library. With the total program in core memory, the object time system is then loaded and the program is executed. The object time system contains an interpreter for floating point arithmetic, an interpreter for format statements, routines such as fixed floating number conversions, and the I/O routines. The object time system must be in memory when a FORTRAN program is executed. Assembly language coding may be introduced within FORTRAN programs or subprograms simply by prefixing each line of code with a special character. Thus, a complete set of machine language instructions, not normally provided, are made available. '

The FORTRAN compiler has the following characteristics:

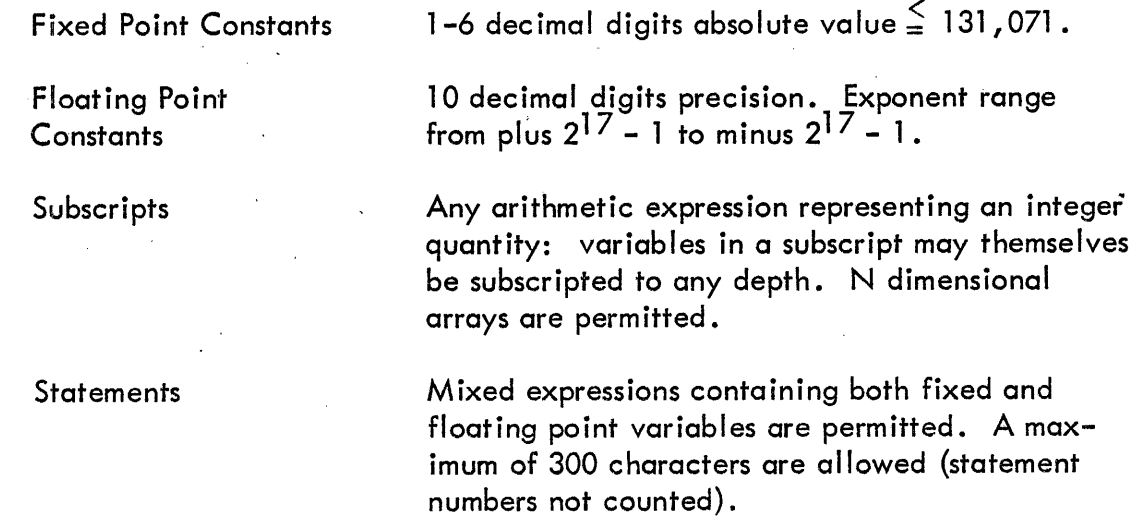

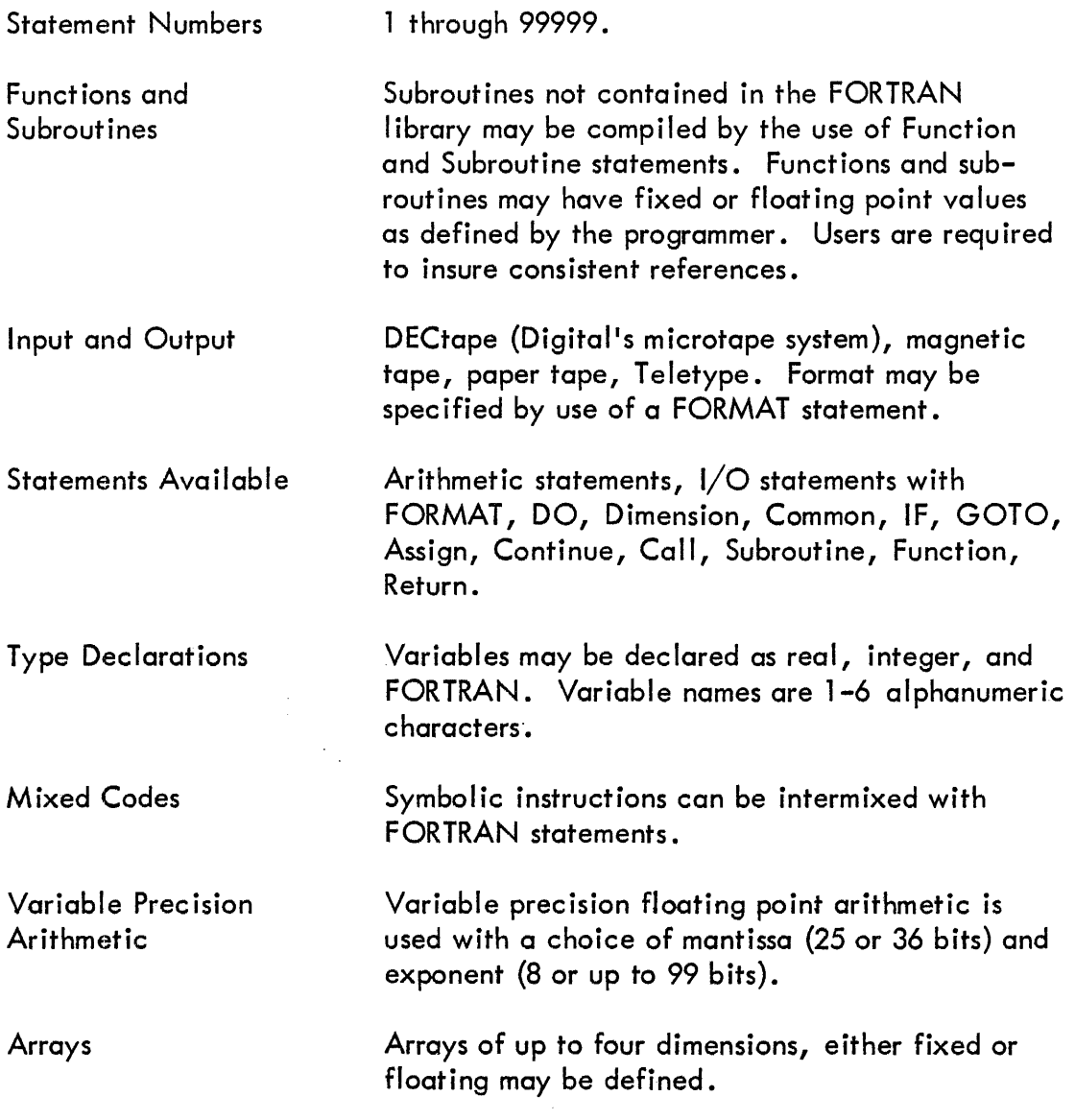

#### . BUS-PAK II

Bus-Pak II is a program assembly system designed for data processing operations. By operating on a character-by-character basis, Bus-Pak II instructions are powerful, yet easy to learn and understand. Bus-Pak II offers programming features such as editing, two modes of indexing, and complete input/output control. The Bus-Pak II programming system was developed so that many of the manual record keeping and updating operations could easily be converted to make use of a PDP-4 or PDP-7 computing system. Bus-Pak II users do not have to understand the computer operation. Through the use of the pseudo-language, the PDP-7 is operated as a business-oriented computer, performing all functions including the handling of peripheral input/output equ ipment.

#### Modes of Operation

Bus-Pak II has two modes of operation. A "run" mode which is used for normal execution of the user's program and a "single instruction" mode for use in debugging Bus-Pak II programs. Control of the mode of operation is accomplished by AC switch zero on the operator console. When AC switch zero is in the down position, Bus-Pak II operates in the "run" mode. When AC switch zero is in the up position, Bus-Pak II operates in the "single instruction" mode.

In the single instruction mode of operation, Bus-Pak II halts after the execution of each Bus-Pak II instruction, and the address of the next Bus-Pak II instruction to be executed is denoted hy the ACCUMULATOR indicators the-operator console. When a GOTO instruction is executed, Bus-Pak II will not stop until the instruction at the location indicated by the GOTO instruction is executed.

#### Addressing

Both instructions and data essential for processing are contained in core memory. Each core storage location is completely addressable. Bus-Pak II instructions are variable-length type instructions, in that not all the instructions take up the same number of core storage locations.

Data fields being processed are also of variable length. A data field length is determined-by the N {number of characters} field in a specific instruction. All data is processed from left to right, for the number of characters specified by the instruction being executed. Both instructions and data may be intermixed as long as the data does not interfere with the normal flow of the program.

#### Input/Output Storage Assignments

No specific input/output areas have been assigned to any input/output device in the Bus-Pak II system. The assignment of these areas has been left entirely to the programmer. In this way, more efficient and less core-memory consuming programs may be written. Care must be taken that an area defined for a specific input/output device is large enough for that particular device.

## Editing

In the printing of reports, it is sometimes necessary to punctuate numeric data by dollar signs, commas, and decimal points. This punctuation would take many instructions of testing and shifting the data and inserting the correct punctuation characters. The editing feature provides this punctuation of data automatically, based on a control word specified by the user. Floating dollar sign and asterisk protection is also available for check writing. Multiple sequential data fields may be edited in one editing operation.

#### Indexing

Indexing is a means of address modification without disturbing the original data address in an instruction. Bus-Pak II makes available two modes of indexing, single indexing and double indexing. An effective address is calculated for every TO, FROM, and BY address field specified by an instruction. In single indexing, the contents of the index register specified by an address field are added to the data address, and this new effective address is used in the execution of the instruction. In double indexing, the content of the index register specified by the double index register is also added to the data address and this new address is used in the execution of the instruction.

#### Indirect Addressing

When indirect addressing is specified, the address is interpreted as the address of the register which contains the address of the data to be processed. Multiple levels of indirect addressing are available, and each level of a TO or FROM address field may use single and/or double indexing.

#### Double Precision Accumulators

All arithmetic operations on numeric data must be done by the use of one of the 15 double precision accumulators available in Bus-Pak II. Each accumulator is capable of containing a magnitude not exceeding  $\pm$  3 4 3 5 9 7 3 8 3 6 7 ( $\pm$  2<sup>35</sup>-1). An overflow indicator is associated with each of the 15 available accumulators. The signs of the accumulators are computed algebraically depending on the signs of the data being calculated. Arithmetic (add, subtract, multiply, divide) operations can be performed as drawn directly from memory. See ADDMEM instruction example.

#### Program Counters

Fifteen program counters are available for controlling multiple execution of a particular sequence of instructions.

### Sense Switches

Fifteen sense switches are available through the use of the AC switches on the operator console for manual control of program execution.

#### Program Switches

Fifteen program switches are available for internal control of program execution.

The MOVE instruction is typical of the generalized data manipulating instructions contained in Bus-Pak II.

The N consecutive characters with starting address FROM are moved from left to right to the N consecutive character positions at starting address TO. The original N consecutive characters with the starting address TO are replaced by the N consecutive characters with the starting address FROM. The N consecutive characters with the starting address FROM are left undisturbed. This instruction can be illustrated as follows:

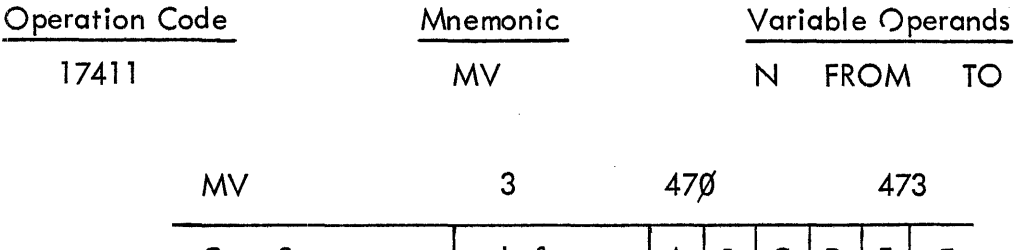

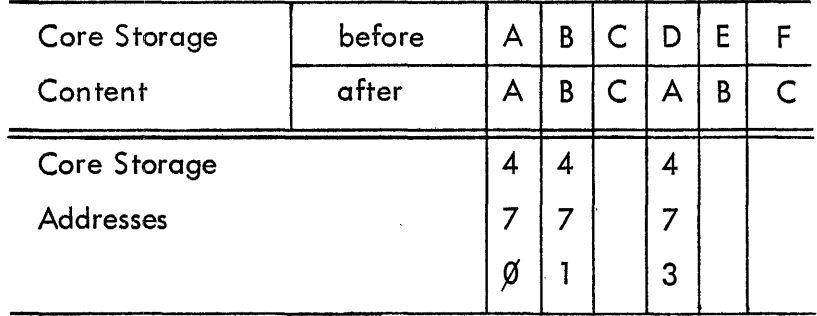

### Bus-Pak Example 2, Add to Memory

The content of accumulator AC is algebraically added to the N consecutive characters with the starting address TO. The results are placed into the N consecutive character positions with the starting address TO. The content of accumulator AC is undisturbed. The sign over the units position of the N consecutive characters with the starting address TO is taken into consideration. The original N consecutive characters with the starting address TO are lost. If the result of the addition produces a value whose magnitude exceedes the capacity of the accumulator, the associated overflow indicator will be set. The result itself is worthless. The sign of the result is placed over the units position of the N consecutive characters with the starting address TO. This instruction can be illustrated as follows:

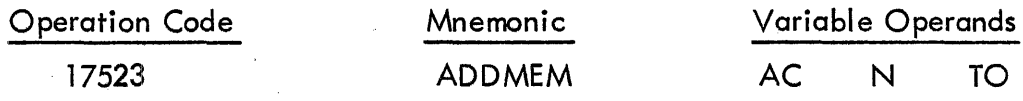

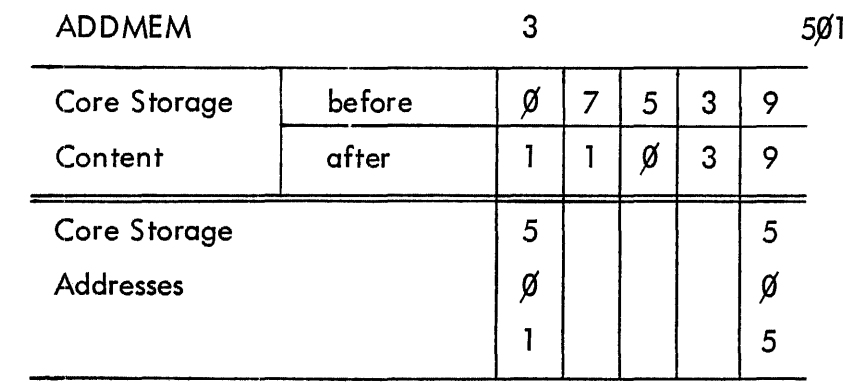

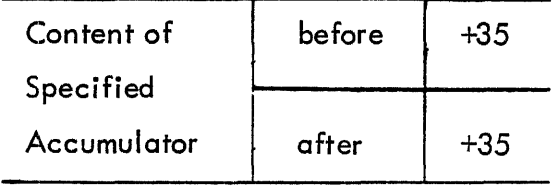

 $\hat{\mathcal{A}}$ 

## SECTION 14

## OPERATING PROCEDURES

## CONTROLS AND INDICATORS

Manual control of the PDP-7 is exercised by means of keys and switches on the operator console. Visual indications of the mach ine status and the content of major registers and control fl ip-flops is also given on both the operator console and on the indicator panel at the top of bay 1. Indicator lamps light to denote the presence of a binary 1 in specific register bits and in control flip-flops. Lighted control indicators denote activation of the associated control functions. The function of controls and indicators on the operator console is listed in Table 28, and their location is shown in Figure 36. The functions of all lamps on the indicator panel are described in Table 29 and shown in Figure 37.

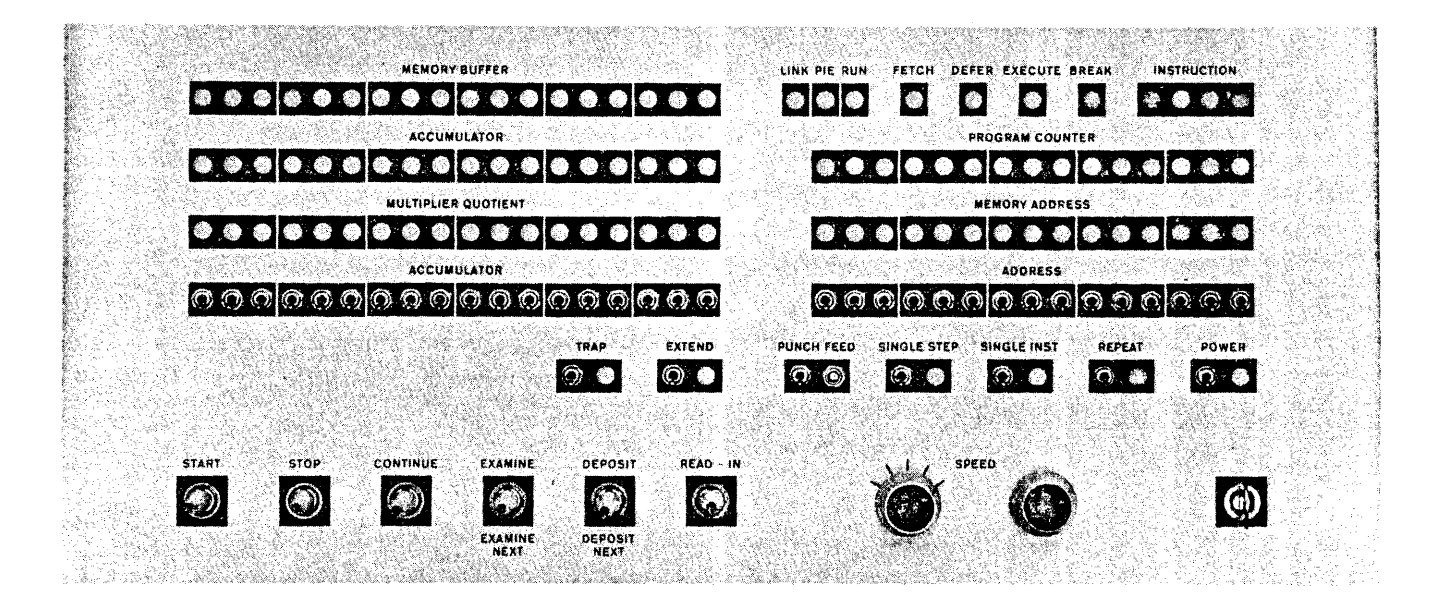

Figure 36 Operator Console

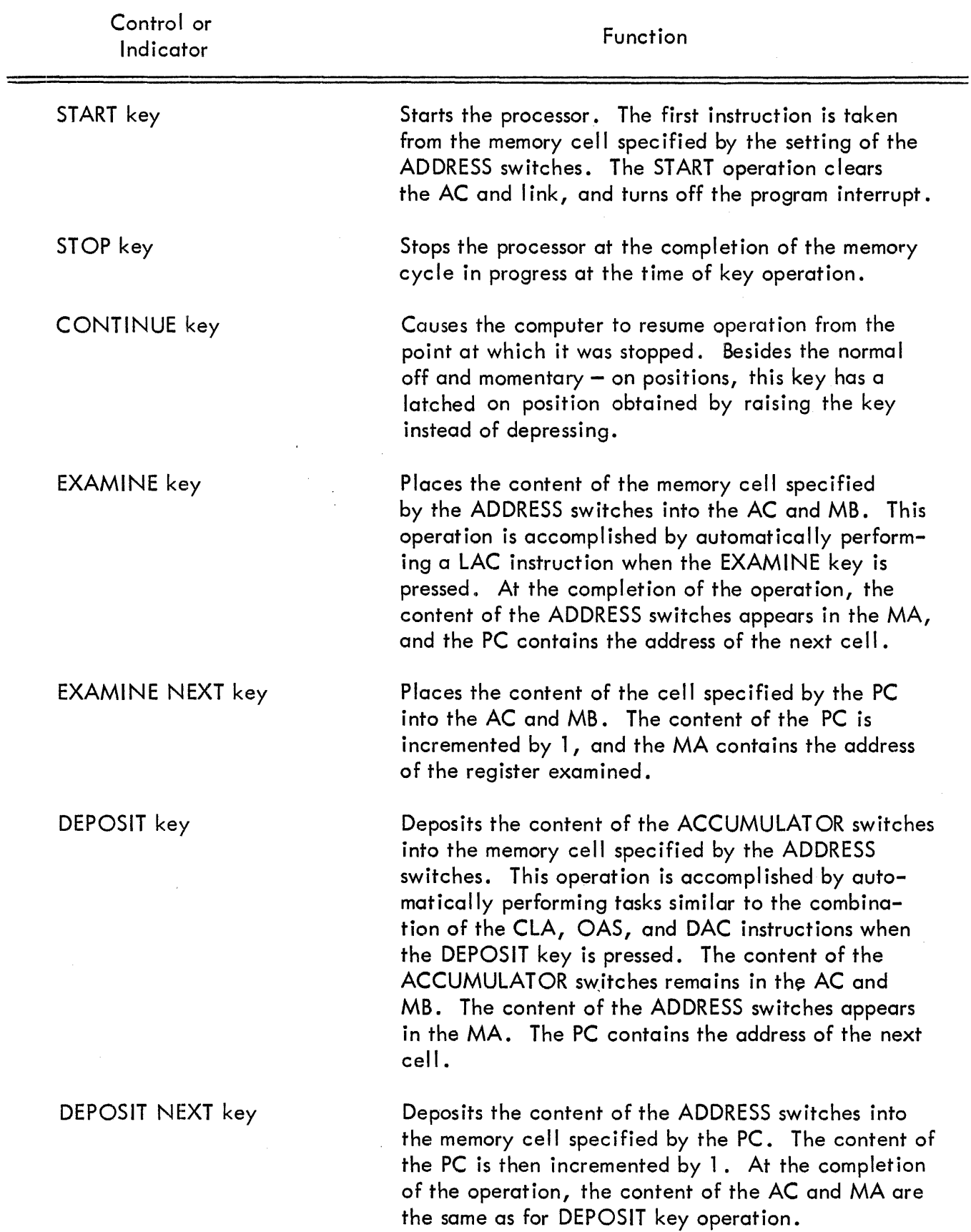

# TABLE 28 OPERATOR CONSOLE CONTROLS AND INDICATORS

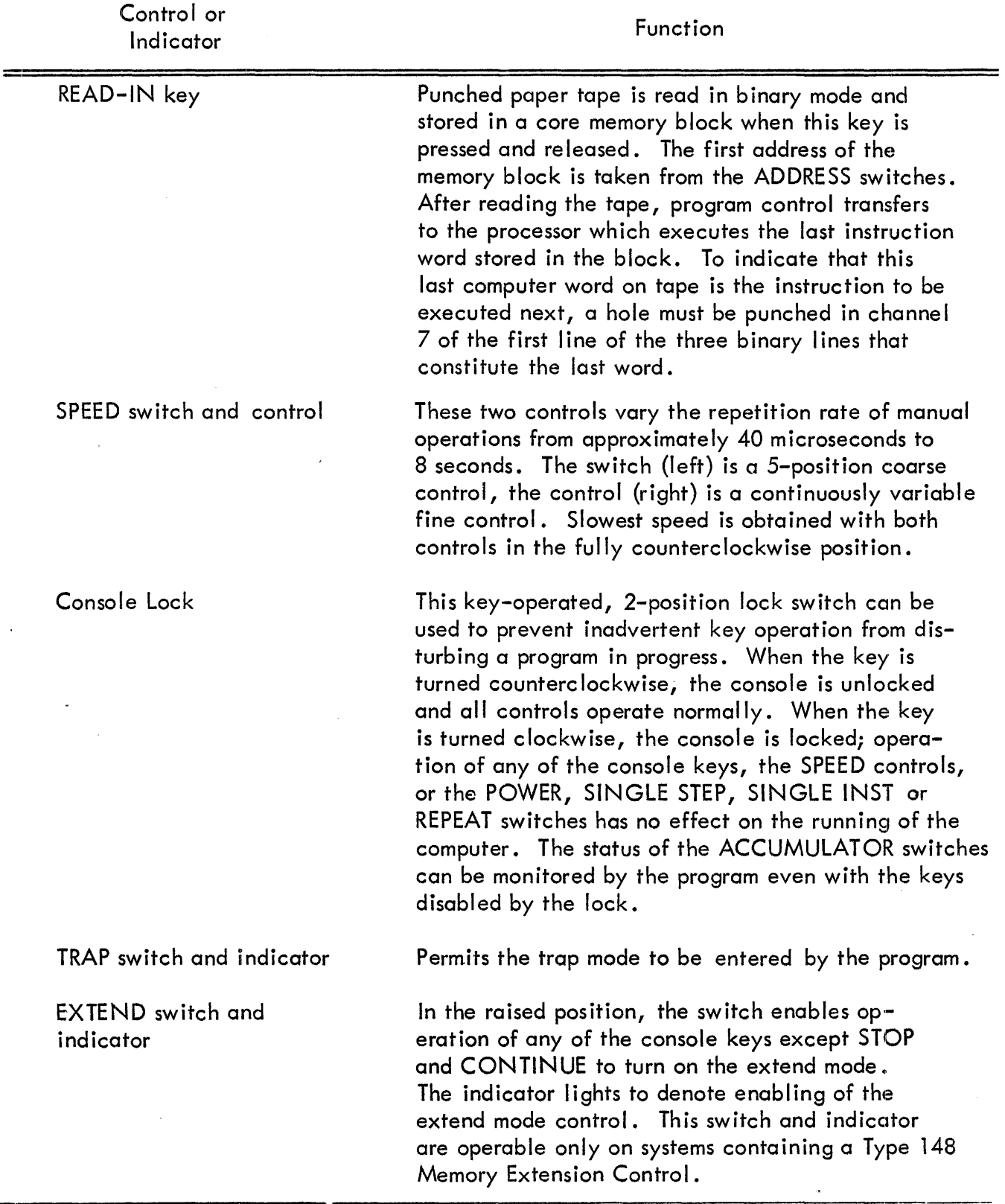

TABLE 28 OPERATOR CONSOLE CONTROLS AND INDICATORS (continued)

 $\bar{\gamma}$ 

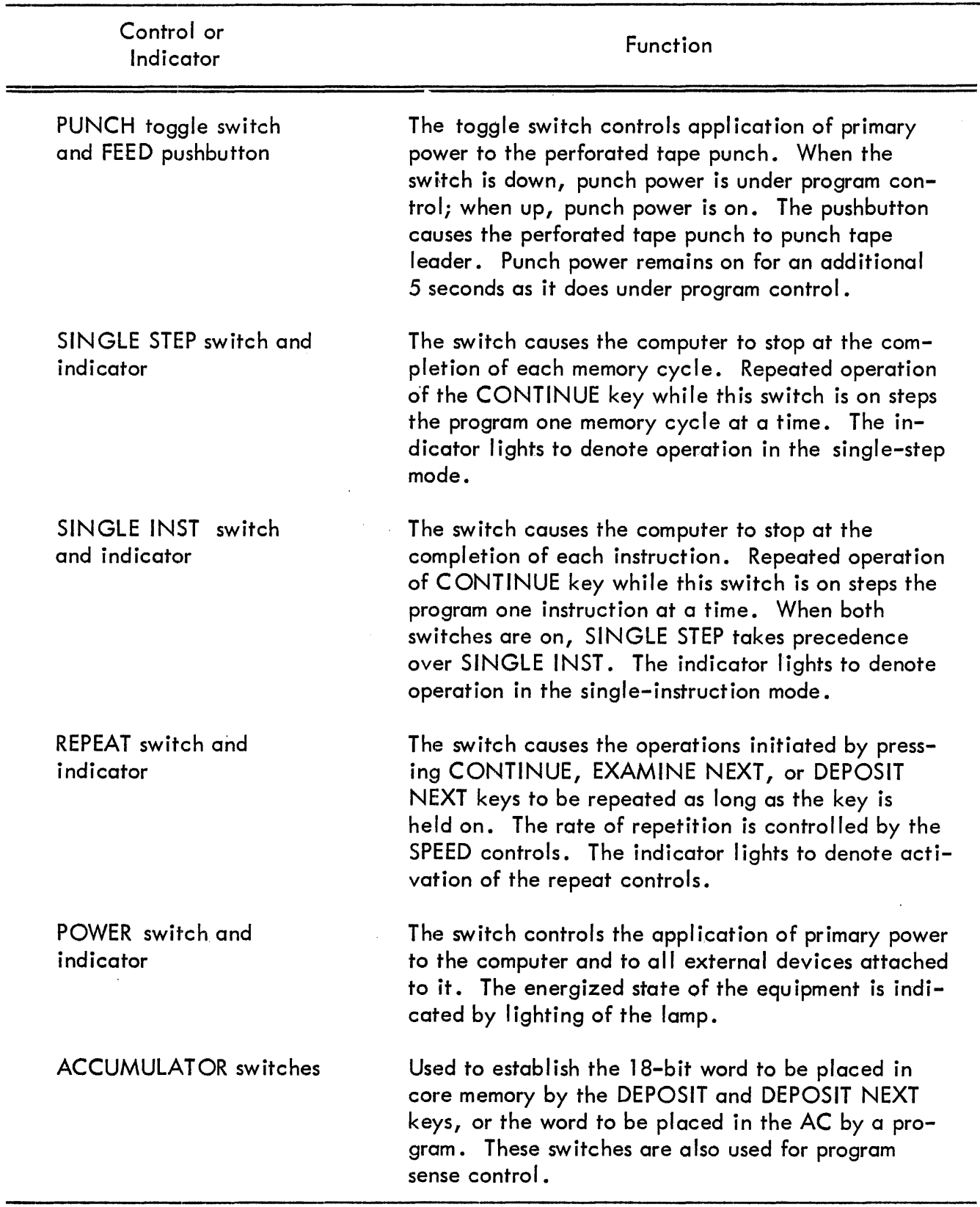

 $\sim$ 

# TABLE 28 OPERATOR CONSOLE CONTROLS AND INDICATORS {continued}

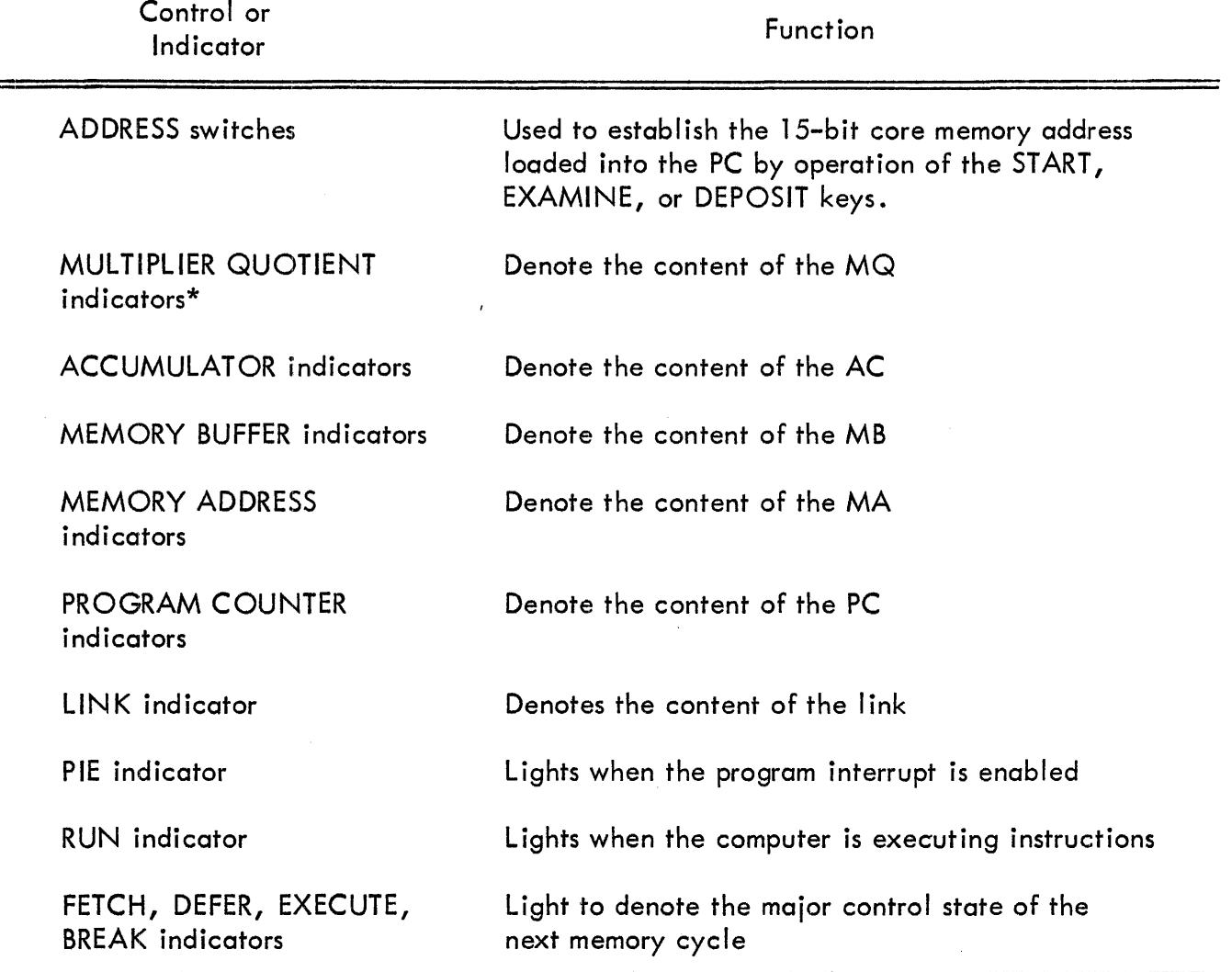

# TABLE 28 OPERATOR CONSOLE CONTROLS AND INDICATORS (continued)

\*These indicators function only when the computer is equipped with a Type 177 Extended Arithmetic Element option.

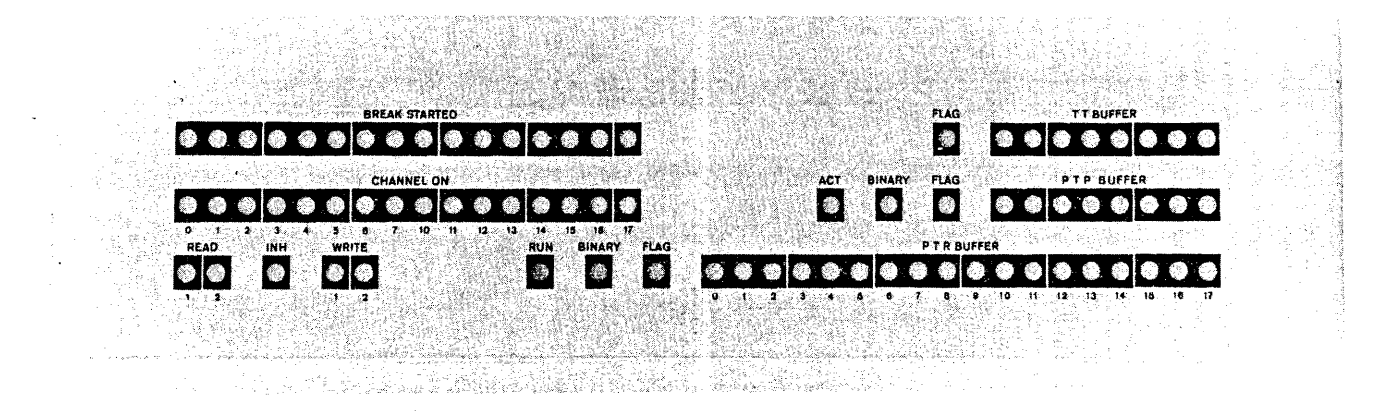

Figure 37 Indicator Panel

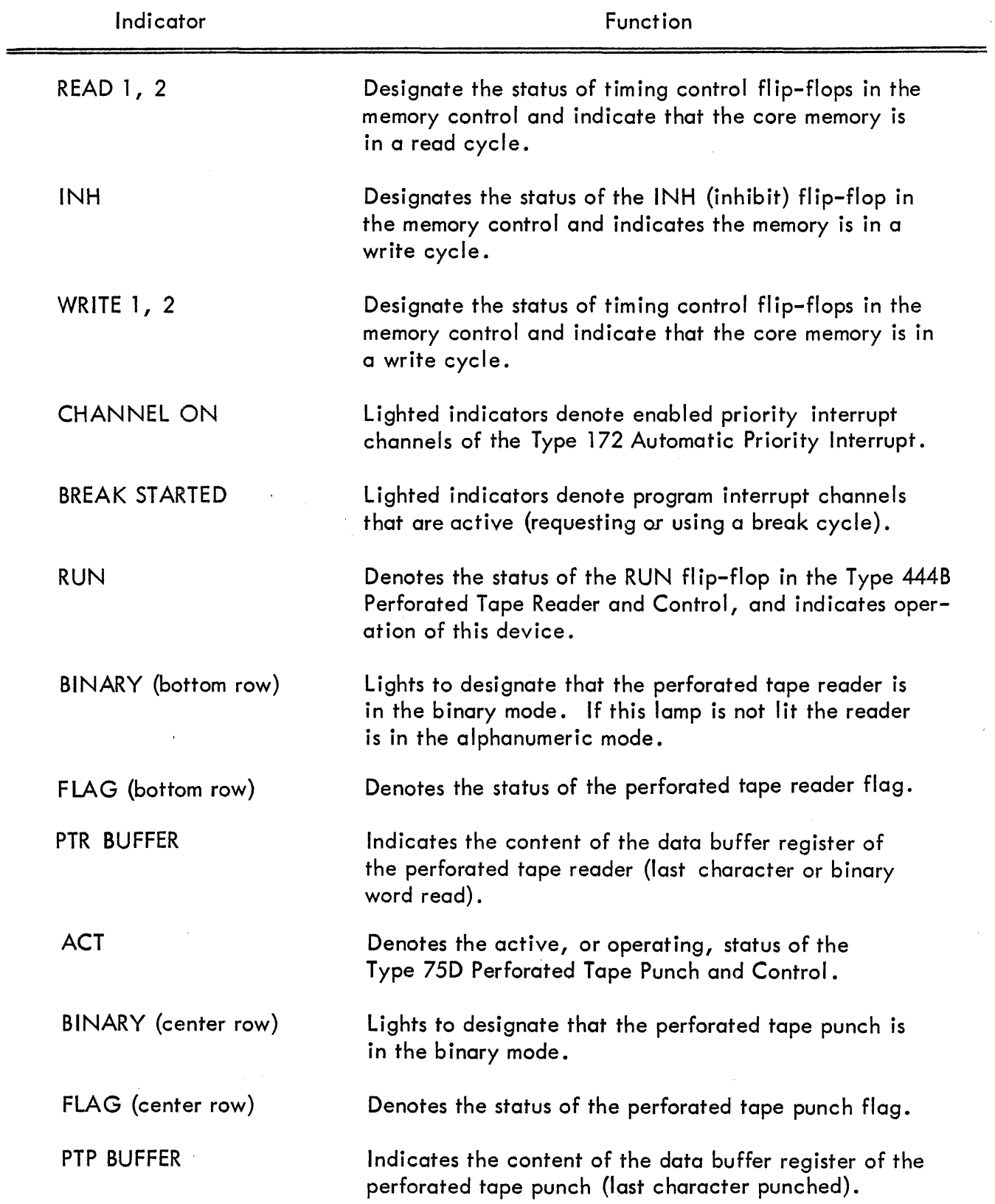

# TABLE 29 INDICATOR PANEL FUNCTIONS

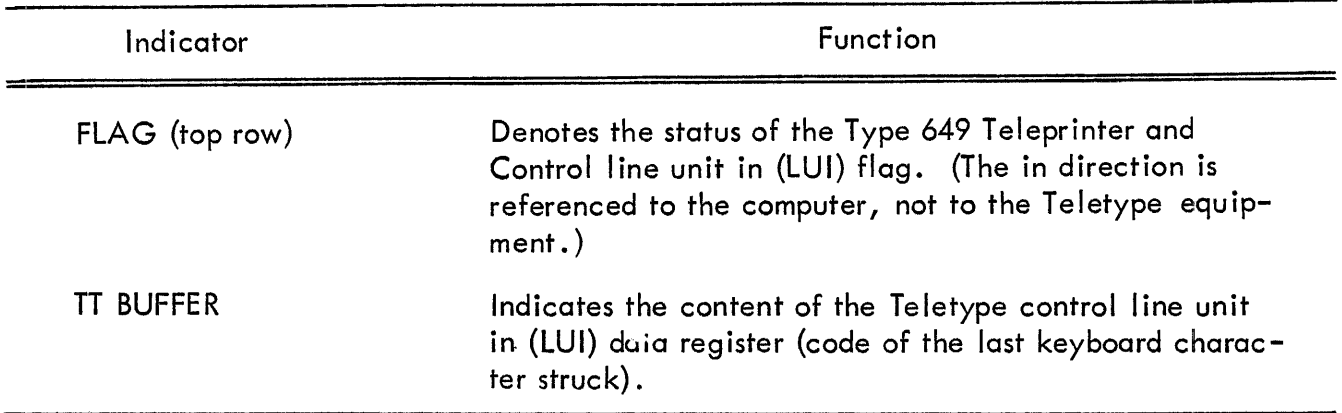

## TABLE 29 INDICATOR PANEL FUNCTIONS (continued)

A POWER ON switch is provided on the perforated tape reader and is used to disable this device for maintenance regardless of the condition of computer primary power. Normally this switch remains in the ON position so that the reader is energized as a function of the POWER switch on the operator console.

## MANUAL DATA STORAGE AND MODIFICATION

Programs and data can be stored or modified manually by means of the facilities on the operator console. Chief use of the manual data storage facilities is made to load the readin mode (RIM) loader program and all other programs in readin mode format.

## Storing the RIM Loader

The RIM loader is a program used to automatically load any program that is in RIM format into the computer core memory. The initial operation of the computer should always be to load the RIM loader. If a prepared RIM loader tape is available it can be stored as follows:

1. Turn the lock switch counterclockwise and set the POWER switch to the up position.

2. Load the tape into the perforated tape reader by placing the title end of the tape beneath the read head mechanism so that the tape feed holes are on the inside and the tape is positioned to move from right to left as it is read in. The lever at the center of the tape reader is turned clockwise to disengage the tape feed mechanism and allow entrance of the program tape. This lever must be turned counterclockwise to engage the tape or the READ-IN key will be disabled.

3. Set the ADDRESS switches to correspond with the starting address to be used for the program as it is stored in core memory. In a computer having a 4K word core memory this address is 7763, in computers having a larger core storage facility the starting address is 17763.

4. Press and release the READ-IN key. When the key is pressed three lines on tape are read, then when the key is released the tape is completely read into the machine.

To manually load data or a program into the core memory, or if a prepared tape containing the RIM loader is not available this program can be loaded manually as follows:

1. Turn the lock switch counterclockwise and set the POWER switch to the up position.

2. Set the ADDRESS switches to correspond with the core location of the first word to be stored.

3. Set the ACCUMULATOR switches to correspond with the bits of the instruction word or data to be stored at the address determ ined by the ADDRESS switches. Lift the DEPOSIT key and observe that the MEMORY BUFFER indicators, and hence the core memory, hold the word contained in the ACCUMULATOR switches and that the PROGRAM COUNTER indicators correspond to the setting of the ADDRESS switches.

4. Set the ACCUMULATOR switches to correspond with the next data word or instruction to be stored, then press the DEPOSIT NEXT key and observe that the content of the ACCUMULATOR switches is stored (as indicated by the MEMORY BUFFER indicators) and observe that the content of the program counter has been incremented by one.

5. Repeat step 4 until the entire program or data b lock has been loaded into the sequential memory locations.

Ti.e RIM loader program is listed in Table 30. Note that the RIM and FF loader programs are described in the DEC Program Library and are available to all PDP-7 users. '

| Location | Octal Code | Tag       | Mnemonic       | Remarks                         |
|----------|------------|-----------|----------------|---------------------------------|
| 17762/   | 0          | $R_{\mu}$ | 0              | READ ONE BINARY WORD            |
| 17763/   | 700101     |           | <b>RSF</b>     |                                 |
| 17764/   | 617763     |           | I-. IML        | /WAIT FOR WORD TO COME IN       |
| 17765/   | 700112     |           | <b>RRB</b>     | /READ BUFFER                    |
| 17766/   | 700144     |           | <b>RSB</b>     | <b>/READ ANOTHER WORD</b>       |
| 17767/   | 637762     |           | JMP   R        | <b>/EXIT SUBROUTINE</b>         |
| --17770/ | 700144     | GO,       | <b>RSB</b>     | /ENTER HERE, START READER GOING |
| 17771/   | 117762     | G,        | <b>JMSR</b>    | /GET NEXT BINARY WORD           |
| 17772/   | 057775     |           | DAC OUT        |                                 |
| 17773/   | 417775     |           | <b>XCT OUT</b> | <b>/EXECUTE CONTROL WORD</b>    |
| 17774/   | 117762     |           | <b>JMSR</b>    | /GET DATA WORD                  |
| 17775/   | 0          | OUT,      | $\Omega$       | /STORE DATA WORD                |
| 17776/   | 617771     |           | <b>JMP G</b>   | /CONTINUE                       |

TABLE 30 RIM LOADER (8K)

## Loading Data Under Program Control

Information can be stored or modified in the computer automatically only by enacting programs previously stored in core memory. For example, having the RIM loader programs stored in core memory allows RIM format tapes (including the FF loader program tape) to be loaded as follows:

1. Turn the lock switch counterclockwise and lift the POWER switch.

2. Assure that the perforated tape reader is energized by observing that the lamp which illumines the photo diodes is lit. If this lamp is not lit, set the POWER ON toggle switch on the reader to the up position.

3. Load the tape in the reader as spec ified in step 2 of the procedure for storing the RIM loader.

4. To load data set the starting address into the ADDRESS switches and press and release the READ-IN key. To load a program set the RIM loader starting address into the ADDRESS switches and press the START key. .

Tapes being loaded into core memory by means of the FF loader can be made self-starting by having a hole punched in channel 7 of any of the last three lines of the tape that constitute the last instruction of the program. Usua Ily this instruction is a JMP to the starting address of the program contained on the tape. Under these conditions when the last block on tape is read it is interpreted as the current instruction to be executed and the program is started. If the tape is not self-starting the last instruction is a HLT command. 10 initiate programs that are not self-starting, set the starting address into the ADDRESS switches and press the START key.

#### Checking and Modifying a Stored Program

To check the content of an address in core memory, set the address into the ADDRESS switches, lift the EXAMINE key, and observe the data displayed in the MEMORY BUFFER indicators. Note also that the address establ ished by the switches is contained in the MEMORY ADDRESS indicators. Examination of sequential core memory locations can then be performed by repeated pressing of the EXAMINE NEXT key •. A data or instruction word can be stored at any core memory location by specifying the location in the ADDRESS switches, setting the word in the ACCUMULATOR switches, and lifting the DEPOSIT key. Blocks of words can be stored at sequential addresses by repeatedly pressing the DEPOS IT NEXT key, without spec ifying each address in the ADDRESS switches.

#### FORTRAN OPERATING PROCEDURES

The PDP-7 FORTRAN compiler is written for a machine having a minimum of 8K of memory but significantly different hardware configurations; one an exclusively paper-tape configuration and the other a configuration which includes a dual DECtape transport. In an 8K system about  $4600<sub>10</sub>$  locations are available for the user's program and data.

The principal subsections of the FORTRAN system for paper tape are:

Compiler Assembler Operating System Library

The compiler accepts input in the FORTRAN language and produces an object program output in computer source language acceptable to the assembler. The assembler accepts the compiler output and produces a binary relocatable version of the program and a binary version of the ! inking loader. To run the program, load the main program and any subprograms followed by uny functions called from the library tape. When the program and library routines are stored in memory, load the operating system and execute the program. The operating system contains an interpreter for floating-point arithmetic, an interpreter for FORMAT statements, bookkeeping routines such as fix a floating number etc., and the I/O routines. The operating system must be in memory when a FORTRAN program is executed.

### Procedure for Using FORTRAN With a PDP-7 Paper Tape System

The RIM loader is used with starting address  $17770<sub>g</sub>$  (for 8K machines). Pressing the START key with 17770<sub>8</sub> in the ADDRESS switches is referred to as RIM start.

1. Prepare the programs to be compiled in accordance with the conventions described in the preceding paragraphs. Each program or subprogram on paper tape must be followed by the three-character sequence:

> . carriage return, line feed carr iage return, line feed form feed

2. Place the paper tape labeled FORTRAN Compiler in the reader and RIM start.

3. Set ACCUMULATOR switch 9 up to allow ASCII code input or set this switch down for FIODEC code input. Set ACCUMULATOR switch 10 up for ASCII code output or down for FIODEC code output.

4. Place the program to be compiled in the reader and press the CONTINUE key. FORTRAN will punch out the intermediate object program tape.

5. If other programs are to be compiled, repeat step 3. If an accidental error should occur (e.g. the punch running out of paper tape before compilation is completed), the compilation procedure may be restarted by repositioning the source tape in the reader, placing  $22<sub>8</sub>$  in the ADDRESS switches, and pressing the START key.

6. If an error occurs in the source language, the compiler will type a threeletter plus two-digit code on the teleprinter followed by the current (last encountered) statement number. The compiler then prints the offending line to the point where the error is encountered. A I ine feed is given and the rest of the statement is then printed. See the description of diagnostics for the associated error conditions. As a rule, a source language error will prevent proper execution of the compiled program. The error must be corrected and the program compiled again. However, compilation should be completed to uncover all errors in the same program.

7. When all necessary compilations have been successfully completed, remove the output tape(s) from the punch.

8. Load the tape labeled FORTRAN assembler through RIM start.

NOTE: The normal usage of the FORTRAN assembler and linking loader is described in steps 9 through 18.

9. Set ACCUMULATOR switch 10 up for ASCII code input; down for FIODEC code input. Place the first program to be assembled in the reader. If several programs were compiled together they will be separated from each other by a short length of blank tape. Press the CONTINUE key. The assembler will punch a partial binary output, displaying all ACCUMULATOR indicators I it when finished. Should an error occur during the assembly procedure, the assembler will print a message on the teleprinter. For a summary see FORTRAN Assembler Error Messages. An error printed by the assembler is either the result of an original program error which was not detected by FORTRAN or by a punching error.

10. Press the CONTINUE key to finish punching the binary output. Undefined symbols used in the source program (symbols which never appear on the left-hand side of an arithmetic statement or in an input statement or as the argument of a subroutine call) will be printed with a relative location automatically assigned by the assembler. Any statement number which is referred to but never used as a statement label also will be printed. When finished, all ACCUMULATOR indicators will again be lit. The aforementioned errors prevent program execution.

11. If a printout of the relative locations of program symbols is desired, set the least significant switch of the ACCUMULATOR switches (bit 17) to the up position and press the CONTINUE key. If the printout is not desired, leave the switch in the down position and press the CONTINUE key to restore the assembler for the next assembly. No ACCUMULATOR indicators will be lit at this time.

This step applies to the main program. If a subroutine was assembled, pressing the CONTINUE key will readin and assemble the next program.

12. When starting a new assembly be sure to start at the beginning. If more programs are to be assembled, place the next tape in the reader and return to step 9. If several programs were compiled together, be sure that the blank tape area separating them is under the reader head before continuing. Since the assembler uses a buffered loader, the end of one program and the beginning of the next program are read into the same buffer. It is usually necessary to withdraw a portion of tape which has already been read in order to start reading at the beginning of the second and succeeding programs on the same paper tape.

13. Remove the assembled programs from the punch. Each program will have the title punched in readable format at the beginning. Since the FORTRAN assembler is a one-pass assembler, the title will be the last item punched on the tape. (The last program to be assembled will be the first program on the binary tape. For this reason, user subroutines should be assembled before the main program.)

NOTE: The following steps describe the loading process. After each tape is loaded into core memory the ACCUMULATOR indicators will display the last memory address used.

14. Load the main program through RIM start. It is important that the main program be loaded first since the linking loader is punched on the main program tape only. The loader is a lengthy strip of tape immediately following the title with the eighth hole punched in every line of the paper tape.

15. Place any subprograms in the reader (readable title is always in the leader), and load through RIM start. The linking loader which is punched at the beginning of the main program binary tape will handle the problem of linking between programs.

16. To obtain a printout of the absolute locations in core memory of subprogram symbols and/or to determine if library subroutines are required, place  $5<sub>8</sub>$  in the ADDRESS switches and press the START key. If a subroutine or library function has been called but is not yet loaded, its symbol will be preceded on the line by a minus sign followed by the address of the first reference to this symbol. If further user subprograms are requested by the main program, they should be loaded as in step 15.

17. Load the  $1/O$  library tape. Place the library tape in the reader, put  $68$  in the ADDRESS switches and press the START key. When all the called functions have been loaded, the loader will halt. If the tape is entirely read, it is possible that certain requested (arithmetic) routines were not encountered. To determine this, return to step 16. The loaded routines will not be preceded by the minus sign. Load either the six-decimal digit (6DD) or the ninedecimal digit (9DD) library tape.

18. Load the tape labeled FORTRAN Operating System through the RIM loader.

19. Place  $22<sub>8</sub>$  in the ADDRESS switches and press the START key to execute the program.

20. If paper tape input to the FORTRAN program is requested, the tape must be positioned in the reader which is conditioned for immediate operat ion upon program command.

NOTE: The linking loader will not detect when the user has loaded a program over common storage {assigned backward from the last address in memory}. To guarantee an overlay has not occurred, the last program address used as indicated in the AC indicators after loading, should always be smaller than the lowest address in common storage necessary to store the arrays and common variables used in the program.

#### **Diagnostics**

The following diagnostics may be printed during compilations followed by the offending statement with a line feed after the last character processed. Each diagnostic is identified by a three-letter name, and a two-digit number. For all errors except those which indicate storage capacity exceeded, processing will continue. The diagnostic error prints listed in Table 31 will be followed by the current statement number. As previously noted the occurrence of an error will necessitate correction of the error and recompilation.

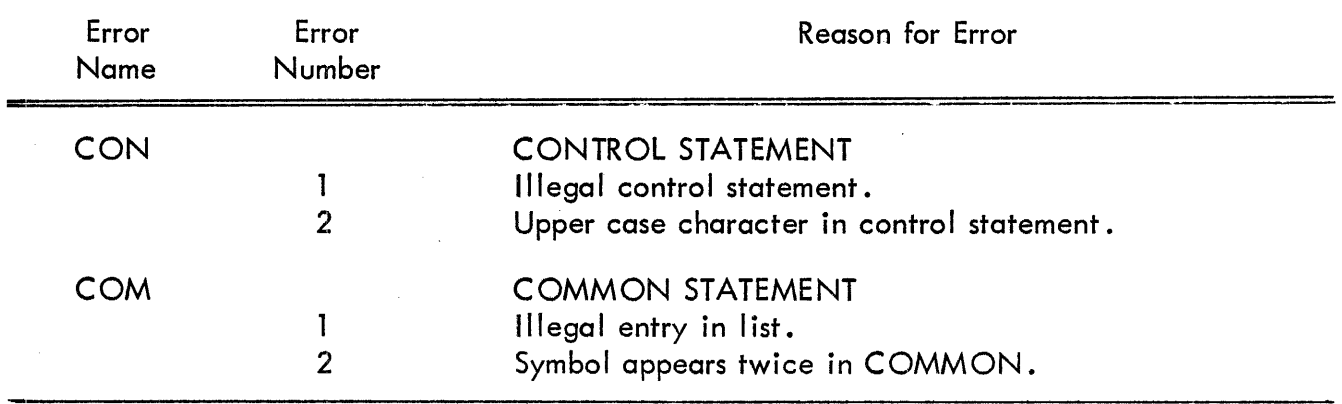

#### TABLE 31 FORTRAN DIAGNOSTIC ERROR PRINTOUTS

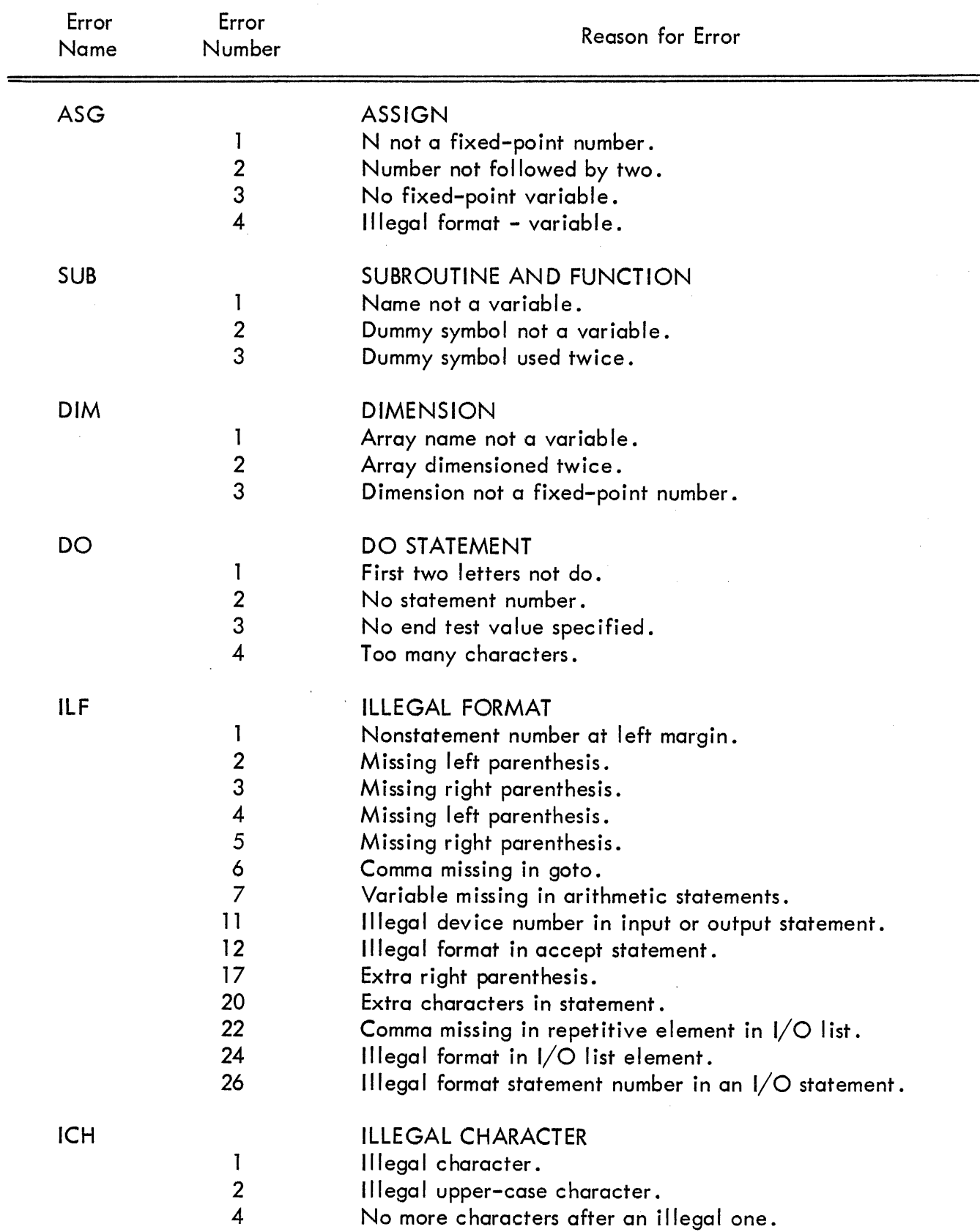

# TABLE 31 FORTRAN DIAGNOSTIC ERROR PRINTOUTS (continued)

 $\bar{z}$ 

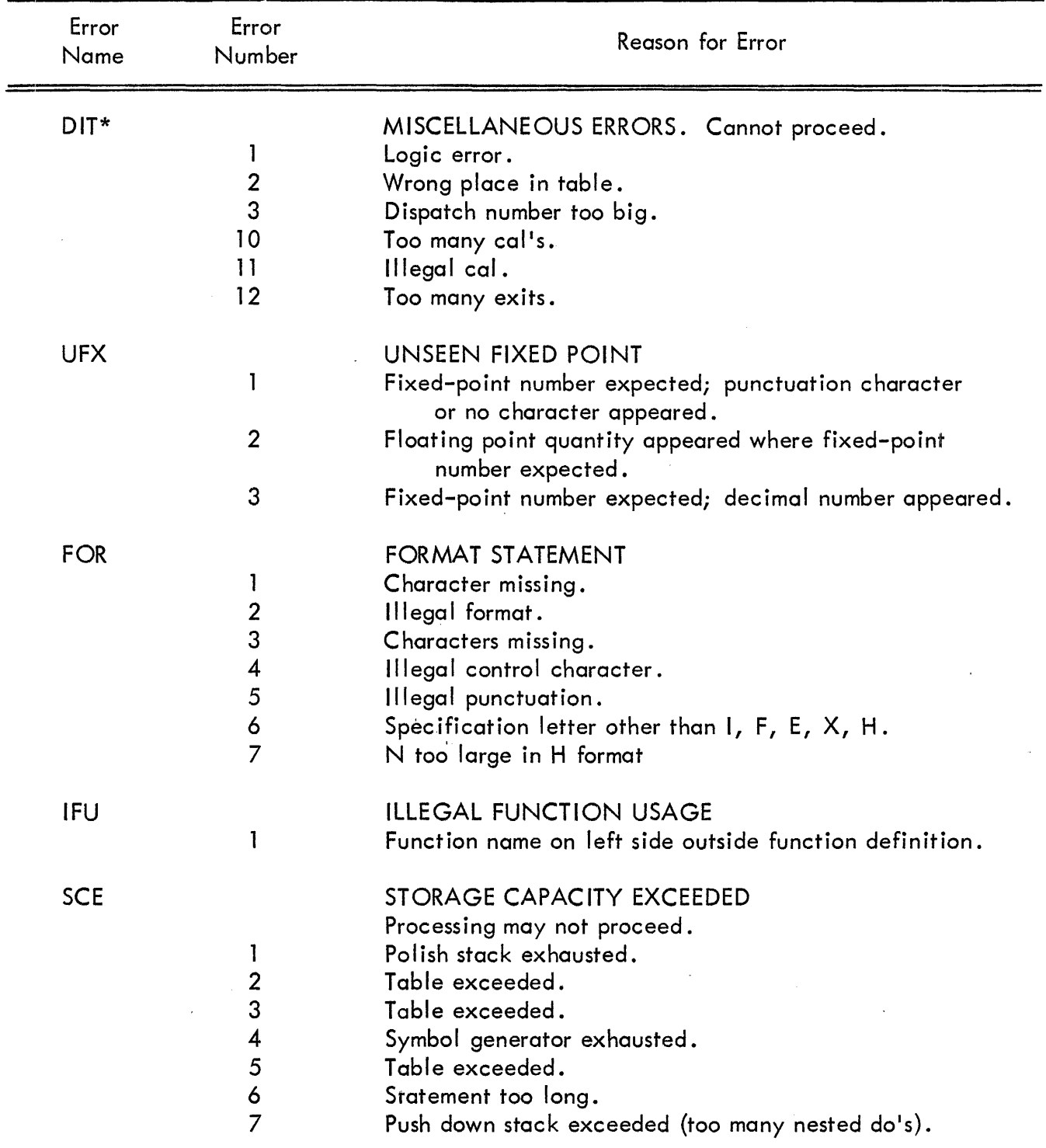

# TABLE 31 FORTRAN DIAGNOSTIC ERROR PRINTOUTS {continued}

\*If any of the errors labeled DIT occurs, correct all other errors and recompile; if DIT errors still occur, note any pertinent data and send to DEC Programming Group.

 $\bar{\alpha}$ 

## FORTRAN Assembler Error Messages

NOTE: The following error messages refer to the object program code generated by the compiler. Familiarity with this code is necessary for an understanding of this appendix. See the Assembler Program Description (Digital 7-3-S) for details.

With the exception of SCE (storage capacity exceeded) and ILP (illegal parity), assembly continues after the error message has been printed unless assembling a library tape. An error message may occur in one of three formats.

Format A

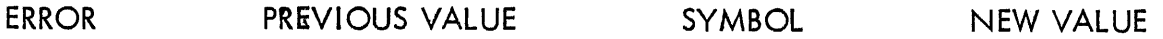

Format A is used to indicate errors in the redefinition of symbols. ERROR represents a threeletter code for the particular error. Whether the symbol was redefined depends upon the particular error.

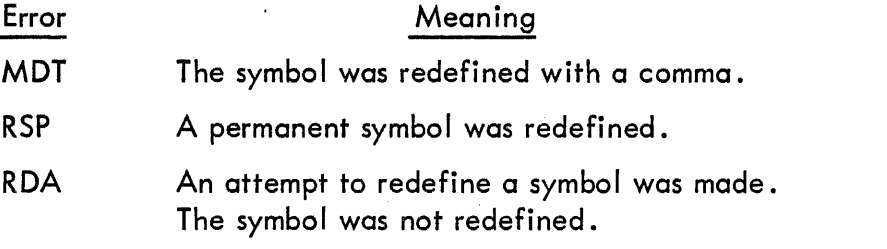

Format B

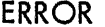

OCTAL ADDRESS SYMBOLIC ADDRESS

The general error message is printed in Format B. It includes both the octal address and the symbolic address at which the error occurred.

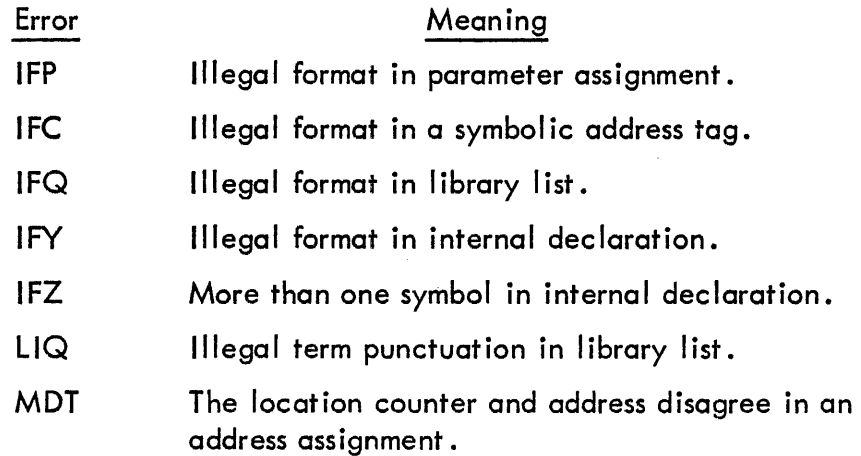

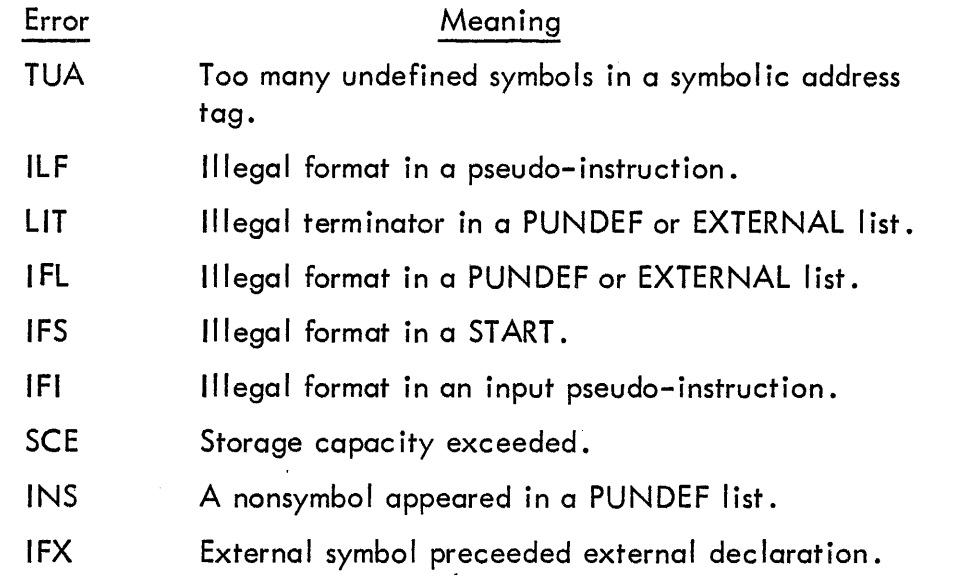

Format C

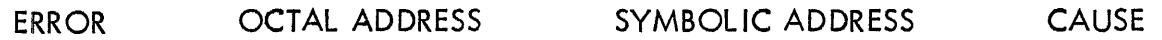

Format C is an expanded version of Format B. CAUSE is additional information to help the programmer ascertain the cause of the error. For example, in the case of an error caused by an undefined symbol, the symbol will be printed.

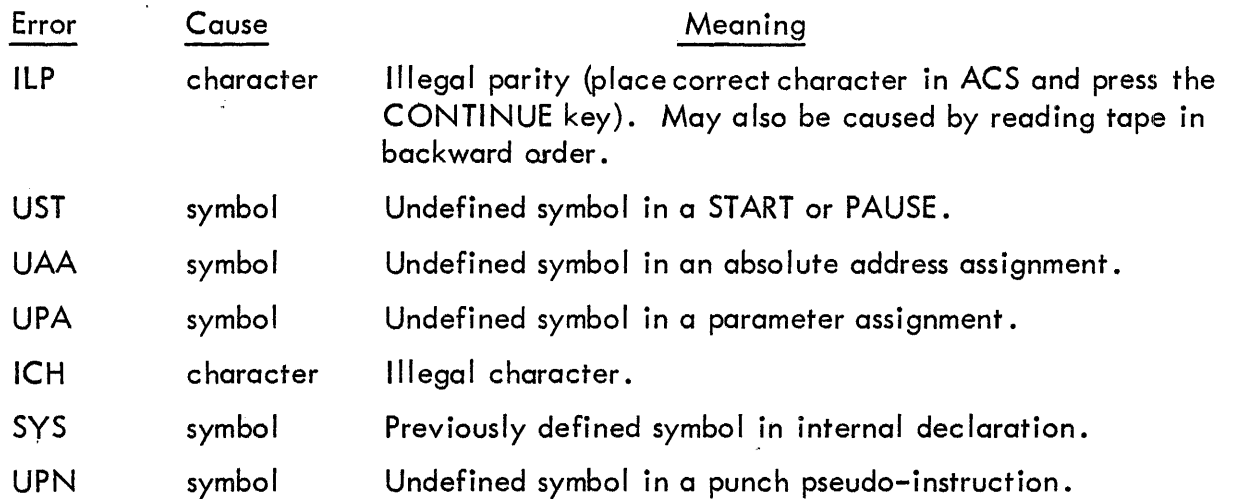

At the end of assembly, before the loader is punched, the undefined symbols and their definitions will be printed. Each undefined symbol wh ich was used in a storage word will be defined as the address of a register at the end of the program, and the definition printed. If the symbol was not used in a storage word, then just the symbol will be printed and the symbol will not be defined. An example of the latter is a symbol which appears to the right in a parameter assignment only.

## Data Organization

### Records

On every I/O device, data is organized into physical groups called records. Because of the dissimilarity of the devices, the definition of a record varies. Table 32 lists the I/O devices and the definition of a record for each.

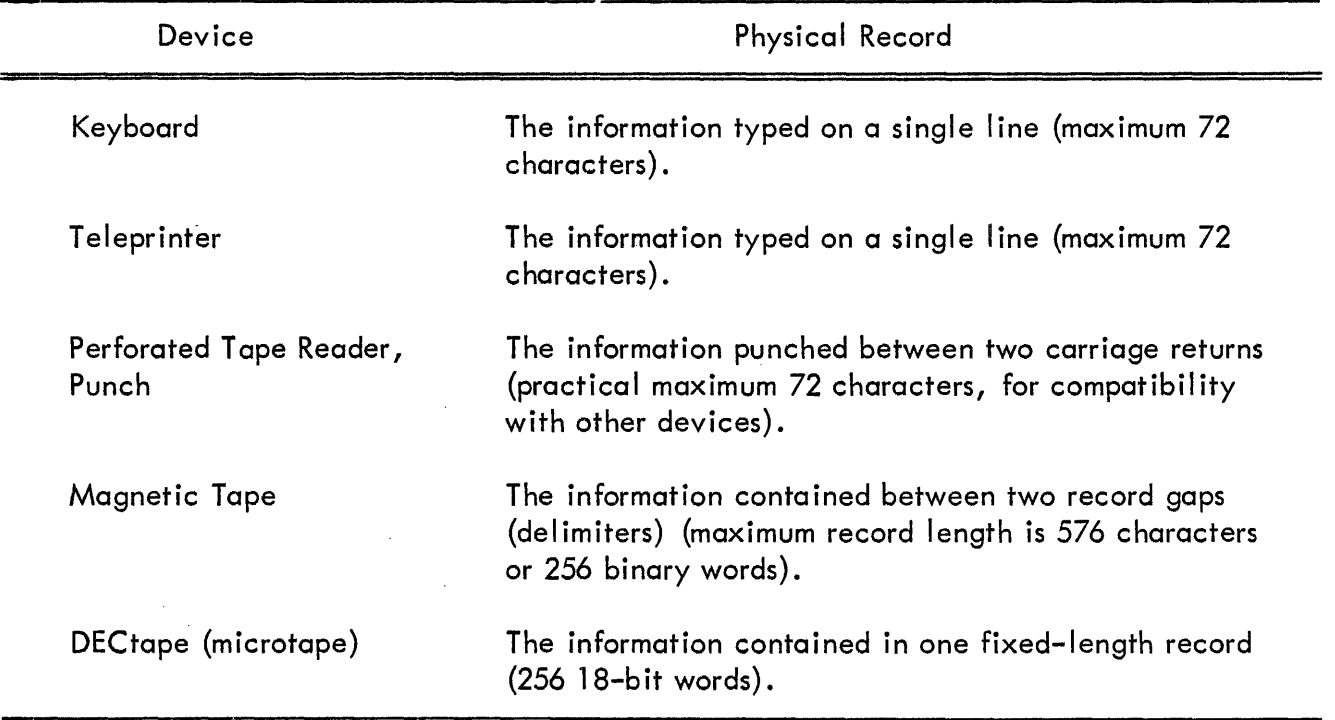

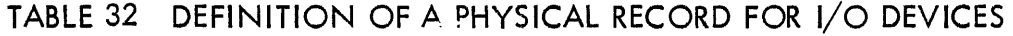

One FORMAT statement corresponds to one record. Consequently, the programmer must be careful that the total number of characters in the format specifications, including repetitions, does not exceed the maximum for one record on the respective device.

## The FORTRAN Assembly System

The FORTRAN assembler is a modified version' of the PDP-7 assembler. The FORTRAN assembler produces a relocatable object program unless absolute address assignments are used. Relocatable programs are loaded by the linking loader consecutively starting at location 22<sub>8</sub>. The loader also joins programs by supplying definitions for symbols which are referenced in One program and defined in another. The differences present in the FORTRAN assembler are:

1. The addition of pseudo-instructions to define symbols used by the loader to link relocatable programs to each other. These pseudo-instructions are EXTERNAL, INTERNAL, and LlBFRM.

2. Error printouts associated with these three pseudo-instructions have been included.

3. The object programs produced by the FORTRAN assembler are relocatable; the programs are loaded into an area of memory determined by the position of other programs at load time (usually starting at address  $22<sub>8</sub>$  for the first program) .

4. DDT cannot be used with relocatable programs since symbol definitions are not established until loading, unless changes mentioned in the FORTRAN manual or the RELOCATABLE write-up (Digital-7-1 O-RE-l) are followed.

5. Execution of a program assembled and loaded by the FORTRAN system is accomplished by placing the starting address  $(22<sub>8</sub>)$  in the ADS and pressing the START key.

NOTE: To avoid improper loading, all absolute parameter assignments should precede any references to them in the program.

## OPERATING THE PDP-7 ASSEMBLER (BASIC OR EXTENDED)

### Operating Instructions

1. Make sure that the RIM loader is in core.

2. Load the assembler by placing the binary tape of the assembler in the reader and starting the RIM (readin mode) loader in location 17770.

3. Place the symbolic source language tape in the reader, and set the ADDRESS switches to 20. Set ACCUMULATOR switch 10 up when using ASCII symbolic tapes or down when using FIODEC code.

4. The operator may choose, at this point, to begin a normal assembly or 4 command the assembler to execute special functions as indicated by the AC switches.

a. Normal assembly (restores symbol table to permanent symbols): press the CONTINUE key.

b. Special functions: set ACS (as described in the succeeding summary of AC switch control) and press the START key. When the pseudo-instruction START or PAUSE in the source tape is encountered, the assembler stops with all ones in the AC.

NOTE 1: To assemble more than one symbolic tape into one binary output tape (a main program and subroutines, for example), the sequence of steps in assembly is altered. After step 4, the next symbolic tape is put in the reader. With 20 in the ADDRESS switches, press the START key. Repeat these steps for remaining symbolic tapes. The title of the first tape and the START from the last tape are incorporated into the binary output tape unless otherwise specified by ACS3. When all desired symbolic tapes have been assembled, continue with step 5.

5. To complete the assembly, press the CONTINUE key. The assembler punches the variables, the undefined symbols (listing these on the on-line Teletype), the starting block, and the loader and punches the title in readable form. Then the assembler stops with all ones in the AC. The assembly of a loadable object tape is complete at this point.

NOTE 2: To restore the assembler's symbol table to permanent symbols before beginning another assembly, put up AC switch 15. After completing step 6, return to step 3. If no symbol printouts are desired, press the CONTINUE key and return to step 3.

6. To obtain a printout of the symbol definitions, set AC switches 16 and/ or 17 (see below) and press the CONTINUE key. When the printouts are completed, the computer halts displaying all zeros in the AC.

Figure 38 indicates the logical flow of the assembler program.

### Loading a Symbol Punch

A symbol punch in assembler format can be loaded into the assembler at any time, but the suggested time is prior to assembling the first tape (before step 3). To load a symbol punch, place the tape in the tape reader, set ADDRESS switches to 4, and press the START key. The symbol definitions are added to the assembler's permanent symbol table; restoring the assembler's symbol table has no effect on them. To start an assembly, return to step 3 above.

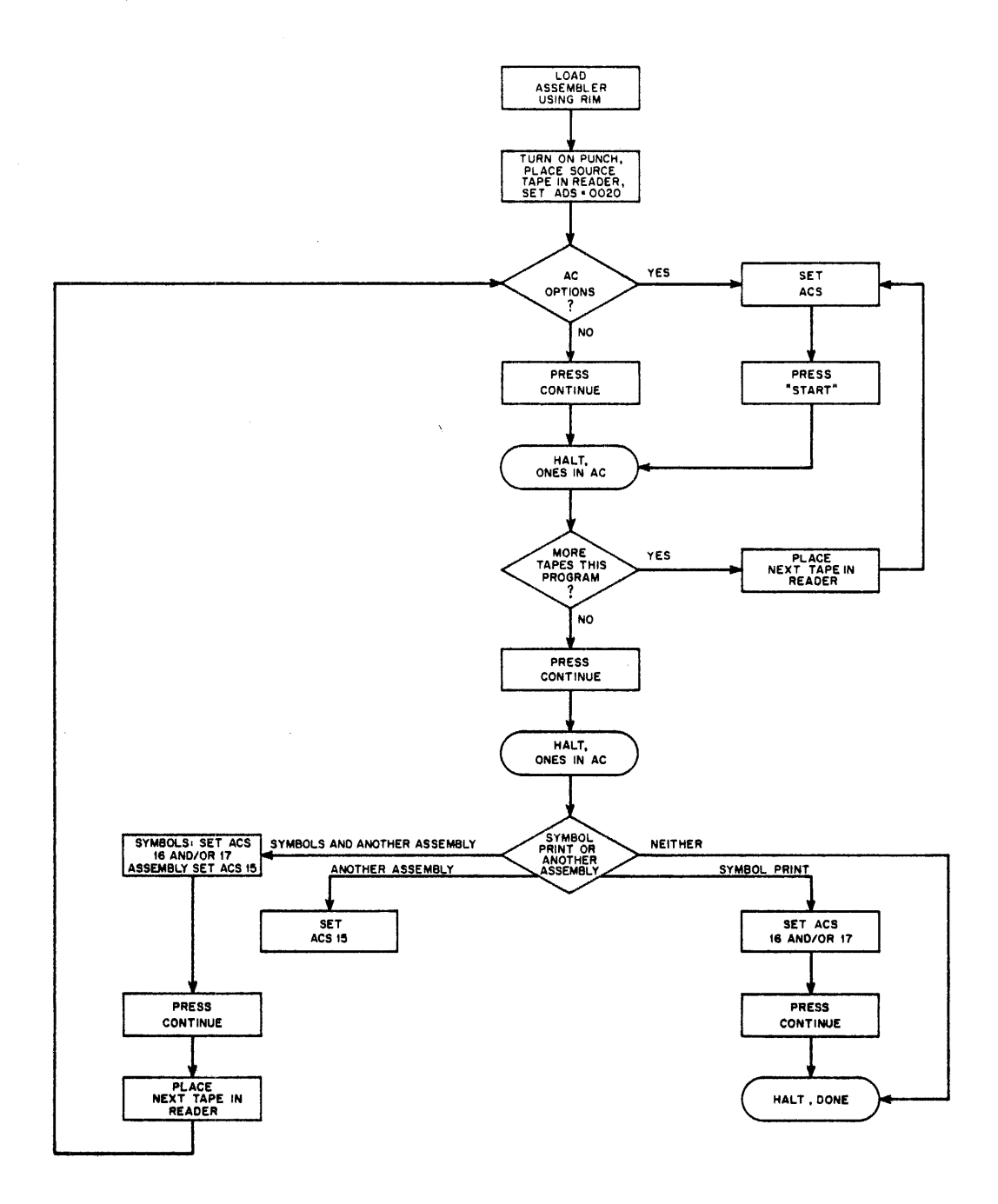

**Figure 38 Assembler Flow Diagram** 

#### **AC Switch Control**

**Throughout the assembly of a program, ACS 10 indicates the symbolic tape code: up for ASCII or down for FIODEC. This switch may be reset if necessary for each program or subprogram assembled. In step 4, the ACCUMULATOR switches perform the following functions:** 

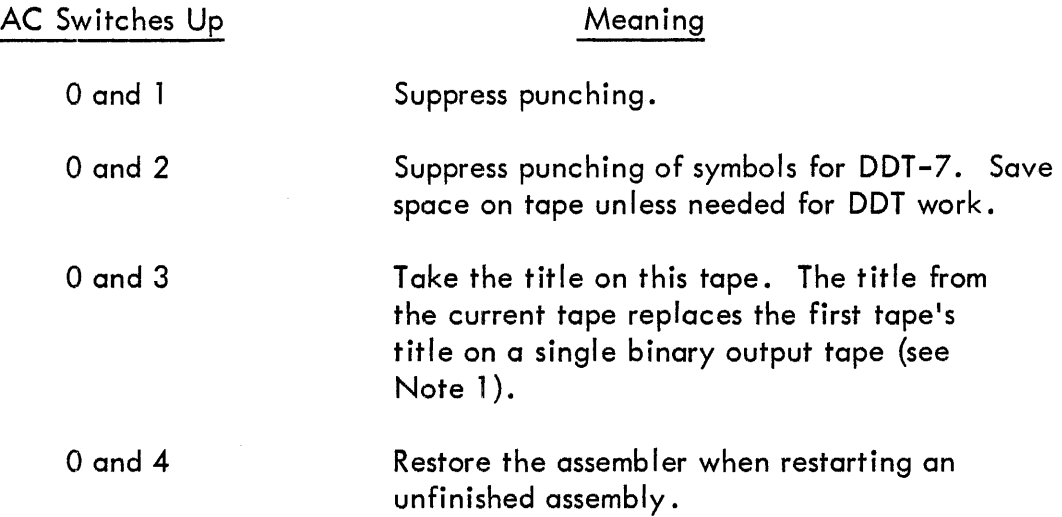

In step 6, the switches have the following meaning:

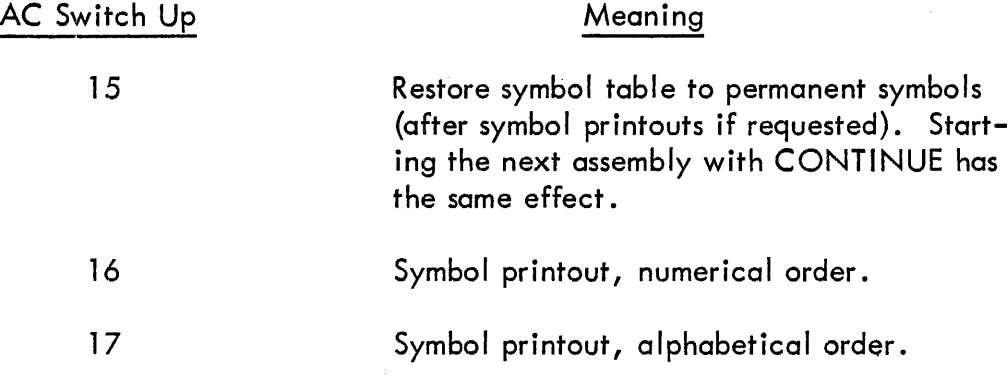

The following switches have meaning throughout an assembly.

 $\frac{1}{2}$ 

 $\bar{z}$ 

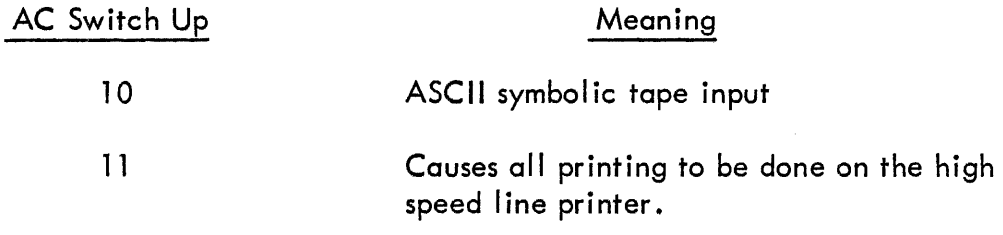

# Halts During Assembly

The following are all possible abnormal halts during assembly, the cause, and the action which can be taken.

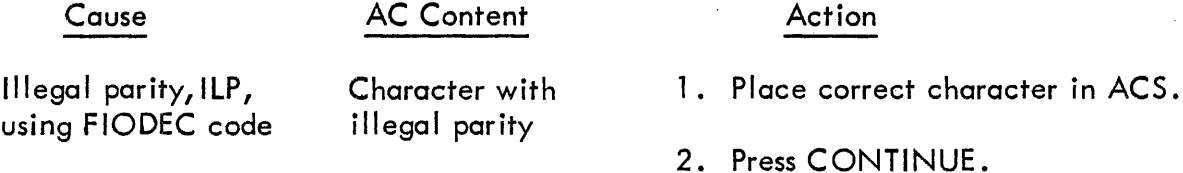

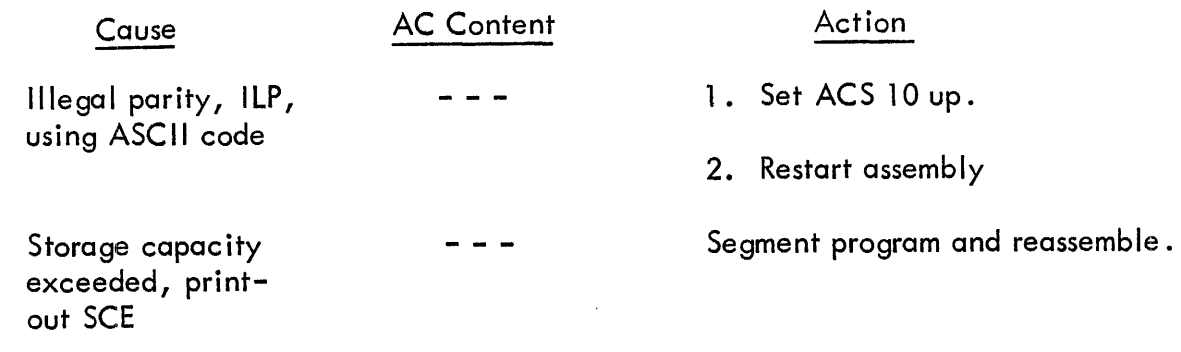

### Error Messages

The error message appears in one of the following three formats. With the exception of SCE (storage capacity exceeded) and ILP (illegal parity), assembly continues automatically after the error message has been printed.

## Format A

The appearance of a diagnostic printed in format A:

ERROR PREVIOUS VALUE SYMBOL NEW VALUE

Whether the new value was actually incorporated into the symbol table depends upon the particular error.

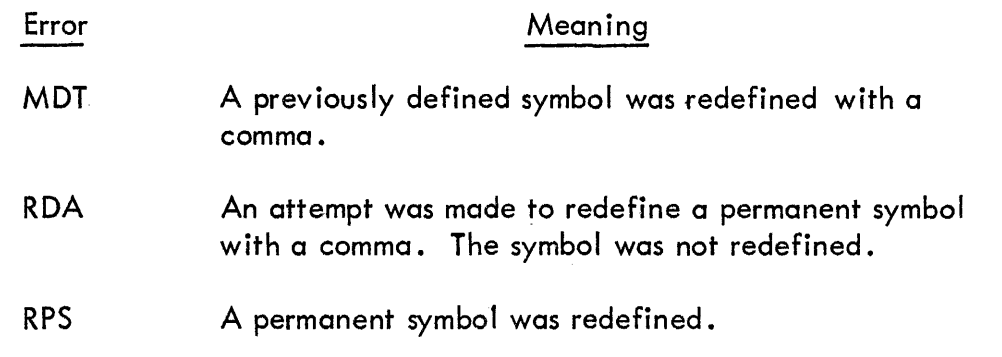

### Format B·

The appearance of a format B diagnostic is:

ERROR **OCTAL ADDRESS** SYMBOLIC ADDRESS

The general error message is printed in format B.

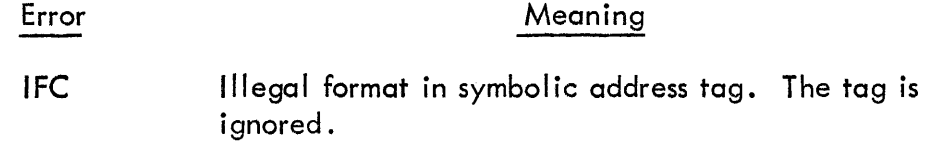

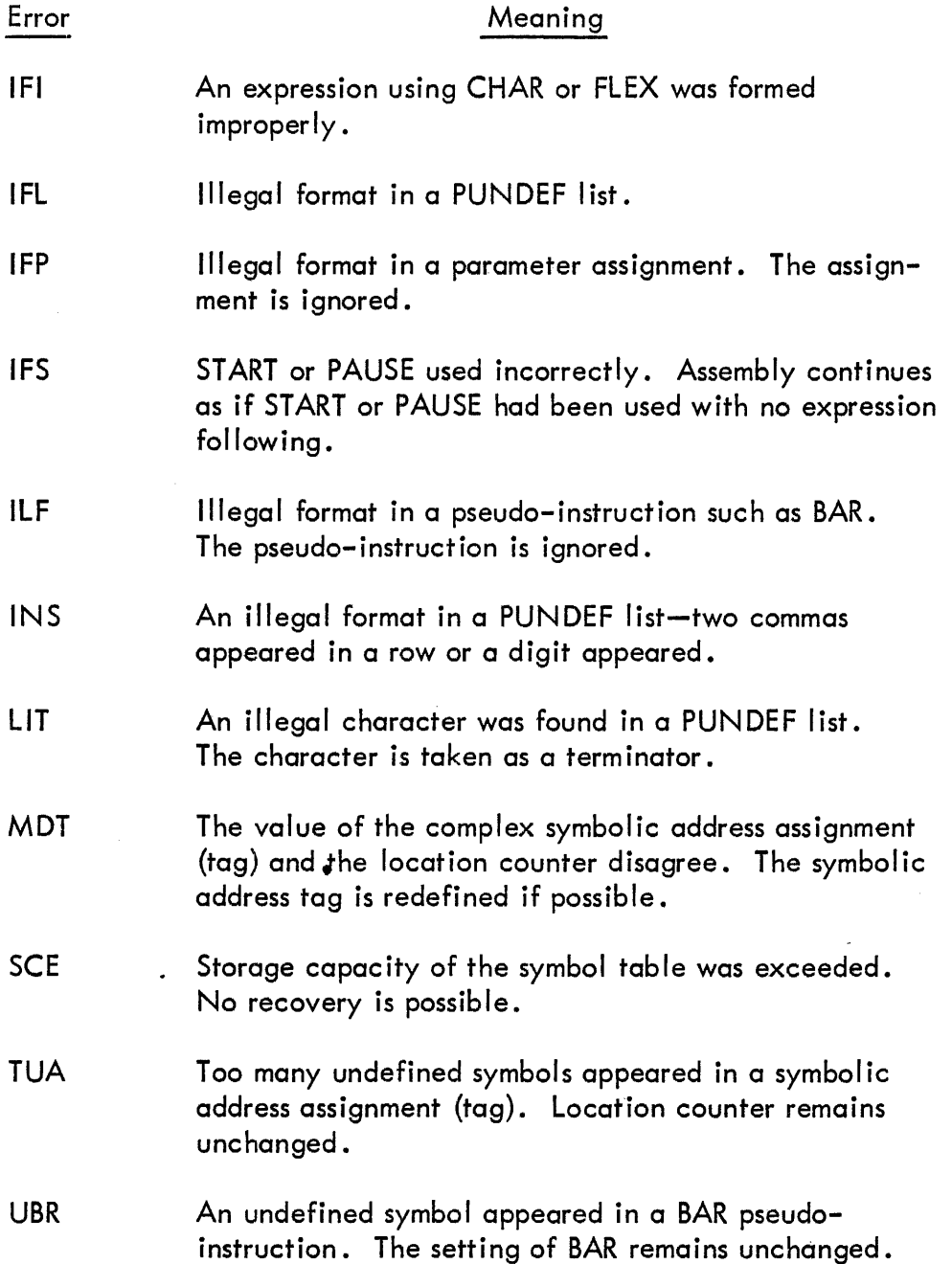

# Format C

The appearance of a format C diagnostic is:

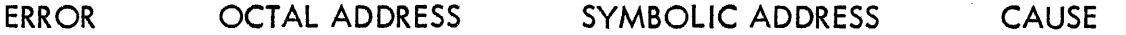

Format C is an expanded version of format B. CAUSE is additional information to help the programmer ascertain the cause by an undefined symbol which will be printed. ASCII codes are printed when the cause is a character.

 $\bar{z}$ 

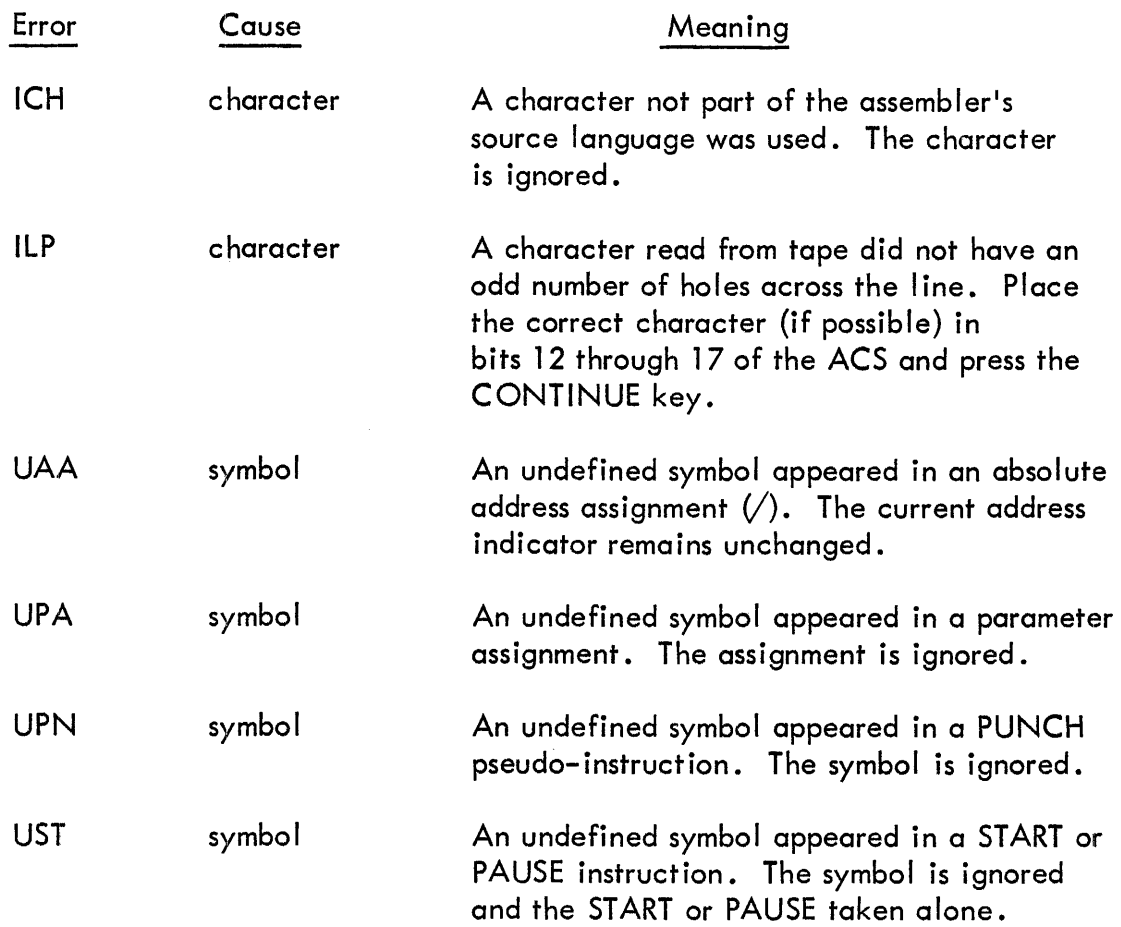

# SUMMARY OF SYMBOLIC TAPE EDITOR OPERATIONS

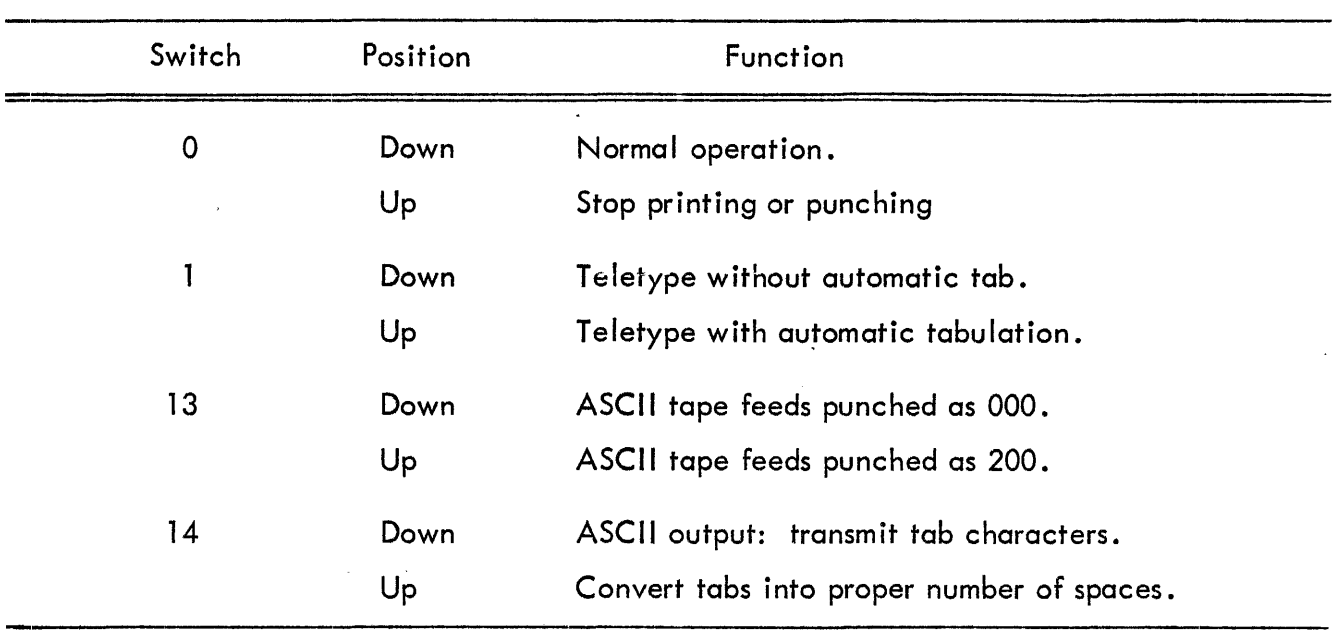

TABLE 33 ACCUMULATOR SWITCH SETTINGS
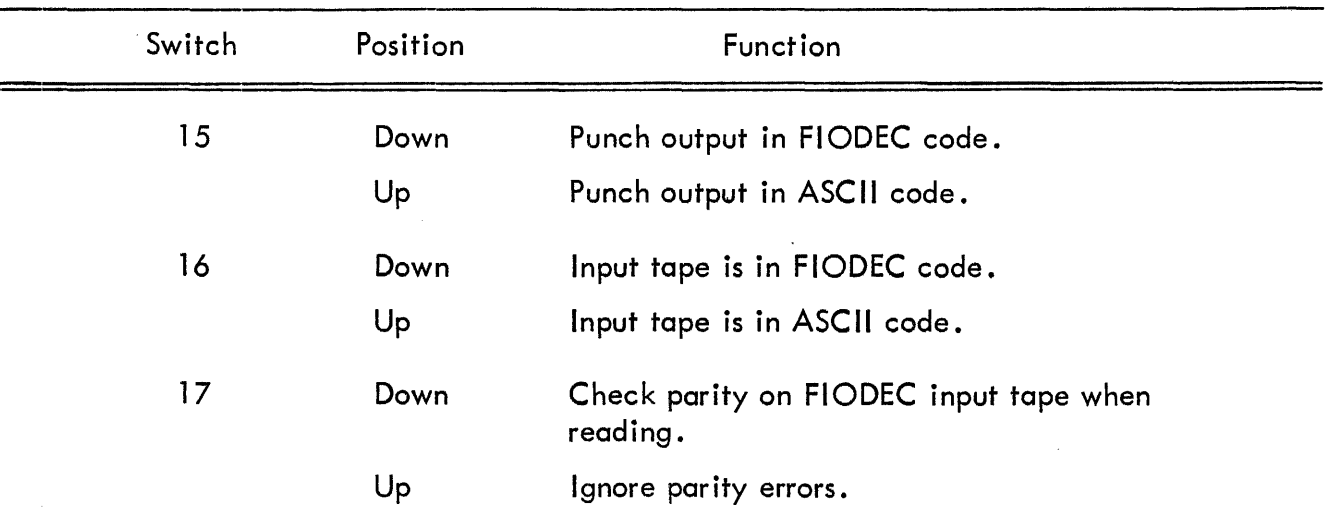

## TABLE 33 ACCUMULATOR SWITCH SETTINGS (continued)

### Special Key Functions

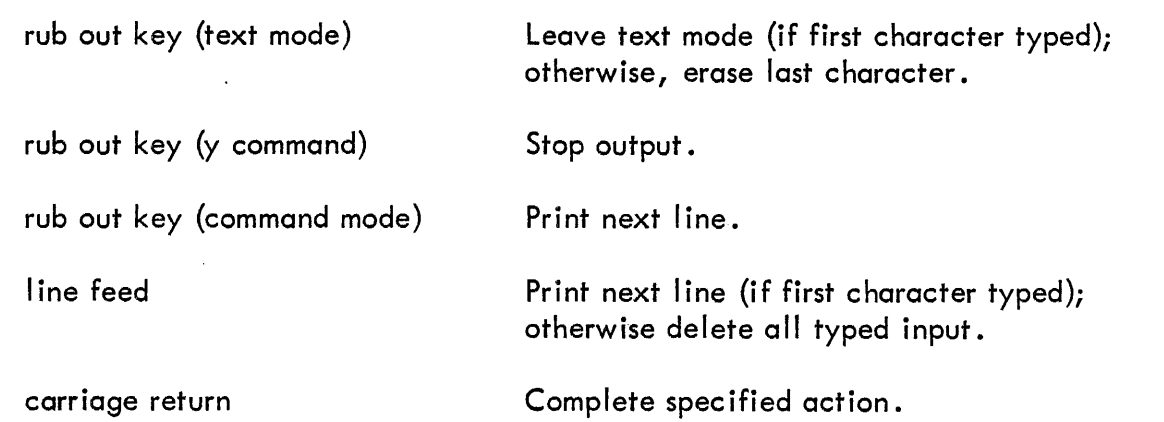

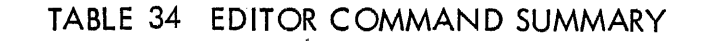

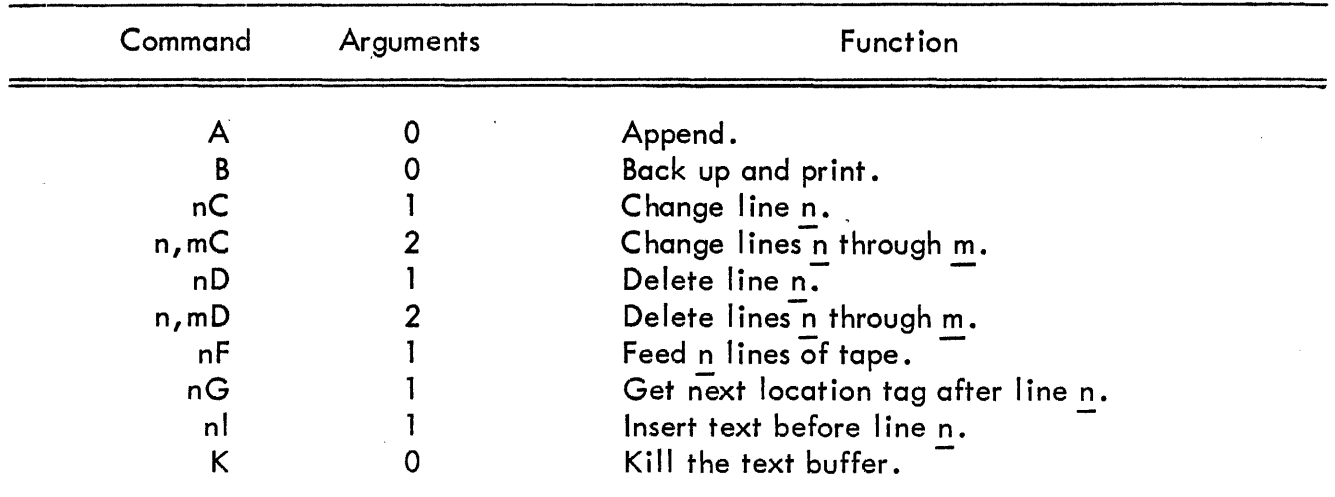

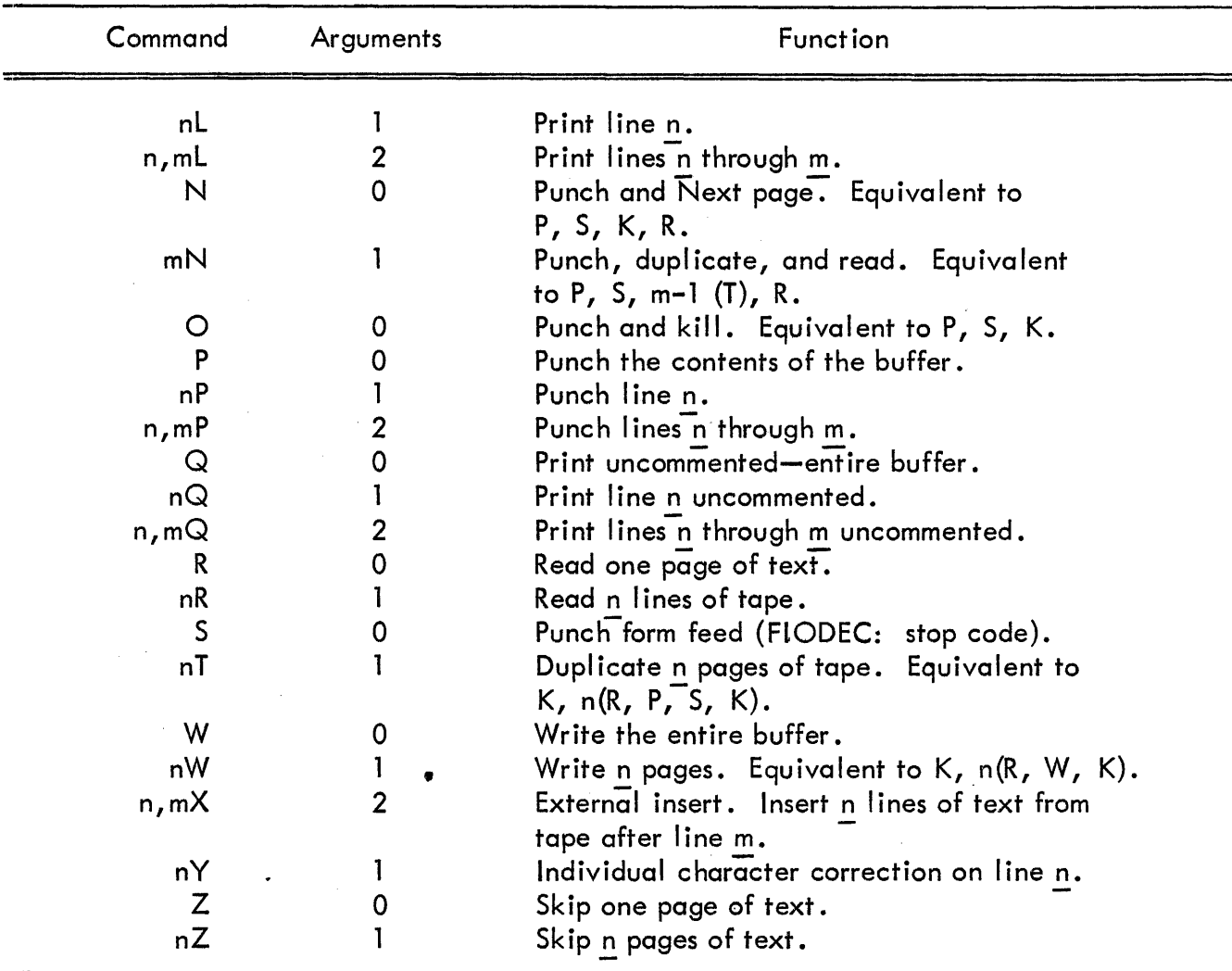

## TABLE 34 EDITOR COMMAND SUMMARY (continued)

#### DIGITAL DEBUGGING TAPE (DDT)

### TABLE 35 SUMMARY OF DDT COMMANDS

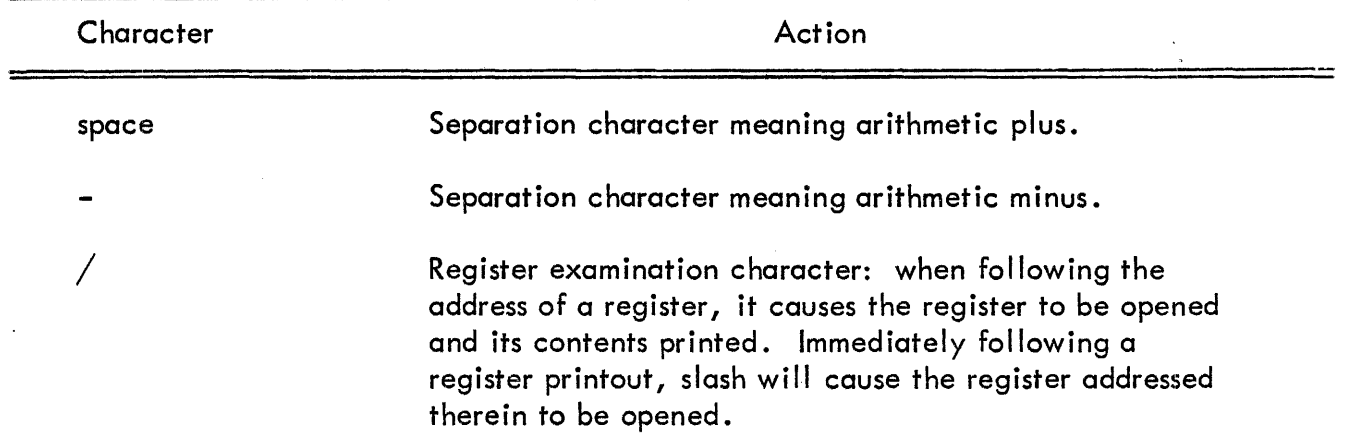

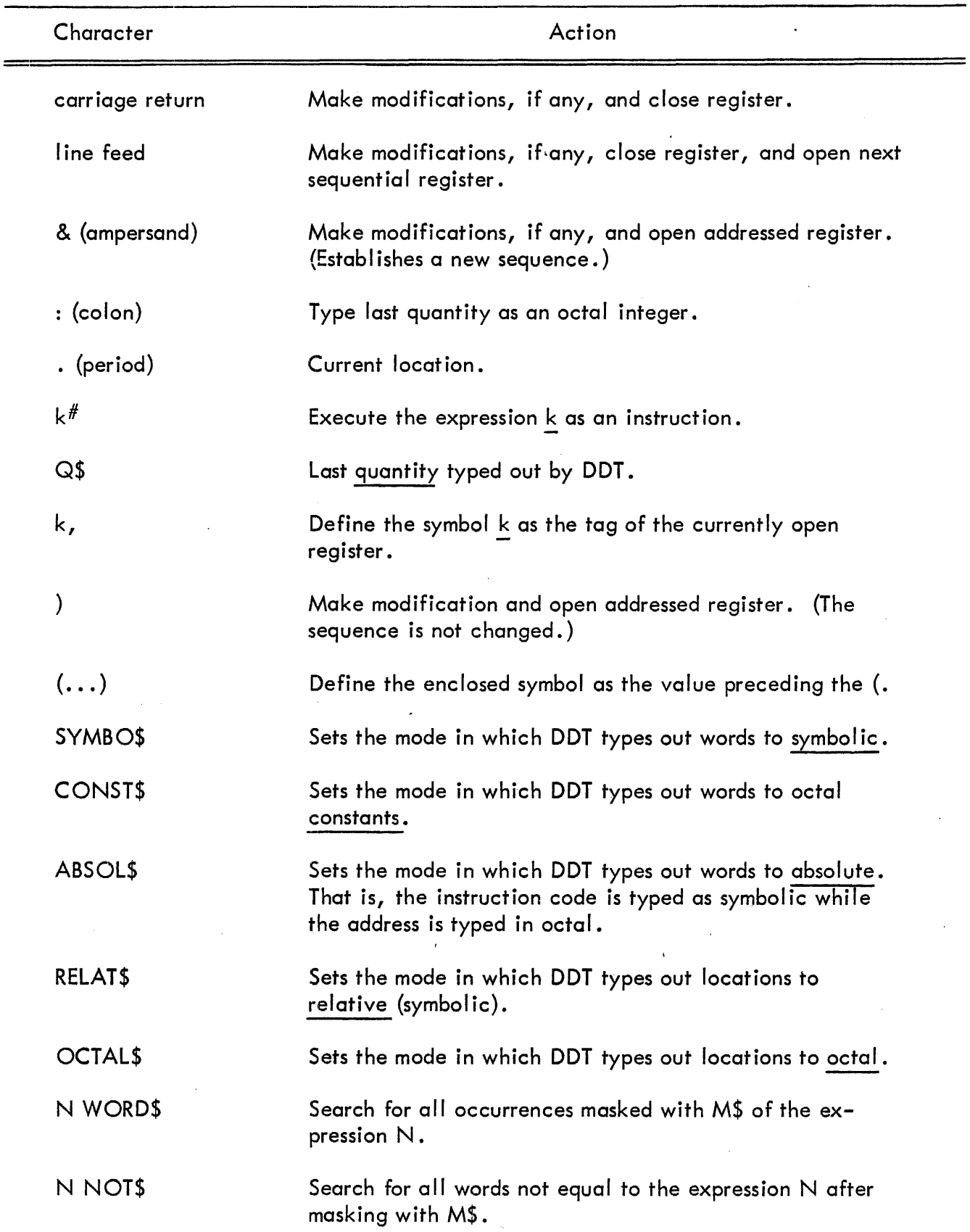

## TABLE 35 SUMMARY OF DDT COMMANDS (continued)

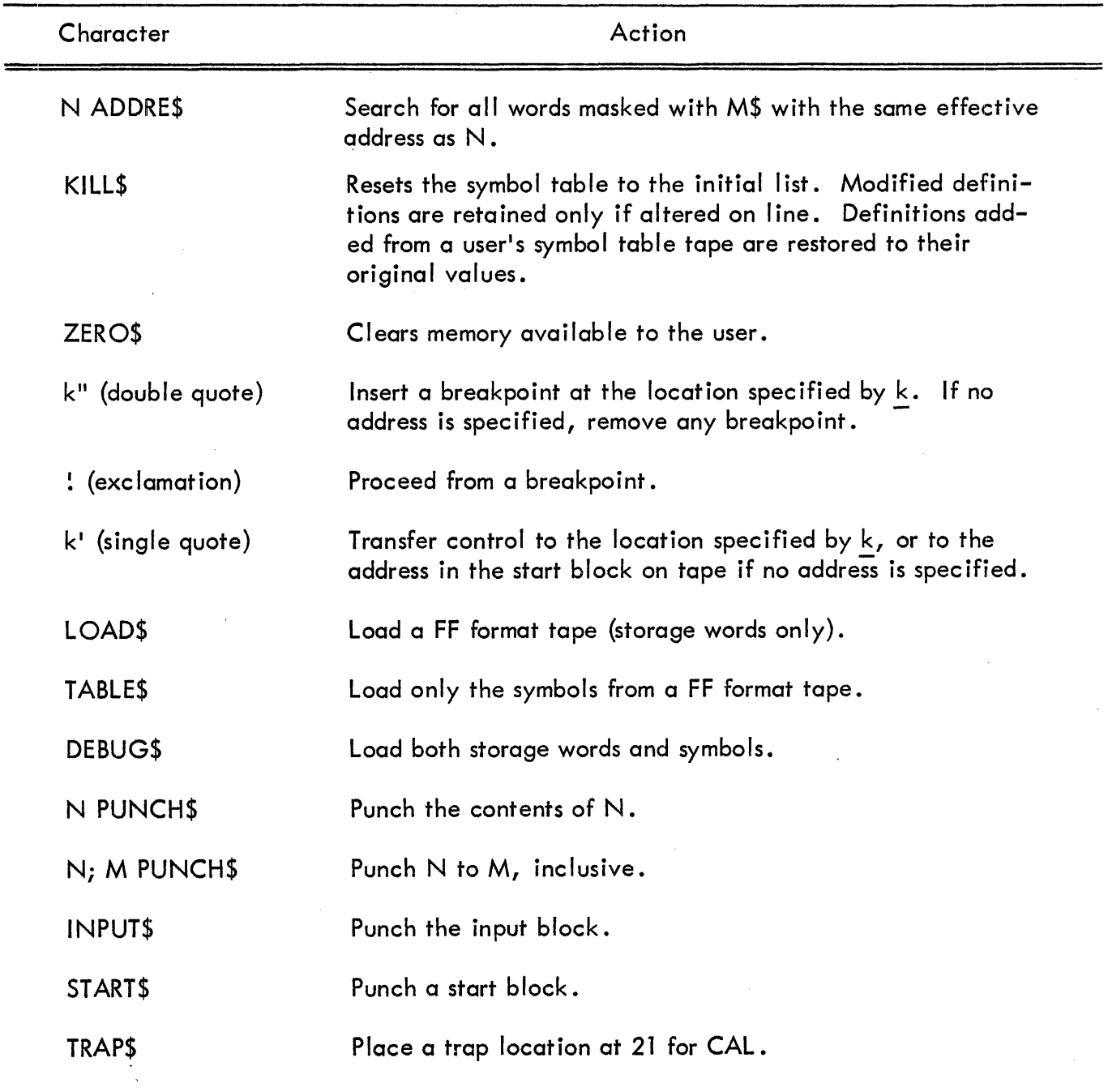

## TABLE 35 SUMMARY OF DDT COMMANDS (continued)

The following symbols are the address tags of certain registers in DDT whose contents are available to the user.

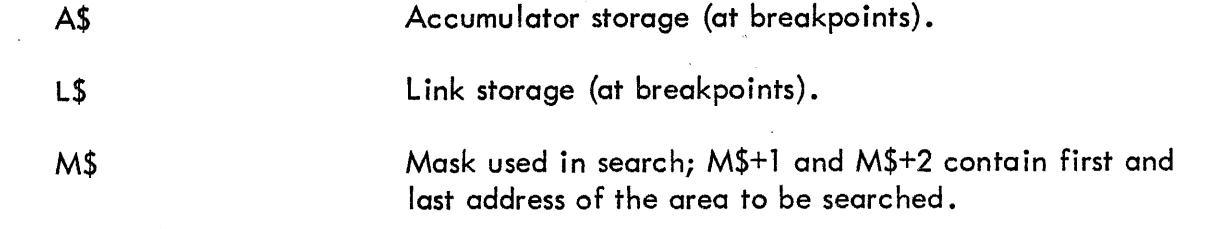

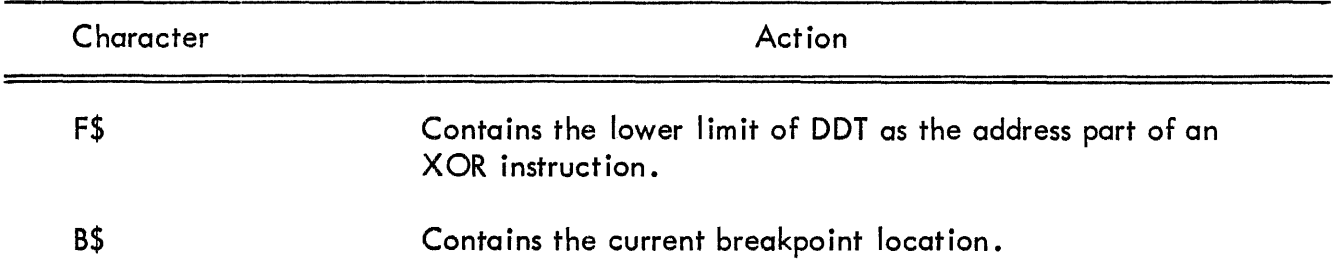

 $\hat{\boldsymbol{\beta}}$ 

## TABLE 35 SUMMARY OF DDT COMMANDS {continued}

 $\bar{x}$  .

#### APPENDIX 1

#### PDP-7 PROGRAM LIBRARY

Programs in the following list are available to users and purchasers of the PDP-7. Forward your requests to the Digital Program Library.

#### **BASIC SOFTWARE PACKAGE**

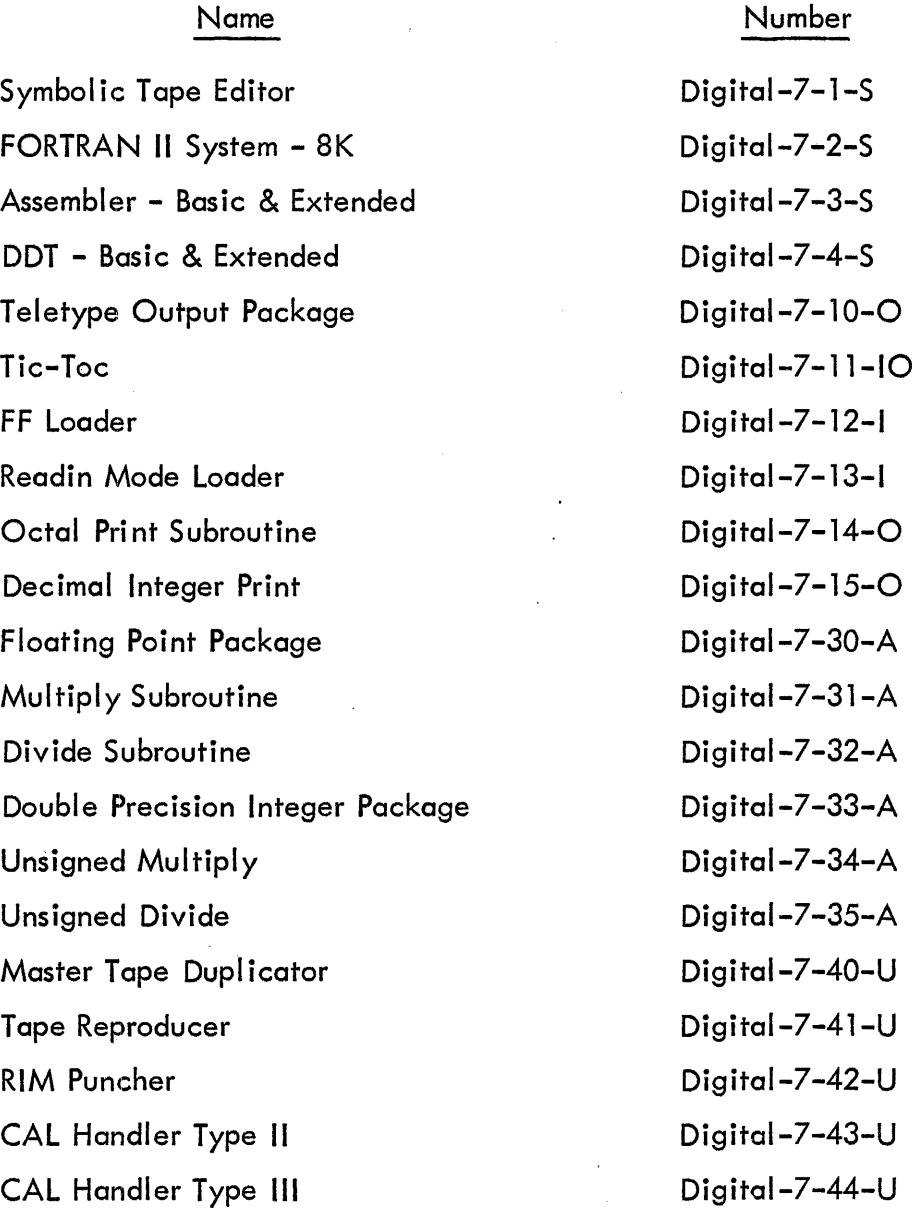

 $\bar{z}$ 

#### BASIC SOFTWARE FOR SPECIAL EQUIPMENT

Name

Number

#### Machines with DEC tape

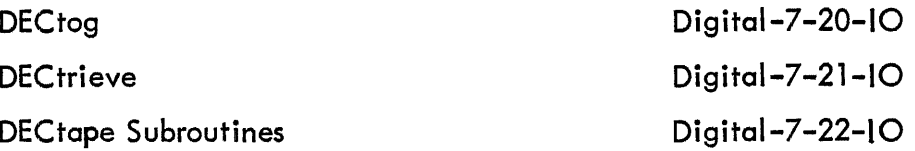

Machines with Card Reader, Card Punch, Line Printer

Buffered Input - Output Package Digital-7-23-IO

Machines with 30G or 30D Display

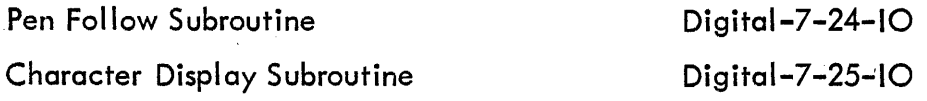

#### Machines with Magnetic Tape

Type 57A Compiler

Digital-7-45-U

#### BASIC MAINTENANCE ROUTINES

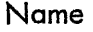

#### Number

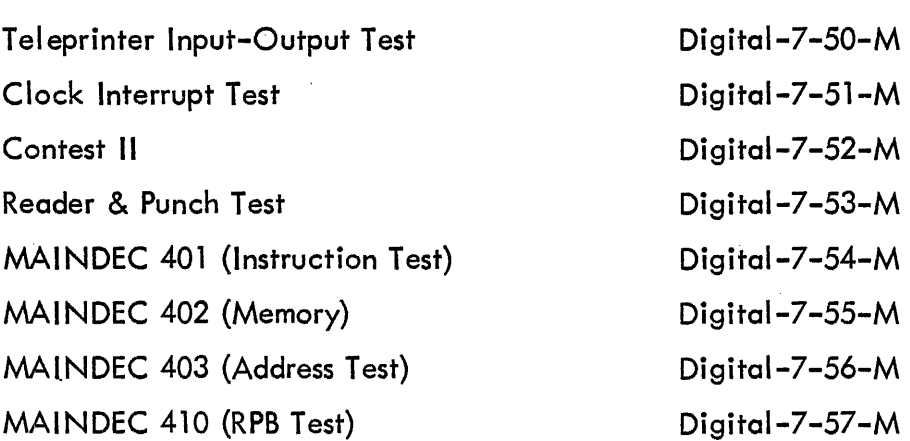

#### APPENDIX 2

 $\bar{\bar{z}}$ 

### CODES

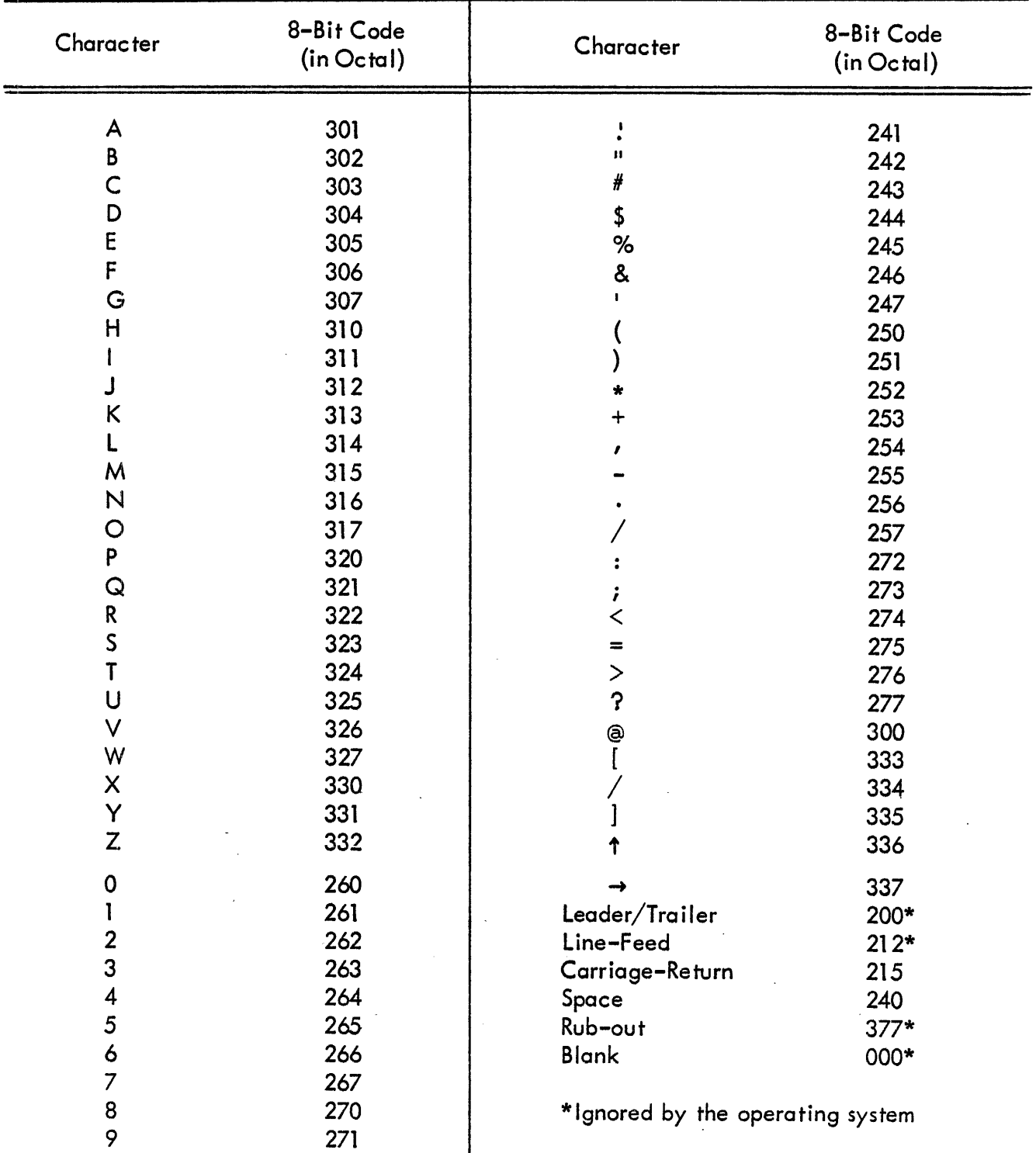

## MODEL 33 ASR/KSR TELETYPE CODE (ASCII) IN OCTAL FORM

## MODEL 33 ASR/KSR TELETYPE CODE (ASCII) IN BINARY FORM

MOST SIGNIFICANT BIT

#### $1 = \text{HOLE}$  PUNCHED = MARK

 $0 = NO$  HOLE PUNCHED = SPACE

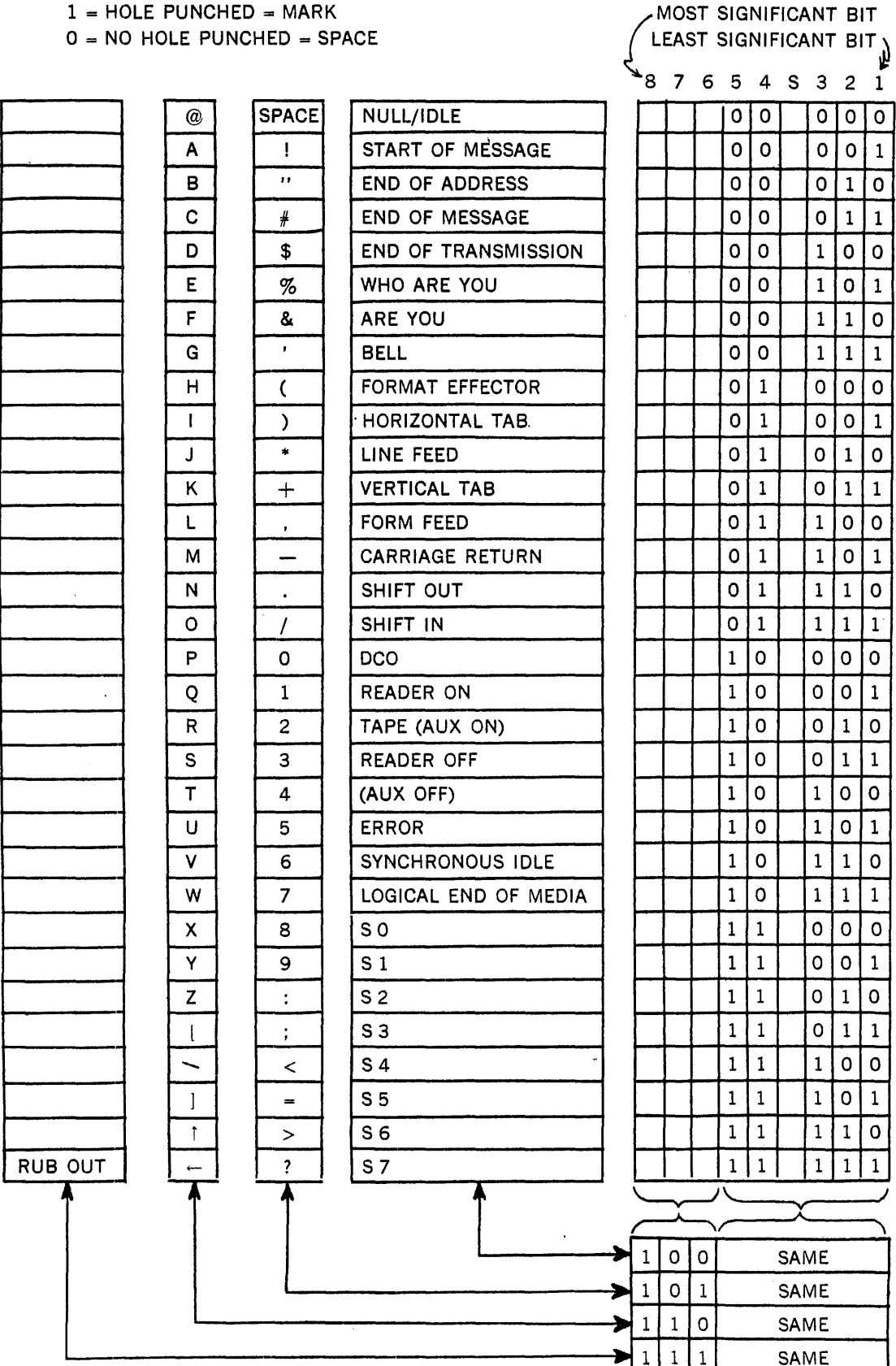

The character codes of various machines are compared in the following table to simplify preperation of perforated program tapes off line.

 $\hat{\vec{z}}$ 

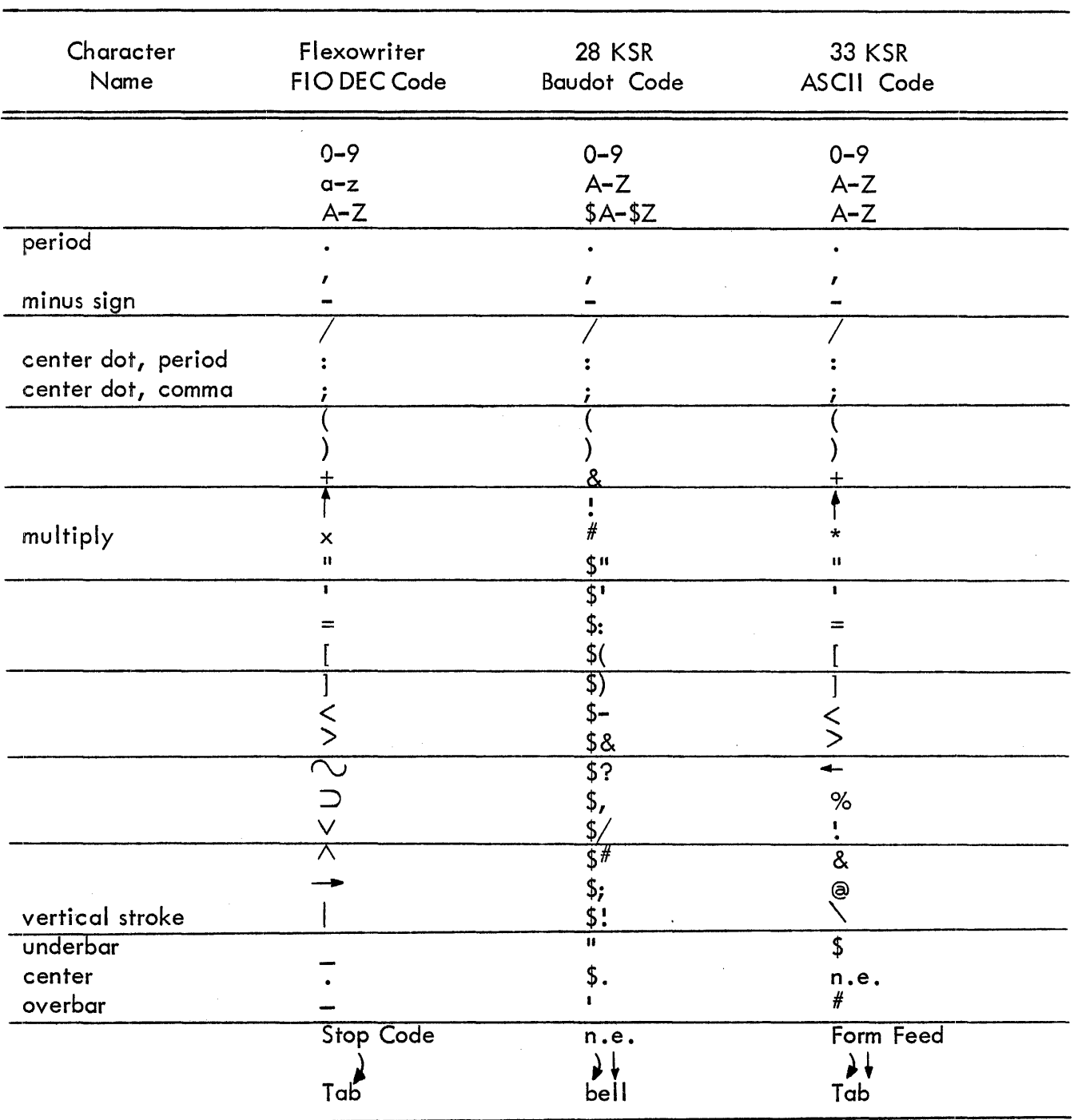

TELETYPE CODE COMPARISON

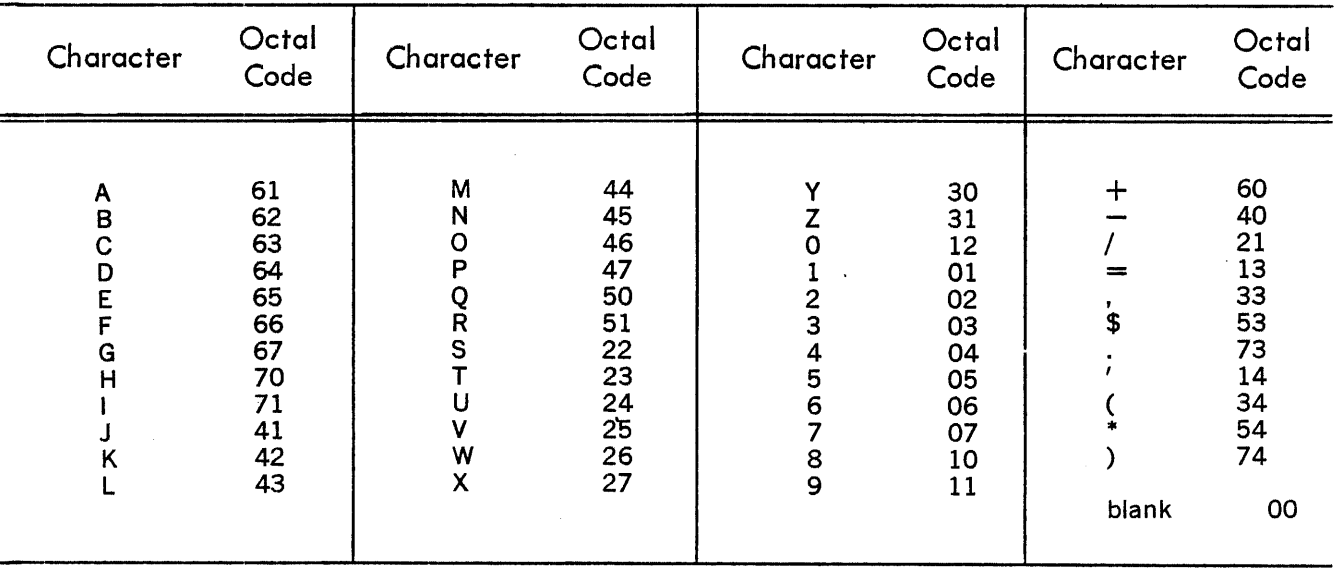

## CARD READER/PUNCH CODE (HOLLERITH) IN OCTAL FORM

## CARD READER/PUNCH CODE (HOLLERITH) IN BINARY FORM

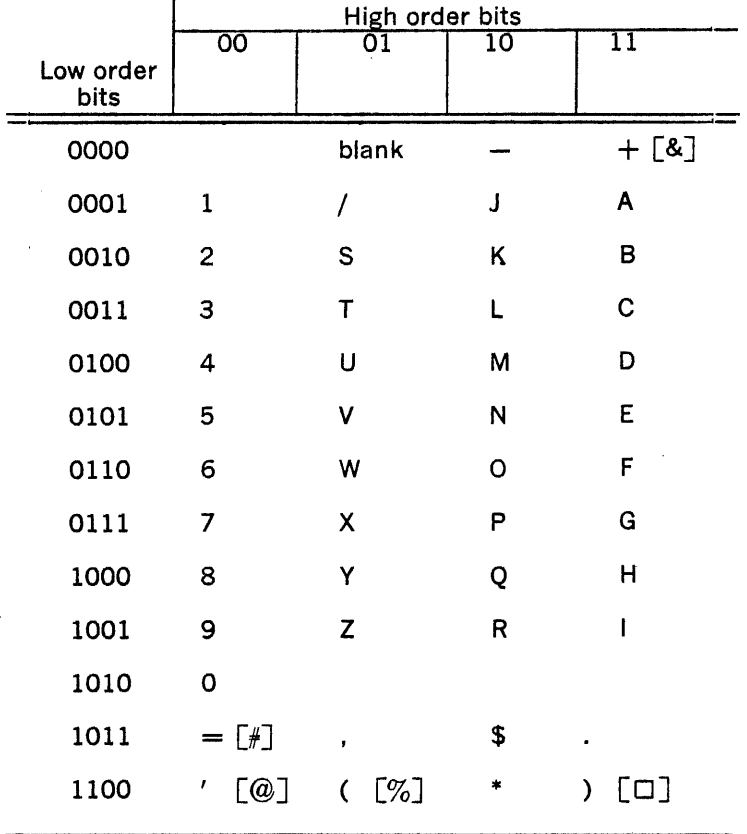

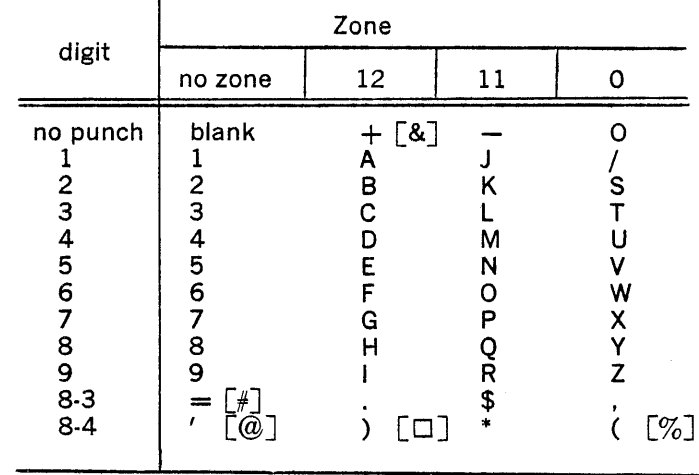

## HOLLERITH CARD CODE

# LINE PRINTER ASCII CODE IN OCTAL FORM

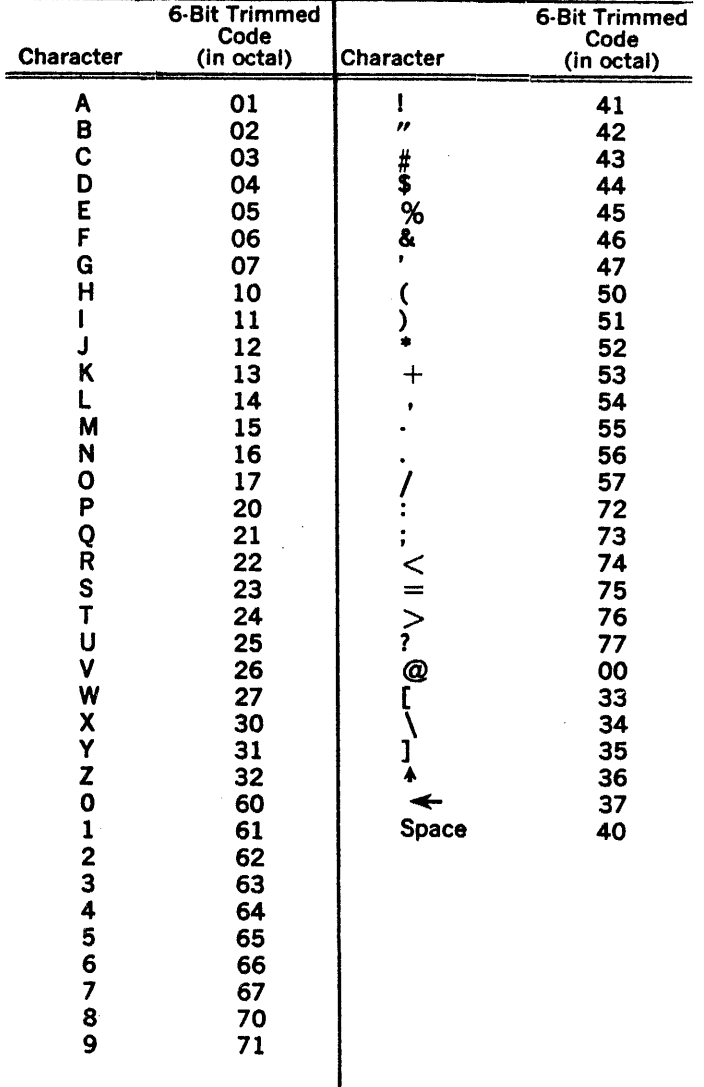

LINE PRINTER FIODEC CODE IN OCTAL FORM

| Octal<br>Code | Line<br>Printer<br>Character | Octal<br>Code | Line<br>Printer<br>Character | Octal<br>Code | Line<br>Printer<br>Character |
|---------------|------------------------------|---------------|------------------------------|---------------|------------------------------|
| 00            | space                        | 25            | V                            | 53            | =                            |
| 01            | 1                            | 26            | W                            | 54            |                              |
| 02            | 2                            | 27            | χ                            | 55            | )                            |
| 03            | 3                            | 30            | Y                            | 56            |                              |
| 04            | 4                            | 31            | z                            | 57            | $\overline{\mathcal{L}}$     |
| 05            | 5                            | 32            | ,,                           | 60            |                              |
| 06            | 6                            | 33            | ,                            | 61            | A                            |
| 07            | 7                            | 34            | >                            | 62            | в                            |
| 10            | 8                            | 35            | $\blacktriangle$             | 63            | C                            |
| 11            | 9                            | 36            | →                            | 64            | D                            |
| 12            | $\cdot$ ,                    | 37            | $\overline{\mathbf{?}}$      | 65            | E                            |
| 13            |                              | 40            | $\circ$                      | 66            | F                            |
| 14            |                              | 41            | J                            | 67            | G                            |
| 15            |                              | 42            | Κ                            | 70            | н                            |
| 16            |                              | 43            | L                            | 71            | ı                            |
| 17            | $\,<\,$                      | 44            | М                            | 72            | ×                            |
| 20            | 0                            | 45            | N                            | 73            |                              |
| 21            | I                            | 46            | O                            | 74            | ┿                            |
| 22            | S                            | 47            | P                            | 75            | J                            |
| 23            | Т                            | 50            | Q                            | 76            | ı                            |
| 24            | U                            | 51            | R                            | 77            | ſ                            |

 $\overline{1}$ 

 $\sim$ 

 $\mathcal{L}$ 

 $\bar{z}$ 

 $\epsilon$ 

#### APPENDIX 3

### SCALES OF NOTATION

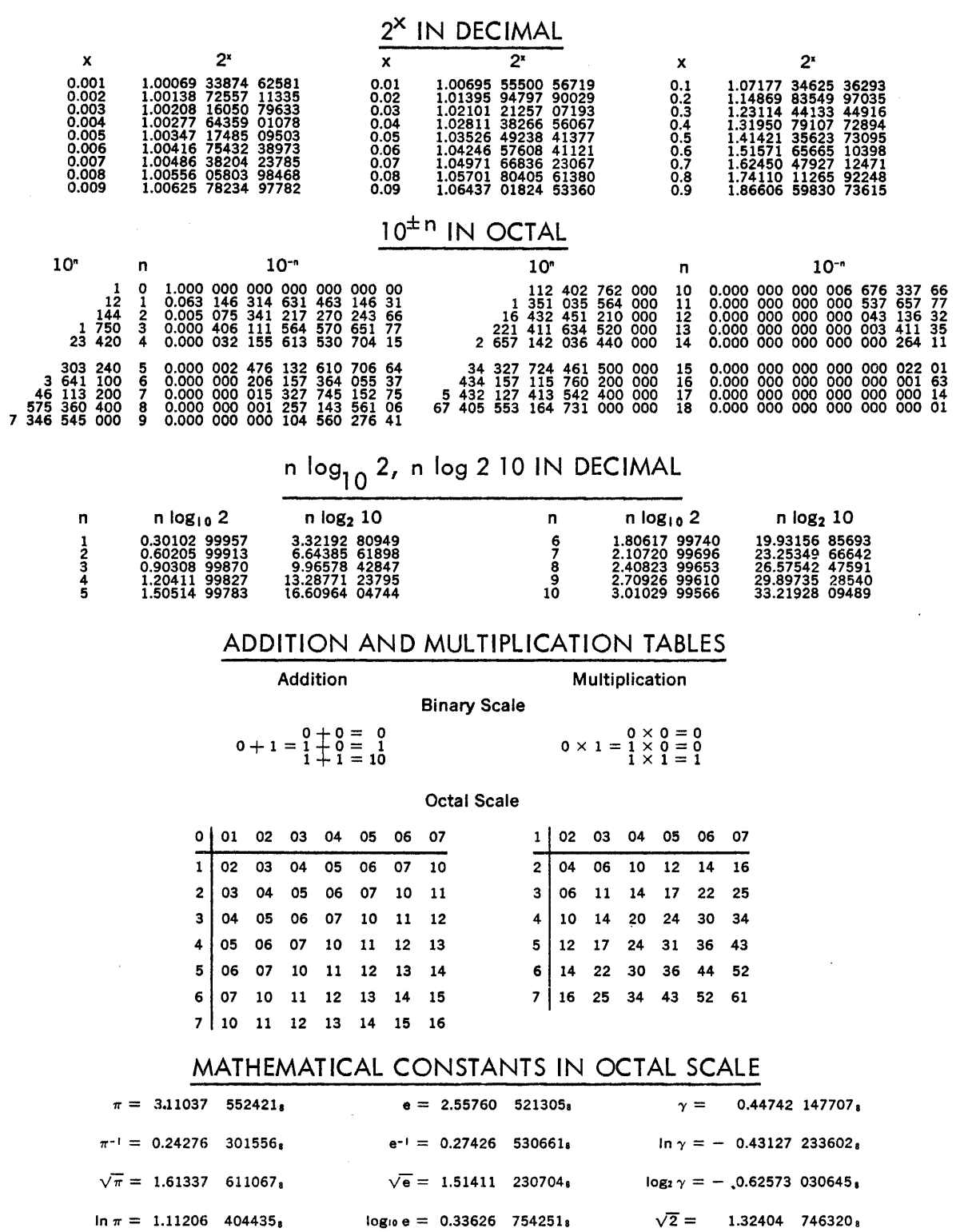

 $\sim$ 

179

 $log_2 \pi = 1.51544$   $163223$ ,  $log_2 e = 1.34252$   $166245$ ,  $ln 2 = 0.54271$   $027760$  $\sqrt{10}$  = 3.12305 407267, log<sub>2</sub> 10 = 3.24464 741136, ln 10 = 2.23273 067355,

 $\sim$ 

 $\bar{z}_0$ 

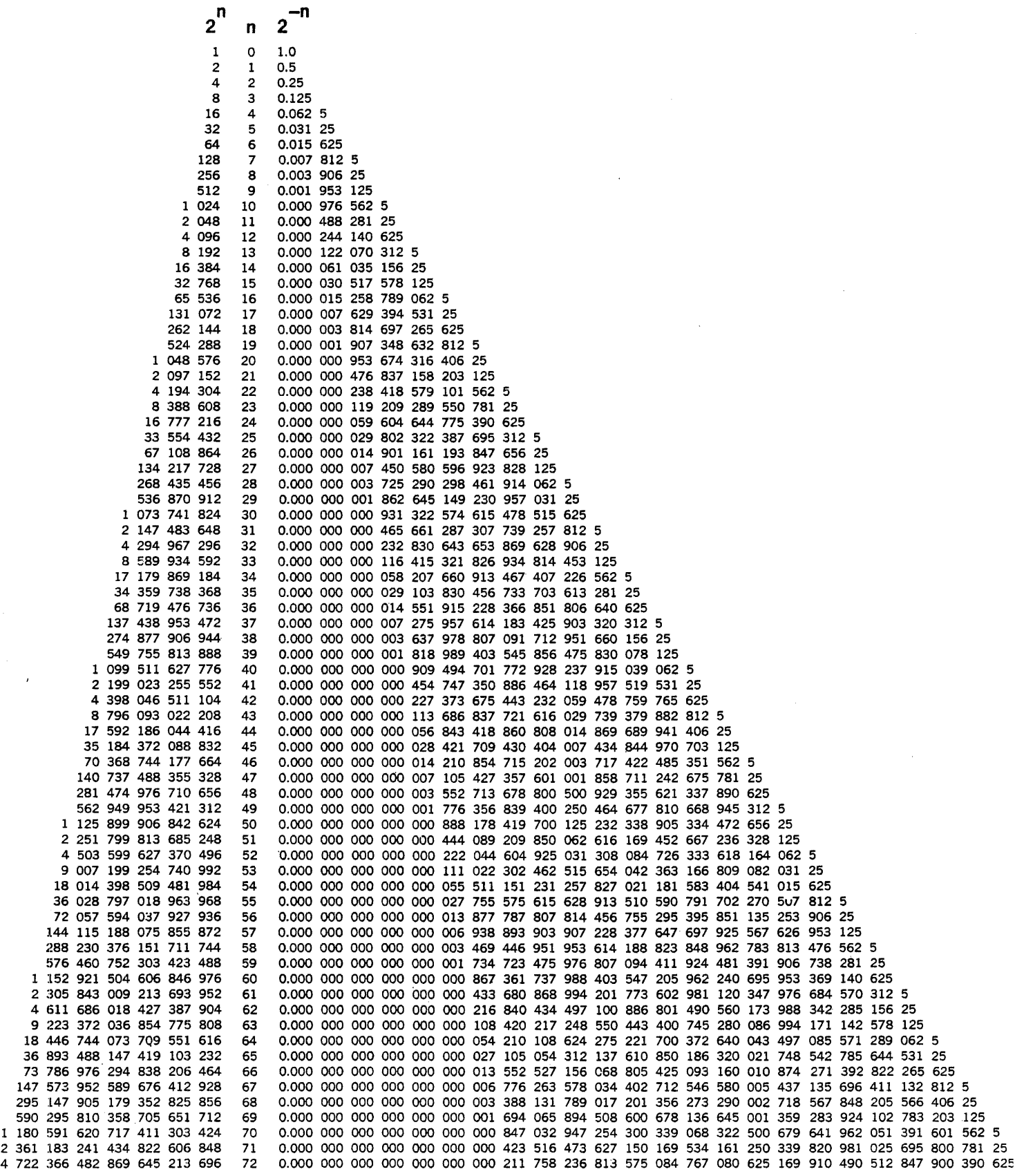

 $\sim$   $\sim$ 

 $\sim$ 

### OCTAL-DECIMAL INTEGER CONVERSION TABLE

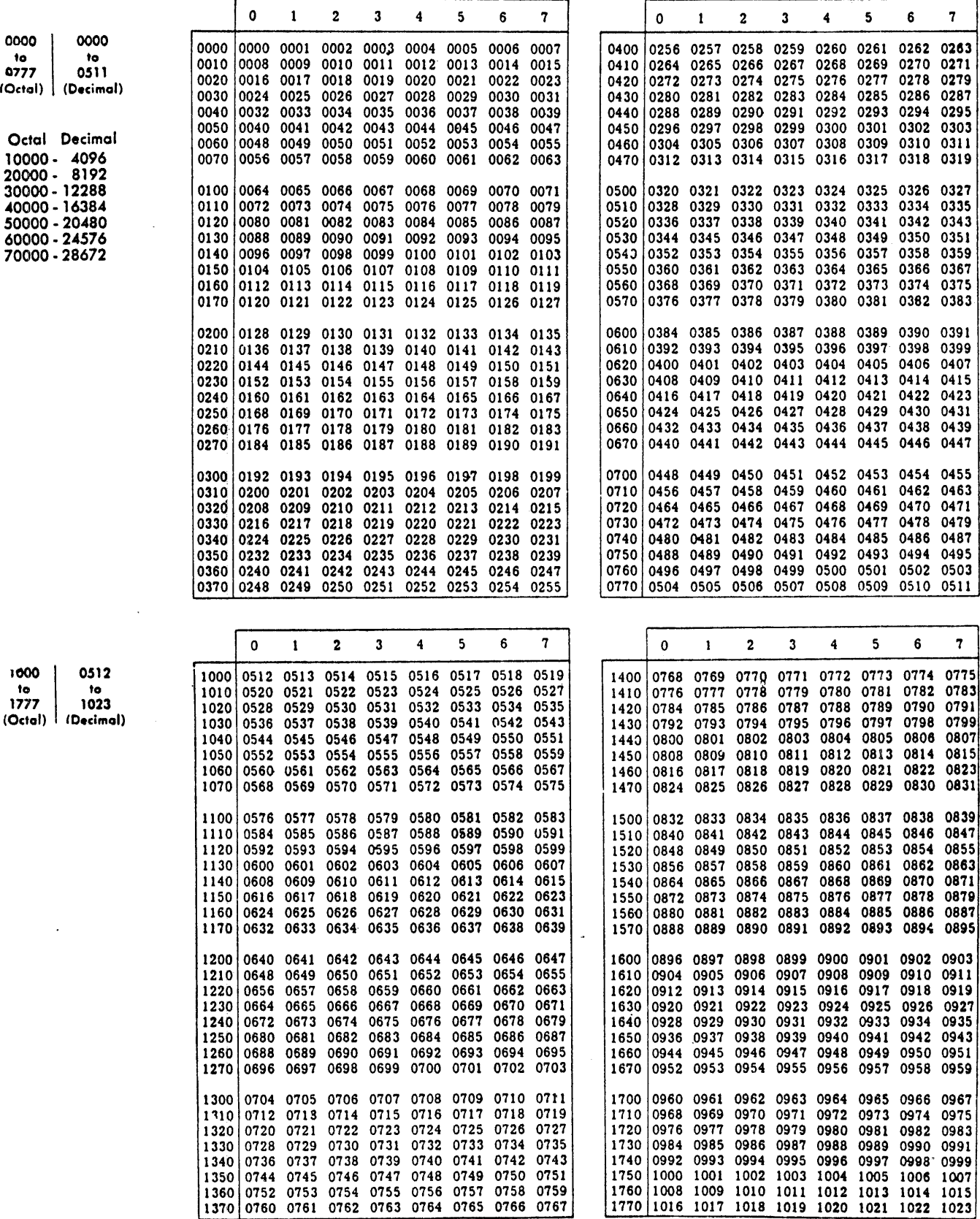

 $\lambda$ 

#### OCTAL-DECIMAL INTEGER CONVERSION TABLE {continued}

1024 to 1535 (Decimal)

Decimol

~ooo 1536

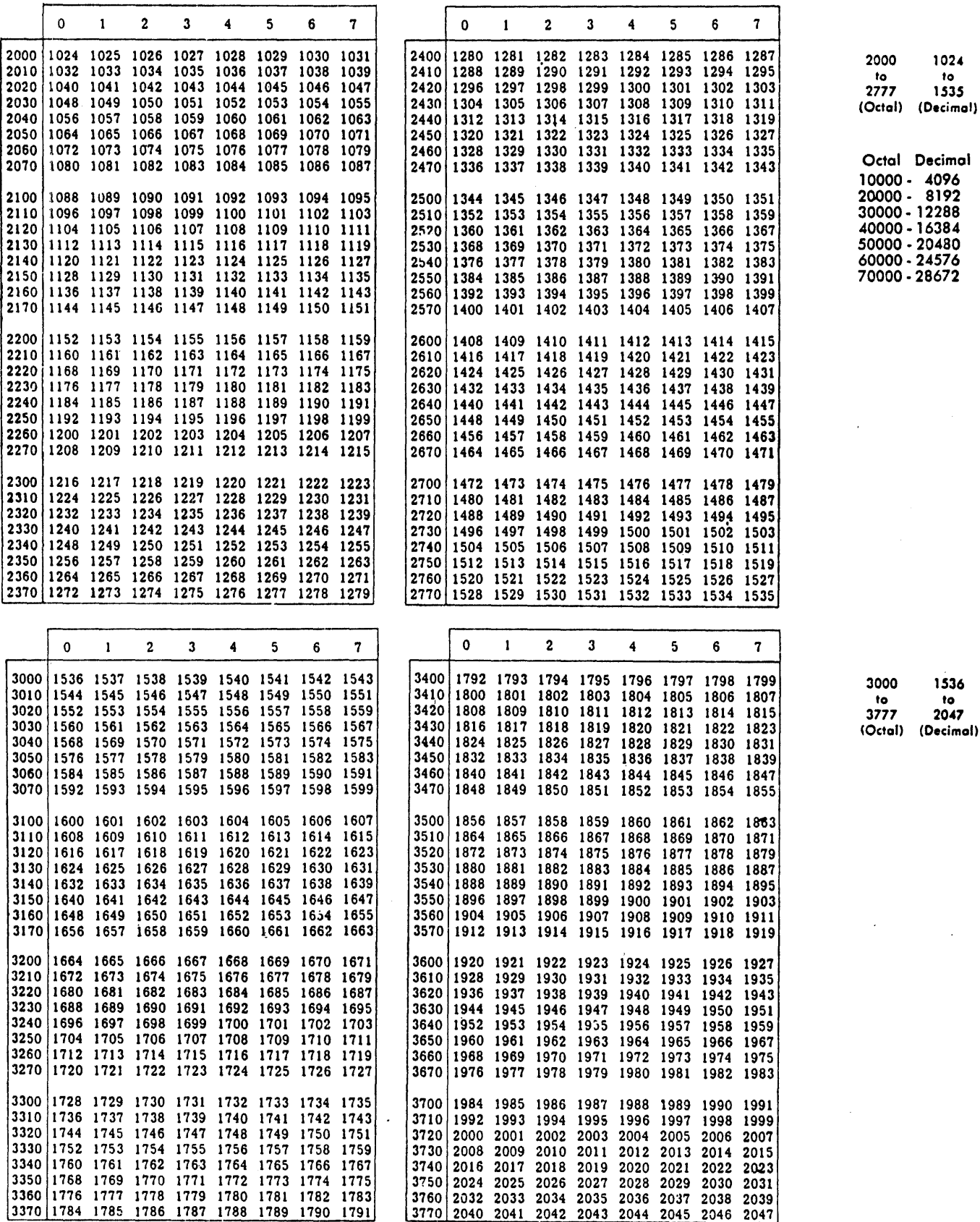

## OCTAL-DECIMAL INTEGER CONVERSION TABLE (continued)

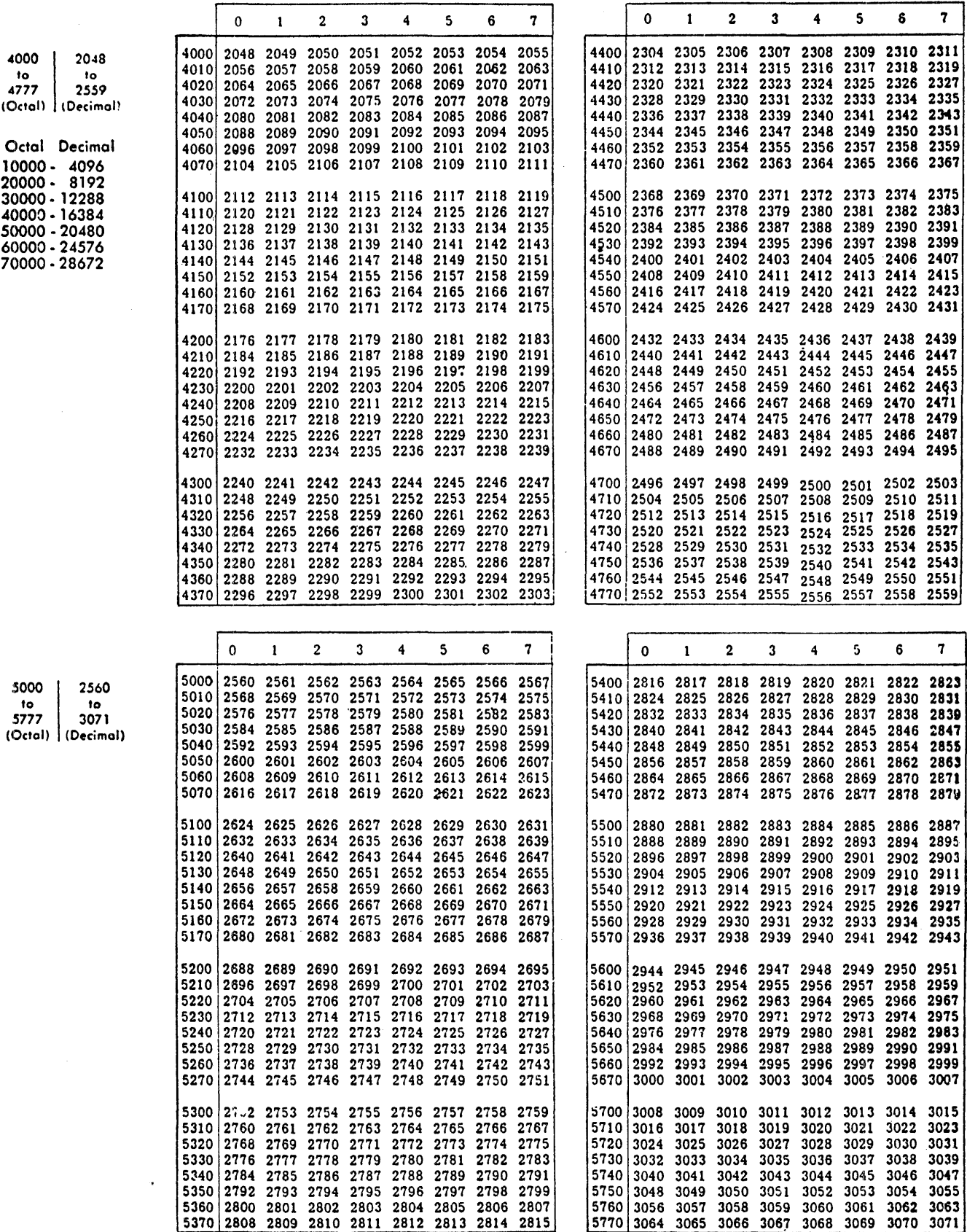

OCTAL-DECIMAL INTEGER CONVERSION TABLE (continued)

|        | 0                                                                                                    | ı              | 2              | 3              | 4                                                    | 5         | 6                                       | 7            |                | 0                           | 1                  | 2                   | 3                      |                                                                                                    | 5              | 6                                          | 7            |      |                                |
|--------|----------------------------------------------------------------------------------------------------|----------------|----------------|----------------|------------------------------------------------------|-----------|-----------------------------------------|--------------|----------------|-----------------------------|--------------------|---------------------|------------------------|----------------------------------------------------------------------------------------------------|----------------|--------------------------------------------|--------------|------|--------------------------------|
|        | 6000 3072                                                                                                    |                |                | 3073 3074 3075 |                                                      | 3076 3077 |                                         | 3078 3079    | 6400           | 3328 3329                   |                    |                     | 3330 3331              |                                                                                                    |                | 3332 3333 3334 3335                        |              | 6000 | 3072                           |
|        | 6010   3080                                                                                                    | 3081           |                | 3082 3083      |                                                      | 3084 3085 | 3086 3087                               |              | 6410           | 3336 3337                   |                    | 3338                | 3339                   |                                                                                                    |                | 3340 3341 3342 3343                        |              | to   | to                             |
| 6020   | 3088                                                                                                    | 3089           |                | 3090 3091      |                                                      | 3092 3093 |                                         | 3094 3095    | 6420           | 3344 3345                   |                    |                     |                        | 3346 3347 3348 3349 3350 3351                                                                                  |                |                                            |              | 6777 | 3583                           |
|        | 8030 3096 3097                                                                                                    |                |                | 3098 3099      |                                                      | 3100 3101 |                                         | 3102 3103    | 64301          | 3352 3353<br>3360 3361      |                    |                     |                        | 3354 3355 3356 3357 3358 3359<br>3362 3363 3364 3365 3366 3367                                                 |                |                                            |              |      | (Octal)   (Decimal)            |
|        | 6040 3104 3105 3106 3107 3108 3109 3110 3111<br> 6050   3112 3113 3114 3115 3116 3117 3118 3119                               |                |                |                |                                                      |           |                                         |              | 64401<br>64501 | 3368 3369                   |                    |                     | 3370 3371              |                                                                                                    |                | 3372 3373 3374 3375                        |              |      |                                |
|        | 6060 3120 3121 3122 3123 3124 3125 3126 3127                                                                                  |                |                |                |                                                      |           |                                         |              | 64601          |                             | 3376 3377          |                     |                        | 3378 3379 3380 3381 3382 3383                                                                                  |                |                                            |              |      | Octal Decimal                  |
|        | 6070 3128 3129                                                                                                    |                |                |                |                                                      |           | 3130 3131 3132 3133 3134 3135           |              | 64701          |                             | 3384 3385          |                     |                        | 3386 3387 3388 3389 3390 3391                                                                                  |                |                                            |              |      | 10000 - 4096                   |
|        |                                                                                                    |                |                |                |                                                      |           |                                         |              | 6500           |                             |                    |                     |                        | 3392 3393 3394 3395 3396 3397 3398 3399                                                                        |                |                                            |              |      | 20000 - 8192                   |
|        | 6100  3136 3137 3138 3139 3140 3141 3142 3143<br> 6110   3144   3145   3146   3147   3148   3149   3150   3151                |                |                |                |                                                      |           |                                         |              | 6510           | 3400 3401                   |                    |                     |                        | 3402 3403 3404 3405 3406 3407                                                                                  |                |                                            |              |      | 30000 - 12288                  |
|        | 6120   3152 3153 3154 3155 3156 3157 3158 3159                                                                                |                |                |                |                                                      |           |                                         |              | 6520           | 3408 3409                   |                    |                     |                        | 3410 3411 3412 3413 3414 3415                                                                                  |                |                                            |              |      | 40000 - 16384<br>50000 - 20480 |
|        | 6130   3160   3161   3162   3163   3164   3165   3166   3167                                                                  |                |                |                |                                                      |           |                                         |              | 6530           |                             | 3416 3417          |                     | 3418 3419              |                                                                                                    |                | 3420 3421 3422 3423                        |              |      | 60000 - 24576                  |
|        | 6140  3168 3169 3170 3171 3172 3173 3174 3175                                                                                 |                |                |                |                                                      |           |                                         |              | 6540           | 3424 3425                   |                    |                     |                        | 3426 3427 3428 3429 3430 3431<br>3432 3433 3434 3435 3436 3437 3438 3439                                       |                |                                            |              |      | 70000 - 28672                  |
|        | 6150   3176   3177   3178   3179   3180   3181   3182   3183<br> 6160   3184   3185   3186   3187   3188   3189   3190   3191 |                |                |                |                                                      |           |                                         |              | 65501<br> 6560 |                             |                    |                     |                        | 3440 3441 3442 3443 3444 3445 3446 3447                                                                        |                |                                            |              |      |                                |
| 6170   |                                                                                                    |                |                |                |                                                      |           | 3192 3193 3194 3195 3196 3197 3198 3199 |              | 6570           | 3448 3449                   |                    |                     |                        | 3450 3451 3452 3453 3454 3455                                                                                  |                |                                            |              |      |                                |
|        |                                                                                                    |                |                |                |                                                      |           |                                         |              |                |                             |                    |                     |                        |                                                                                                    |                |                                            |              |      |                                |
| i 6200 | 3200                                                                                                    |                |                |                | 3201 3202 3203 3204 3205                             |           |                                         | 3206 3207    | 6600           |                             |                    |                     |                        | 3456 3457 3458 3459 3460 3461 3462 3463<br>3464 3465 3466 3467 3468 3469 3470 3471                             |                |                                            |              |      |                                |
| 6210   | 3208<br> 6220   3216                                                                                                    | 3209<br>3217   | 3210<br>3218   | 3211<br>3219   | 3212 3213<br>3220 3221                               |           | 3214<br>3222                            | 3215<br>3223 | 6610           | 6620 3472 3473              |                    |                     | 3474 3475              |                                                                                                    |                | 3476 3477 3478 3479                        |              |      |                                |
|        | 6230   3224                                                                                                    | 3225           | 3226           | - 3227         |                                                      | 3228 3229 | 3230                                    | 3231         | 6630           | 3480 3481                   |                    |                     |                        | 3482 3483 3484 3485 3486 3487                                                                                  |                |                                            |              |      |                                |
|        | 8240 3232                                                                                                    |                | 3233 3234      | 3235           | 3236 3237                                            |           |                                         | 3238 3239    | 6640           |                             |                    |                     |                        | 3488 3489 3490 3491 3492 3493 3494 3495                                                                        |                |                                            |              |      |                                |
|        | 6250   3240   3241   3242   3243                                                                                              |                |                |                |                                                      |           | 3244 3245 3246 3247                     |              | 6650<br> 6660  |                             |                    | 3496 3497 3498 3499 |                        | 3504 3505 3506 3507 3508 3509 3510 3511                                                                        |                | 3500 3501 3502 3503                        |              |      |                                |
|        | 6260 3248<br> 6270   3256   3257   3258   3259   3260   3261   3262   3263                                                    |                |                |                | 3249 3250 3251 3252 3253                             |           |                                         | 3254 3255    | 6670           |                             |                    |                     |                        | 3512 3513 3514 3515 3516 3517 3518 3519                                                                        |                |                                            |              |      |                                |
|        |                                                                                                    |                |                |                |                                                      |           |                                         |              |                |                             |                    |                     |                        |                                                                                                    |                |                                            |              |      |                                |
| 6300   |                                                                                                    |                |                |                | 3264 3265 3266 3267 3268 3269                        |           | 3270 3271                               |              | 67001          | 3520 3521                   |                    |                     |                        | 3522 3523 3524 3525 3526                                                                                       |                |                                            | -3527        |      |                                |
|        | 6310 3272                                                                                                    |                | 3273 3274 3275 |                |                                                      | 3276 3277 |                                         | 3278 3279    | 6710           | 3528 3529<br>6720 3536 3537 |                    |                     | 3530 3531              | 3538 3539 3540 3541 3542 3543                                                                                  |                | 3532 3533 3534 3535                        |              |      |                                |
|        | 6320   3280<br>6330 3288                                                                                                    |                |                |                | 3281 3282 3283 3284 3285<br>3289 3290 3291 3292 3293 |           | 3294 3295                               | 3286 3287    | 67301          | 3544 3545                   |                    |                     |                        | 3546 3547 3548 3549 3550 3551                                                                                  |                |                                            |              |      |                                |
|        | 6340 3296                                                                                                    | 3297           | 3298           | 3299           |                                                      |           | 3300 3301 3302 3303                     |              |                | 6740 3552 3553              |                    |                     | 3554 3555              |                                                                                                    |                | 3556 3557 3558 3559                        |              |      |                                |
|        | 6350 3304 3305 3306 3307 3308 3309                                                                                            |                |                |                |                                                      |           |                                         | 3310 3311    |                | 6750 3560 3561              |                    |                     |                        | 3562 3563 3564 3565 3566 3567                                                                                  |                |                                            |              |      |                                |
|        | 6360   3312   3313   3314   3315   3316   3317   3318   3319                                                                  |                |                |                |                                                      |           |                                         |              | 67601          | 3568                        | 6770   3576   3577 |                     | 3569 3570 3571         | 3578 3579 3580 3581 3582 3583                                                                                  |                | 3572 3573 3574 3575                        |              |      |                                |
|        | 6370 3320 3321 3322 3323 3324 3325 3326 3327                                                                                  |                |                |                |                                                      |           |                                         |              |                |                             |                    |                     |                        |                                                                                                    |                |                                            |              |      |                                |
|        |                                                                                                    |                |                |                |                                                      |           |                                         |              |                |                             |                    |                     |                        |                                                                                                    |                |                                            |              |      |                                |
|        |                                                                                                    |                |                |                |                                                      |           |                                         |              |                |                             |                    |                     |                        |                                                                                                    |                |                                            |              |      |                                |
|        | $\circ$                                                                                                    | 1              | 2              | 3              | 4                                                    | 5         | 6                                       | 7            |                | 0                           | 1                  | 2                   | 3                      | 4                                                                                                    | 5              | 6                                          | 7            |      |                                |
|        |                                                                                                    |                |                |                |                                                      |           |                                         |              | 7400           | 3840 3841                   |                    |                     | 3842 3843              |                                                                                                    | 3844 3845 3846 |                                            | -3847        | 7000 | 3584                           |
| 70101  | 7000 3584 3585 3586 3587 3588 3589 3590 3591                                                                                  | 3592 3593 3594 |                |                |                                                      |           | 3595 3596 3597 3598 3599                |              | 7410           | 3848                        | 3849               |                     |                        | 3850 3851 3852 3853 3854 3855                                                                                  |                |                                            |              | to   | to                             |
|        | 7020 3600 3601 3602                                                                                                    |                |                |                |                                                      |           | 3603 3604 3605 3606 3607                |              | 7420           |                             | 3856 3857          |                     | 3858 3859<br>3866 3867 |                                                                                                    |                | 3860 3861 3862 3863<br>3868 3869 3870 3871 |              | 7777 | 4095<br>(Octal)   (Decimal     |
|        | 7030 3608 3609                                                                                                    |                |                |                |                                                      |           | 3610 3611 3612 3613 3614 3615           | 3623         | 74301<br>7440  | 3864 3865<br>3872           | 3873               |                     |                        | 3874 3875 3876 3877                                                                                            |                | 3878                                       | 3879         |      |                                |
| 7050   | 7040 3616 3617 3618<br>3624                                                                                                   |                | 3625 3626      |                | 3619 3620 3621 3622                                  |           | 3627 3628 3629 3630                     | 3631         | 7450           | 3880                        | 3881               |                     |                        | 3882 3883 3884 3885 3886                                                                                       |                |                                            | 3887         |      |                                |
| 70601  |                                                                                                    |                |                |                |                                                      |           | 3632 3633 3634 3635 3636 3637 3638 3639 |              | 7460           | 3888 3889                   |                    |                     | 3890 3891              |                                                                                                    | 3900 3901      | 3892 3893 3894<br>3902                     | 3895<br>3903 |      |                                |
| 70701  |                                                                                                    |                |                |                |                                                      |           | 3640 3641 3642 3643 3644 3645 3646      | -3647        | 7470           | 3896                        | 3897               | 3898                | 3899                   |                                                                                                    |                |                                            |              |      |                                |
| 7100   |                                                                                                    |                |                |                |                                                      |           | 3648 3649 3650 3651 3652 3653 3654 3655 |              | 7500           | 3904 3905                   |                    |                     | 3906 3907              | 3908                                                                                                    |                | 3909 3910 3911                             |              |      |                                |
|        | 7110 3656 3657 3658 3659                                                                                                    |                |                |                |                                                      | 3660 3661 |                                         | 3662 3663    | 7510           | 3912 3913                   |                    | 3914                | 3915                   | 3916                                                                                                    |                | 3917 3918 3919                             |              |      |                                |
|        | 7120 3664 3665 3666 3667 3668 3669 3670 3671                                                                                  |                |                |                |                                                      |           |                                         |              |                |                             |                    |                     |                        | 7520 3920 3921 3922 3923 3924 3925 3926 3927                                                                   |                |                                            |              |      |                                |
| 7130   |                                                                                                    |                |                |                |                                                      |           | 3672 3673 3674 3675 3676 3677 3678 3679 |              |                |                             |                    |                     |                        | 7530 3928 3929 3930 3931 3932 3933 3934 3935<br>7540   3936 3937 3938 3939 3940 3941 3942 3943                 |                |                                            |              |      |                                |
|        | 7140 3680 3681 3682 3683 3684 3685 3686 3687<br>7150 3688 3689 3690 3691 3692 3693 3694 3695                                  |                |                |                |                                                      |           |                                         |              |                |                             |                    |                     |                        | 7550 3944 3945 3946 3947 3948 3949 3950 3951                                                                   |                |                                            |              |      |                                |
|        | 7160 3696 3697 3698 3699 3700 3701 3702 3703                                                                                  |                |                |                |                                                      |           |                                         |              |                |                             |                    |                     |                        | 7560 3952 3953 3954 3955 3956 3957 3958 3959                                                                   |                |                                            |              |      |                                |
|        | 7170 3704 3705 3706 3707 3708 3709 3710 3711                                                                                  |                |                |                |                                                      |           |                                         |              |                |                             |                    |                     |                        | 7570 3960 3961 3962 3963 3964 3965 3966 3967                                                                   |                |                                            |              |      |                                |
|        | 7200 3712 3713 3714 3715 3716 3717 3718 3719                                                                                  |                |                |                |                                                      |           |                                         |              |                |                             |                    |                     |                        | 7600 3968 3969 3970 3971 3972 3973 3974 3975                                                                   |                |                                            |              |      |                                |
|        | 7210 3720 3721 3722 3723 3724 3725 3726 3727                                                                                  |                |                |                |                                                      |           |                                         |              |                |                             |                    |                     |                        | 7610 3976 3977 3978 3979 3980 3981 3982 3983                                                                   |                |                                            |              |      |                                |
|        | 7220 3728 3729 3730 3731 3732 3733 3734 3735                                                                                  |                |                |                |                                                      |           |                                         |              |                |                             |                    |                     |                        | 7620 3984 3985 3986 3987 3988 3989 3990 3991                                                                   |                |                                            |              |      |                                |
|        | 7230 3736 3737 3738 3739 3740 3741 3742 3743                                                                                  |                |                |                |                                                      |           |                                         |              |                |                             |                    |                     |                        | 7630 3992 3993 3994 3995 3996 3997 3998 3999<br>7640 4000 4001 4002 4003 4004 4005 4006 4007                   |                |                                            |              |      |                                |
|        | 7240 3744 3745 3746 3747 3748 3749 3750 3751<br>7250 3752 3753 3754 3755 3756 3757 3758 3759                                  |                |                |                |                                                      |           |                                         |              |                |                             |                    |                     |                        | 7650   4008 4009 4010 4011 4012 4013 4014 4015                                                                 |                |                                            |              |      |                                |
|        | 7260 3760 3761 3762 3763 3764 3765 3766 3767                                                                                  |                |                |                |                                                      |           |                                         |              |                |                             |                    |                     |                        | 7660 4016 4017 4018 4019 4020 4021 1022 4023                                                                   |                |                                            |              |      |                                |
|        | 7270 3768 3769 3770 3771 3772 3773 3774 3775                                                                                  |                |                |                |                                                      |           |                                         |              |                |                             |                    |                     |                        | 7670 4024 4025 4026 4027 4028 4029 4030 4031                                                                   |                |                                            |              |      |                                |
|        | 7300   3776   3777   3778   3779   3780   3781                                                                                |                |                |                |                                                      |           |                                         | 3782 3783    |                |                             |                    |                     |                        | 7700 4032 4033 4034 4035 4036 4037 4038 4039                                                                   |                |                                            |              |      |                                |
|        | 7310 3784 3785 3786 3787 3788 3789 3790 3791                                                                                  |                |                |                |                                                      |           |                                         |              |                |                             |                    |                     |                        | 7710 4040 4041 4042 4043 4044 4045 4046 4047                                                                   |                |                                            |              |      |                                |
|        | 7320 3792 3793 3794 3795 3796 3797                                                                                            |                |                |                |                                                      |           | 3798 3799                               |              |                |                             |                    |                     |                        | 7720 4048 4049 4050 4051 4052 4053 4054 4055                                                                   |                |                                            |              |      |                                |
|        | 7330 3800 3801 3802 3803 3804 3805 3806 3807                                                                                  |                |                |                |                                                      |           |                                         |              |                |                             |                    |                     |                        | 7730 4056 4057 4058 4059 4060 4061 4062 4063<br>7740 4064 4065 4066 4067 4068 4069 4070 4071                   |                |                                            |              |      |                                |
|        | 7340 3808 3809 3810 3811 3812 3813<br>7350 3816 3817 3818 3819 3820 3821 3822 3823                                            |                |                |                |                                                      |           |                                         | 3814 3815    |                |                             |                    |                     |                        | 7750 4072 4073 4074 4075 4076 4077 4078 4079                                                                   |                |                                            |              |      |                                |
|        | 7360 3824 3825 3826 3827 3828 3829 3830 3831<br>7370 3832 3833 3834 3835 3836 3837 3838 3839                                  |                |                |                |                                                      |           |                                         |              |                |                             |                    |                     |                        | 7760 4080 4081 4082 4083 4084 4085 4086 4087<br>  7770   4088   4089   4090   4091   4092   4093   4094   4095 |                |                                            |              |      |                                |

 $\lambda$ 

## OCTAL-DECIMAL FRACTION CONVERSION TABLE

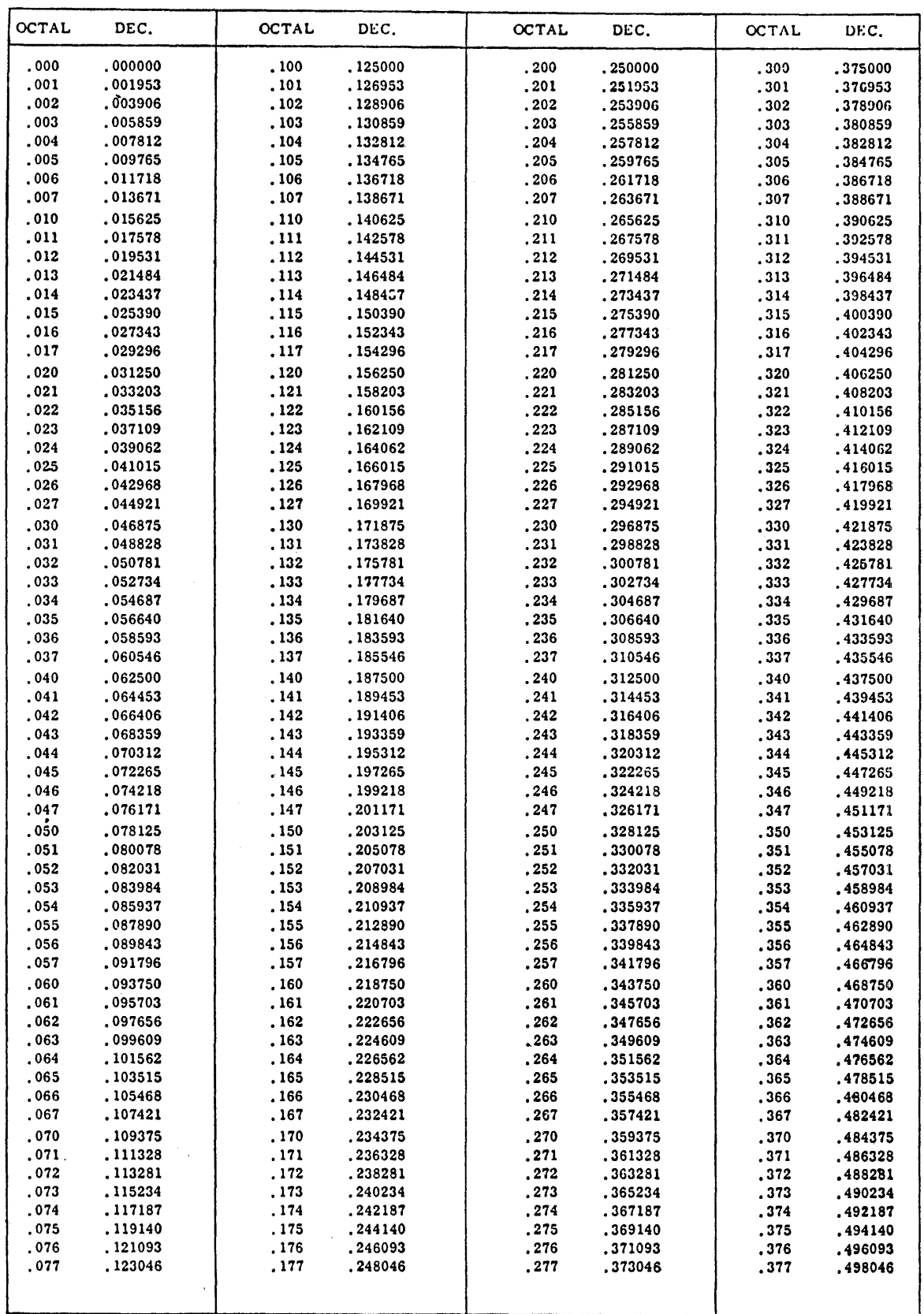

 $\epsilon$ 

## OCTAL-DECIMAL FRACTION CONVERSION TABLE (continued)

 $\overline{\phantom{a}}$ 

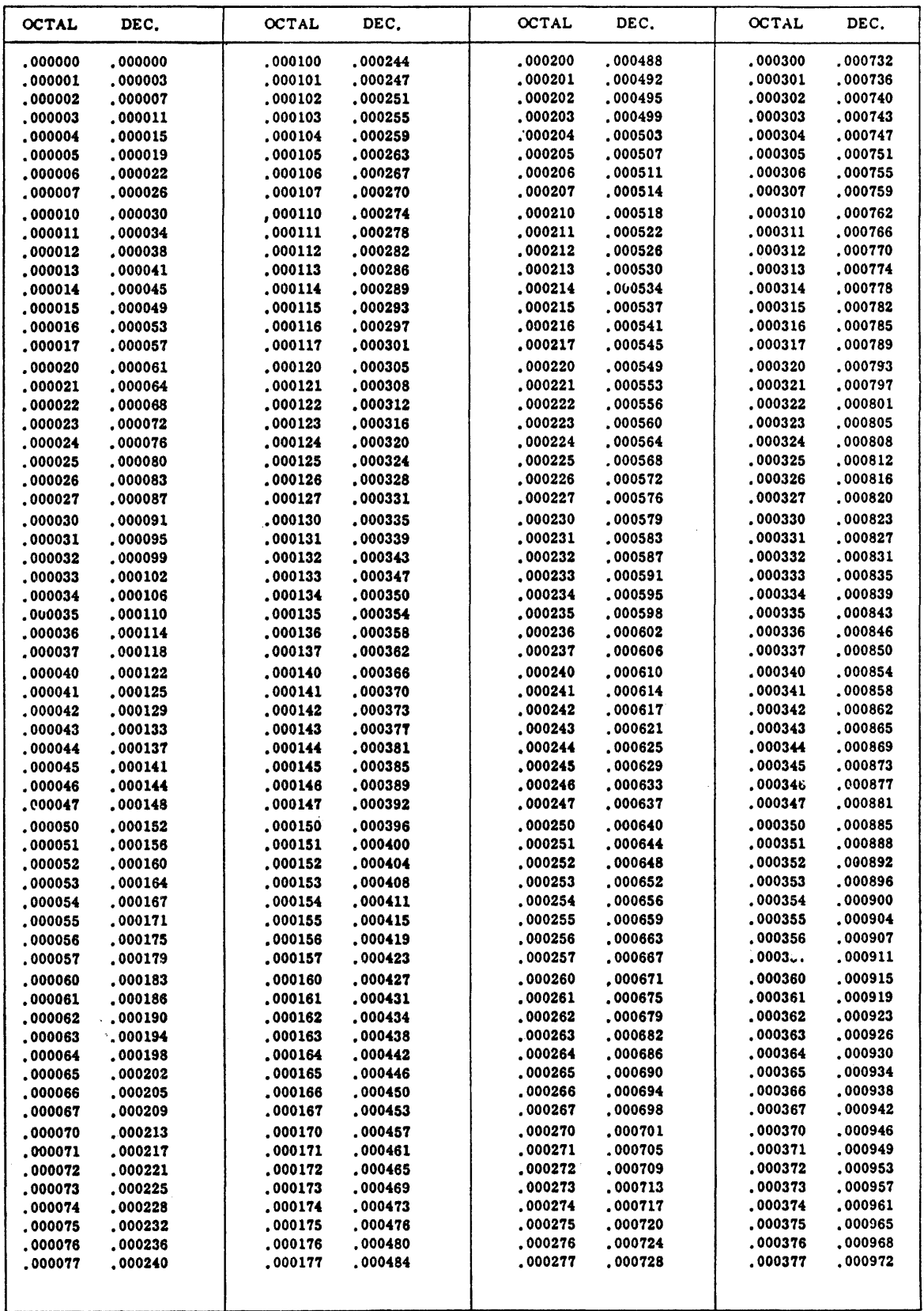

## OCTAL-DECIMAL FRACTION CONVERSION TABLE (continued)

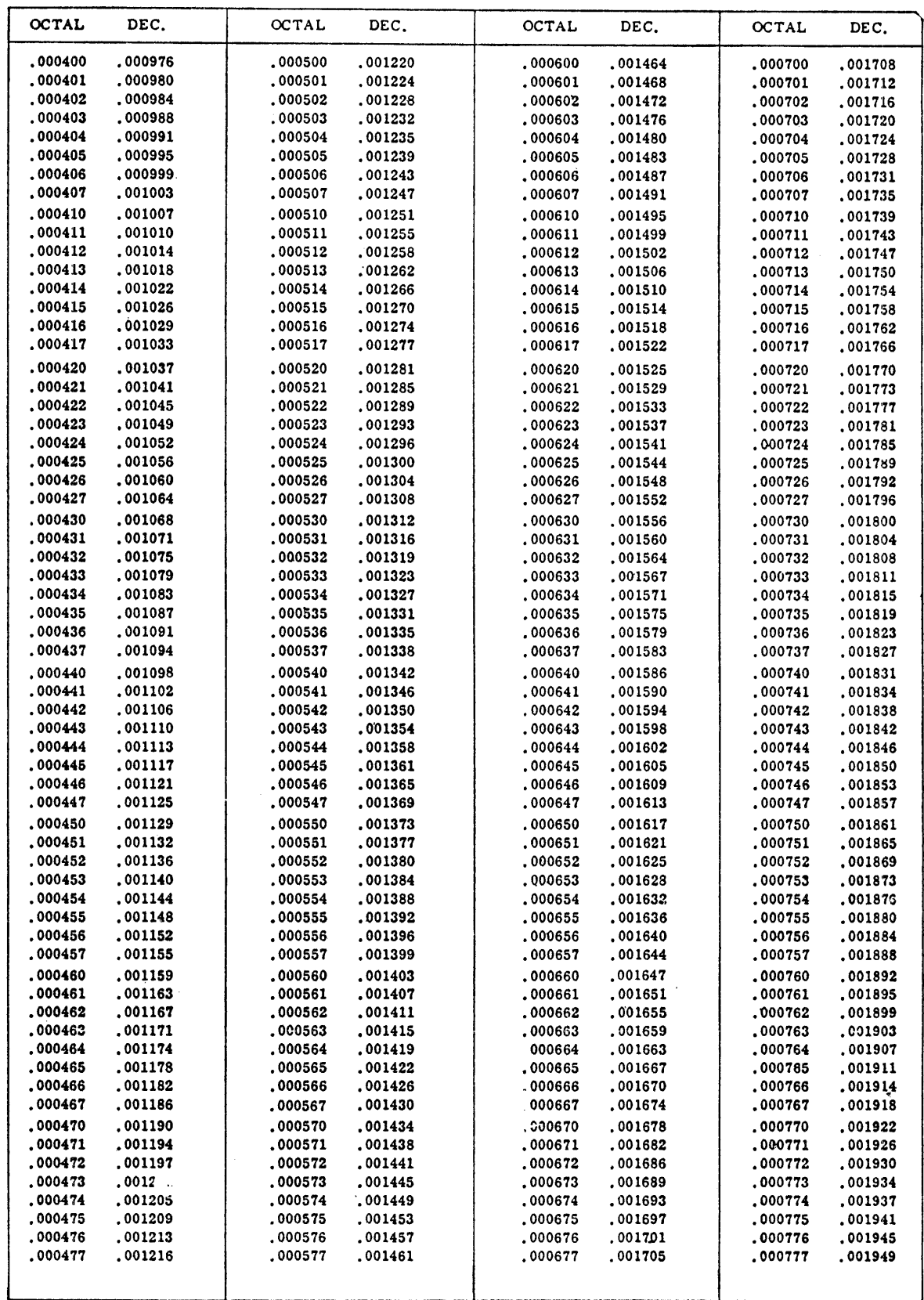

#### APPENDIX 4

### INSTRUCTION SUMMARY

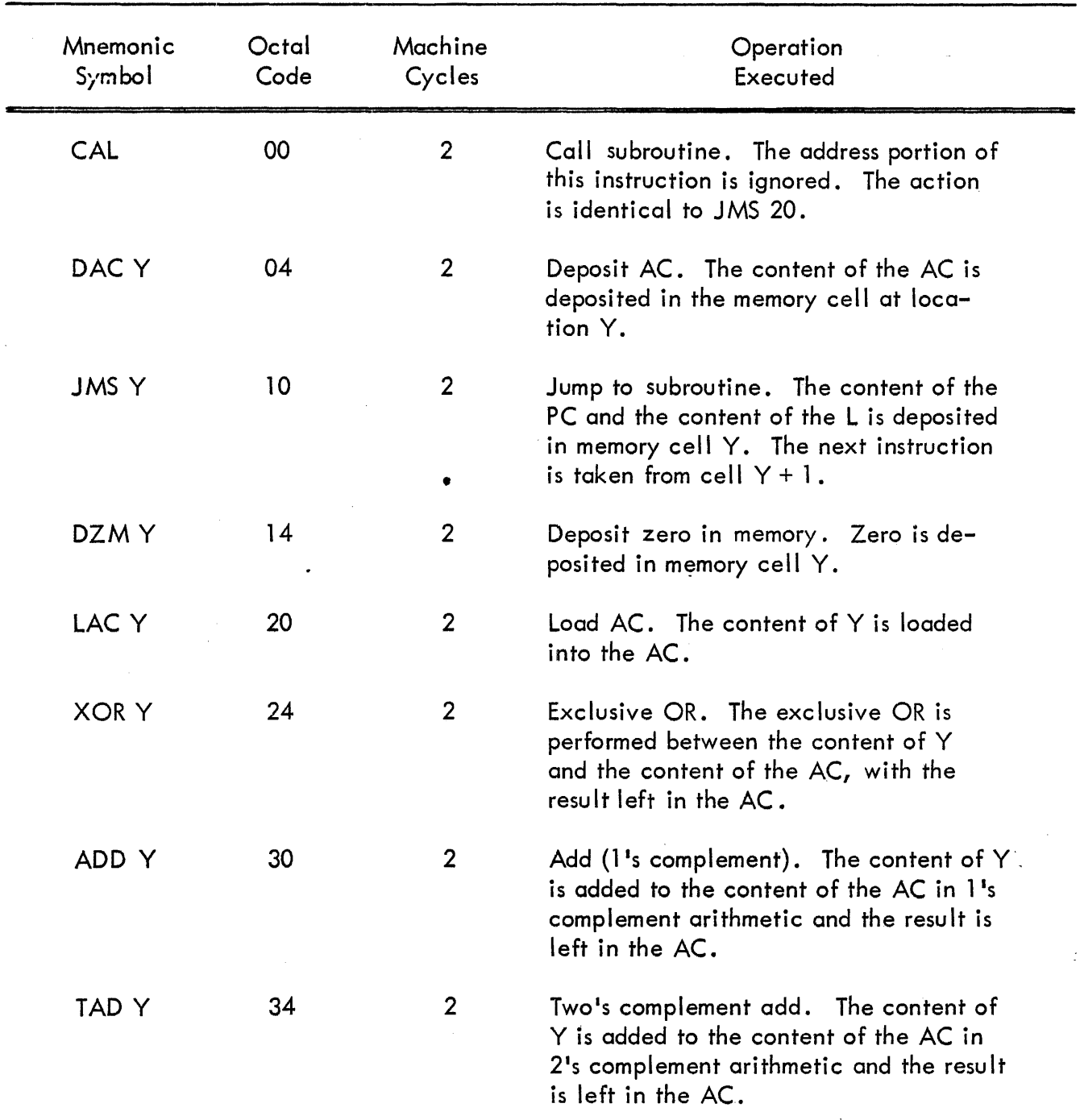

### MEMORY REFERENCE INSTRUCTIONS

 $\Delta\phi=0$ 

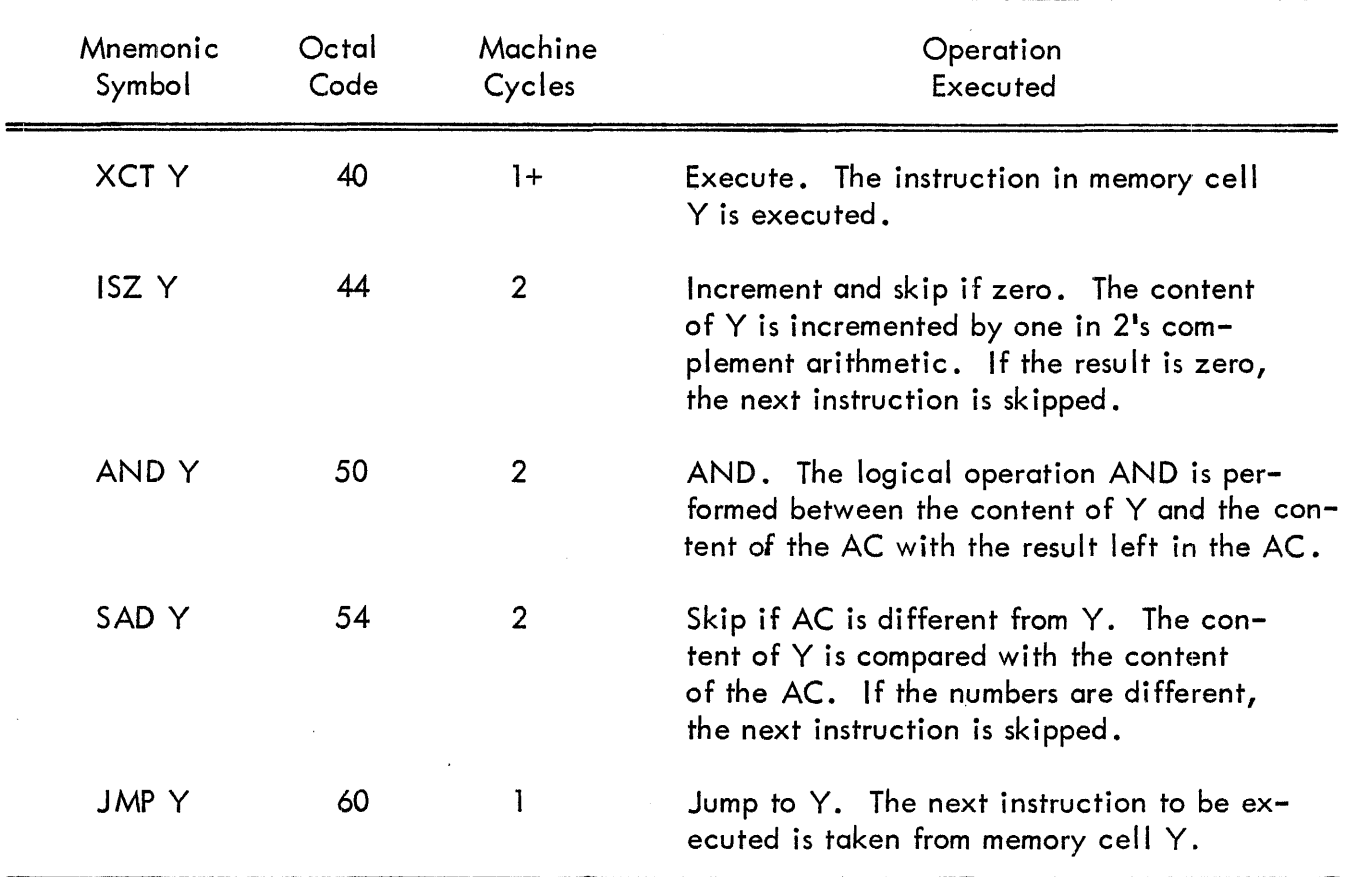

## MEMORY REFERENCE INSTRUCTIONS (continued)

### EAE INSTRUCTION LIST

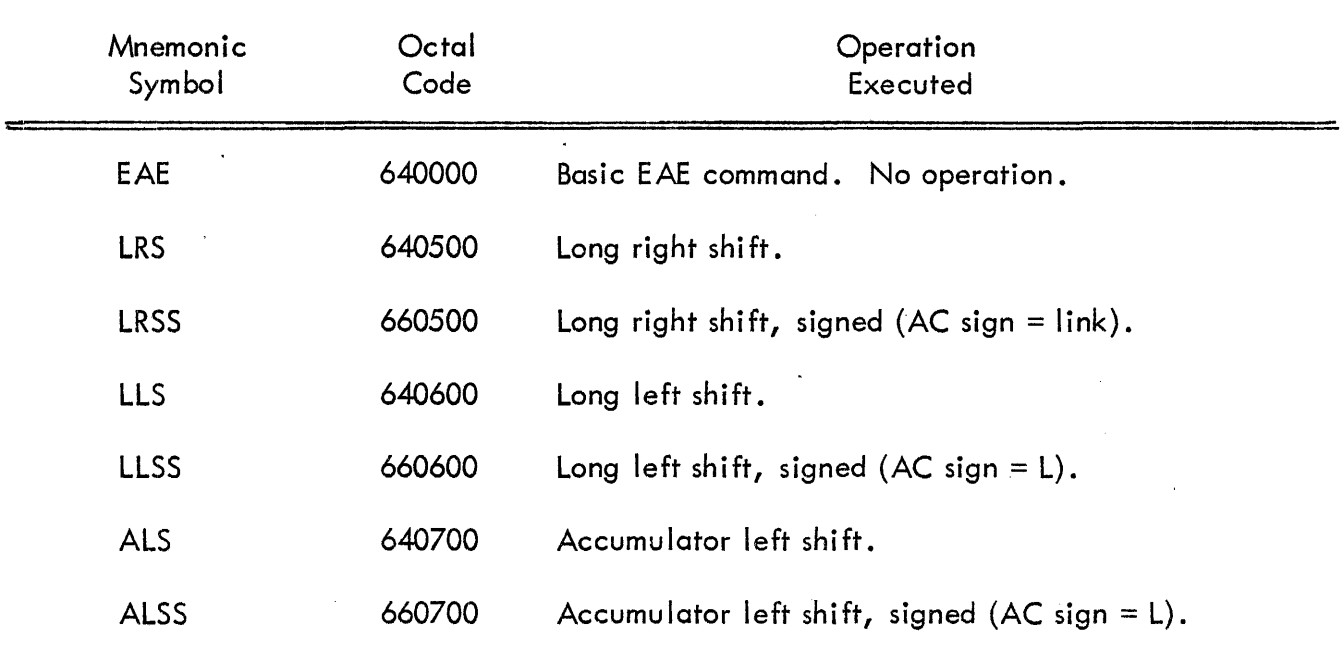

 $\gamma_{\rm Nc}$ 

 $\sim m_{\rm H}$ 

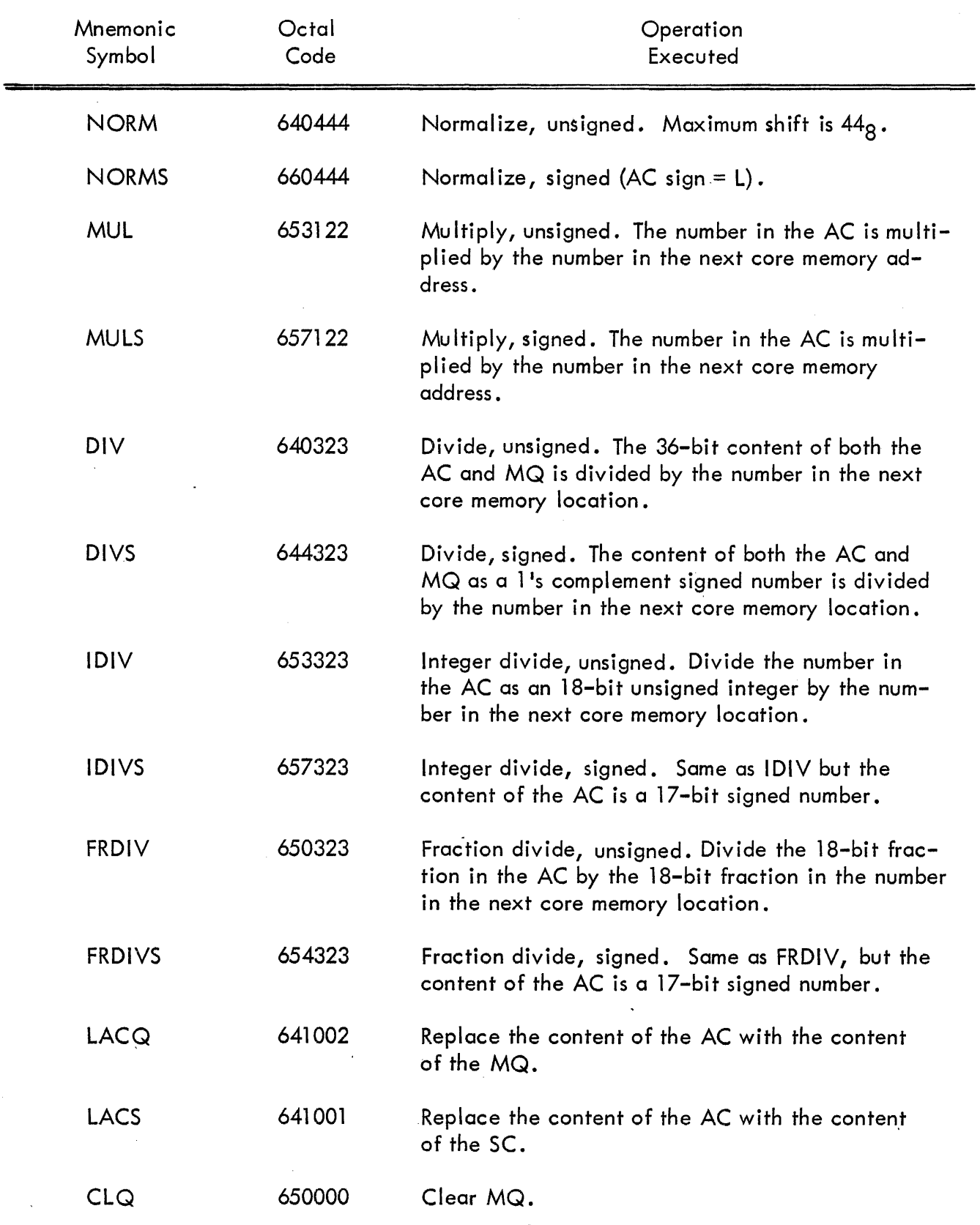

 $\mathcal{A}$ 

 $\sim$   $\sim$ 

 $\bar{\gamma}$ 

## EAE I NSTRUCTION LIST (continued)

 $\sim$ 

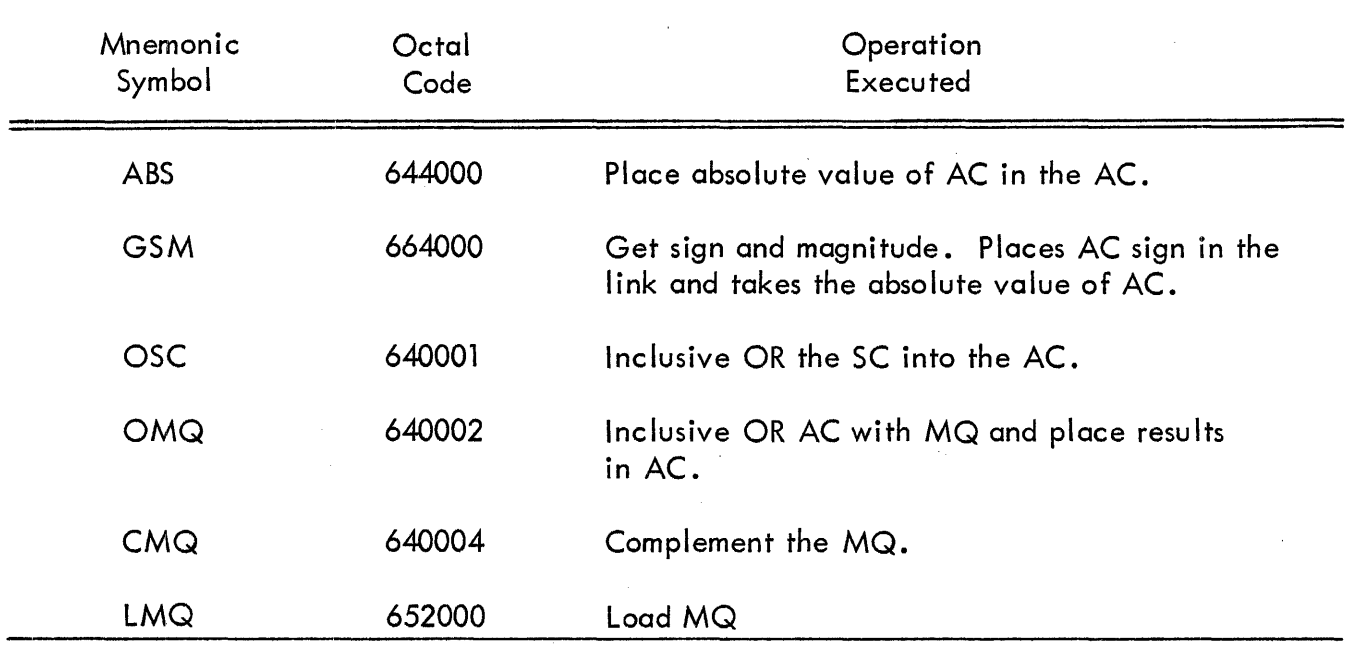

## EAE INSTRUCTION LIST (continued)

## INPUT/OUTPUT TRANSFER INSTRUCTIONS

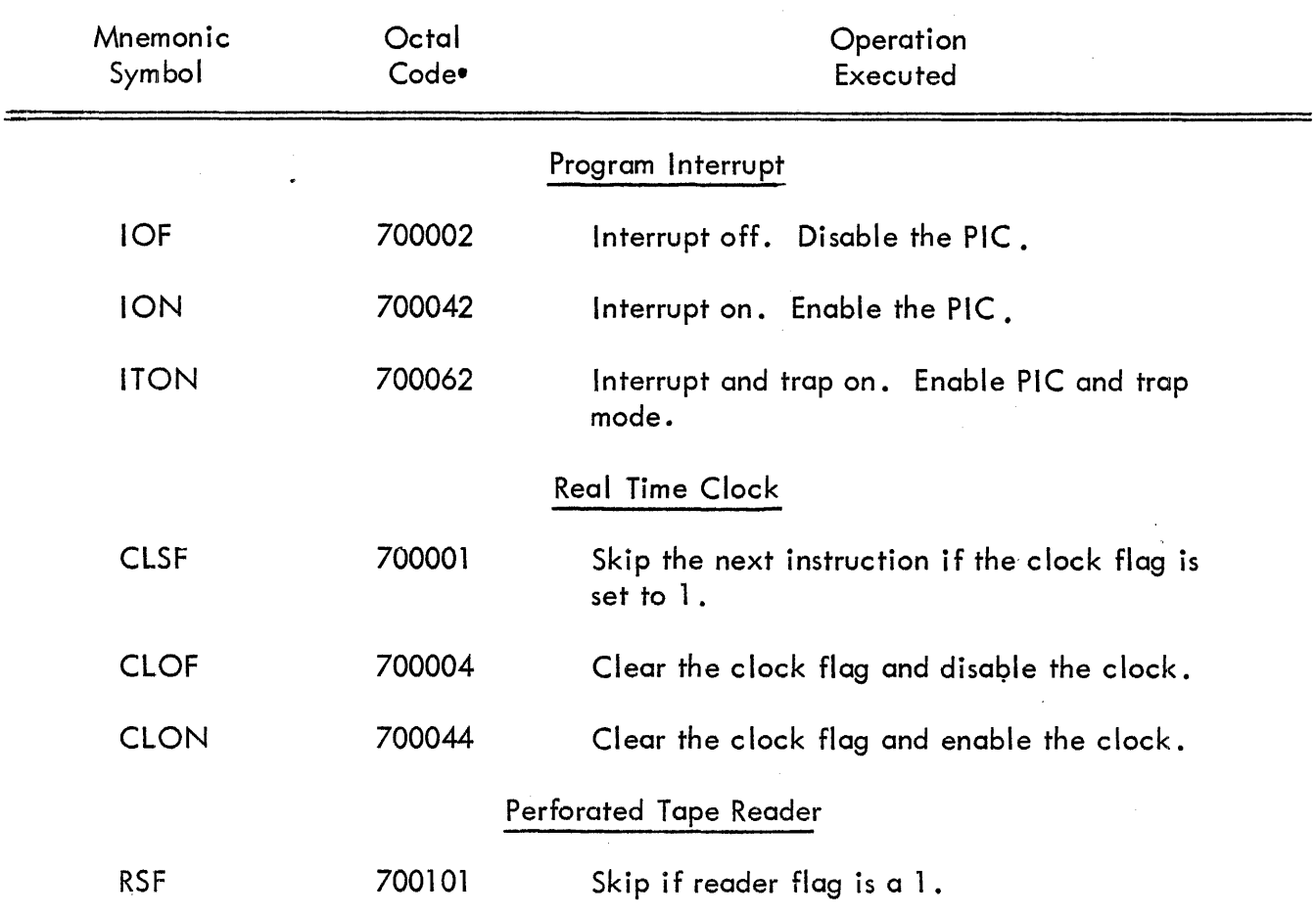

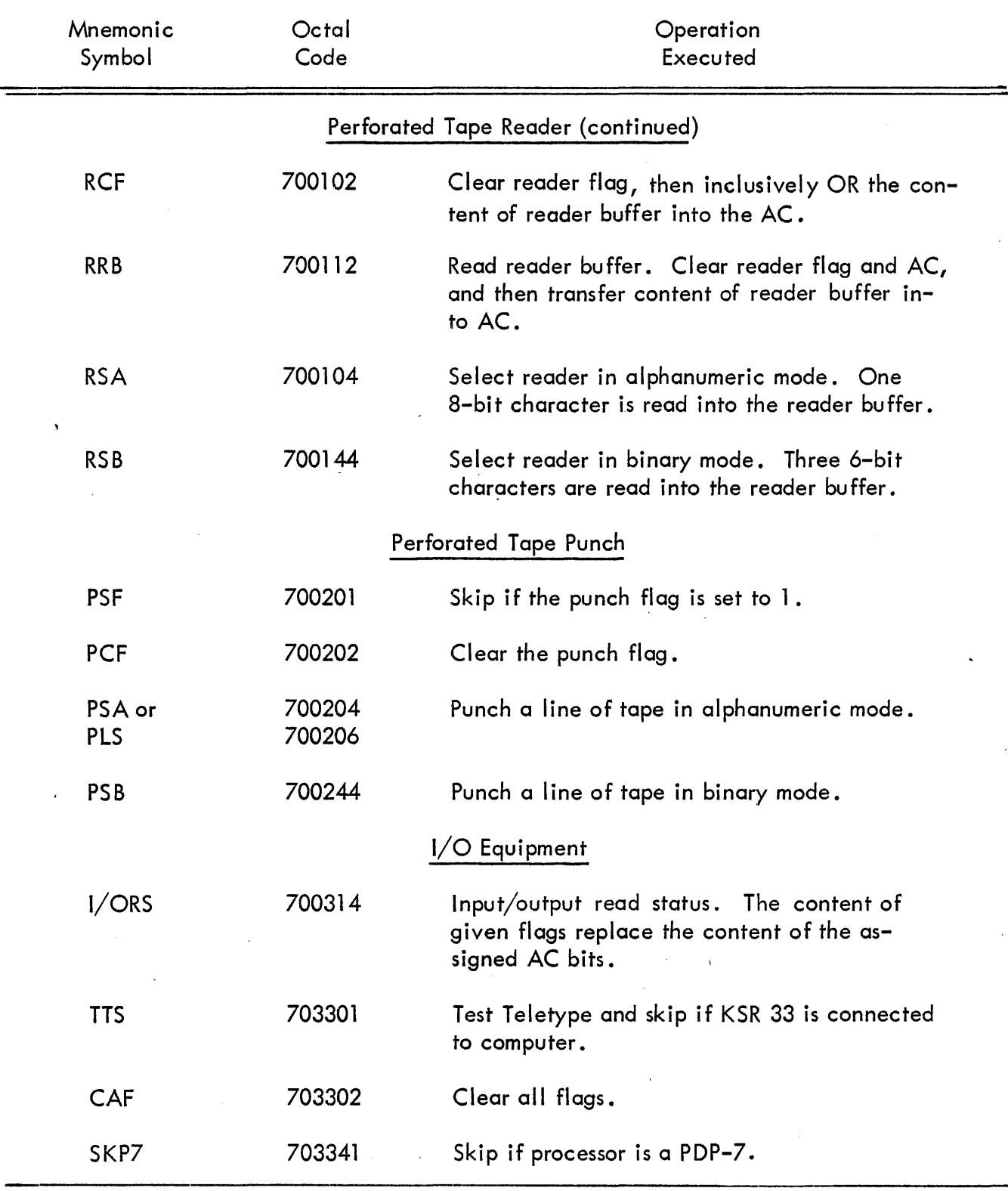

 $\boldsymbol{\epsilon}$ 

## 1 NPUT/OUTPUT TRANSFER I NSTRUCTI ONS (continued)

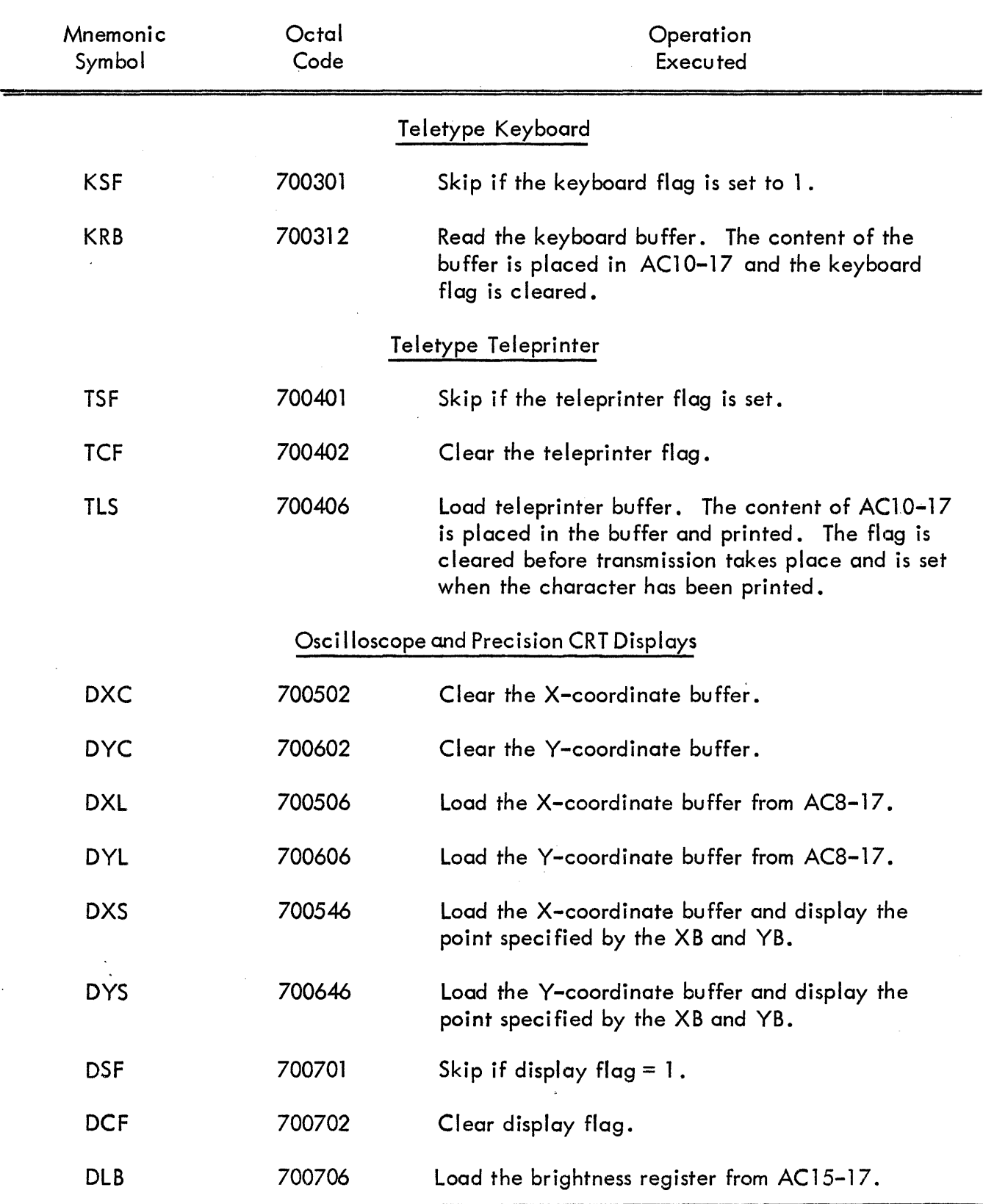

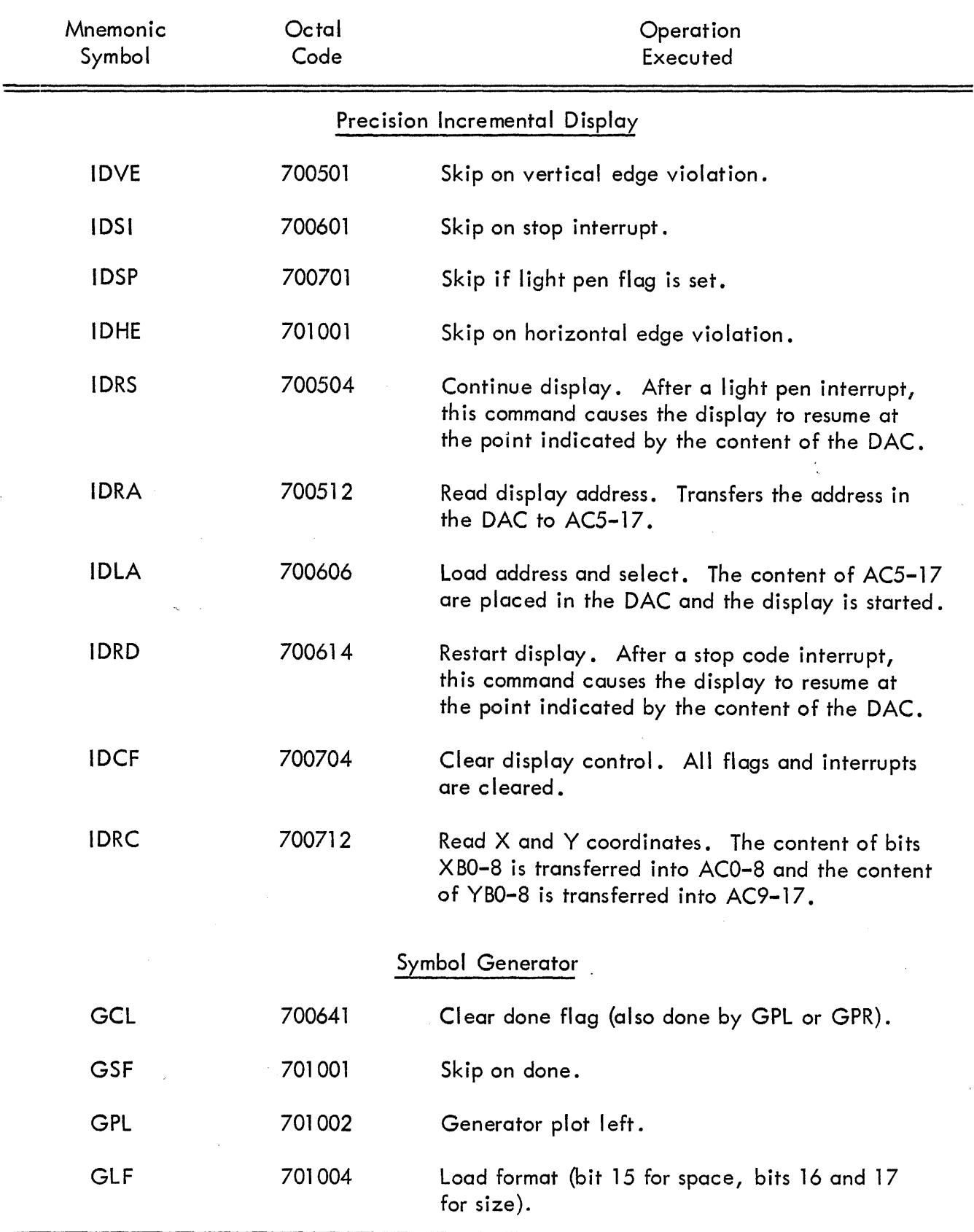

 $\sim$ 

 $\sim$ 

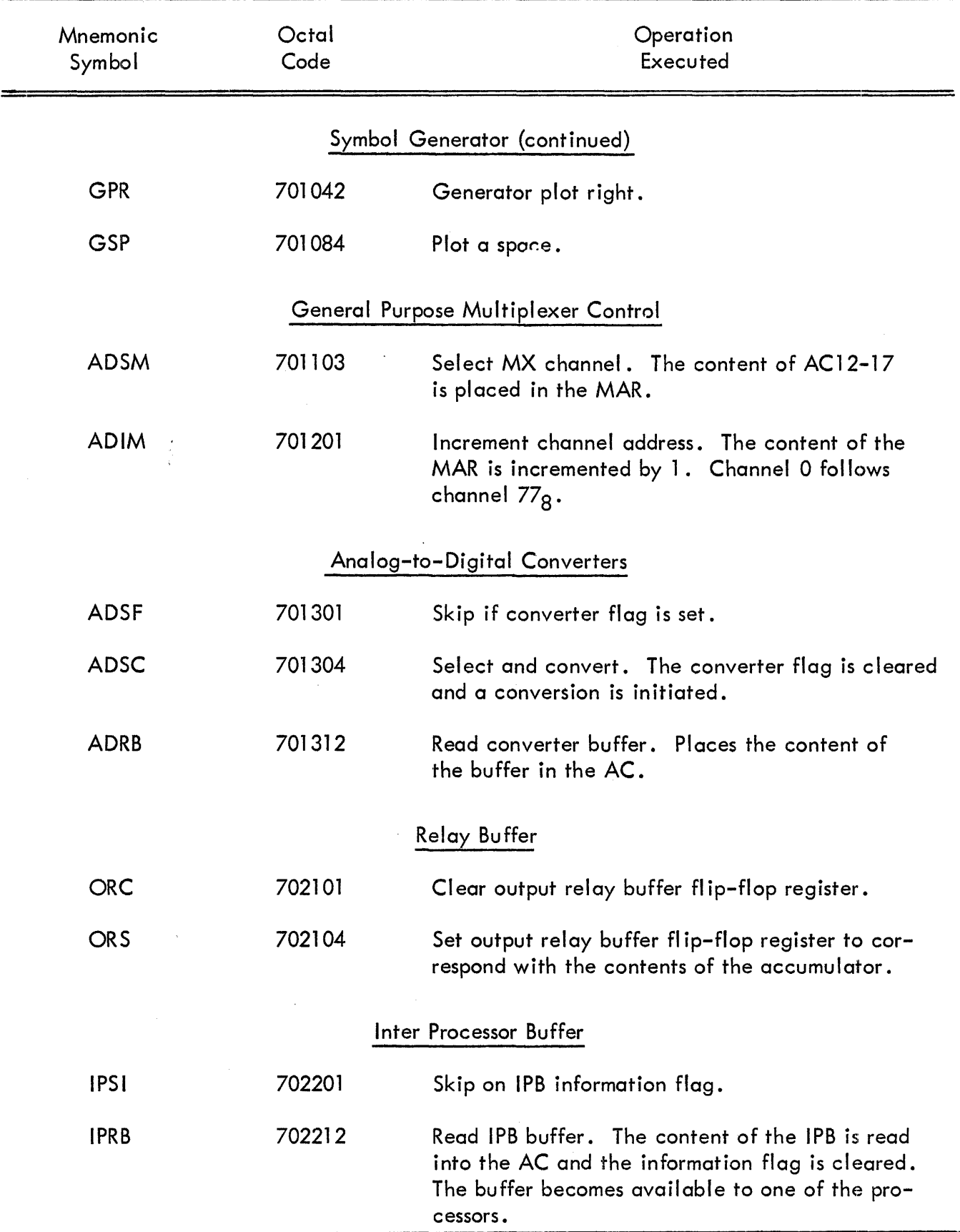

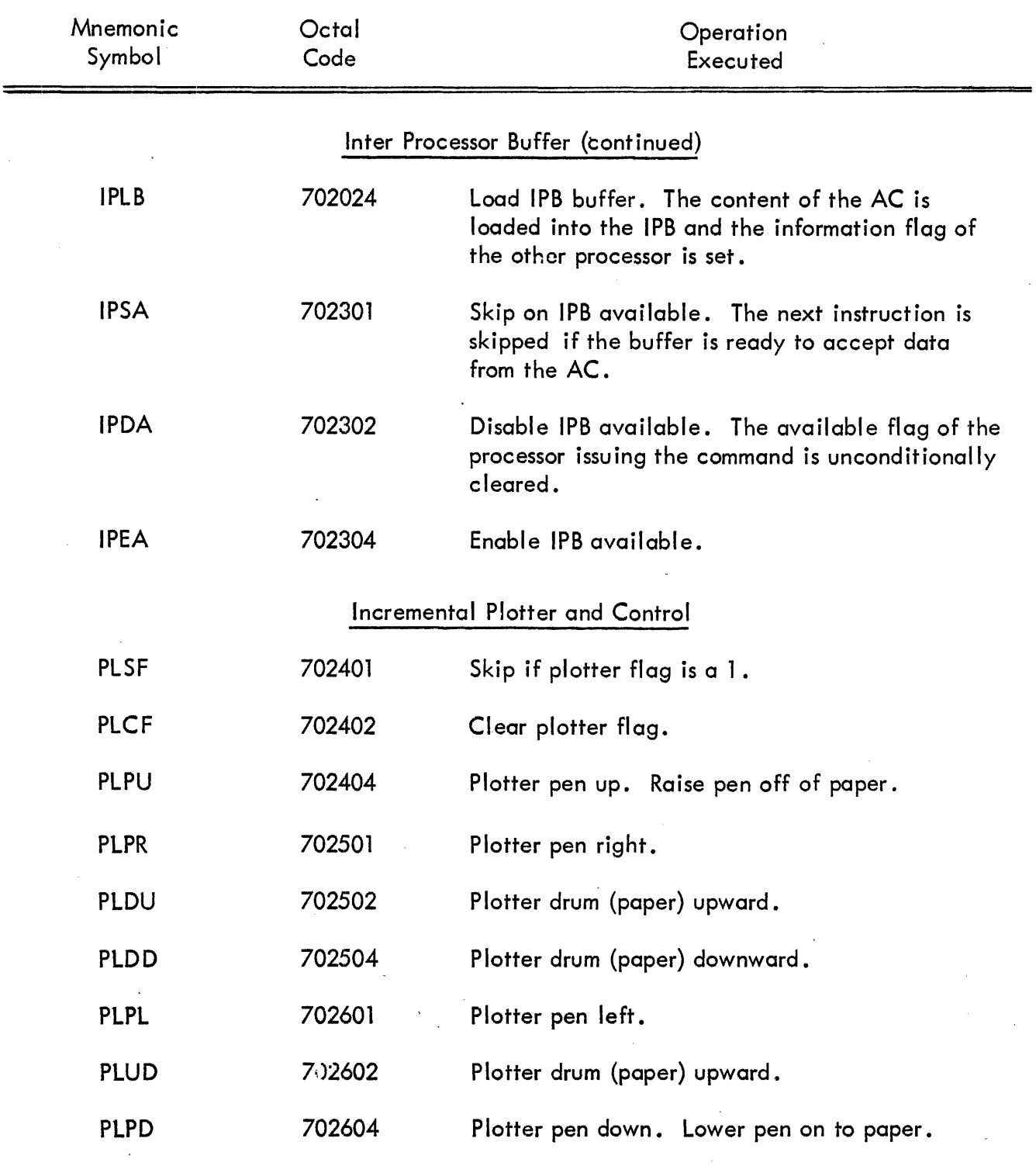

 $\ddot{\phantom{0}}$ 

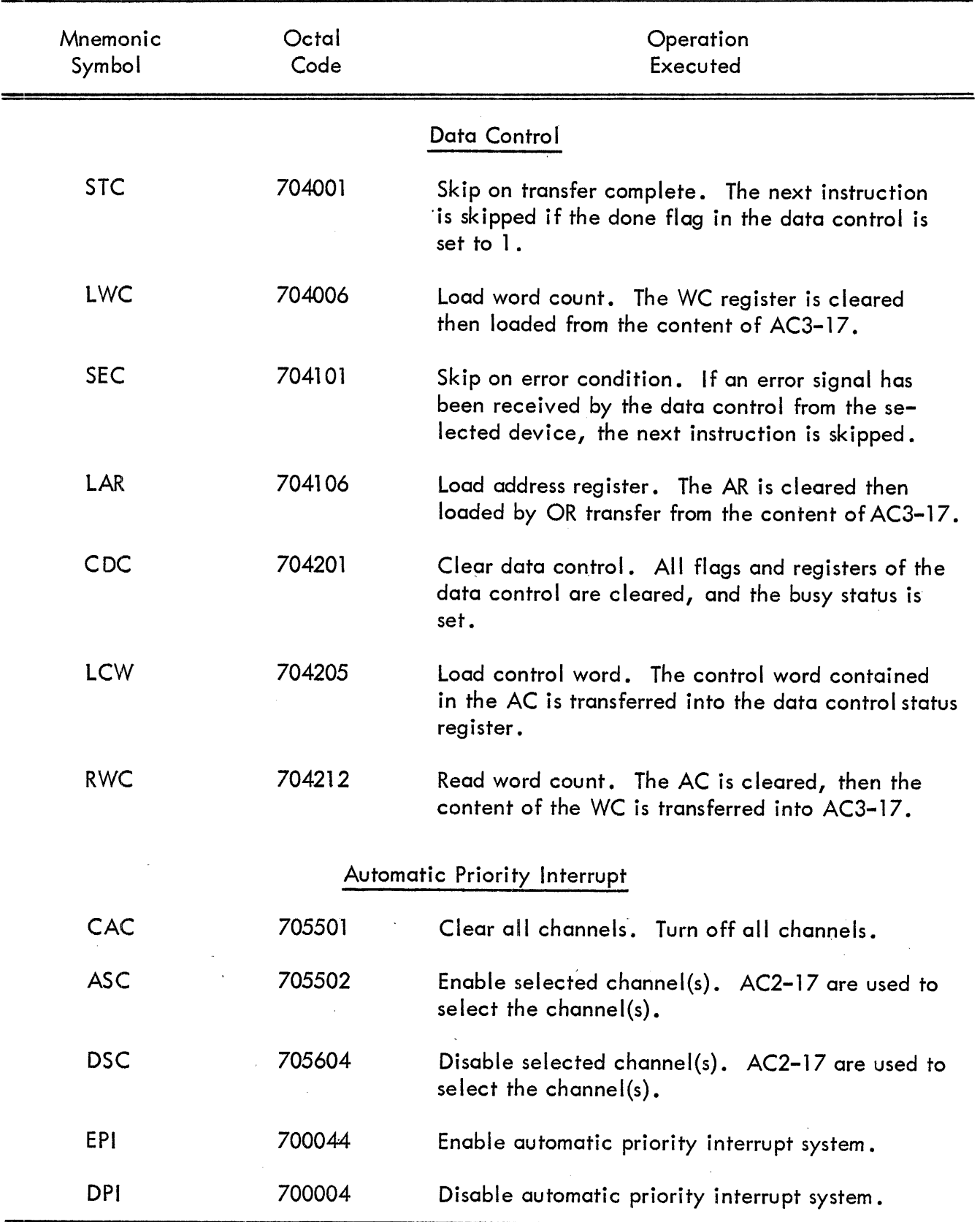

 $\bar{z}$ 

 $\hat{\mathcal{L}}$ 

 $\sim$ 

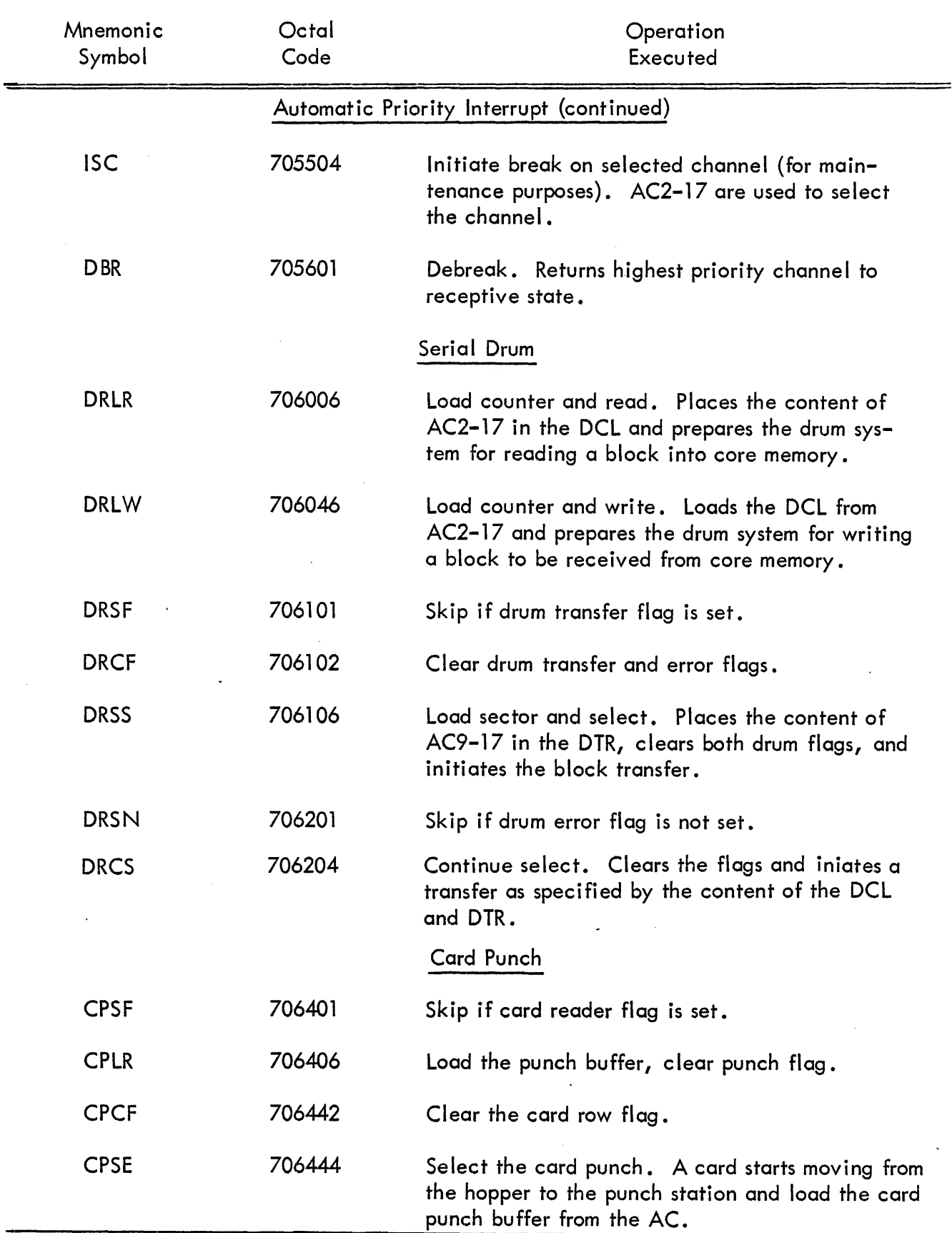

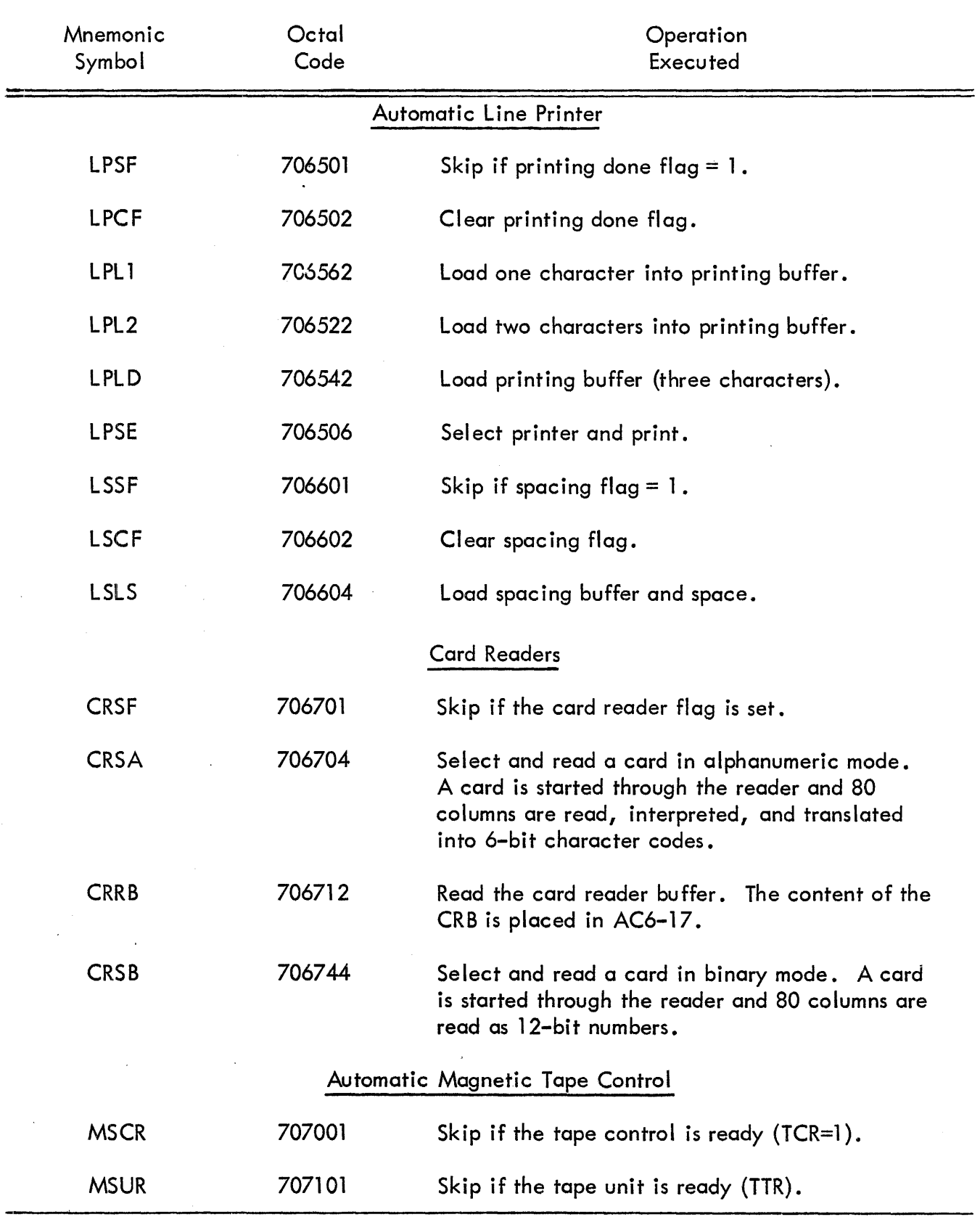

 $\overline{\phantom{a}}$ 

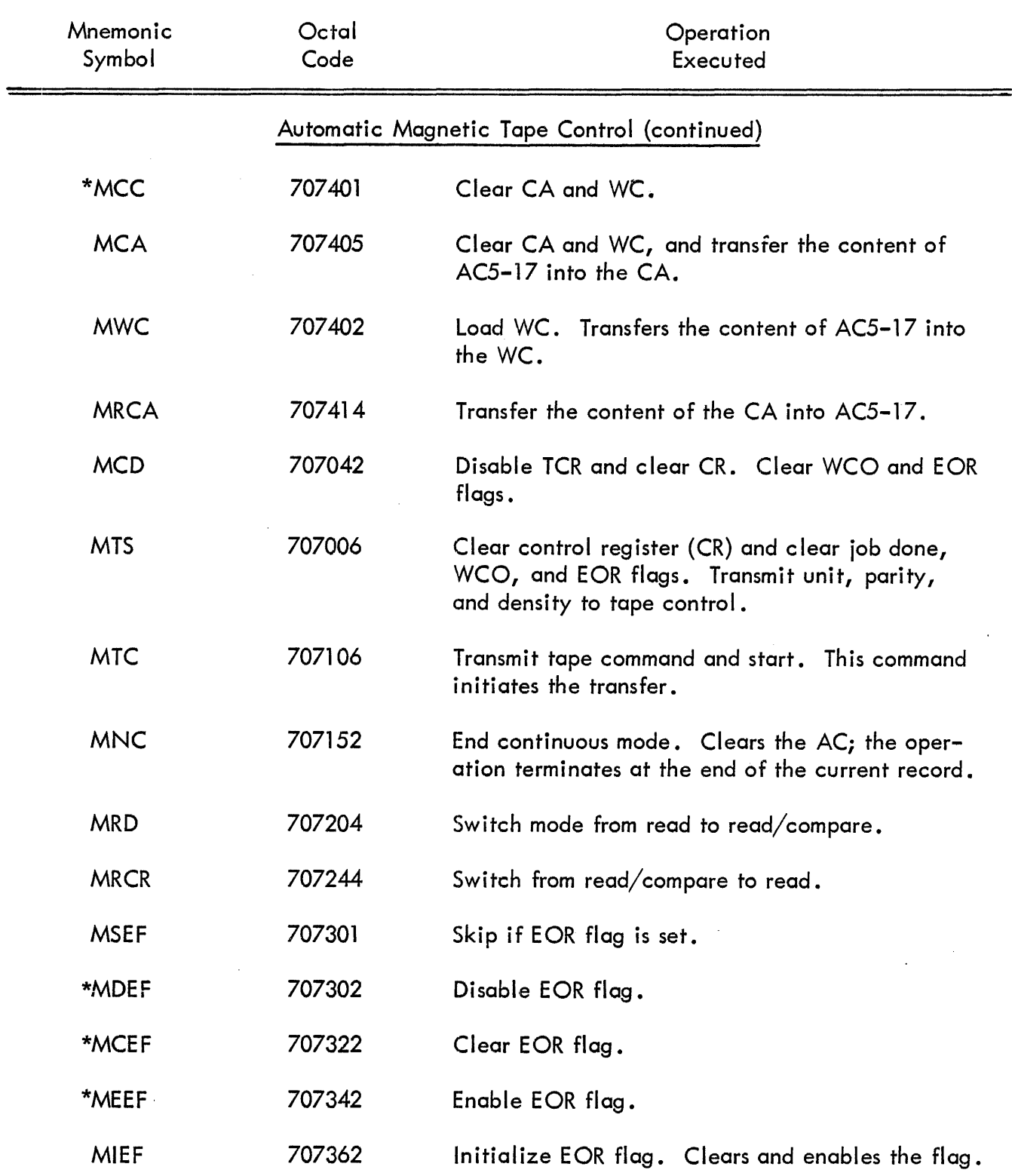

\*These instructions must be combined with other commands to be recognized by the PDP-7 Symbolic Assembler.

 $\bar{\lambda}$ 

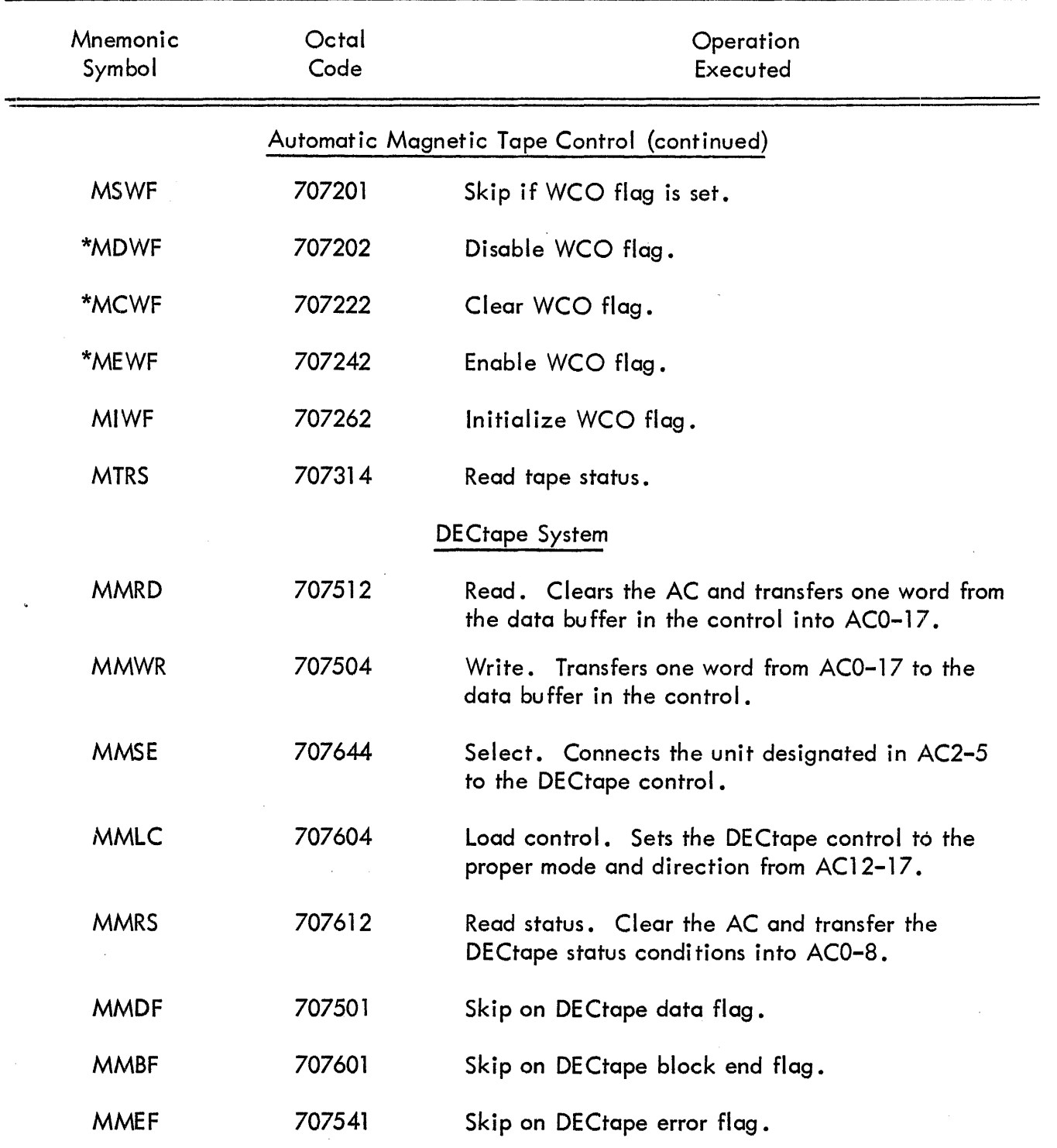

 $\bar{z}$ 

\*These instructions must be combined with other commands to be recognized by the PDP-7 Symbolic Assembler.

 $\sim$ 

 $\bar{\mathcal{A}}$
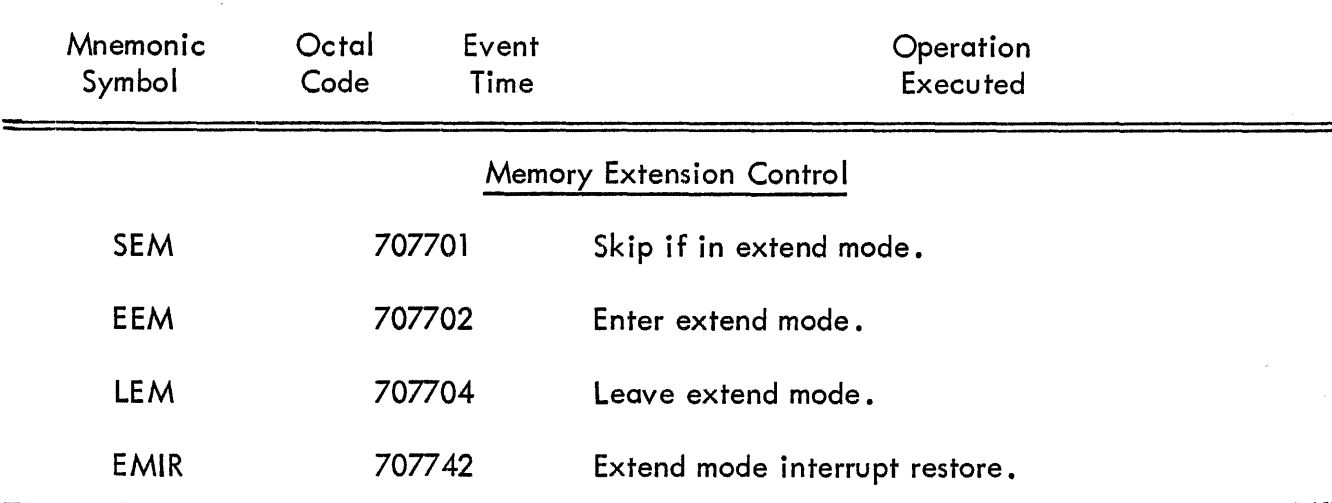

## INPUT/OUTPUT TRANSFER INSTRUCTIONS (continued)

#### OPERATE INSTRUCTIONS

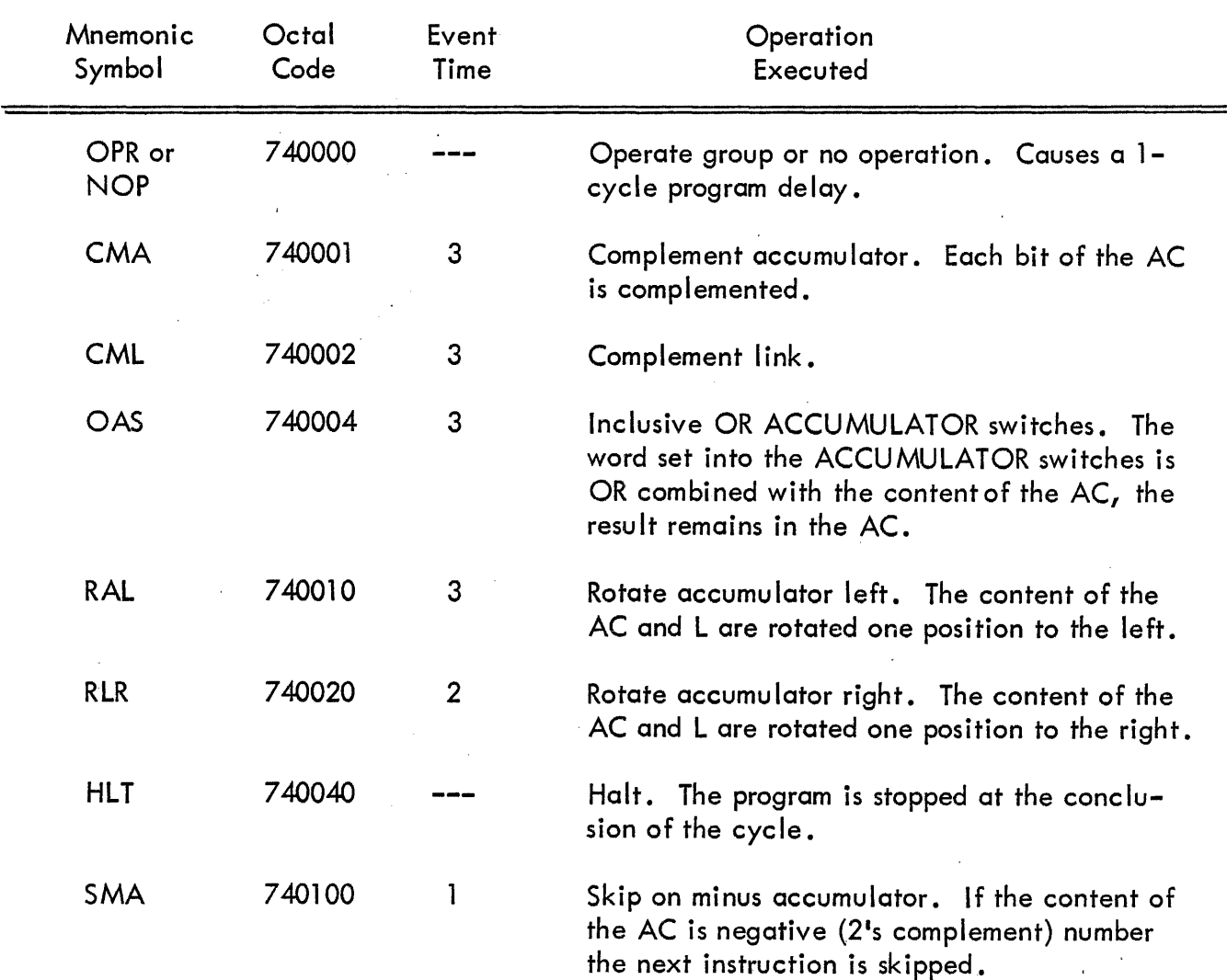

 $\bar{z}$ 

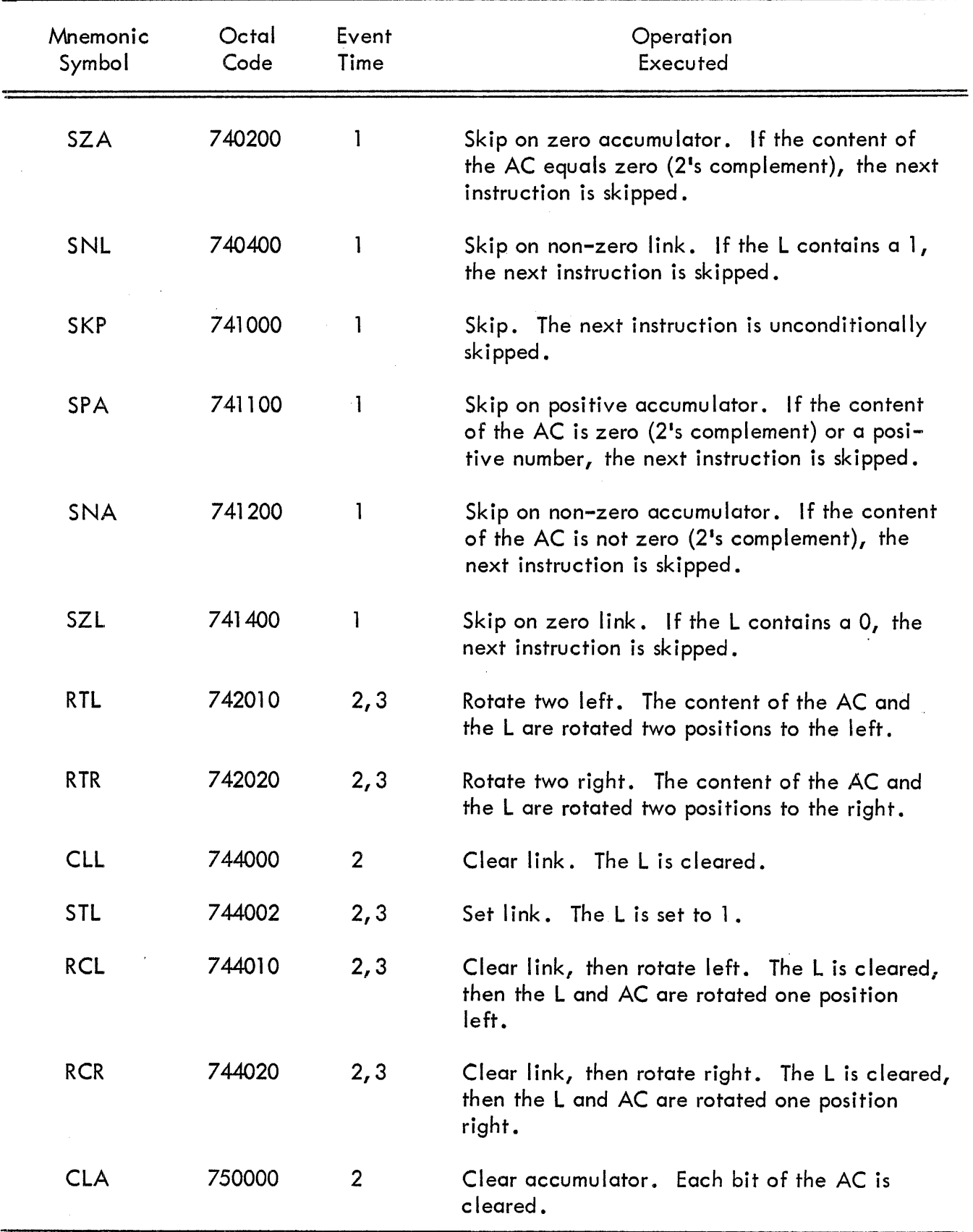

## OPERATE INSTRUCTIONS (continued)

 $\bar{\gamma}$ 

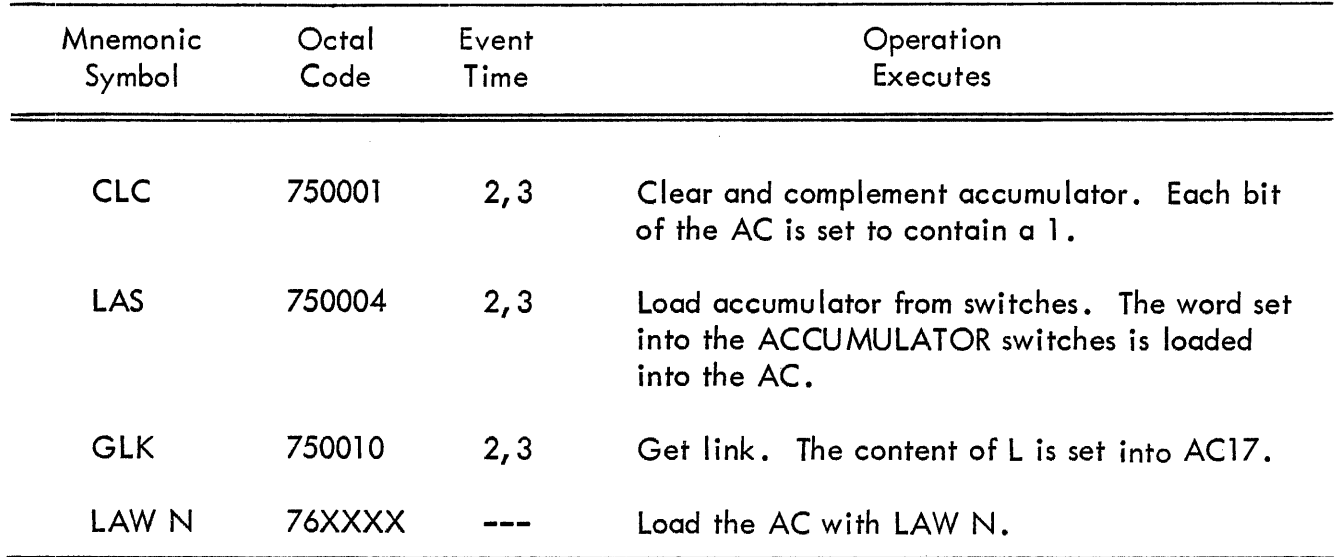

#### OPERATE INSTRUCTIONS {continued}

 $\ddot{\phantom{a}}$ 

# **digital**